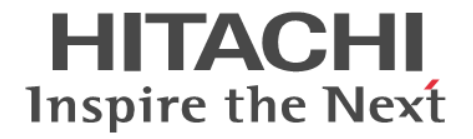

**Hitachi Command Suite**

# **Replication Manager**

# **Application Agent CLI** リファレンスガイド

3021-9-067-E0

#### 対象製品

Hitachi Replication Manager 8.7.4 Hitachi Replication Manager は、経済産業省が 2003年度から3年間実施した「ビジネスグリッドコンピューティングプロジェク ト」の技術開発の成果を含みます。

#### 輸出時の注意

本製品を輸出される場合には、外国為替及び外国貿易法の規制並びに米国輸出管理規則など外国の輸出関連法規をご確認の上、必要 な手続きをお取りください。

なお、不明な場合は、弊社担当営業にお問い合わせください。

#### 商標類

HITACHI, BladeSymphony, JP1 は、株式会社 日立製作所の商標または登録商標です。 Microsoft は、米国 Microsoft Corporation の米国およびその他の国における登録商標または商標です。 Oracle と Java は, Oracle Corporation 及びその子会社,関連会社の米国及びその他の国における登録商標です。 This product includes software developed by the Apache Software Foundation (http://www.apache.org/). This product includes software developed by IAIK of Graz University of Technology. RSA および BSAFE は、米国 EMC コーポレーションの米国およびその他の国における商標または登録商標です。 SQL Server は、米国 Microsoft Corporation の米国およびその他の国における登録商標または商標です。 Symantec, Symantec ロゴ, チェックマークロゴ, および Symantec は, Symantec Corporation またはその関連会社の米国および その他の国における商標または登録商標です。 Veritas, Veritas ロゴおよび Backup Exec は、米国およびその他の国における Veritas Technologies LLC またはその関連会社の商 標または登録商標です。 Veritas, Veritas ロゴおよび NetBackup は,米国およびその他の国における Veritas Technologies LLC またはその関連会社の商標 または登録商標です。 Veritas, Veritas ロゴおよび VERITAS は、米国およびその他の国における Veritas Technologies LLC またはその関連会社の商標 または登録商標です。 Veritas,Veritas ロゴおよび Veritas は,米国およびその他の国における Veritas Technologies LLC またはその関連会社の商標また は登録商標です。 Windows は、米国 Microsoft Corporation の米国およびその他の国における登録商標または商標です。 Windows Server は,米国 Microsoft Corporation の米国およびその他の国における登録商標または商標です。 その他記載の会社名,製品名などは,それぞれの会社の商標もしくは登録商標です。 Hitachi Replication Manager には、Oracle Corporation またはその子会社,関連会社が著作権を有している部分が含まれています。 Hitachi Replication Manager には, UNIX System Laboratories, Inc.が著作権を有している部分が含まれています。 Hitachi Replication Manager は、米国 EMC コーポレーションの RSA BSAFE®ソフトウェアを搭載しています。 This product includes software developed by Ben Laurie for use in the Apache-SSL HTTP server project. Portions of this software were developed at the National Center for Supercomputing Applications (NCSA) at the University of Illinois at Urbana-Champaign. This product includes software developed by the University of California, Berkeley and its contributors. This software contains code derived from the RSA Data Security Inc. MD5 Message-Digest Algorithm, including various modifications by Spyglass Inc., Carnegie Mellon University, and Bell Communications Research, Inc (Bellcore). Regular expression support is provided by the PCRE library package, which is open source software, written by Philip Hazel, and copyright by the University of Cambridge, England. The original software is available from ftp://ftp.csx.cam.ac.uk/pub/ software/programming/pcre/ This product includes software developed by Ralf S. Engelschall <rse@engelschall.com> for use in the mod\_ssl project (http:// www.modssl.org/).

This product includes software developed by Daisuke Okajima and Kohsuke Kawaguchi (http://relaxngcc.sf.net/).

This product includes software developed by the Java Apache Project for use in the Apache JServ servlet engine project (http:// java.apache.org/).

This product includes software developed by Andy Clark.

Java is a registered trademark of Oracle and/or its affiliates.

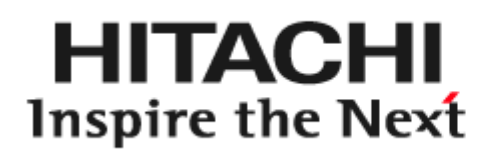

@ 株式会社 日立製作所

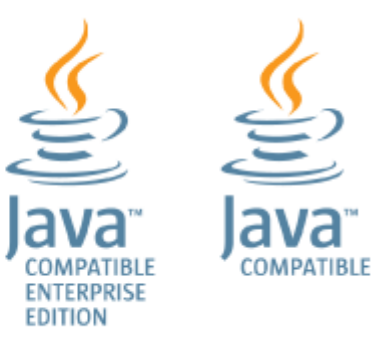

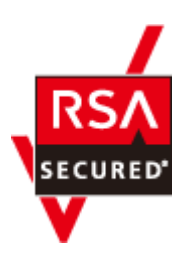

#### 発行

2020 年 7 月 3021-9-067-E0

#### 著作権

All Rights Reserved. Copyright ⓒ 2014, 2020, Hitachi, Ltd.

# 目次

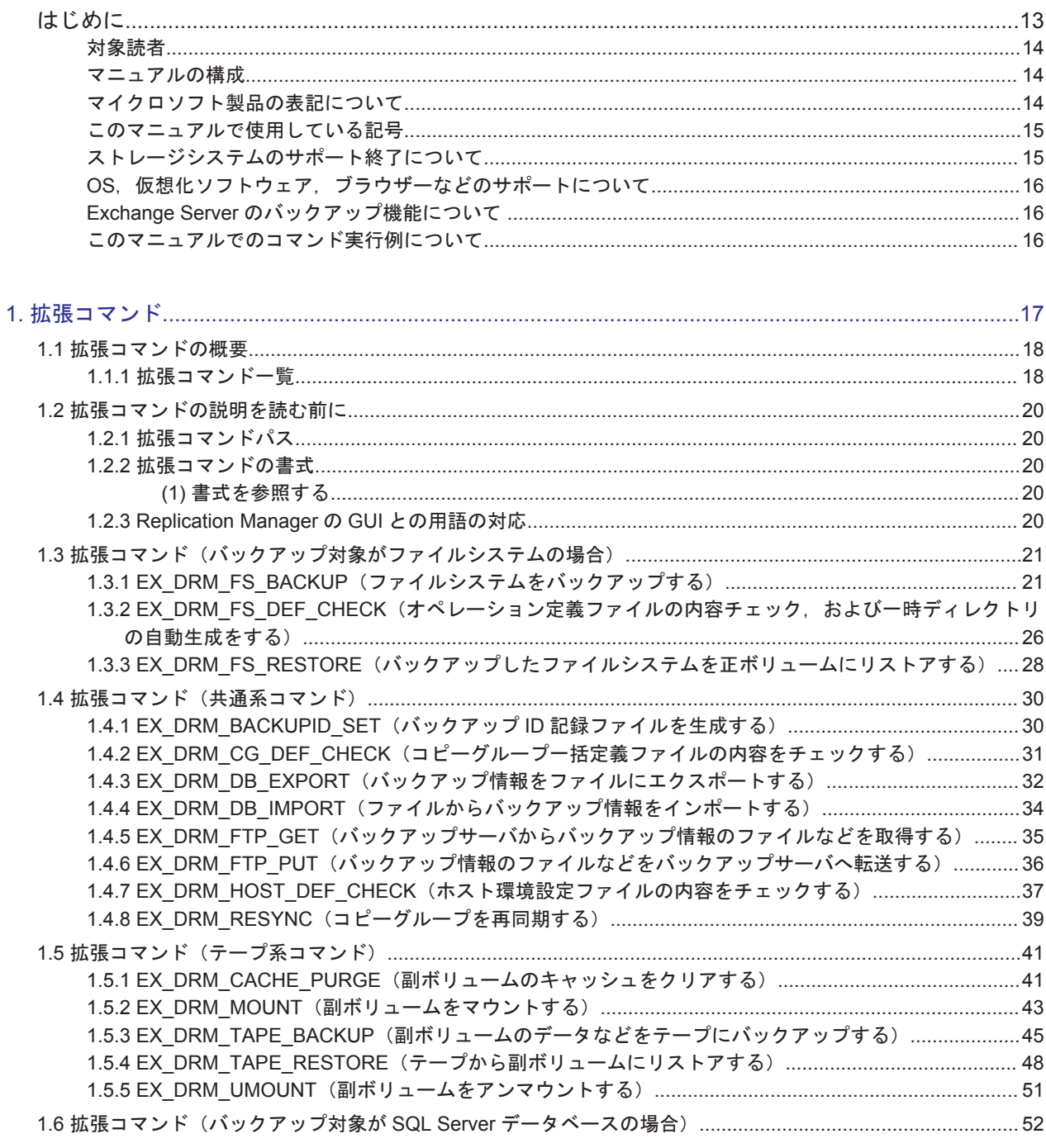

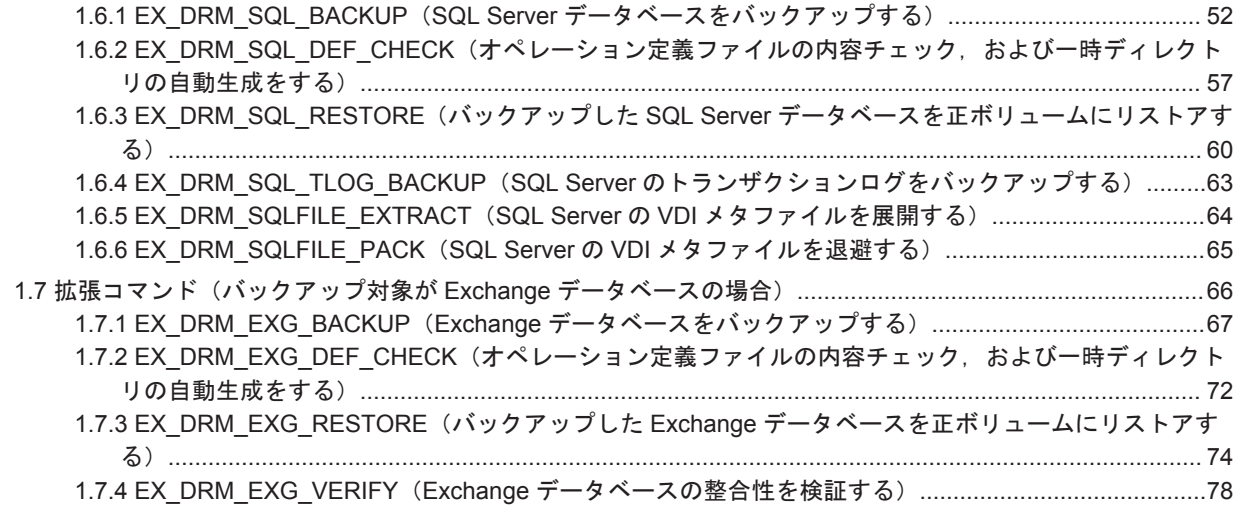

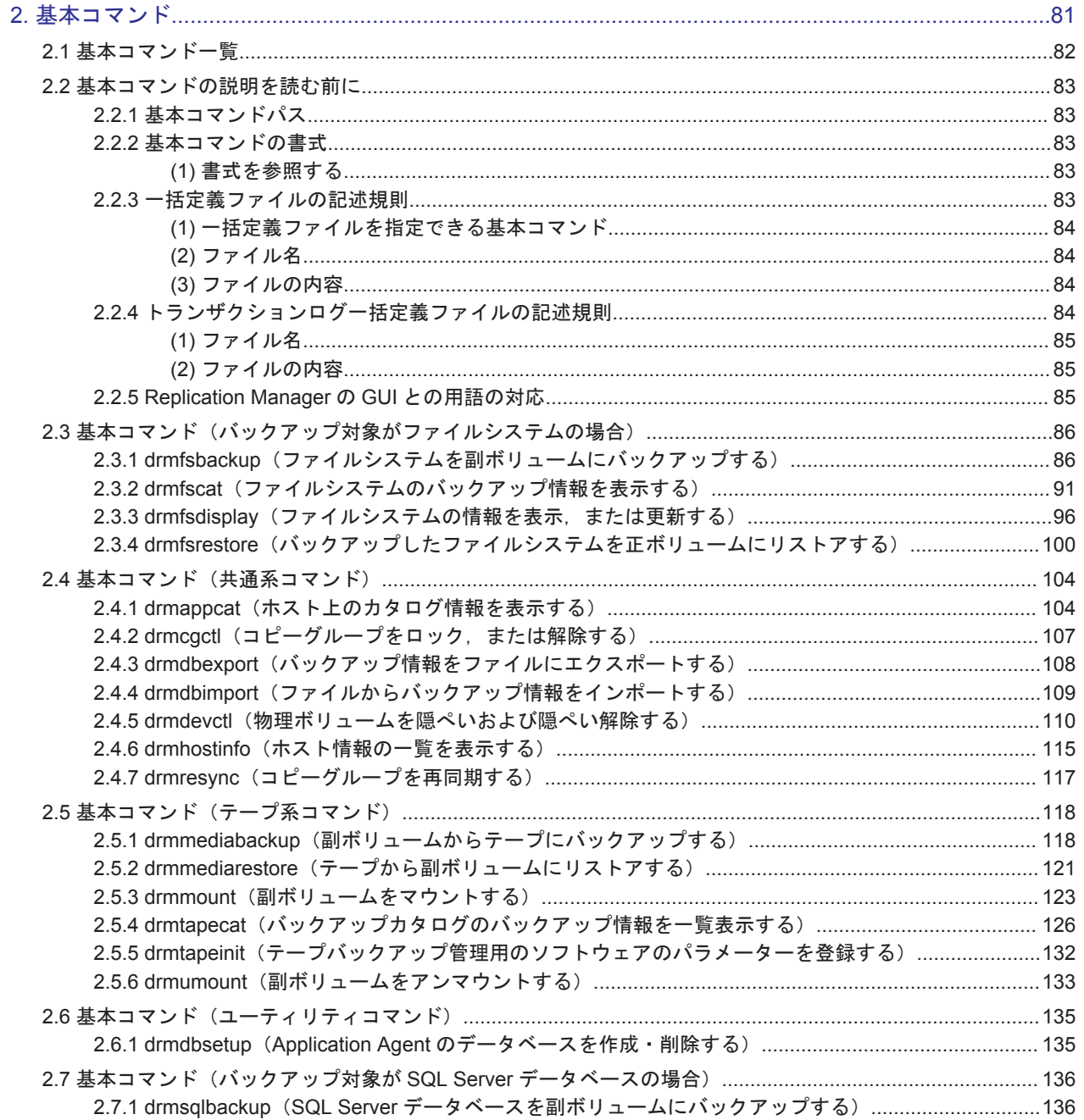

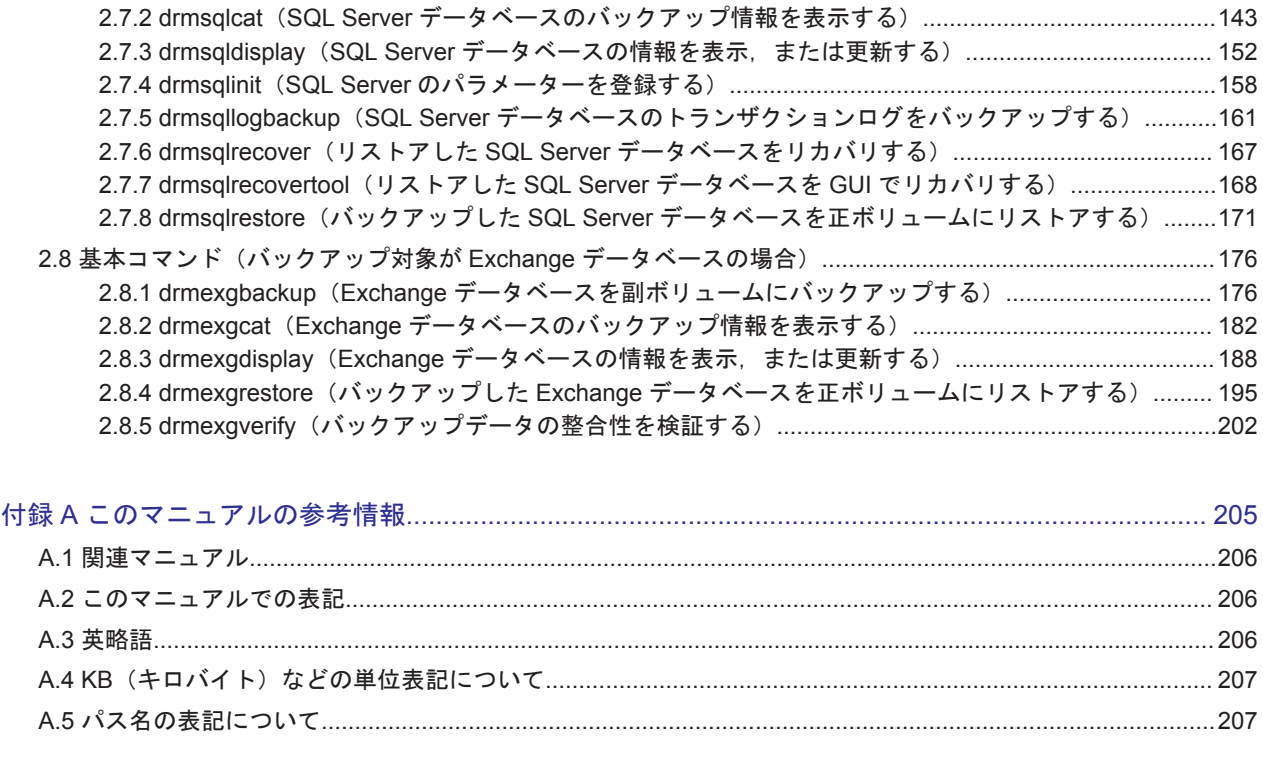

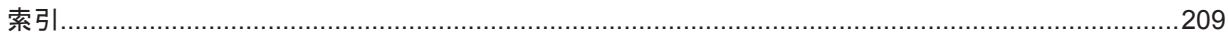

# 図目次

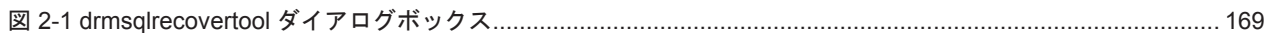

Hitachi Replication Manager Application Agent CLI リファレンスガイド

# 表目次

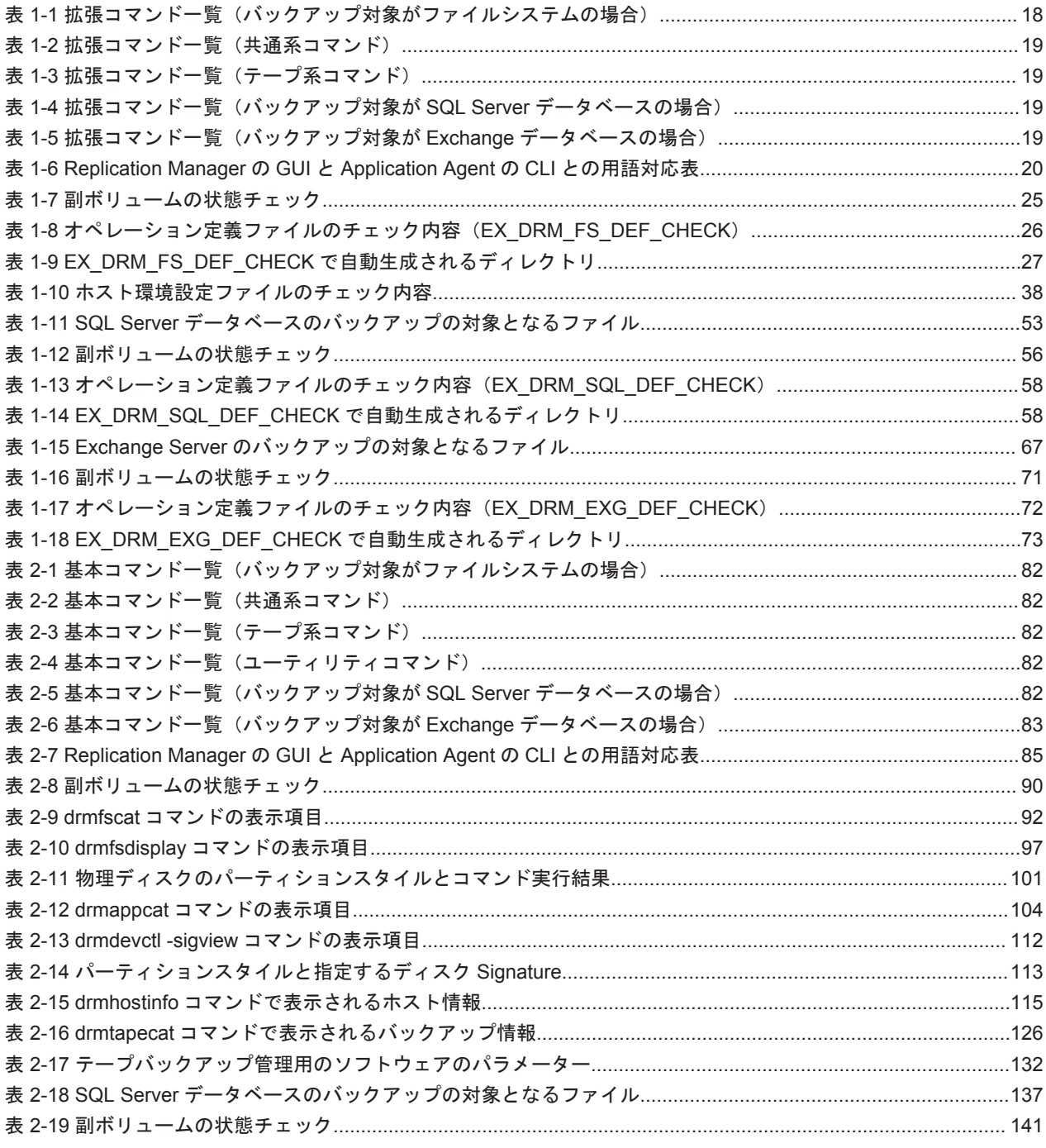

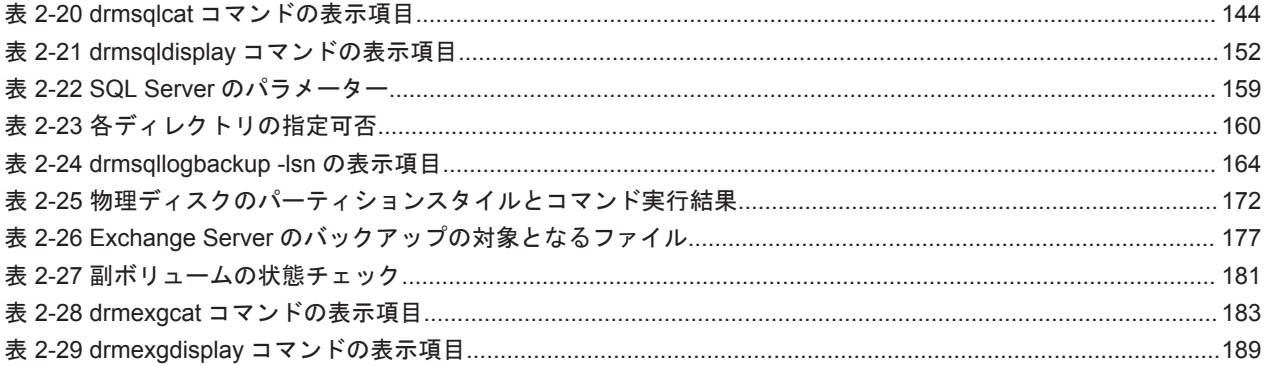

# はじめに

<span id="page-12-0"></span>このマニュアルは, Hitachi Replication Manager Application Agent (以降, Application Agent と 呼びます)の拡張コマンドおよび基本コマンドについて,文法規則と注意事項を説明したものです。

- □ [対象読者](#page-13-0)
- □ [マニュアルの構成](#page-13-0)
- □ [マイクロソフト製品の表記について](#page-13-0)
- □ [このマニュアルで使用している記号](#page-14-0)
- □ [ストレージシステムのサポート終了について](#page-14-0)
- **□ OS**, 仮想化ソフトウェア, ブラウザーなどのサポートについて
- □ Exchange Server [のバックアップ機能について](#page-15-0)
- □ [このマニュアルでのコマンド実行例について](#page-15-0)

<span id="page-13-0"></span>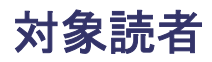

このマニュアルは,Application Agent の拡張コマンドおよび基本コマンドの,文法規則と注意事項 について知りたい方を対象とします。マニュアル「Hitachi Command Suite Replication Manager Application Agent CLI ユーザーズガイド」の内容を理解している方を前提とします。

## マニュアルの構成

このマニュアルは、次に示す章と付録から構成されています。

1. [拡張コマンド](#page-16-0)

Application Agent で提供する拡張コマンドについて説明しています。

2. [基本コマンド](#page-80-0)

Application Agent で提供する基本コマンドについて説明しています。

付録 A. [このマニュアルの参考情報](#page-204-0)

このマニュアルを読むにあたっての参考情報について説明しています。

## マイクロソフト製品の表記について

このマニュアルでは,マイクロソフト製品の名称を次のように表記しています。

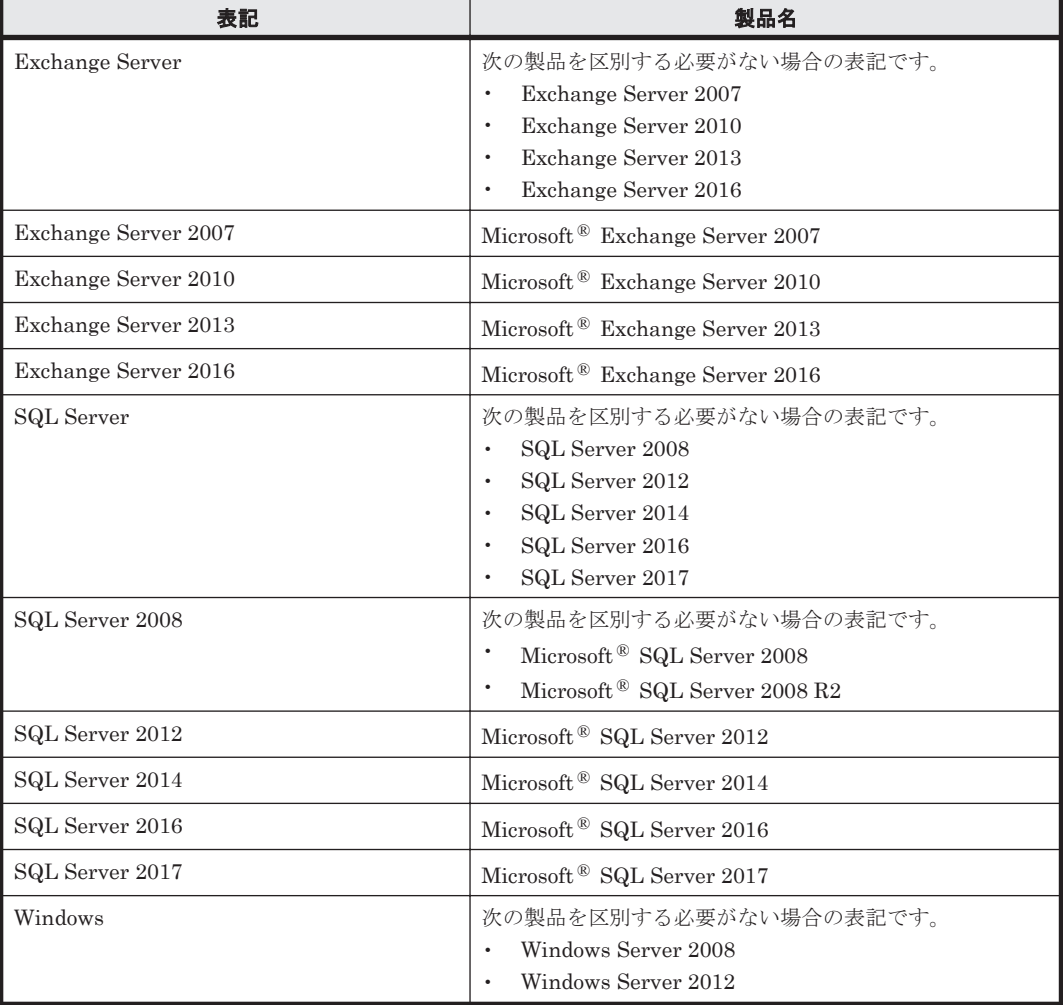

<span id="page-14-0"></span>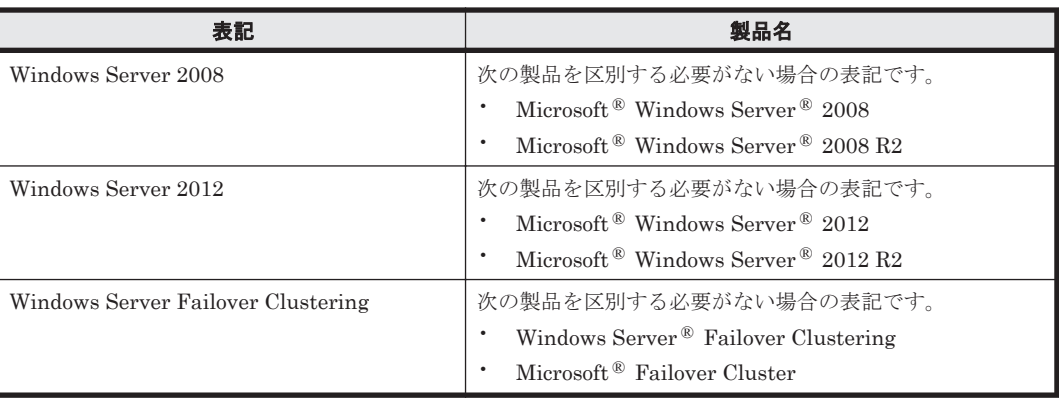

# このマニュアルで使用している記号

このマニュアルでは、次に示す記号を使用します。

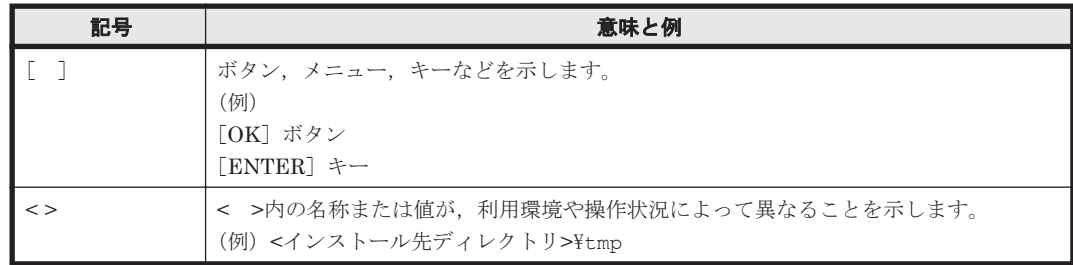

コマンドの書式の説明では、次に示す記号を使用します。

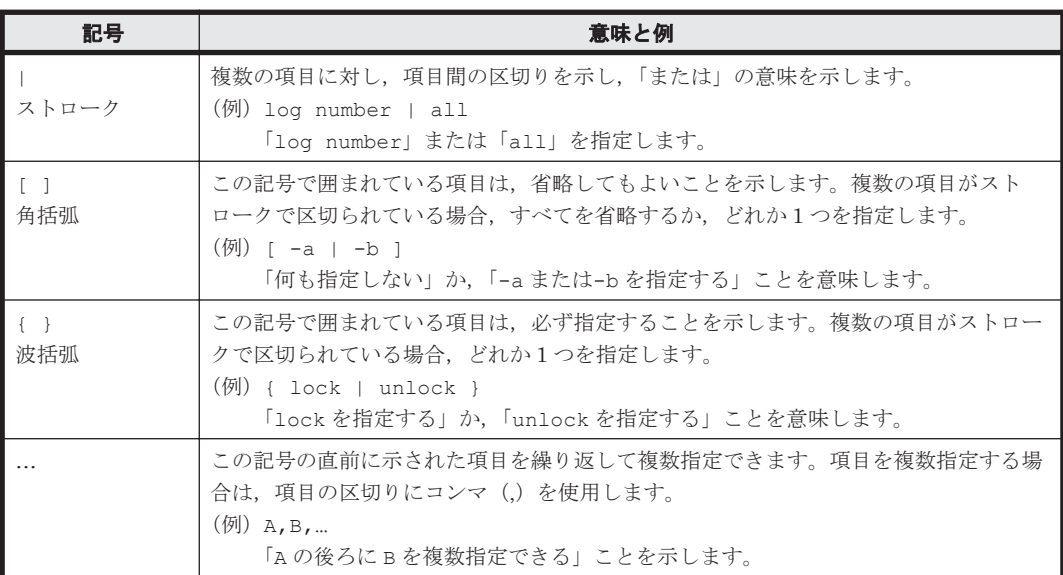

# ストレージシステムのサポート終了について

次に示すストレージシステムのサポートを終了しました。サポートを終了したストレージシステム に関するマニュアル中の記載は無視してください。マニュアルでの表記については,「A.2 [このマ](#page-205-0) [ニュアルでの表記」](#page-205-0)を参照してください。

#### <span id="page-15-0"></span>バージョン **8.5.3** からサポート終了

- Hitachi Adaptable Modular Storage シリーズ
	- Hitachi Adaptable Modular Storage 1000
	- Hitachi Adaptable Modular Storage 500
	- Hitachi Adaptable Modular Storage 200
	- BladeSymphony 専用エントリークラスディスクアレイ装置 BR150
- Hitachi Workgroup Modular Storage シリーズ
	- Hitachi Workgroup Modular Storage シリーズ
	- ◎ BladeSymphony 専用エントリークラスディスクアレイ装置 BR50
- Hitachi Tape Modular Storage シリーズ

## OS, 仮想化ソフトウェア, ブラウザーなどのサポートにつ いて

OS, 仮想化ソフトウェア,ブラウザーなどの最新のサポート状況は,「ソフトウェア添付資料」を 参照してください。

サポートが終了したソフトウェアに関するマニュアル中の記載は無視してください。

新しいバージョンをサポートしたソフトウェアについては,特に記載がないかぎり,従来サポート しているバージョンと同等のものとしてサポートします。

## **Exchange Server** のバックアップ機能について

Exchange Server のバックアップ機能をご利用の場合,このマニュアルで"ストレージグループ" について記載している部分は"インフォメーションストア"または"Exchange データベース"と読 み替えてください。

# このマニュアルでのコマンド実行例について

このマニュアルに掲載するコマンド実行例は Application Agent,バックアップ対象アプリケーショ ンおよび Windows のバージョンにより出力内容の一部が異なる場合があります。ご使用になる各 ソフトウェアに合わせて読み替えてください。

# 1

# 拡張コマンド

<span id="page-16-0"></span>この章では、Application Agent で提供する拡張コマンドについて説明します。

- $\Box$  1.1 [拡張コマンドの概要](#page-17-0)
- $\Box$  1.2 [拡張コマンドの説明を読む前に](#page-19-0)
- □ 1.3 拡張コマンド (バックアップ対象がファイルシステムの場合)
- $\Box$  1.4 [拡張コマンド\(共通系コマンド\)](#page-29-0)
- □ 1.5 [拡張コマンド\(テープ系コマンド\)](#page-40-0)
- □ 1.6 拡張コマンド (バックアップ対象が SQL Server データベースの場合)
- □ 1.7 拡張コマンド (バックアップ対象が Exchange データベースの場合)

# <span id="page-17-0"></span>**1.1** 拡張コマンドの概要

拡張コマンドは,バックアップやリストアなどのデータ保護運用の負荷を軽減するためのコマンド です。拡張コマンドを使用することで、複雑な処理を構築することなく、バックアップやリストア を自動的に実行できます。

例えば,Application Agent のコマンドを使用してデータをテープにバックアップするとします。こ の場合、次のような機能を持つコマンドを対話的に実行していく必要があります。

- 1. 副ボリュームのロック解除
- 2. 副ボリュームのマウント
- 3. 副ボリュームのアンマウント
- 4. 副ボリュームのロック
- 5. データの副ボリュームへのバックアップ
- 6. バックアップ実行結果の確認
- 7. バックアップ情報の一時ファイルへのエクスポート
- 8. 正ボリュームのロック
- 9. 一時ファイル, VDI メタファイルまたは制御ファイルのバックアップサーバへの転送
- 10. 一時ファイルのバックアップ情報のインポート
- 11. インポート実行結果の確認
- 12. 副ボリュームのデータのテープバックアップ
- 13. テープバックアップ実行結果の確認
- 14. 正ボリュームのロック解除

これらのコマンドすべてについて,処理の対象となるリソース情報やバックアップに関連する情報 を指定するのは煩雑です。拡張コマンドには,このような情報があらかじめ定義されています。拡 張コマンドは,運用管理ソフトウェアなどを使用して自動的に実行できるため,複雑な処理を構築 することなくバックアップが実行できます。拡張コマンドを使用することで,データ保護運用の負 荷を軽減できます。

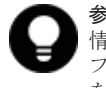

参考 Application Agent は Windows ユーザーのログオンセッションに設定されているユーザープロファイル 情報を使用します。運用管理ソフトなどからコマンドを実行する場合は,実行時に Windows のユーザープロ ファイルを読み込めるように運用管理ソフトで設定してください。設定については,使用する製品のマニュアル を参照してください。

## **1.1.1** 拡張コマンド一覧

Application Agent で提供する拡張コマンドと機能の概要を次の表に示します。

#### 表 1-1 拡張コマンド一覧 (バックアップ対象がファイルシステムの場合)

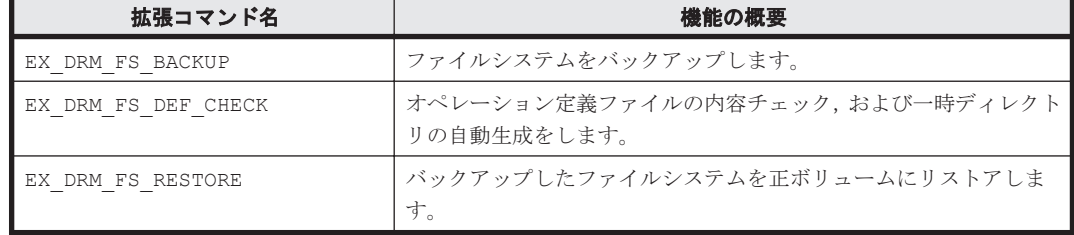

#### <span id="page-18-0"></span>表 **1-2** 拡張コマンド一覧(共通系コマンド)

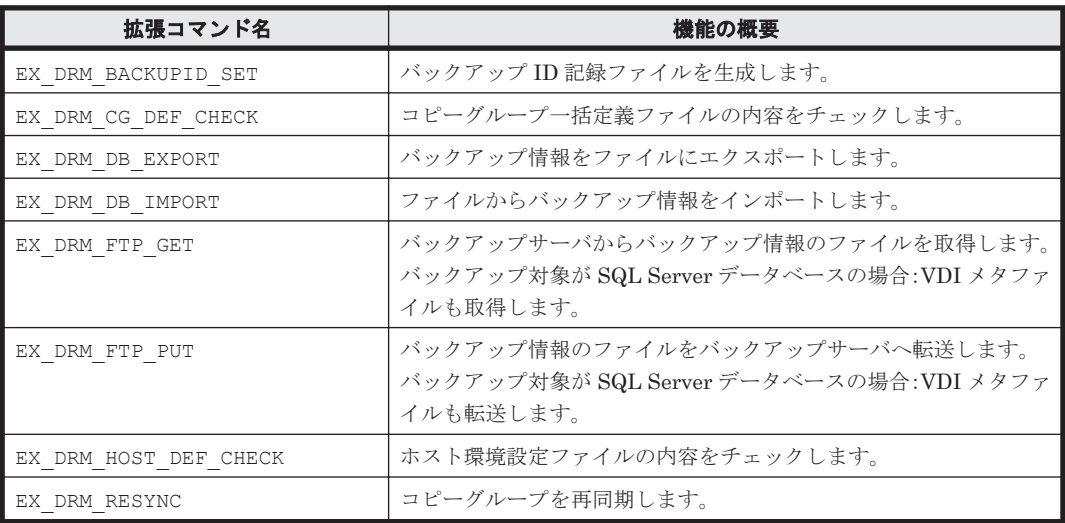

#### 表 **1-3** 拡張コマンド一覧(テープ系コマンド)

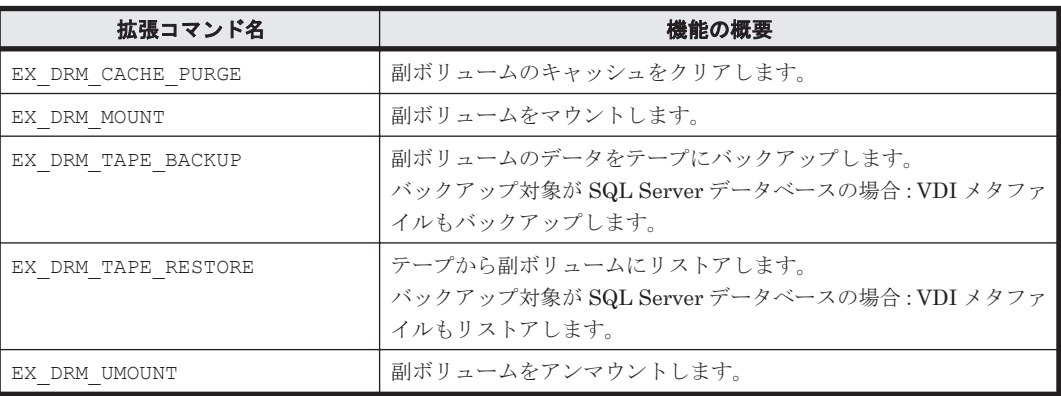

#### 表 **1-4** 拡張コマンド一覧(バックアップ対象が **SQL Server** データベースの場合)

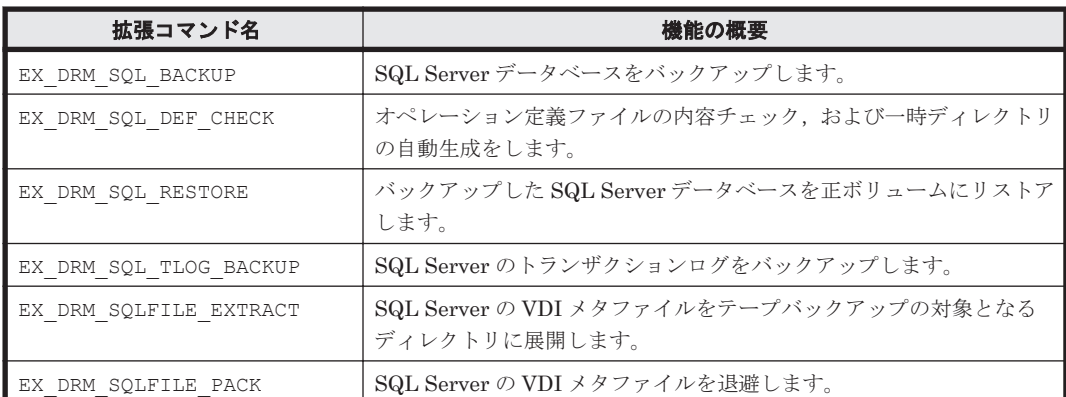

### 表 **1-5** 拡張コマンド一覧(バックアップ対象が **Exchange** データベースの場合)

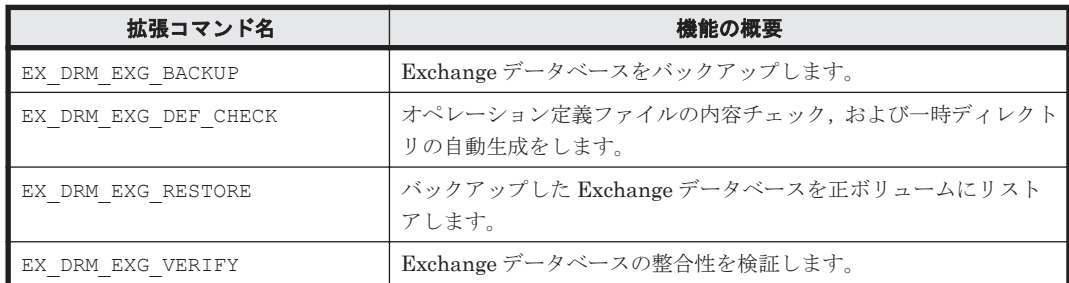

# <span id="page-19-0"></span>**1.2** 拡張コマンドの説明を読む前に

各拡張コマンドの説明を読む前に,知っておく必要がある事項について説明します。

実行中の拡張コマンドを強制終了しないでください。強制終了すると、コピーグループのペア状態 やバックアップカタログが予期しない状態となります。

なお, Application Agent のコマンドを実行するときは、OS の管理者権限、およびデータベースへ のアクセス権限が必要です。詳細については、マニュアル「Hitachi Command Suite Replication Manager Application Agent CLI ユーザーズガイド」の,コマンドの実行権限についての記述を参 照してください。

## **1.2.1** 拡張コマンドパス

拡張コマンドのインストール先

拡張コマンドは、次の場所に格納されています。

<Application Agent のインストール先>\DRM\script\bin

## **1.2.2** 拡張コマンドの書式

拡張コマンドの書式では,指定できるすべての引数を記載しています。引数の条件が複数ある場合 には,条件ごとに書式を場合分けして記載しています。場合分けした書式を混在して使用しないで ください。

#### **(1)** 書式を参照する

拡張コマンドの書式を参照するには,コマンド名のあとに-h オプションを指定して拡張コマンドを 実行します。-h オプションを指定できるコマンドを次に示します。

- EX\_DRM\_FS\_DEF\_CHECK
- EX\_DRM\_CG\_DEF\_CHECK
- EX\_DRM\_HOST\_DEF\_CHECK
- EX\_DRM\_SQL\_DEF\_CHECK
- EX\_DRM\_EXG\_DEF\_CHECK

## **1.2.3 Replication Manager** の **GUI** との用語の対応

Application Agent の CLI では、Replication Manager の GUI と異なる意味で使用している用語が あります。用語の対応表を次に示します。

#### 表 **1-6 Replication Manager** の **GUI** と **Application Agent** の **CLI** との用語対応表

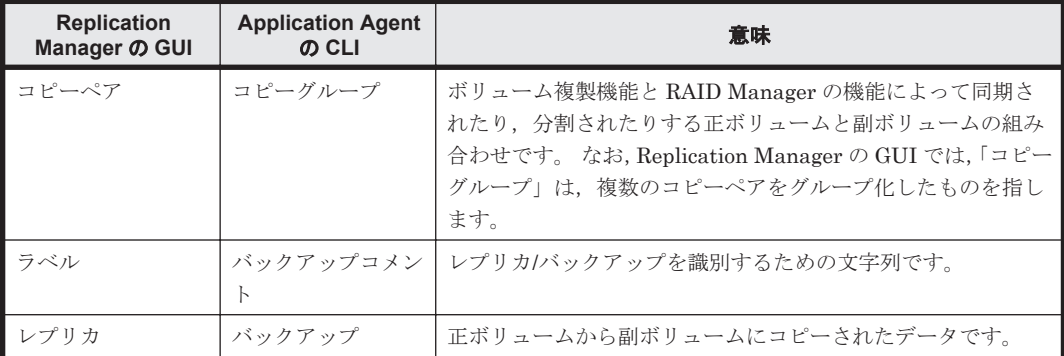

<span id="page-20-0"></span>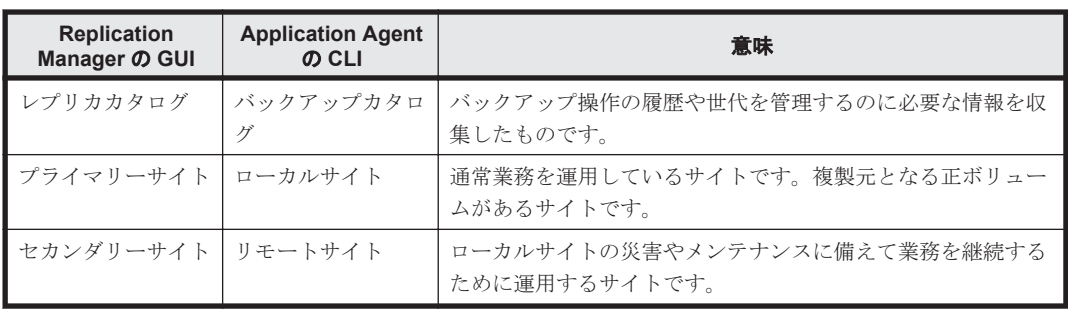

なお,マニュアル「Hitachi Command Suite Replication Manager ユーザーズガイド」および 「Hitachi Command Suite Replication Manager システム構成ガイド」では「Replication Manager の GUI」の用語を使用しています。このマニュアル「Hitachi Command Suite Replication Manager Application Agent CLI リファレンスガイド」では「Application Agent の CLI」の用語 を使用しています。

## **1.3** 拡張コマンド(バックアップ対象がファイルシステムの 場合)

ここでは、バックアップ対象がファイルシステムの場合の拡張コマンドについて説明します。

## **1.3.1 EX\_DRM\_FS\_BACKUP**(ファイルシステムをバックアップする)

#### 書式

```
オンラインバックアップする場合
EX_DRM_FS_BACKUP オペレーション ID
              [ -mode online ] [ -comment バックアップコメント ] 
 [ -rc [ 世代識別名 ]]
 [ -pf コピーパラメーター定義ファイル ]
            [ -script ユーザースクリプトファイル名 ]
             [ -s バックアップサーバ名
               [ -auto_import
              .<br>[ -auto_mount [ マウントポイントディレクトリ名 ]]<br><sup>]</sup>
 ]
               [ -svol_check ]
 ]
```

```
コールドバックアップする場合
EX_DRM_FS_BACKUP オペレーション ID 
              -mode cold [ -comment バックアップコメント ] 
              [ -rc [ 世代識別名 ]]
              [ -pf コピーパラメーター定義ファイル ]
              [ -script ユーザースクリプトファイル名 ]
              [ -s バックアップサーバ名
               [ -auto_import
               [ -auto_mount [ マウントポイントディレクトリ名 ]]
 ]
              [ -svol_check ]
 ]
```
#### VSS バックアップする場合

```
EX_DRM_FS_BACKUP オペレーション ID
             -mode vss [ -comment バックアップコメント ] 
             [ -rc [ 世代識別名 ]]
              [ -pf コピーパラメーター定義ファイル ]
 [ -vf VSS 定義ファイル名 ]
 [ -script ユーザースクリプトファイル名 ]
              [ -s バックアップサーバ名
              [ -auto_import
```

```
[ -auto mount [ マウントポイントディレクトリ名 ]]
 ]
           [ -svol_check ]
 ]
```
#### 説明

drmfsbackup コマンドを実行し,オペレーション ID で指定されたファイルシステムを正ボリュー ムから副ボリュームにバックアップします。このとき,バックアップ ID を生成します。

#### 前提条件

次の前提条件があります。

• 指定したオペレーション ID に対応するオペレーション定義ファイルが用意されていること

#### 引数

オペレーション ID

処理の対象となるリソースを表す固有の文字列を指定します。指定したオペレーション ID に対応 したオペレーション定義ファイルの情報が、拡張コマンドの実行に使用されます。

-mode online

オンラインバックアップをする場合に指定します。オンラインバックアップでは,ファイルシステ ムをアンマウントしないで,バックアップを実行します。

ファイルシステムでオンラインバックアップを指定した場合,オンラインバックアップの前にファ イルシステムの同期処理だけを実行します。バックアップしたデータの整合性を保つには、バック アップ処理の前にデータの更新を抑止する必要があります。

このオプションを省略しても,オンラインバックアップを指定したことになります。

-mode cold

コールドバックアップする場合に指定します。

コールドバックアップは,マウント状態のファイルシステムに対して実行します。コマンドを実行 すると,ファイルシステムをアンマウントして,オフラインの状態でボリュームをバックアップし ます。バックアップが終了すると,再びファイルシステムをマウントします。アンマウントに失敗 した場合は,エラーメッセージが表示され,バックアップ処理が中止されます。バックアップ対象 のボリュームがアンマウントされていた場合、バックアップ処理は中止されます。

また,クラスタ構成のサーバでコマンドを実行すると,ファイルシステムをアンマウントする代わ りにバックアップ対象のディスクリソースをオフラインにして,ボリュームをバックアップします。 バックアップが終了すると,再びバックアップ対象のディスクリソースをオンラインにします。

次の場合,コマンドを実行してもバックアップ処理は中止されます。

- ディスクリソースをオフラインにする処理に失敗した場合
- ディスクリソースがもともとオフラインだった場合

-mode vss

VSS を使用してファイルシステムをバックアップするときに指定します。

このオプションを指定する場合は、バックアップサーバで Protection Manager サービスが稼働し ている必要があります。

-comment バックアップコメント

バックアップカタログにバックアップコメントを登録する場合に指定します。

バックアップコメントには、64 バイトまでの任意の文字列(英数字,記号,半角スペースおよびマ ルチバイト文字)が指定できます。バックアップコメントは大文字と小文字を区別します。記号, 半角スペースを指定する場合は,バックアップコメントを引用符(")で囲みます。記号を引用符 (")で囲まない場合は,特殊記号と認識しバックアップコメントの文字列として正しく解釈できま せん。

バックアップコメントに使用できない記号は次のとおりです。

 $[\frac{1}{2}, [7], [7], [7], [7], [5], [7], [\frac{1}{2}, [8], [7], [8], [7], [8]]$ 

先頭文字には「-」は指定できません。-comment オプションに「""」(引用符だけ) が指定された場 合は,バックアップカタログにバックアップコメントは登録しません。

#### -rc 世代識別名

バックアップするコピーグループの世代識別名を指定します。drmfsdisplay コマンドに-cf オ プションを付けて実行し,表示された「GEN-NAME」の値を指定してください。単体ボリュームの 場合は、「-」が表示されます。この場合、-rc オプションは指定できません。

リモート側の副ボリュームへバックアップする場合,このオプションを必ず指定してください。こ のオプションを省略すると,ローカル側の副ボリュームにバックアップされます。

世代識別名を省略した場合は,リモート側の世代番号の中で,最小の値を持つ副ボリュームがバッ クアップ先となります。この場合,世代番号は remote n (n は最小の世代番号)となります。

-pf コピーパラメーター定義ファイル

コピーパラメーター定義ファイルに定義したリトライ回数とリトライ間隔を使用する場合に指定し ます。指定する場合は,パスではなくファイル名だけを指定してください。

このオプションを省略した場合は,RAID Manager 用連携定義ファイル(DEFAULT.dat)の値が 使用されます。コピーパラメーター定義ファイルに記述がされていないパラメーターについても, DEFAULT.dat の値が使用されます。

コピーパラメーター定義ファイルは、次の場所に任意の名前で作成します。ファイル名は、64 バイ ト以内の半角英数字で指定してください。

<Application Agent のインストール先>\DRM\conf\raid

-vf VSS 定義ファイル名

VSS バックアップで使用する設定をバックアップごとに切り替える場合に指定します。このオプ ションは、VSS を使用してバックアップをするときにだけ使用できます。VSS 定義ファイル名に は,ファイル名だけを指定します。フォルダ名は指定しないでください。このオプションで指定す る VSS 定義ファイルは,下記のフォルダに格納しておく必要があります。 <Application Agent のインストール先>\DRM\conf\vss

このオプションを省略した場合,次のファイルが VSS 定義ファイルとして使用されます。 <Application Agent のインストール先>\DRM\conf\vsscom.conf

VSS 定義ファイルの詳細については,マニュアル「Hitachi Command Suite Replication Manager Application Agent CLI ユーザーズガイド」を参照してください。

-script ユーザースクリプトファイル名

ユーザースクリプトを実行する場合に指定します。ユーザースクリプトファイル名は絶対パスで指 定します。ユーザースクリプトファイル名を指定するときの条件は次のとおりです。

• 最大バイト数:255

• 使用できる文字:Windows でファイル名として使用できる文字。空白を含む場合は「""」で囲 んで指定します。

ユーザースクリプトファイルの記述内容については,マニュアル「Hitachi Command Suite Replication Manager Application Agent CLI ユーザーズガイド」の,ユーザースクリプトを作成す る方法についての記述を参照してください。

ユーザースクリプトファイルに「LOCATION=REMOTE」を指定した場合は,-s オプションをあわせ て指定する必要があります。

-s バックアップサーバ名

リモートのバックアップサーバに接続してバックアップを実行する場合に指定します。バックアッ プサーバのホスト名または IP アドレスを,255 バイト以内の文字列で指定してください。IP アド レスは IPv4 または IPv6 形式で指定できます。

-s オプションでバックアップサーバを指定した場合, VSS 定義ファイル (vsscom.conf), およ び-vf オプションで指定した VSS 定義ファイルのバックアップサーバ名は無効となり,-s オプ ションで指定したバックアップサーバ名が使用されます。

-auto\_import

ボリュームのバックアップが完了したあと,バックアップカタログをバックアップサーバに自動転 送する場合に指定します。このオプションは、-s オプションと同時に指定する必要があります。

-auto\_mount マウントポイントディレクトリ名

ボリュームのバックアップが完了したあと、バックアップサーバで副ボリュームを自動マウントす る場合に指定します。このオプションは、-s オプションおよび-auto\_import オプションと同時 に指定する必要があります。このオプションを指定すると,バックアップ対象となる副ボリューム をすべてマウントします。

マウントポイントディレクトリ名は,ドライブ文字またはドライブ文字から始まる絶対パスで指定 します。ディレクトリ名は、Windows のディレクトリ名に指定できる文字で、パスの末尾の「\」 を含めて 64 バイト以内で指定してください。ただし,半角スペース,マルチバイト文字,および半 角カタカナは使用できません。

ドライブ文字から始まる絶対パスを指定する場合,空のディレクトリを指定してください。

パスの末尾に「\i」がない場合でも,「\i」が指定されているものと見なされます。例えば, 「D:」と 「D:\」は同じドライブと見なされます。また,「D:\MOUNTDIR」と「D:\MOUNTDIR\」は同じディ レクトリと見なされます。

マウント先は次のようになります。

- マウントポイントディレクトリ名としてドライブ文字だけを指定した場合 マウントポイントディレクトリ名に指定したドライブ,および指定したドライブからアルファ ベット順に検索した未使用のドライブ
- マウントポイントディレクトリ名として絶対パスを指定した場合

<マウントポイントディレクトリ名に指定した絶対パス>\<正ボリュームのドライブ文字>\< 正ボリュームでのマウントポイント>

例えば、正ボリュームが「C:\p\_mnt\」にマウントされていて、-auto\_mount オプションに 指定したマウントポイントディレクトリ名が「D:\s mnt\」の場合,副ボリュームでのマウン ト先は「D:\s mnt\C\p mnt\」となります。

マウントポイントディレクトリ名を省略した場合は,使用されていないドライブにマウントします。

<span id="page-24-0"></span>マウントした副ボリュームは,drmumount コマンドを使用してアンマウントしてください。 drmumount コマンドの引数には、バックアップ ID を指定してください。

-svol\_check

バックアップサーバでの副ボリュームの状態をチェックしたい場合に指定します。このオプション は,-s オプションと同時に指定する必要があります。副ボリュームの状態をチェックすることで, バックアップの失敗、またはリストアの失敗を防ぐことができます。チェック内容(項目,対象, 条件)は次のとおりです。

| チェック項目                                    | チェック対象のボ<br>リューム                                         | チェックの条件                                                                                                    |
|-------------------------------------------|----------------------------------------------------------|----------------------------------------------------------------------------------------------------|
| 副ボリュームがバッ<br>クアップサーバから<br>と               | バックアップ対象の<br>正ボリュームに対し<br>隠ぺいされているこ て定義されたすべて<br>の副ボリューム | 正ボリュームが複数世代の副ボリュームとペア定義されている<br>場合で、かつ、次のどれかに該当する場合にチェックされる。<br>正ボリュームがクラスタリソースである。<br>$\bullet$<br>• VSS でのバックアップが実行される。 |
| 副ボリュームがバッ<br>クアップサーバにマ<br>ウントされていない<br>こと | 今回,バックアップ<br>先となる副ボリュー<br>厶                              | 常にチェックされる。                                                                                                    |

表 **1-7** 副ボリュームの状態チェック

#### 注意事項

バックアップカタログの個々のバックアップ情報は,コピーグループをキーに管理されています。 バックアップの取り方によっては,副ボリュームにバックアップデータがあっても,リストアでき なくなる場合があります。

Application Agent を実行するための注意事項については,マニュアル「Hitachi Command Suite Replication Manager Application Agent CLI ユーザーズガイド」を参照してください。

#### 戻り値

0:正常終了した場合

0 以外:エラーが発生した場合

#### エラーの発生条件

次の場合には,この拡張コマンドはエラーとなります。

- 不正なオプションが指定された場合
- オペレーション ID に対応する定義ファイルの情報取得に失敗した場合
- この拡張コマンドのオプションとして指定できない Application Agent のコマンドオプション が指定された場合
- バックアップ ID 記録ファイルへのバックアップ ID の記録に失敗した場合
- 内部で実行するコマンドにエラーが発生した場合
- ホスト環境設定ファイルからの情報取得に失敗した場合
- オペレーション定義ファイルで指定された拡張コマンド用一時ファイル格納ディレクトリが存 在しない場合
- ディクショナリマップファイル格納ディレクトリ名の取得に失敗した場合

#### <span id="page-25-0"></span>使用例

• オペレーション ID「operation01」で特定されるファイルシステムを副ボリュームにコールド バックアップする。

EX\_DRM\_FS\_BACKUP operation01 -mode cold

- オペレーション ID「operation01」で特定されるファイルシステムを副ボリュームに VSS バッ クアップする。
- EX\_DRM\_FS\_BACKUP operation01 -mode vss

## **1.3.2 EX\_DRM\_FS\_DEF\_CHECK**(オペレーション定義ファイルの内容 チェック,および一時ディレクトリの自動生成をする)

#### 書式

ファイルサーバのオペレーション定義ファイルの内容をチェックする場合 EX DRM FS DEF CHECK オペレーション ID -db

バックアップサーバのオペレーション定義ファイルの内容をチェックする場合 EX\_DRM\_FS\_DEF\_CHECK  $\overrightarrow{\lambda} \sim \nu - \nu$  of  $\nu$  -bk

#### 説明

オペレーション定義ファイルの記述内容をチェックし,問題がなかった場合は拡張コマンドの使用 する一時ディレクトリを自動生成します。

なお,次の場合は,定義ファイルチェックツールの再実行が必要となります。

- ファイルサーバ上で対象とするディクショナリマップファイル格納ディレクトリのディレクト リパスを変更したとき
- バックアップサーバ上で「FTP\_HOME\_DIR」に設定したディレクトリパスを変更したとき

オペレーション定義ファイルの記述内容のチェックでは,オペレーション定義ファイルが存在する ことをチェックしてから、オペレーション定義ファイルの指定項目について、次のことをチェック します。

- 項目名と値が指定されていること※
- 指定された項目は 1 つだけであること
- 文字数が項目の最大字数を超えていないこと

注※

TARGET\_NAME の値は、指定しないでください。

このほか、オペレーション定義ファイルの各指定項目について、次の表に示す指定内容をチェック します。

表 **1-8** オペレーション定義ファイルのチェック内容(**EX\_DRM\_FS\_DEF\_CHECK**)

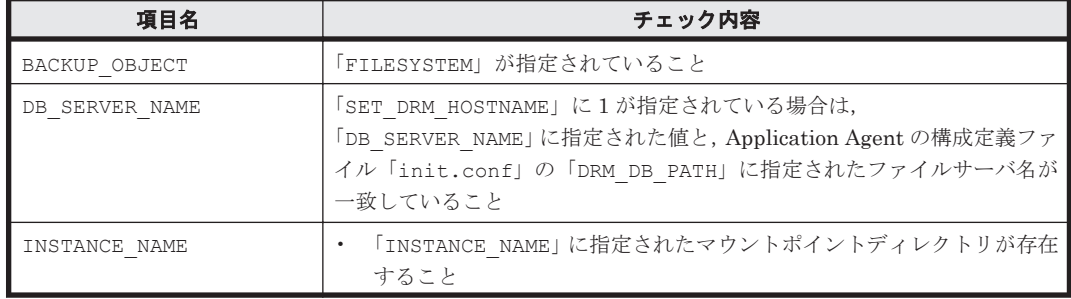

<span id="page-26-0"></span>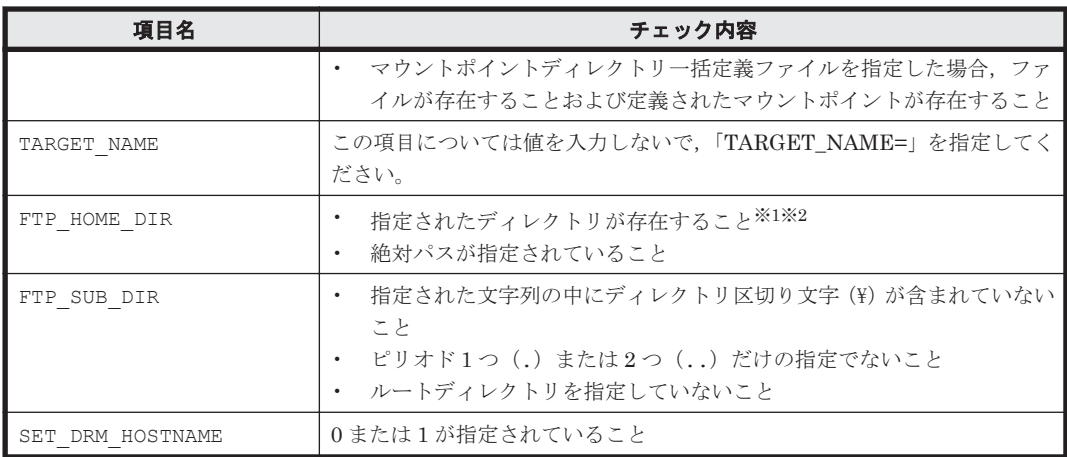

#### 注※1

ディレクトリの名称は,大文字と小文字が区別されません。

#### 注※2

-bk オプションを指定したときだけチェックされます。

チェックツールで自動生成されるディレクトリは、次のとおりです。

#### 表 **1-9 EX\_DRM\_FS\_DEF\_CHECK** で自動生成されるディレクトリ

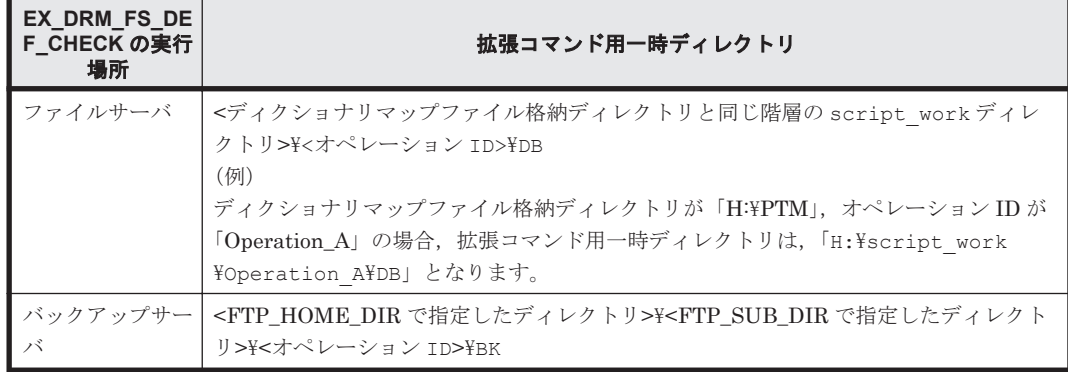

#### 前提条件

次の前提条件があります。

- チェック対象のファイルが格納されているサーバで実行すること
- ファイルサーバに格納されているオペレーション定義ファイルで指定されたマウントポイント ディレクトリが同一ホストにあること

#### 引数

オペレーション ID

処理の対象となるリソースを表す固有の文字列を指定します。指定したオペレーション ID に対応 したオペレーション定義ファイルの情報が,拡張コマンドの実行に使用されます。

-db

ファイルサーバのオペレーション定義ファイルの内容をチェックする場合に指定します。

-bk

バックアップサーバのオペレーション定義ファイルの内容をチェックする場合に指定します。

#### <span id="page-27-0"></span>戻り値

0:正常終了した場合

0 以外:エラーが発生した場合

#### エラーの発生条件

次の場合には,この拡張コマンドはエラーとなります。

- 不正なオプションが指定された場合
- オペレーション定義ファイルが存在しない,またはファイルにアクセスできない場合
- ファイルの内容チェックの結果,異常を発見した場合
- 一時ディレクトリの作成に失敗した場合
- ディクショナリマップファイル格納ディレクトリ名の取得に失敗した場合

#### 使用例

- ファイルサーバで, 定義ファイル「C:\Program Files\drm\SCRIPT\conf\ OP0001.dat」 をチェックする。 EX\_DRM\_FS\_DEF\_CHECK OP0001 -db
- バックアップサーバで、定義ファイル「C:\Program Files\drm\SCRIPT\conf \\_OP0001.dat」をチェックする。 EX\_DRM\_FS\_DEF\_CHECK OP0001 -bk

## **1.3.3 EX\_DRM\_FS\_RESTORE**(バックアップしたファイルシステムを正ボ リュームにリストアする)

#### 書式

EX\_DRM\_FS\_RESTORE  $\forall x \in \mathcal{X}$  and  $\forall x \in \mathcal{Y}$  id -resync [ -force ] — — — [ -target ディレクトリ名 **| −f 一括定義ファイル名 ]** [ -pf コピーパラメーター定義ファイル]

#### 説明

drmfsrestore コマンドを実行し,指定したファイルシステムのバックアップデータを副ボリュー ムから正ボリュームにリストアします。

#### 前提条件

次の前提条件があります。

- 指定したオペレーション ID に対応するオペレーション定義ファイルが用意されていること
- この拡張コマンドの実行前に, EX\_DRM\_BACKUPID\_SET または EX\_DRM\_DB\_IMPORT が実行さ れ,バックアップ ID がバックアップ ID 記録ファイルに格納されていること

#### 引数

オペレーション ID

処理の対象となるリソースを表す固有の文字列を指定します。指定したオペレーション ID に対応 したオペレーション定義ファイルの情報が,拡張コマンドの実行に使用されます。

-resync

正ボリュームと副ボリュームを再同期することで、リストアします。正ボリュームの内容は、副ボ リュームのバックアップデータと同じになります。

-force

正ボリュームと副ボリュームを強制的に再同期することで,リストアする場合に指定します。この オプションを指定すると,ファイルサーバでバックアップを実行したときに取得した正ボリューム のコピーグループ名がファイルサーバの情報と一致していれば,LDEV 番号または SERIAL 番号が バックアップ時の番号と一致していない場合にも強制的に再同期します。このオプションは,ボ リュームを入れ替えて LDEV 番号が変わった場合など, -resync オプションを指定しても再同期 でリストアできないときにだけ指定してください。通常のリストアでこのオプションを指定した場 合,データが破壊されるおそれがあります。

-target ディレクトリ名

特定のディレクトリを含むファイルシステムをリストアする場合に指定します。ディレクトリ名 は,マウントポイントディレクトリ名,ドライブ文字,またはボリュームマウントポイント名を表 します。コンマで区切って複数指定できます。ディレクトリ名は,絶対パスで指定してください。

ディレクトリ名は,バックアップカタログに登録されている必要があります。ただし,バックアッ プ済みのディレクトリ名を指定した場合は、バックアップカタログに登録されていなくてもリスト アできます。

このオプションおよび-f オプションの両方を省略した場合は,ファイルシステム全体がリストアさ れます。

-f 一括定義ファイル名

複数のファイルまたはディレクトリを含むファイルシステムをリストアする場合に,ファイルまた はディレクトリの絶対パスの一覧を記述したファイル名を指定します。一括定義ファイル名は絶対 パスで指定します。

このオプションおよび-target オプションの両方を省略した場合は,ファイルシステム全体がリス トアされます。

-pf コピーパラメーター定義ファイル

コピーパラメーター定義ファイルに定義したリトライ回数とリトライ間隔を使用する場合に指定し ます。指定する場合は,パスではなくファイル名だけを指定してください。

このオプションを省略した場合は, RAID Manager 用連携定義ファイル (DEFAULT.dat) の値が 使用されます。コピーパラメーター定義ファイルに記述がされていないパラメーターについても, DEFAULT.dat の値が使用されます。

コピーパラメーター定義ファイルは、次の場所に任意の名前で作成します。ファイル名は、64 バイ ト以内の半角英数字で指定してください。

<Application Agent のインストール先>\DRM\conf\raid

#### 注意事項

- バックアップカタログの個々のバックアップ情報は,コピーグループをキーに管理されていま す。バックアップの取り方によっては,副ボリュームにバックアップデータがあっても,リスト アできなくなる場合があります。詳細については,マニュアル「Hitachi Command Suite Replication Manager Application Agent CLI ユーザーズガイド」の, Application Agent を実 行するための注意事項についての記述を参照してください。
- Application Agent の構成定義ファイル (init.conf) で CLU\_MSCS\_RESTORE に ONLINE が 設定されている場合, Windows Server Failover Clustering 環境のクラスタグループ内のボ リュームに対して,クラスタリソースがオンライン状態でリストアできます。

#### <span id="page-29-0"></span>戻り値

0:正常終了した場合

0 以外:エラーが発生した場合

#### エラーの発生条件

次の場合には,この拡張コマンドはエラーとなります。

- 不正なオプションが指定された場合
- オペレーション ID に対応する定義ファイルの情報取得に失敗した場合
- この拡張コマンドのオプションとして指定できない Application Agent のコマンドオプション が指定された場合
- バックアップ ID 記録ファイルからの情報取得に失敗した場合
- 内部で実行するコマンドにエラーが発生した場合
- 内部で実行するコマンドの実行結果の取得に失敗した場合
- ホスト環境設定ファイルからの情報取得に失敗した場合
- オペレーション定義ファイルで指定された拡張コマンド用一時ファイル格納ディレクトリが存 在しない場合
- ディクショナリマップファイル格納ディレクトリ名の取得に失敗した場合

#### 使用例

オペレーション定義ファイル「operation01」で特定されるファイルシステムを再同期することで リストアする。

EX\_DRM\_FS\_RESTORE operation01 -resync

# **1.4** 拡張コマンド(共通系コマンド)

ここでは,バックアップ対象に関係なく,共通で使用する拡張コマンドについて説明します。

## **1.4.1 EX\_DRM\_BACKUPID\_SET**(バックアップ **ID** 記録ファイルを生成す る)

#### 書式

EX\_DRM\_BACKUPID\_SET オペレーション ID -backup\_id バックアップ ID

#### 説明

指定したバックアップ ID を記録したバックアップ ID 記録ファイルを生成し,拡張コマンド用一時 ディレクトリに格納します。

この拡張コマンドは、バックアップしたファイルシステムまたはデータベースを正ボリュームにリ ストアする前の準備として実行します。リストアに使用する(ファイルシステムまたはデータベー スを副ボリュームにバックアップしたときに生成された)バックアップ ID を指定して実行します。

#### 前提条件

次の前提条件があります。

• 指定したオペレーション ID に対応するオペレーション定義ファイルが作成されていること

- <span id="page-30-0"></span>• この拡張コマンドを実行する前に,次のコマンドを実行してバックアップカタログの情報を参照 し,この拡張コマンドで指定するバックアップ ID を確認しておくこと
	- バックアップ対象がファイルシステムの場合:drmfscat コマンド
	- バックアップ対象が SQL Server データベースの場合:drmsqlcat コマンド
	- バックアップ対象が Exchange データベースの場合:drmexgcat コマンド

#### 引数

オペレーション ID

処理の対象となるリソースを表す固有の文字列を指定します。

-backup\_id バックアップ ID

バックアップしたファイルシステムまたはデータベースを正ボリュームにリストアするときに使用 するバックアップ ID を指定します。バックアップ ID とは,バックアップデータを一意に識別する ための ID で,バックアップ時に,バックアップカタログに登録されます。なお,指定できるバッ クアップ ID の値は 0000000001~4294967295 です。先頭の 0 は省略しないでください。

#### 戻り値

0:正常終了した場合

0 以外:エラーが発生した場合

#### エラーの発生条件

次の場合には,この拡張コマンドはエラーとなります。

- 不正なオプションが指定された場合
- オペレーション ID に対応するオペレーション定義ファイルの情報取得に失敗した場合
- バックアップ ID 記録ファイルへのバックアップ ID の記録に失敗した場合
- 内部で実行するコマンドにエラーが発生した場合
- ホスト環境設定ファイルからの情報取得に失敗した場合
- オペレーション定義ファイルで指定された拡張コマンド用一時ファイル格納ディレクトリが存 在しない場合
- ディクショナリマップファイル格納ディレクトリ名の取得に失敗した場合

#### 使用例

バックアップ ID「0000000001」を記録したバックアップ ID 記録ファイルを作成する。 EX\_DRM\_BACKUPID\_SET operation01 -backup\_id 0000000001

## 1.4.2 EX DRM CG DEF CHECK (コピーグループ一括定義ファイルの内 容をチェックする)

#### 書式

EX\_DRM\_CG\_DEF\_CHECK -cg\_file コピーグループ一括定義ファイル名

#### <span id="page-31-0"></span>説明

コピーグループ一括定義ファイルの記述内容をチェックします。引数で指定されたファイルが存在 することをチェックしてから,コピーグループ一括定義ファイルに設定されているすべてのコピー グループについて,次のことをチェックします。

- コピーグループ名が 1 行に 1 つずつ記述されていること
- ファイルに記述されたコピーグループ名に重複がないこと
- ファイルに記述されたコピーグループ名が,drmcgctl コマンドで表示されるコピーグループ 一覧に含まれていること

コピーグループ名は,大文字と小文字が区別されます。

#### 前提条件

次の前提条件があります。

• チェック対象のコピーグループ一括定義ファイルが置かれているマシンで実行すること

#### 引数

-cg\_file コピーグループ一括定義ファイル名

チェックするコピーグループ一括定義ファイルのファイル名を絶対パスで指定します。

#### 戻り値

0:正常終了した場合

0 以外:エラーが発生した場合

#### エラーの発生条件

次の場合には,この拡張コマンドはエラーとなります。

- 不正なオプションが指定された場合
- 引数で指定されたファイルが存在しない,またはファイルにアクセスできない場合
- コピーグループ一括定義ファイルの内容チェックの結果,異常を発見した場合
- 内部で実行するコマンドにエラーが発生した場合

#### 使用例

• コピーグループ一括定義ファイル「C:\WORK\CGDEF.txt」をチェックする。 EX\_DRM\_CG\_DEF\_CHECK -cg\_file C:\WORK\CGDEF.txt

## 1.4.3 EX DRM DB EXPORT (バックアップ情報をファイルにエクスポー トする)

#### 書式

EX\_DRM\_DB\_EXPORT オペレーション ID

#### 説明

drmdbexport コマンドを実行し,指定したオペレーション ID に対応するバックアップ情報をエク スポートします。エクスポートされたバックアップ情報は,拡張コマンド用一時ディレクトリ中の バックアップ情報のファイルに記録されます。

drmdbexport コマンド実行時にエクスポート対象を特定するバックアップ ID は,拡張コマンド用 一時ディレクトリ中のバックアップ ID 記録ファイルから取得します。

#### 前提条件

次の前提条件があります。

- 指定したオペレーション ID に対応するオペレーション定義ファイルが用意されていること
- この拡張コマンドの実行前に,次の拡張コマンドが実行され,この拡張コマンドで参照するバッ クアップ ID がバックアップ ID 記録ファイルに格納されていること
	- バックアップ対象がファイルシステムの場合: EX\_DRM\_FS\_BACKUP または EX\_DRM\_TAPE\_RESTORE
	- バックアップ対象が SQL Server データベースの場合: EX\_DRM\_SQL\_BACKUP または EX\_DRM\_TAPE\_RESTORE
	- バックアップ対象が Exchange データベースの場合:EX\_DRM\_EXG\_BACKUP または EX\_DRM\_TAPE\_RESTORE

#### 引数

オペレーション ID

処理の対象となるリソースを表す固有の文字列を指定します。指定したオペレーション ID に対応 したオペレーション定義ファイルの情報が,拡張コマンドの実行に使用されます。

#### 戻り値

0:正常終了した場合

0 以外:エラーが発生した場合

#### エラーの発生条件

次の場合には,この拡張コマンドはエラーとなります。

- 不正なオプションが指定された場合
- オペレーション ID に対応する定義ファイルの情報取得に失敗した場合
- ホスト環境設定ファイルからの情報取得に失敗した場合
- オペレーション定義ファイルで指定された拡張コマンド用一時ファイル格納ディレクトリが存 在しない場合
- バックアップ ID 記録ファイルからの情報取得に失敗した場合
- 内部で実行するコマンドにエラーが発生した場合
- 内部で実行するコマンドの実行結果の取得に失敗した場合
- ディクショナリマップファイル格納ディレクトリ名の取得に失敗した場合

#### 使用例

オペレーション ID「operation01」で特定されるバックアップ情報をエクスポートする。 EX\_DRM\_DB\_EXPORT operation01

## <span id="page-33-0"></span>1.4.4 EX DRM DB\_IMPORT(ファイルからバックアップ情報をインポート する)

#### 書式

EX\_DRM\_DB\_IMPORT オペレーション ID

#### 説明

drmdbimport コマンドを実行し,指定したオペレーション ID に対応するバックアップ情報をイン ポートします。また,バックアップ ID を生成し,拡張コマンド用一時ディレクトリ中のバックアッ プ ID 記録ファイルに記録します。

drmdbimport コマンド実行時にインポートするバックアップ情報は、拡張コマンド用一時ディレ クトリ中のバックアップ情報のファイルから取得します。

#### 前提条件

次の前提条件があります。

- 指定したオペレーション ID に対応するオペレーション定義ファイルが用意されていること
- この拡張コマンドの実行前に, EX\_DRM\_FTP\_PUT または EX\_DRM\_FTP\_GET が実行され,この 拡張コマンドでインポートするバックアップ情報のファイルが生成されていること

#### 引数

オペレーション ID

処理の対象となるリソースを表す固有の文字列を指定します。指定したオペレーション ID に対応 したオペレーション定義ファイルの情報が,拡張コマンドの実行に使用されます。

#### 戻り値

0:正常終了した場合

0 以外:エラーが発生した場合

#### エラーの発生条件

次の場合には,この拡張コマンドはエラーとなります。

- 不正なオプションが指定された場合
- オペレーション ID に対応する定義ファイルの情報取得に失敗した場合
- 対象ファイルのコピー元ディレクトリが存在しなかった場合
- バックアップ ID 記録ファイルへのバックアップ ID の記録に失敗した場合
- 内部で実行するコマンドにエラーが発生した場合
- ホスト環境設定ファイルからの情報取得に失敗した場合
- オペレーション定義ファイルで指定された拡張コマンド用一時ファイル格納ディレクトリが存 在しない場合
- ディクショナリマップファイル格納ディレクトリ名の取得に失敗した場合

#### 使用例

オペレーション ID「operation01」で特定されるバックアップ情報をインポートする。 EX\_DRM\_DB\_IMPORT operation01

## <span id="page-34-0"></span>**1.4.5 EX\_DRM\_FTP\_GET**(バックアップサーバからバックアップ情報の ファイルなどを取得する)

#### 書式

EX\_DRM\_FTP\_GET オペレーション ID -server FTP サーバ名 -user FTP ユーザー名 -password FTP パスワード

#### 説明

引数で指定したオペレーション ID に対応するバックアップ情報のファイルを,FTP サーバの拡張 コマンド用一時ディレクトリから FTP クライアントの拡張コマンド用一時ディレクトリに転送し ます。このとき,FTP クライアントのディレクトリ中に格納されている古いバックアップ情報の ファイルは,新しいファイルを転送する前に削除されます。なお,バックアップ対象が SQL Server データベースの場合は VDI メタファイルも同時に転送します。

#### 前提条件

次の前提条件があります。

- 指定したオペレーション ID に対応するオペレーション定義ファイルが用意されていること
- FTP クライアント側でこの拡張コマンドを実行すること
- この拡張コマンドの実行前に, EX DRM DB EXPORT が実行され,この拡張コマンドで転送する バックアップ情報のファイルが生成されていること
- この拡張コマンドの実行前に, EX\_DRM\_FS\_DEF\_CHECK コマンドを実行して, FTP サーバの ファイル転送元ディレクトリが生成されていること

#### 引数

この拡張コマンドの引数は,オペレーション ID,-server FTP サーバ名,-user FTP ユーザー 名,-password FTP パスワードの順に指定します。

オペレーション ID

処理の対象となるリソースを表す固有の文字列を指定します。指定したオペレーション ID に対応 したオペレーション定義ファイルの情報が,拡張コマンドの実行に使用されます。

-server FTP サーバ名

ファイルの取得元となる FTP サーバのホスト名または IP アドレスを指定します。IP アドレスは IPv4 形式または IPv6 形式で指定できます。IPv6 形式をサポートする OS については,マニュアル 「Hitachi Command Suite Replication Manager Application Agent CLI ユーザーズガイド」を参照 してください。

-user FTP ユーザー名

FTP サーバへの接続に使用する FTP ユーザー名を指定します。

-password FTP パスワード

FTP サーバへの接続に使用するユーザーの FTP パスワードを指定します。

#### 戻り値

0:正常終了した場合

0 以外:エラーが発生した場合

#### <span id="page-35-0"></span>エラーの発生条件

次の場合には,この拡張コマンドはエラーとなります。

- 不正なオプションが指定された場合
- オペレーション ID に対応する定義ファイルの情報取得に失敗した場合
- FTP サーバへの接続,ファイルの転送に失敗した場合
- 内部で実行するコマンドにエラーが発生した場合
- この拡張コマンドで転送するバックアップ情報のファイルが存在しない場合
- ホスト環境設定ファイルからの情報取得に失敗した場合
- オペレーション定義ファイルで指定された拡張コマンド用一時ファイル格納ディレクトリが ファイルサーバ上またはデータベースサーバ上に存在しない場合
- ディクショナリマップファイル格納ディレクトリ名の取得に失敗した場合

#### 使用例

オペレーション ID「operation01」で特定されるリソースについて,FTP サーバから FTP クラ イアントヘファイルを転送する。FTP ユーザー名「ftp\_user」,FTP パスワード「ftp\_passwd」 を使用して,FTP クライアントから FTP サーバ「serverA」に接続するものとする。 EX\_DRM\_FTP\_GET\_operation01 -server serverA -user ftp\_user -password ftp\_passwd

## **1.4.6 EX DRM FTP PUT (バックアップ情報のファイルなどをバックアッ** プサーバへ転送する)

#### 書式

EX\_DRM\_FTP\_PUT オペレーション ID -server FTP サーバ名 ーーーーーーーーーーー -user FTP ユーザー名 -password FTP パスワード

#### 説明

引数で指定したオペレーション ID に対応するバックアップ情報のファイルを,FTP クライアント の拡張コマンド用一時ディレクトリから FTP サーバの拡張コマンド用一時ディレクトリに転送し ます。FTP サーバのディレクトリ中に格納されている古いバックアップ情報のファイルは、新しい ファイルを転送する前に削除されます。なお,バックアップ対象が SQL Server データベースの場 合は VDI メタファイルも同時に転送します。

#### 前提条件

次の前提条件があります。

- 指定したオペレーション ID に対応するオペレーション定義ファイルが用意されていること
- FTP クライアント側でこの拡張コマンドを実行すること
- この拡張コマンドの実行前に, EX\_DRM\_DB\_EXPORT が実行され,この拡張コマンドで転送する バックアップ情報のファイルが生成されていること
- この拡張コマンドの実行前に, EX\_DRM\_FS\_DEF\_CHECK コマンドを実行して, FTP サーバの ファイル転送先ディレクトリが生成されていること

#### 引数

この拡張コマンドの引数は,オペレーション ID,-server FTP サーバ名,-user FTP ユーザー 名,-password FTP パスワードの順に指定します。
オペレーション ID

処理の対象となるリソースを表す固有の文字列を指定します。指定したオペレーション ID に対応 したオペレーション定義ファイルの情報が,拡張コマンドの実行に使用されます。

```
-server FTP サーバ名
```
ファイルの転送元となる FTP サーバのホスト名または IP アドレスを指定します。IP アドレスは IPv4 形式または IPv6 形式で指定できます。IPv6 形式をサポートする OS については,マニュアル 「Hitachi Command Suite Replication Manager Application Agent CLI ユーザーズガイド」を参照 してください。

-user FTP ユーザー名

FTP サーバへの接続に使用する FTP ユーザー名を指定します。

-password FTP パスワード

FTP サーバへの接続に使用するユーザーの FTP パスワードを指定します。

## 戻り値

0:正常終了した場合

0 以外:エラーが発生した場合

## エラーの発生条件

次の場合には,この拡張コマンドはエラーとなります。

- 不正なオプションが指定された場合
- オペレーション ID に対応する定義ファイルの情報取得に失敗した場合
- FTP サーバへの接続,ファイルの転送に失敗した場合
- 内部で実行するコマンドにエラーが発生した場合
- この拡張コマンドで転送するバックアップ情報のファイルが存在しない場合
- ホスト環境設定ファイルからの情報取得に失敗した場合
- オペレーション定義ファイルで指定された拡張コマンド用一時ファイル格納ディレクトリが ファイルサーバ上またはデータベースサーバ上に存在しない場合
- ディクショナリマップファイル格納ディレクトリ名の取得に失敗した場合

#### 使用例

オペレーション ID「operation01」で特定されるリソースについて,FTP クライアントから FTP サーバヘファイルを転送する。FTP ユーザー名「ftp\_user」,FTP パスワード「ftp\_passwd」 を使用して,FTP クライアントから FTP サーバ「serverA」へ接続するものとする。 EX\_DRM\_FTP\_PUT\_operation01 -server serverA -user ftp\_user -password ftp\_passwd

## **1.4.7 EX\_DRM\_HOST\_DEF\_CHECK**(ホスト環境設定ファイルの内容を チェックする)

#### 書式

ファイルサーバまたはデータベースサーバのホスト環境設定ファイルの内容をチェックする場合 EX\_DRM\_HOST\_DEF\_CHECK -db -f 環境設定ファイル名

拡張コマンド **37**

バックアップサーバのホスト環境設定ファイルの内容をチェックする場合 EX\_DRM\_HOST\_DEF\_CHECK -bk -f 環境設定ファイル名

#### 説明

ホスト環境設定ファイルの記述内容をチェックします。引数で指定されたファイルが存在すること をチェックしてから,ホスト環境設定ファイルの指定項目「HOST\_ROLE」および 「MAX\_LOG\_LINES」について、次の表に示す指定内容をチェックします。

| 項目名                     | チェック内容                                                                                                    |
|-------------------------|----------------------------------------------------------------------------------------------------|
| HOST ROLE               | 項目名と値が指定されていること<br>۰<br>指定された項目は1つだけであること<br>۰<br>字数が項目の最大字数を超えていないこと<br>$\bullet$<br>拡張コマンドの引数に「-db」が指定された場合,項目に「DB」が指定されてい<br>$\bullet$<br>ろこと<br>拡張コマンドの引数に「-bk」が指定された場合,項目に「BK」が指定されてい<br>۰<br>ること |
| MAX LOG LINES           | 項目名と値が指定されていること<br>$\bullet$<br>指定された項目は1つだけであること<br>۰<br>字数が項目の最大字数を超えていないこと<br>۰<br>1.000~100.000の整数が指定されていること<br>۰                                                                                  |
| MSG OUTPUT <sup>※</sup> | 指定された項目は1つだけであること<br>۰<br>字数が項目の最大字数を超えていないこと<br>۰<br>「NORMAL」または「DETAIL」が指定されていること<br>۰                                                                                                    |

表 **1-10** ホスト環境設定ファイルのチェック内容

注※

項目名と値が指定されていない場合,デフォルト値(NORMAL)で動作します。

## 前提条件

次の前提条件があります。

• チェック対象のホスト環境設定ファイルが置かれるマシン上で実行すること

## 引数

### -db

ファイルサーバ上またはデータベースサーバ上に置かれるホスト環境設定ファイルの内容をチェッ クする場合に指定します。

 $-hk$ 

バックアップサーバ上に置かれるホスト環境設定ファイルの内容をチェックする場合に指定しま す。

-f 環境設定ファイル名

チェックするホスト環境設定ファイルのファイル名を絶対パスで指定します。

## 戻り値

0:正常終了した場合

0 以外:エラーが発生した場合

## エラーの発生条件

次の場合には,この拡張コマンドはエラーとなります。

- 不正なオプションが指定された場合
- 引数で指定されたファイルが存在しない,またはファイルにアクセスできない場合
- ホスト環境設定ファイルの内容チェックの結果,異常を発見した場合

#### 使用例

- ファイルサーバ上またはデータベースサーバ上に置かれるホスト環境設定ファイル「C: ¥Program Files\drm\SCRIPT\conf\host.dat」の内容をチェックする。 EX\_DRM\_HOST\_DEF\_CHECK -db -f "C:\Program Files\drm\SCRIPT\conf \host.dat"
- バックアップサーバ上に置かれるホスト環境設定ファイル「C:\Program Files\drm\SCRIPT ¥conf¥host.dat」の内容をチェックする。 EX\_DRM\_HOST\_DEF\_CHECK -bk -f "C:\Program Files\drm\SCRIPT\conf \host.dat"

## 1.4.8 EX DRM RESYNC (コピーグループを再同期する)

## 書式

常時ペア運用時にコピーグループを再同期する場合

EX\_DRM\_RESYNC オペレーション ID [ -copy\_size コピートラックサイズ ] [ -pf コピーパラメーター定義ファイル ]

常時スプリット運用時にコピーグループを再同期する場合

EX\_DRM\_RESYNC オペレーション ID { -cq コピーグループ名 | -cq file コピーグループ一括定義ファイル名 } [ -copy\_size コピートラックサイズ ] -<br>[ -pf コピーパラメーター定義ファイル 1

## 説明

drmresync コマンドを実行して,コピーグループを再同期します。ファイルシステムまたはデータ ベースを副ボリュームにバックアップする前にこの拡張コマンドを実行することで,バックアップ を高速化できます。

常時ペア運用の場合,正ボリュームから副ボリュームへバックアップしたときのバックアップ ID を基に、該当するコピーグループを再同期します。常時スプリット運用の場合,バックアップする 前にコピーグループを指定して再同期する必要があります。再同期するコピーグループは, drmcgctl コマンドまたは drmfscat コマンドの実行結果から選択します。

ただし、バックアップに使用されていないコピーグループがある場合は、そのコピーグループが自 動的に指定されます。すべてのコピーグループが使用されていない場合は,ペア定義された最初の 順番のコピーグループが指定されます。

すべてのコピーグループがバックアップに使用されている場合は,バックアップに使用した時間が 最も古いコピーグループが指定されます。

なお,副ボリュームへバックアップする時点で,正ボリュームと副ボリュームの差分量が大きい場 合(HUS100 シリーズ,Hitachi AMS2000 シリーズ,Hitachi AMS/WMS シリーズ,または Hitachi TMS1000 で ShadowImage を使用する場合など)は、再同期が必要です。

#### 前提条件

次の前提条件があります。

- 指定したオペレーション ID に対応するオペレーション定義ファイルが作成されていること
- コピーグループ一括定義ファイルを指定して再同期する場合は,コピーグループ一括定義ファイ ルが用意されていること
- 常時ペア運用の場合,あらかじめ次のコマンドによってファイルシステムまたはデータベースが 副ボリュームにバックアップされ,バックアップ ID 記録ファイルが生成されていること
	- バックアップ対象がファイルシステムの場合:EX\_DRM\_FS\_BACKUP
	- バックアップ対象が SQL Server データベースの場合: EX\_DRM\_SQL\_BACKUP
	- バックアップ対象が Exchange データベースの場合:EX\_DRM\_EXG\_BACKUP

### 引数

この拡張コマンドで複数の引数を指定する場合は、オペレーション ID, -cg コピーグループ名また は -cg file コピーグループ一括定義ファイル名, -copy size コピートラックサイズの順に指 定します。

オペレーション ID

処理の対象となるリソースを表す固有の文字列を指定します。指定したオペレーション ID に対応 したオペレーション定義ファイルの情報が,拡張コマンドの実行に使用されます。

-cg コピーグループ名

常時スプリット運用のときに,再同期するコピーグループ名を指定します。次のバックアップに使 われるコピーグループを指定します。

-cg\_file コピーグループ一括定義ファイル名

常時スプリット運用のときに,再同期するコピーグループを記述したコピーグループ一括定義ファ イル名を絶対パスで指定します。対象とするコピーグループ数が多い場合に,コピーグループを一 括して再同期するときに指定します。次のバックアップに使われるコピーグループを指定します。

-copy\_size コピートラックサイズ

コピーグループを再同期するときに使用するコピートラックサイズ (1~15 の数値) を指定します。 省略した場合,Application Agent の環境変数「DRM\_COPY\_SIZE」に設定されたコピートラックサ イズが使用されます。

-pf コピーパラメーター定義ファイル

コピーパラメーター定義ファイルに定義したリトライ回数とリトライ間隔を使用する場合に指定し ます。指定する場合は,パスではなくファイル名だけを指定してください。

このオプションを省略した場合は、RAID Manager 用連携定義ファイル (DEFAULT.dat) の値が 使用されます。コピーパラメーター定義ファイルに記述がされていないパラメーターについても, DEFAULT.dat の値が使用されます。

コピーパラメーター定義ファイルは、次の場所に任意の名前で作成します。ファイル名は、64 バイ ト以内の半角英数字で指定してください。

<Application Agent のインストール先>\DRM\conf\raid

#### 戻り値

0:正常終了した場合

0 以外:エラーが発生した場合

## エラーの発生条件

次の場合には,この拡張コマンドはエラーとなります。

- 不正なオプションが指定された場合
- オペレーション ID に対応する定義ファイルの情報取得に失敗した場合
- バックアップ ID 記録ファイルからの情報取得に失敗した場合(コピーグループ省略時)
- コピーグループ一括定義ファイルの記述情報取得に失敗した場合(ファイル指定時)
- 不正なコピートラックサイズが指定された場合
- 内部で実行するコマンドにエラーが発生した場合
- 内部で実行するコマンドの実行結果の取得に失敗した場合
- ホスト環境設定ファイルからの情報取得に失敗した場合
- オペレーション定義ファイルで指定された拡張コマンド用一時ファイル格納ディレクトリが存 在しない場合
- ディクショナリマップファイル格納ディレクトリ名の取得に失敗した場合

### 使用例

- コピーグループ「CG001,dev01」のペアボリュームを再同期する。 EX\_DRM\_RESYNC operation01 -cg CG001,dev01
- 一括定義ファイル「C:\temp\CGLIST.txt」で指定されたコピーグループのペアボリュームを 一括して再同期する。

EX\_DRM\_RESYNC operation01 -cg\_file C:\temp\CGLIST.txt

• バックアップ ID 記録ファイルに記録されているバックアップ ID に対応するコピーグループの ペアボリュームを再同期する。 EX\_DRM\_RESYNC operation01

# **1.5** 拡張コマンド(テープ系コマンド)

ここでは、テープ装置を使用する場合の拡張コマンドについて説明します。

## **1.5.1 EX\_DRM\_CACHE\_PURGE**(副ボリュームのキャッシュをクリアす る)

## 書式

常時ペア運用時に副ボリュームのキャッシュをクリアする場合 EX\_DRM\_CACHE\_PURGE オペレーション ID

常時スプリット運用時に副ボリュームのキャッシュをクリアする場合

EX\_DRM\_CACHE\_PURGE オペレーション ID -<br>{ -cg コピーグループ名 | -cg file コピーグループ一括定義ファイル名 }

### 説明

drmmount コマンドおよび drmumount コマンドを連続して実行し,副ボリュームのキャッシュを クリアします。

常時ペア運用の場合,正ボリュームから副ボリュームへバックアップしたときのバックアップ ID を基に,該当するコピーグループの副ボリュームのキャッシュをクリアします。常時スプリット運 用の場合,バックアップする前にキャッシュをクリアする必要があるので,キャッシュをクリアす る副ボリュームのコピーグループを指定する必要があります。

#### 前提条件

次の前提条件があります。

- 指定したオペレーション ID に対応するオペレーション定義ファイルが用意されていること
- 常時ペア運用の場合,あらかじめ次の拡張コマンドによってファイルシステムまたはデータベー スが副ボリュームへバックアップされ、バックアップ ID 記録ファイルが生成されていること
	- バックアップ対象がファイルシステムの場合:EX\_DRM\_FS\_BACKUP
	- バックアップ対象が SQL Server データベースの場合: EX\_DRM\_SQL\_BACKUP
	- 。 バックアップ対象が Exchange データベースの場合: EX\_DRM\_EXG\_BACKUP

#### 引数

オペレーション ID

処理の対象となるリソースを表す固有の文字列を指定します。指定したオペレーション ID に対応 したオペレーション定義ファイルの情報が,拡張コマンドの実行に使用されます。

-cg コピーグループ名

常時スプリット運用のときに,キャッシュをクリアする副ボリュームのコピーグループ名を指定し ます。次のバックアップに使われるコピーグループが特定できる場合は,そのコピーグループを指 定します。次に使われるコピーグループが特定できない場合は,すべてのコピーグループを指定し てください。

-cg\_file コピーグループ一括定義ファイル名

常時スプリット運用のときに,副ボリュームのキャッシュをクリアするコピーグループを記述した コピーグループ一括定義ファイル名を絶対パスで指定します。対象とするコピーグループ数が多い 場合に,キャッシュを一括してクリアするときに指定します。次のバックアップに使われるコピー グループが特定できる場合は,そのコピーグループを指定します。次に使われるコピーグループが 特定できない場合は,すべてのコピーグループを指定してください。

#### 注意事項

ファイルシステムまたはデータベースを副ボリュームへバックアップする場合は、バックアップす るリソースのすべての副ボリュームに対して,この拡張コマンドをあらかじめ実行しておいてくだ さい。副ボリュームのキャッシュをクリアしないでバックアップした場合,副ボリュームをマウン トしたときに,残存しているキャッシュが副ボリュームに上書きされ,バックアップデータが破壊 されるおそれがあります。

## 戻り値

0:正常終了した場合

0 以外:エラーが発生した場合

#### エラーの発生条件

次の場合には,この拡張コマンドはエラーとなります。

• 不正なオプションが指定された場合

- オペレーション ID に対応する定義ファイルの情報取得に失敗した場合
- バックアップ ID 記録ファイルからの情報取得に失敗した場合(コピーグループ省略時)
- コピーグループ一括定義ファイルの記述情報取得に失敗した場合(ファイル指定時)
- ホスト環境設定ファイルからの情報取得に失敗した場合
- オペレーション定義ファイルで指定された拡張コマンド用一時ファイル格納ディレクトリが存 在しない場合
- 内部で実行するコマンドにエラーが発生した場合
- 内部で実行するコマンドの実行結果の取得に失敗した場合
- ディクショナリマップファイル格納ディレクトリ名の取得に失敗した場合

## 使用例

- コピーグループ「CG001,dev01」に属する副ボリュームのキャッシュをクリアする。 EX\_DRM\_CACHE\_PURGE\_operation01 -cg CG001,dev01
- 一括定義ファイル名「C:\temp\CGLIST.txt」で指定されたコピーグループ一覧の副ボリュー ムのキャッシュをクリアする。
	- EX\_DRM\_CACHE\_PURGE\_operation01 -cq\_file C:\temp\CGLIST.txt
- バックアップ ID 記録ファイルに記録されているバックアップ ID が対象とするコピーグループ の副ボリュームのキャッシュをクリアする。 EX DRM CACHE PURGE operation01

## **1.5.2 EX DRM MOUNT (副ボリュームをマウントする)**

## 書式

コピーグループ名を指定してマウントする場合 EX\_DRM\_MOUNT オペレーション ID -copy\_group コピーグループ名 [ -mount\_pt マウントポイントディレクトリ名 ]

バックアップした副ボリュームをすべてマウントする場合

```
EX DRM MOUNT オペレーション ID [ -mount pt マウントポイントディレクトリ名 ]
\lceil -f \circ \bar{c} \circ \rceil \lceil -\text{conf} \rceil
```
## 説明

副ボリュームをマウントし,該当するコピーグループをロックします。次のような場合に使用しま す。

- バックアップ,リストアの対象となる副ボリュームをマウントする。
- バックアップする前に,システムキャッシュをクリアする。
- バックアップやリストアしたあとで,アンマウント状態になった副ボリュームをマウントする。

副ボリュームのマウントポイントは,コピーグループマウント定義ファイルがあればこれに従いま す。コピーグループマウント定義ファイルについては,マニュアル「Hitachi Command Suite Replication Manager Application Agent CLI ユーザーズガイド」の,副ボリュームのマウント方法 の設定を参照してください。

EX\_DRM\_MOUNT でロックしたコピーグループは EX\_DRM\_UMOUNT コマンドでロックが解除されま すので, EX DRM\_MOUNT コマンドで副ボリュームをマウントしたら, 必ず EX\_DRM\_UMOUNT コマ ンドで副ボリュームをアンマウントしてください。

ファイルシステムとしてフォーマットされていない副ボリュームやミラー状態の副ボリュームはマ ウントできません。

次のような場合,副ボリュームをマウントしないで,メッセージを出力してエラーになります。

- 副ボリュームが参照できないホスト上でこのコマンドを実行した場合
- バックアップを実行したときに取得した正ボリュームのコピーグループ名,LDEV 番号および DKC シリアル番号が、現在のバックアップサーバの情報と一致していない場合
- ペア (PAIR)状態の副ボリュームに、このコマンドを実行した場合

### 引数

オペレーション ID

処理の対象となるリソースを表す固有の文字列を指定します。

-copy\_group コピーグループ名

マウントするコピーグループの名称を指定します。データをバックアップする前に,システム キャッシュをクリアする必要があります。このとき,バックアップサーバからコピーグループを指 定して副ボリュームをマウントします。そのあと、EX\_DRM\_UMOUNT コマンドでアンマウントする ことでシステムキャッシュがクリアされます。

-mount\_pt マウントポイントディレクトリ名

副ボリュームをマウントするマウントポイントディレクトリの名称を,ドライブ文字またはドライ ブ文字から始まる絶対パスで指定します。ディレクトリ名は,Windows のディレクトリ名に指定で きる文字で、パスの末尾の「\i」を含めて 64 バイト以内で指定してください。ただし、半角スペー ス,マルチバイト文字,および半角カタカナは使用できません。

ドライブ文字から始まる絶対パスを指定する場合,空のディレクトリを指定してください。

パスの末尾に「\i」がない場合でも,「\」が指定されているものと見なされます。例えば,「D:」と 「D:\」は同じドライブと見なされます。また,「D:\MOUNTDIR」と「D:\MOUNTDIR\」は同じディ レクトリと見なされます。

マウントポイントディレクトリ名としてドライブ文字だけを指定すると,マウント先は次のように なります。

コピーグループ名を指定してマウントする場合

マウントポイントディレクトリ名に指定したドライブ

指定したドライブがすでに使用されている場合は,指定したドライブからアルファベット順に 検索した未使用のドライブにマウントします。

コピーグループ名を指定しないでマウントする場合(バックアップした副ボリュームをすべてマウ ントする場合)

マウントポイントディレクトリ名に指定したドライブ,および指定したドライブからアルファ ベット順に検索した未使用のドライブ

マウントポイントディレクトリ名としてドライブ文字から始まる絶対パスを指定すると、マウント 先は次のようになります。

コピーグループ名を指定してマウントする場合

マウントポイントディレクトリ名に指定した絶対パス

コピーグループ名を指定しないでマウントする場合(バックアップした副ボリュームをすべてマウ ントする場合)

<マウントポイントディレクトリ名に指定した絶対パス>\<正ボリュームのドライブ文字>\< 正ボリュームでのマウントポイント>

例えば, 正ボリュームが「C:\p\_mnt\」にマウントされていて, -mount\_pt オプションに指 定したマウントポイントディレクトリ名が「D:\s mnt\」の場合,副ボリュームでのマウント 先は「D:\s mnt\C\p mnt\」となります。

このオプションを省略した場合は,使用されていないドライブにマウントします。

-force

強制的にマウントするときに指定します。指定したバックアップ ID に対して、マウントボリュー ムのコピーグループ名が一致している場合は,LDEV 番号または DKC シリアル番号が一致してい ないときでも強制的にマウントします。

注意事項

-force オプションを指定すると,副ボリュームの LDEV 番号および DKC シリアル番号を チェックしないでマウントするので,データが破壊されるおそれがあります。

-conf

マウントされた副ボリュームからコピーグループマウント定義情報を抽出して,コピーグループマ ウント定義ファイルを作成または更新します。

作成されるコピーグループマウント定義ファイル名を次に示します。 <Application Agent のインストール先>\DRM\conf\vm\CG\_MP.conf

このオプションは-copy\_group オプションとは同時に指定できません。

## 戻り値

0:正常終了した場合

0 以外:エラーが発生した場合

## **1.5.3 EX\_DRM\_TAPE\_BACKUP**(副ボリュームのデータなどをテープに バックアップする)

#### 書式

EX\_DRM\_TAPE\_BACKUP オペレーション ID [ -exopt [ -mount pt マウントポイントディレクトリ名 ] [ -raw ] [ -force ] [ -bup env 構成定義ファイル名 ] ]

次の書式でもコマンドを実行できます。 EX\_DRM\_TAPE\_BACKUP オペレーション ID [ -mount pt マウントポイントディレクトリ名 ][ -raw ]

### 説明

drmmount コマンド,drmmediabackup コマンドおよび drmumount コマンドを実行し,バック アップサーバ上の特定のマウントポイントに副ボリュームをマウントし、バックアップしたデータ をテープへバックアップします。テープへのバックアップが完了すると,マウントされた副ボ リュームは自動的にアンマウントされます。なお、バックアップ対象が SQL Server データベース の場合は VDI メタファイルもテープにバックアップします。

drmmount コマンドが正常に終了した場合,drmmediabackup コマンドの実行結果に関係なく, drmumount コマンドが実行されます。

## 前提条件

次の前提条件があります。

拡張コマンド **45**

- 指定したオペレーション ID に対応するオペレーション定義ファイルが用意されていること
- テープバックアップ管理用のソフトウェアと連携していること
- この拡張コマンドを実行する前に, EX DRM DB IMPORT が実行され, バックアップ ID がバッ クアップ ID 記録ファイルに格納されていること
- マウントポイントディレクトリが作成されていること

複数の EX\_DRM\_TAPE\_BACKUP を並列実行する場合は、コマンドのリトライ時間に注意してくださ い。コマンドの並列実行については,マニュアル「Hitachi Command Suite Replication Manager Application Agent CLI ユーザーズガイド」を参照してください。

#### 引数

オペレーション ID

処理の対象となるリソースを表す固有の文字列を指定します。指定したオペレーション ID に対応 したオペレーション定義ファイルの情報が,拡張コマンドの実行に使用されます。

-exopt

このオプションは,拡張された機能を使用するために指定します。ほかのオプションを指定すると きは,このオプションも指定する必要があります。ただし,-force オプションと-bup\_env オプ ションを指定しないときには,このオプションを省略できます。

-mount\_pt マウントポイントディレクトリ名

副ボリュームをマウントするマウントポイントディレクトリの名称を指定します。副ボリューム は,指定したマウントポイントにマウントされ,副ボリュームのデータがテープへバックアップさ れます。このオプションを指定すると,バックアップ対象となる副ボリュームをすべてマウントし ます。

マウントポイントディレクトリ名は、ドライブ文字またはドライブ文字から始まる絶対パスで指定 します。ディレクトリ名は、Windows のディレクトリ名に指定できる文字で、パスの末尾の「\i」 を含めて64 バイト以内で指定してください。ただし、半角スペース、マルチバイト文字,および半 角カタカナは使用できません。

ドライブ文字から始まる絶対パスを指定する場合,空のディレクトリを指定してください。

パスの末尾に「\」がない場合でも,「\」が指定されているものと見なされます。例えば,「D:」と 「D:\」は同じドライブと見なされます。また,「D:\MOUNTDIR」と「D:\MOUNTDIR\」は同じディ レクトリと見なされます。

マウント先は次のようになります。

マウントポイントディレクトリ名としてドライブ文字だけを指定した場合

マウントポイントディレクトリ名に指定したドライブ,および指定したドライブからアルファ ベット順に検索した未使用のドライブ

マウントポイントディレクトリ名として絶対パスを指定した場合

<マウントポイントディレクトリ名に指定した絶対パス>\<正ボリュームのドライブ文字>\< 正ボリュームでのマウントポイント>

例えば、正ボリュームが「C:\p\_mnt\」にマウントされていて、-mount\_pt オプションに指 定したマウントポイントディレクトリ名が「D:\s mnt\」の場合,副ボリュームでのマウント 先は「D:\s mnt\C\p mnt\」となります。

マウントポイントディレクトリ名を省略した場合は,使用されていないドライブにマウントします。

-raw

このオプションは、副ボリュームを RAW デバイスとしてバックアップする場合に指定します。 RAW デバイスとしてバックアップする場合,副ボリュームはマウントされないで,論理ボリューム 単位でバックアップされます。

このオプションを省略した場合,副ボリュームはファイルシステムまたはデータベースとしてバッ クアップされます。

-force

このオプションは,強制的にマウントを実行する場合に指定します。このオプションを指定すると, ファイルサーバまたはデータベースサーバでバックアップを実行したときに取得した正ボリューム のコピーグループ名がファイルサーバまたはデータベースサーバの情報と一致していれば,LDEV 番号または SERIAL 番号が一致していない場合にも強制的にマウントされます。

このオプションを省略すると,ファイルサーバまたはデータベースサーバでバックアップを実行し たときに取得した正ボリュームのコピーグループ名,LDEV 番号および SERIAL 番号がファイル サーバまたはデータベースサーバの情報と一致していない場合には,マウントされないで拡張コマ ンドにエラーが発生します。

このオプションは,副ボリュームが障害などの理由で交換され,LDEV 番号または SERIAL 番号が 変更された場合など,正ボリュームのコピーグループ名だけをキーとして強制的に副ボリュームに マウントする必要があるときに指定してください。通常のバックアップでこのオプションを指定し た場合,データが破壊されるおそれがあります。

-bup\_env 構成定義ファイル名

テープにバックアップ,または,テープからリストアをする場合に,ユーザーが作成した構成定義 ファイルの起動パラメーターを指定したいときに指定します。

このオプションを省略した場合は,デフォルトの構成定義ファイルを使用します。このため,デフォ ルトの構成定義ファイルを作成しておく必要があります。

構成定義ファイルは,デフォルト構成定義ファイルと同じディレクトリの下に作成してください。 詳細については、マニュアル「Hitachi Command Suite Replication Manager Application Agent CLI ユーザーズガイド」の,構成定義ファイルの作成についての記述を参照してください。

構成定義ファイル名を指定するときの条件は次のとおりです。

最大文字数(ディレクトリ長とファイル名の合計):255 バイト

使用できる文字:Windows でファイル名として使用できる文字

### 戻り値

0:正常終了した場合

0 以外:エラーが発生した場合

## エラーの発生条件

次の場合には,この拡張コマンドはエラーとなります。

- 不正なオプションが指定された場合
- オペレーション ID に対応する定義ファイルの情報取得に失敗した場合
- この拡張コマンドのオプションとして指定できない Application Agent のコマンドオプション が指定された場合
- バックアップ ID 記録ファイルからの情報取得に失敗した場合
- 内部で実行するコマンドにエラーが発生した場合

拡張コマンド **47**

- 内部で実行するコマンドの実行結果の取得に失敗した場合
- ホスト環境設定ファイルからの情報取得に失敗した場合
- オペレーション定義ファイルで指定された拡張コマンド用一時ファイル格納ディレクトリが存 在しない場合
- ディクショナリマップファイル格納ディレクトリ名の取得に失敗した場合

### 使用例

• オペレーション ID「operation01」で特定される副ボリュームを RAW デバイスとしてバック アップする。

EX\_DRM\_TAPE\_BACKUP\_operation01 -exopt -raw

• オペレーション ID「operation01」で特定される副ボリュームに強制的にマウントしてテープ バックアップを実行する。

EX DRM TAPE BACKUP operation01 -exopt -force

## 1.5.4 EX\_DRM\_TAPE\_RESTORE(テープから副ボリュームにリストアす る)

## 書式

EX\_DRM\_TAPE\_RESTORE オペレーション ID -backup\_id バックアップ ID [ -exopt [ -mount pt マウントポイントディレクトリ名] [ -raw ] [ -force ] [ -bup env 構成定義ファイル名 ] ]

次の書式でもコマンドを実行できます。 EX\_DRM\_TAPE\_RESTORE オペレーション ID -backup\_id バックアップ ID [ -mount pt マウントポイントディレクトリ名 ][ -raw ]

### 説明

drmmount コマンド,drmmediarestore コマンドおよび drmumount コマンドを実行し,テープ のバックアップデータを副ボリュームにリストアします。このとき,バックアップ ID を記録した バックアップ ID 記録ファイルが生成されます。バックアップ対象が SQL Server データベースの 場合は VDI メタファイルもリストアします。

EX DRM TAPE RESTORE を実行すると, drmmediarestore コマンドが実行され, ウィンドウが 表示されます。このとき,拡張コマンドを実行したウィンドウは WAIT 状態となります。

Backup Exec を使用している場合は,drmmediarestore コマンドが実行されたウィンドウでメッ セージが表示されるので,メッセージに従ってリストアしてください。

リストア操作が終了したあと,次のどれかのキーワードを入力してください。

- YES(正常終了した)
- NO(エラーが発生した)
- CANCEL(操作をキャンセル)

Backup Exec を使用してリストア操作を完了したあと,正しいキーワードを入力してください。

NetBackupを使用している場合は、drmmediarestore コマンドの実行が終了すると、ウィンド ウが閉じます。

これ以降の操作は,拡張コマンドを実行したウィンドウで実行してください。

drmmount コマンドが正常に終了した場合,drmmediarestore コマンドの実行結果に関係なく, drmumount コマンドが実行されます。

### 前提条件

次の前提条件があります。

- 指定したオペレーション ID に対応するオペレーション定義ファイルが用意されていること
- テープバックアップ管理用のソフトウェアと連携していること
- この拡張コマンドの実行前に、drmtapecat コマンドが実行され、この拡張コマンドで指定す るバックアップ ID が特定されていること
- マウントポイントディレクトリが作成されていること

複数の EX\_DRM\_TAPE\_RESTORE を並列実行する場合は、コマンドのリトライ時間に注意してくだ さい。コマンドの並列実行については,マニュアル「Hitachi Command Suite Replication Manager Application Agent CLI ユーザーズガイド」を参照してください。

#### 引数

オペレーション ID

処理の対象となるリソースを表す固有の文字列を指定します。指定したオペレーション ID に対応 したオペレーション定義ファイルの情報が,拡張コマンドの実行に使用されます。

-backup\_id バックアップ ID

リストアするバックアップデータのバックアップ ID を指定します。バックアップ ID とは,バック アップデータを一意に識別するための ID で、バックアップ時に、バックアップカタログに登録さ れます。バックアップ ID を確認するには,drmtapecat コマンドを実行します。なお,指定でき るバックアップ ID の値は 0000000001~4294967295 です。先頭の 0 は省略しないでください。

-exopt

このオプションは,-mount\_pt オプション,-raw オプション,-force オプション,またはbup env 構成定義ファイル名オプションを指定する場合に,これら 4 つのオプションの前に指定し ます。

-mount\_pt マウントポイントディレクトリ名

副ボリュームをマウントするマウントポイントディレクトリの名称を指定します。副ボリューム は,指定したマウントポイントにマウントされ,テープのデータが副ボリュームへリストアされま す。このオプションを指定すると,リストア対象となる副ボリュームをすべてマウントします。

マウントポイントディレクトリ名は,ドライブ文字またはドライブ文字から始まる絶対パスで指定 します。ディレクトリ名は、Windows のディレクトリ名に指定できる文字で、パスの末尾の「\」 を含めて 64 バイト以内で指定してください。ただし、半角スペース, マルチバイト文字, および半 角カタカナは使用できません。

ドライブ文字から始まる絶対パスを指定する場合,空のディレクトリを指定してください。

パスの末尾に「\」がない場合でも,「\」が指定されているものと見なされます。例えば,「D:」と 「D:\」は同じドライブと見なされます。また,「D:\MOUNTDIR」と「D:\MOUNTDIR\」は同じディ レクトリと見なされます。

マウント先は次のようになります。

マウントポイントディレクトリ名としてドライブ文字だけを指定した場合

マウントポイントディレクトリ名に指定したドライブ,および指定したドライブからアルファ ベット順に検索した未使用のドライブ

マウントポイントディレクトリ名として絶対パスを指定した場合

<マウントポイントディレクトリ名に指定した絶対パス>\<正ボリュームのドライブ文字>\< 正ボリュームでのマウントポイント>

例えば、正ボリュームが「C:\p mnt\」にマウントされていて、-mount\_pt オプションに指 定したマウントポイントディレクトリ名が「D:\s mnt\」の場合,副ボリュームでのマウント 先は「D:\s mnt\C\p mnt\」となります。

マウントポイントディレクトリ名を省略した場合は,使用されていないドライブにマウントします。

-raw

このオプションは、バックアップ対象のデータが RAW デバイスとしてテープにバックアップされ たデータである場合に指定します。

バックアップ対象のデータが EX\_DRM\_TAPE\_BACKUP の-raw オプションを指定してバックアップ されたものである場合は,このオプションを省略してもリストアは正常に実行されます。バック アップ対象のデータが-raw オプションを指定しないでバックアップされたものである場合にこの オプションを指定すると,拡張コマンドにエラーが発生します。

-force

このオプションは,強制的にマウントを実行する場合に指定します。このオプションを指定すると, ファイルサーバまたはデータベースサーバでバックアップを実行したときに取得した正ボリューム のコピーグループ名がファイルサーバまたはデータベースサーバの情報と一致していれば,LDEV 番号または SERIAL 番号が一致していない場合にも強制的にマウントされます。

このオプションを省略すると,ファイルサーバまたはデータベースサーバでバックアップを実行し たときに取得した正ボリュームのコピーグループ名,LDEV 番号および SERIAL 番号がファイル サーバまたはデータベースサーバの情報と一致していない場合には,マウントされないで拡張コマ ンドにエラーが発生します。

このオプションは,副ボリュームが障害などの理由で交換され,LDEV 番号または SERIAL 番号が 変更された場合など,正ボリュームのコピーグループ名だけをキーとして強制的に副ボリュームに マウントする必要があるときに指定してください。通常のバックアップでこのオプションを指定し た場合,データが破壊されるおそれがあります。

-bup\_env 構成定義ファイル名

テープにバックアップ、または、テープからリストアをする場合に、ユーザーが作成した構成定義 ファイルの起動パラメーターを指定したいときに指定します。

このオプションを省略した場合は,デフォルトの構成定義ファイルを使用します。このため,デフォ ルトの構成定義ファイルを作成しておく必要があります。

構成定義ファイルは,デフォルト構成定義ファイルと同じディレクトリの下に作成してください。 詳細については、マニュアル「Hitachi Command Suite Replication Manager Application Agent CLI ユーザーズガイド」の,構成定義ファイルの作成についての記述を参照してください。

注意事項

構成定義ファイルの NBU\_MASTER\_SERVER の値は、バックアップ時と同じ値を指定する必要 があります。

構成定義ファイル名を指定するときの条件は次のとおりです。

最大文字数(ディレクトリ長とファイル名の合計):255 バイト

使用できる文字:Windows でファイル名として使用できる文字

### 戻り値

0:正常終了した場合

0 以外:エラーが発生した場合

## エラーの発生条件

次の場合には,この拡張コマンドはエラーとなります。

- 不正なオプションが指定された場合
- オペレーション ID に対応する定義ファイルの情報取得に失敗した場合
- この拡張コマンドのオプションとして指定できない Application Agent のコマンドオプション が指定された場合
- バックアップ ID 記録ファイルへのバックアップ ID の記録に失敗した場合
- 内部で実行するコマンドにエラーが発生した場合
- 内部で実行するコマンドの実行結果の取得に失敗した場合
- ホスト環境設定ファイルからの情報取得に失敗した場合
- オペレーション定義ファイルで指定された拡張コマンド用一時ファイル格納ディレクトリが存 在しない場合
- ディクショナリマップファイル格納ディレクトリ名の取得に失敗した場合

### 使用例

• オペレーション ID「operation01」で特定されるバックアップデータをテープから副ボリュー ムへリストアする。 このデータがテープにバックアップされたときに生成されたバックアップ ID は

「0000000001」とする。副ボリュームをマウントするドライブは「E:」とする。 EX\_DRM\_TAPE\_RESTORE operation01 -backup\_id 0000000001 -exopt mount  $p$ t E:

• オペレーション ID「operation01」で特定されるバックアップデータを,指定したマウントポ イントに強制的にマウントしてテープから副ボリュームへリストアする。 このデータがテープにバックアップされたときに生成されたバックアップ ID は 「0000000001」とする。副ボリュームをマウントするドライブは「E:」とする。 EX\_DRM\_TAPE\_RESTORE operation01 -backup\_id 0000000001 -exopt mount  $pt E:$  -force

## **1.5.5 EX\_DRM\_UMOUNT**(副ボリュームをアンマウントする)

## 書式

EX DRM UMOUNT オペレーション ID [ -copy\_group コピーグループ名 ]

#### 説明

EX DRM MOUNT コマンドでマウントした副ボリュームをアンマウントし,該当するコピーグループ のロックを解除します。

指定したコピーグループ名に対応するボリュームがすでにアンマウントされている場合,対象ボ リュームがアンマウント済みである旨の警告を表示し,処理を続行します。

drmmediabackup コマンドおよび drmmediarestore コマンドを使用してバックアップまたはリ ストアした場合は,必ずこのコマンドを使用して副ボリュームをアンマウントする必要があります。

このコマンドを実行する前に,アンマウント対象の副ボリュームを使用するアプリケーションプロ グラムはすべて終了させておく必要があります。

EX DRM MOUNT コマンドで副ボリュームがマウントされているときに、次のコマンドを実行する と, EX DRM UMOUNT コマンドで副ボリュームがアンマウントできなくなります。

- EX\_DRM\_FS\_BACKUP
- EX\_DRM\_RESYNC
- EX\_DRM\_TAPE\_RESTORE

EX DRM UMOUNT コマンドでアンマウントできない場合は、drmcgctl コマンドでコピーグループ のロックを解除してから、次の方法で副ボリュームをアンマウントしてください。

• RAID Manager で提供されるアンマウント機能

### 引数

オペレーション ID

処理の対象となるリソースを表す固有の文字列を指定します。

-copy group コピーグループ名

EX DRM MOUNT コマンドでマウントした、アンマウントするコピーグループの名称を指定します。 データをバックアップする前に,システムキャッシュをクリアする必要があります。このとき,バッ クアップサーバからコピーグループを指定して副ボリュームを EX\_DRM\_MOUNT コマンドでマウン トします。その後,このコマンドでアンマウントすることでシステムキャッシュがクリアされます。

コピーグループ名を確認するには、drmfscat コマンドまたは drmfsdisplay コマンドを実行し ます。

## 戻り値

0:正常終了した場合

0 以外:エラーが発生した場合

# **1.6** 拡張コマンド(バックアップ対象が **SQL Server** データ ベースの場合)

ここでは、バックアップ対象が SQL Server データベースの場合の拡張コマンドについて説明しま す。

## **1.6.1 EX\_DRM\_SQL\_BACKUP**(**SQL Server** データベースをバックアップ する)

書式

```
EX_DRM_SQL_BACKUP オペレーション ID
               .<br>[ -system ] [ -comment バックアップコメント ]
                [ -rc [ 世代識別名 ]]
                [ -pf コピーパラメーター定義ファイル ]
               -<br>[ -script ユーザースクリプトファイル名 ]
                -s バックアップサーバ名
                 [ -auto_import 
                [ -auto_mount [ マウントポイントディレクトリ名 ]]<br>]
 ]
```
 [ -svol\_check ] ]

## 説明

drmsqlbackup コマンドを実行し、オペレーション ID で指定されたインスタンスの SQL Server データベースを正ボリュームから副ボリュームにバックアップします。このとき,バックアップ ID を生成します。

指定したインスタンスのデータファイルや各種のデータベースなどのオブジェクトが,複数のボ リュームに格納されている場合,すべての正ボリュームが副ボリュームにバックアップされます。 SQL Server インスタンスをバックアップするときは,オンラインバックアップになります。コマン ドを実行するときに,起動していないインスタンスを指定すると,コマンドにエラーが発生します。

バックアップの対象となるのは,次の表に示すファイルです。

| 対象データ<br>ベース※1                | 対象となるファイルの種類   | バックアップファイル名          | バックアップファイル格納<br>朱                 |
|-------------------------------|----------------|----------------------|-----------------------------------|
| master                        | データファイル        | バックアップ元のファイル<br>名と同じ | 副ボリューム                            |
|                               | トランザクションログファイル | バックアップ元のファイル<br>名と同じ | 副ボリューム                            |
|                               | VDI メタファイル※2   | ディレクトリに依存する※3        | drmsqlinit コマンドで指定した VDI メタファイル格納 |
| model                         | データファイル        | バックアップ元のファイル<br>名と同じ | 副ボリューム                            |
|                               | トランザクションログファイル | バックアップ元のファイル<br>名と同じ | 副ボリューム                            |
|                               | VDI メタファイル※2   | ディレクトリに依存する※3        | drmsqlinitコマンドで指定した VDI メタファイル格納  |
| msdb                          | データファイル        | バックアップ元のファイル<br>名と同じ | 副ボリューム                            |
|                               | トランザクションログファイル | バックアップ元のファイル<br>名と同じ | 副ボリューム                            |
|                               | VDI メタファイル※2   | ディレクトリに依存する※3        | drmsqlinitコマンドで指定した VDI メタファイル格納  |
| ユーザー<br>データベー<br>ス            | データファイル        | バックアップ元のファイル<br>名と同じ | 副ボリューム                            |
|                               | トランザクションログファイル | バックアップ元のファイル<br>名と同じ | 副ボリューム                            |
|                               | VDI メタファイル※2   | ディレクトリに依存する※3        | drmsqlinit コマンドで指定した VDI メタファイル格納 |
| ディストリ<br>ビューショ<br>ンデータ<br>ベース | データファイル        | バックアップ元のファイル<br>名と同じ | 副ボリューム                            |
|                               | トランザクションログファイル | バックアップ元のファイル<br>名と同じ | 副ボリューム                            |
|                               | VDI メタファイル※2   | ディレクトリに依存する※3        | drmsqlinitコマンドで指定したVDIメタファイル格納    |

表 **1-11 SQL Server** データベースのバックアップの対象となるファイル

注※1

-system オプションを指定しない場合, バックアップの対象となるデータベースはユーザー データベースだけです。

注※2

drmsqlbackup コマンド実行時に生成されます。

注※3

drmsqlinit コマンドで VDI メタファイル格納ディレクトリを登録した場合は,登録した ディレクトリにファイル名「バックアップ ID\_データベース ID.dmp」で格納します。 drmsqlinit コマンドで VDI メタファイル格納ディレクトリを登録しなかった場合は、デー タベースファイルの SQL Server での管理番号 (file\_id) が最小値のファイルと同一ディレク トリにファイル名「META\_データベース ID.dmp」で格納します。

## 前提条件

次の前提条件があります。

• 指定したオペレーション ID に対応するオペレーション定義ファイルが用意されていること

#### 引数

オペレーション ID

処理の対象となるリソースを表す固有の文字列を指定します。指定したオペレーション ID に対応 したオペレーション定義ファイルの情報が,拡張コマンドの実行に使用されます。

-system

バックアップの対象データベースとしてシステムデータベース(master,model,msdb)を指定す る場合に使用します。このオプションを使用した場合,リストアするときに SQL Server が停止し ます。

指定したオペレーション ID に対応するオペレーション定義ファイルの「TARGET\_NAME」にデータ ベース名が指定されている場合にこのオプションを指定すると,拡張コマンドにエラーが発生しま す。

-comment バックアップコメント

バックアップカタログにバックアップコメントを登録する場合に指定します。

バックアップコメントには、64 バイトまでの任意の文字列(英数字,記号,半角スペースおよびマ ルチバイト文字)が指定できます。バックアップコメントは大文字と小文字を区別します。記号, 半角スペースを指定する場合は、バックアップコメントを引用符(")で囲みます。記号を引用符 (")で囲まない場合は,特殊記号と認識しバックアップコメントの文字列として正しく解釈できま せん。

バックアップコメントに使用できない記号は次のとおりです。

 $[\frac{1}{2}, [7], [\frac{1}{2}], [\frac{1}{2}], [\frac{1}{2}], [\frac{1}{2}], [\frac{1}{2}, [\frac{1}{2}], [\frac{1}{2}], [\frac{1}{2}], [\frac{1}{2}], [\frac{1}{2}], [\frac{1}{2}, [\frac{1}{2}], [\frac{1}{2}, [\frac{1}{2}], [\frac{1}{2}, [\frac{1}{2}], [\frac{1}{2}, [\frac{1}{2}]]$ 

先頭文字には「-」は指定できません。-comment オプションに「""」(引用符だけ)が指定された 場合は,バックアップカタログにバックアップコメントは登録しません。

-rc 世代識別名

バックアップするコピーグループの世代識別名を指定します。drmsqldisplay コマンドに-cf オ プションを付けて実行し,表示された「GEN-NAME」の値を指定してください。単体ボリュームの 場合は,「-」が表示されます。この場合,-rc オプションは指定できません。

リモート側の副ボリュームへバックアップする場合,このオプションを必ず指定してください。こ のオプションを省略すると,ローカル側の副ボリュームにバックアップされます。

世代識別名を省略した場合は,リモート側の世代番号の中で,最小の値を持つ副ボリュームがバッ クアップ先となります。この場合,世代番号は remote n (n は最小の世代番号)となります。

-pf コピーパラメーター定義ファイル

コピーパラメーター定義ファイルに定義したリトライ回数とリトライ間隔を使用する場合に指定し ます。指定する場合は,パスではなくファイル名だけを指定してください。

このオプションを省略した場合は、RAID Manager 用連携定義ファイル (DEFAULT.dat) の値が 使用されます。コピーパラメーター定義ファイルに記述がされていないパラメーターについても, DEFAULT.dat の値が使用されます。

コピーパラメーター定義ファイルは、次の場所に任意の名前で作成します。ファイル名は、64 バイ ト以内の半角英数字で指定してください。

<Application Agent のインストール先>\DRM\conf\raid

-script ユーザースクリプトファイル名

ユーザースクリプトを実行する場合に指定します。ユーザースクリプトファイル名は絶対パスで指 定します。ユーザースクリプトファイル名を指定するときの条件は次のとおりです。

- 最大バイト数:255
- 使用できる文字:Windows でファイル名として使用できる文字。空白を含む場合は「""」で囲 んで指定します。

ユーザースクリプトファイルに「LOCAL\_BACKUP=NO」を指定した場合,コマンド実行時にエラー になります。「LOCAL BACKUP=YES」を指定してください。ユーザースクリプトファイルの記述内 容については,マニュアル「Hitachi Command Suite Replication Manager Application Agent CLI ユーザーズガイド」の,ユーザースクリプトを作成する方法についての記述を参照してください。

ユーザースクリプトファイルに「LOCATION=REMOTE」を指定した場合は,-s オプションをあわせ て指定する必要があります。

-s バックアップサーバ名

リモートのバックアップサーバに接続してバックアップを実行する場合に指定します。バックアッ プサーバのホスト名または IP アドレスを,255 バイト以内の文字列で指定してください。IP アド レスは IPv4 または IPv6 形式で指定できます。

-auto\_import

ボリュームのバックアップが完了したあと,バックアップカタログをバックアップサーバに自動転 送する場合に指定します。このオプションは,-s オプションと同時に指定する必要があります。

-auto\_mount マウントポイントディレクトリ名

ボリュームのバックアップが完了したあと、バックアップサーバで副ボリュームを自動マウントす る場合に指定します。このオプションは, -s オプションおよび-auto\_import オプションと同時 に指定する必要があります。このオプションを指定すると,バックアップ対象となる副ボリューム をすべてマウントします。

マウントポイントディレクトリ名は,ドライブ文字またはドライブ文字から始まる絶対パスで指定 します。ディレクトリ名は、Windows のディレクトリ名に指定できる文字で、パスの末尾の「\」 を含めて 64 バイト以内で指定してください。ただし,半角スペース,マルチバイト文字,および半 角カタカナは使用できません。

ドライブ文字から始まる絶対パスを指定する場合,空のディレクトリを指定してください。

パスの末尾に「\i」がない場合でも,「\i」が指定されているものと見なされます。例えば, 「D:」と 「D:\」は同じドライブと見なされます。また,「D:\MOUNTDIR」と「D:\MOUNTDIR\」は同じディ レクトリと見なされます。

マウント先は次のようになります。

マウントポイントディレクトリ名としてドライブ文字だけを指定した場合 マウントポイントディレクトリ名に指定したドライブ,および指定したドライブからアルファ ベット順に検索した未使用のドライブ

マウントポイントディレクトリ名として絶対パスを指定した場合

<マウントポイントディレクトリ名に指定した絶対パス>\<正ボリュームのドライブ文字>\< 正ボリュームでのマウントポイント>

例えば、正ボリュームが「C:\p\_mnt\」にマウントされていて、-auto\_mount オプションに 指定したマウントポイントディレクトリ名が「D:\s mnt\」の場合,副ボリュームでのマウン ト先は「D:\s mnt\C\p\_mnt\」となります。

マウントポイントディレクトリ名を省略した場合は,使用されていないドライブにマウントします。

マウントした副ボリュームは,drmumount コマンドを使用してアンマウントしてください。 drmumount コマンドの引数には、バックアップ ID を指定してください。

-svol\_check

バックアップサーバでの副ボリュームの状態をチェックしたい場合に指定します。このオプション は,-s オプションと同時に指定する必要があります。副ボリュームの状態をチェックすることで, バックアップの失敗,またはリストアの失敗を防ぐことができます。チェック内容(項目,対象, 条件)は次のとおりです。

| 表 1-12 副ボリュームの状態チェック                               |                                 |                                                                         |  |  |
|----------------------------------------------------|---------------------------------|-------------------------------------------------------------------------|--|--|
| チェック項目                                             | チェック対象のボ<br>リューム                | チェックの条件                                                                 |  |  |
| 副ボリュームがバッ バックアップ対象の<br>┃クアップサーバから┃正ボリュームに対し<br>  レ | ┃隠ぺいされているこ┃て定義されたすべて<br>の副ボリューム | 正ボリュームが複数世代の副ボリュームとペア定義されている<br>場合で、かつ正ボリュームがクラスタリソースである場合に<br>チェックされる。 |  |  |
| クアップサーバにマ   先となる副ボリュー                              | ┃副ボリュームがバッ┃今回,バックアップ┃常にチェックされる。 |                                                                         |  |  |

-<br>→ 12 A M → 12 A M → 12 A M → 12 A M → 12 A M → 12 A M → 12 A M → 12 A M → 12 A M → 12 A M → 12 A M → 12 A M → 12 A M → 12 A M → 12 A M → 12 A M → 12 A M → 12 A M → 12 A M → 12 A M → 12 A M → 12 A M → 12 A M → 12 A M → 1

## 注意事項

こと

ウントされていない ム

バックアップカタログの個々のバックアップ情報は,コピーグループをキーに管理されています。 バックアップの取り方によっては,副ボリュームにバックアップデータがあっても,リストアでき なくなる場合があります。

Application Agent を実行するための注意事項については,マニュアル「Hitachi Command Suite Replication Manager Application Agent CLI ユーザーズガイド」を参照してください。

## 戻り値

0:正常終了した場合

0 以外:エラーが発生した場合

## エラーの発生条件

次の場合には,この拡張コマンドはエラーとなります。

- 不正なオプションが指定された場合
- オペレーション ID に対応する定義ファイルの情報取得に失敗した場合
- この拡張コマンドのオプションとして指定できない Application Agent のコマンドオプション が指定された場合
- バックアップ ID 記録ファイルへのバックアップ ID の記録に失敗した場合
- 内部で実行するコマンドにエラーが発生した場合
- ディクショナリマップファイル格納ディレクトリ名の取得に失敗した場合

## 使用例

オペレーション定義ファイル「operation01」の設定に基づき,システムデータベース(master, model, msdb) を副ボリュームにバックアップする。 EX\_DRM\_SQL\_BACKUP operation01 -system

## **1.6.2 EX\_DRM\_SQL\_DEF\_CHECK**(オペレーション定義ファイルの内容 チェック,および一時ディレクトリの自動生成をする)

## 書式

オペレーション ID を指定してデータベースサーバのオペレーション定義ファイルの内容をチェッ クする場合 EX\_DRM\_SQL\_DEF\_CHECK オペレーション ID -db オペレーション ID を指定してバックアップサーバのオペレーション定義ファイルの内容をチェッ クする場合 EX DRM SQL DEF CHECK オペレーション ID -bk 定義ファイル名を指定してデータベースサーバのオペレーション定義ファイルの内容をチェックす る場合 EX\_DRM\_SQL\_DEF\_CHECK -db -f 定義ファイル名 定義ファイル名を指定してバックアップサーバのオペレーション定義ファイルの内容をチェックす る場合

EX\_DRM\_SQL\_DEF\_CHECK -bk -f 定義ファイル名

#### 説明

オペレーション定義ファイルの記述内容をチェックし,問題がなかった場合は拡張コマンドの使用 する一時ディレクトリを自動生成します。

なお,次の場合は,定義ファイルチェックツールの再実行が必要となります。

- データベースサーバ上で対象とするディクショナリマップファイル格納ディレクトリのディレ クトリパスを変更したとき
- バックアップサーバ上で「FTP\_HOME\_DIR」に設定したディレクトリパスを変更したとき

オペレーション定義ファイルの記述内容のチェックでは,引数で指定されたファイルが存在するこ とをチェックしてから,オペレーション定義ファイルの指定項目について,次のことをチェックし ます。

• 項目名と値が指定されていること

- 指定された項目は 1 つだけであること
- 文字数が項目の最大字数を超えていないこと

このほか,オペレーション定義ファイルの各指定項目について,次の表に示す指定内容をチェック します。

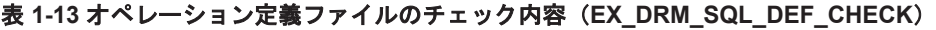

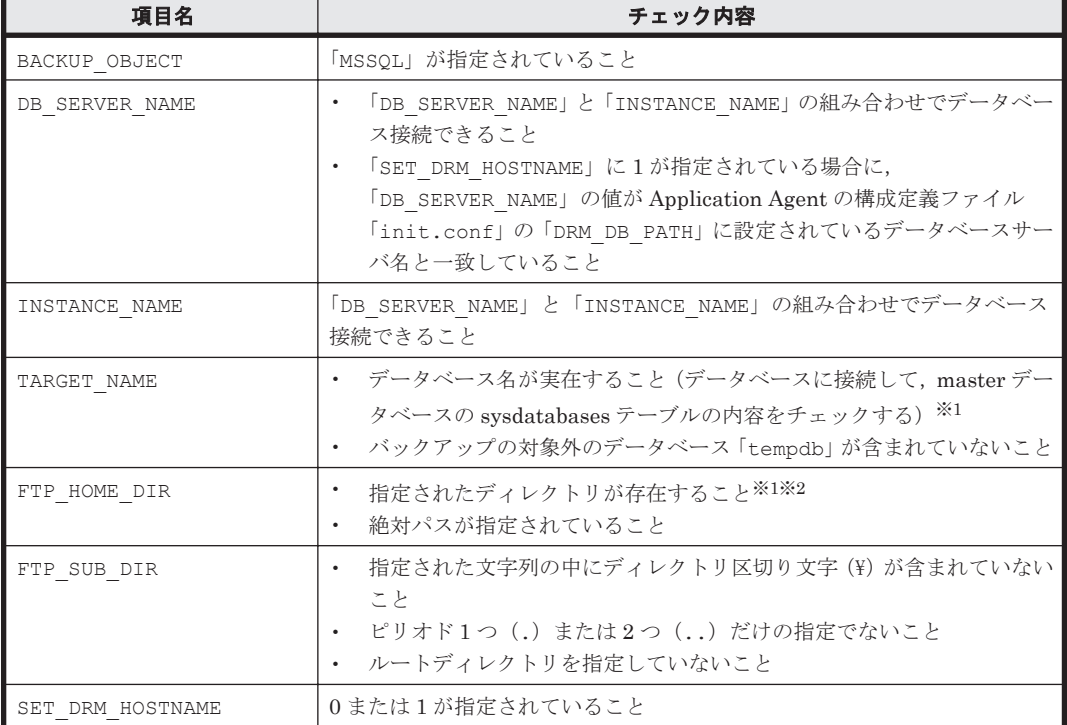

注※1

データベースおよびディレクトリの名称は,大文字と小文字が区別されません。

注※2

-bk オプションを指定したときだけチェックされます。

チェックツールで自動生成されるディレクトリは、次のとおりです。

表 **1-14 EX\_DRM\_SQL\_DEF\_CHECK** で自動生成されるディレクトリ

| <b>EX DRM SQL DEF CHECKの実行</b><br>場所 | 拡張コマンド用一時ディレクトリ                                                                                                    | VDI メタファイル格納<br>ディレクトリ                                                                                                    |
|--------------------------------------|----------------------------------------------------------------------------------------------------|----------------------------------------------------------------------------------------------------|
| データベースサーバ                            | <ディクショナリマップファイル格納ディ<br>レクトリと同じ階層の script workディレ<br>クトリ>\<オペレーションID>\DB<br>(例)<br>ディクショナリマップファイル格納<br>ディレクトリが「H:\PTM」、オペレー<br>ション ID が「Operation A」の場合,<br>拡張コマンド用一時ディレクトリは.<br>[H:\script work\{Peration A\{P}DB<br>となります。 | drmsqlinit コマン<br>ドで登録した VDI メ<br>タファイル格納ディ<br>レクトリ,またはバッ<br>クアップ対象の SQL<br>Server データベース<br>データファイルの<br>file id が最小のディ<br>レクトリ<br>(drmsqlinit で指定<br>しない場合) |
| バックアップサーバ                            | <ftp dir="" home="" で指定したディレクト<br="">リ&gt;¥<ftp dir="" sub="" で指定したディレク<br="">トリ&gt;¥&lt;オペレーション ID&gt;¥BK</ftp></ftp>                                                                                                    | <ftp dir<br="" home="">で指定したディレク<br/>トリ&gt;<br/>¥<ftp dir="" sub="" th="" で<=""></ftp></ftp>                                                                 |

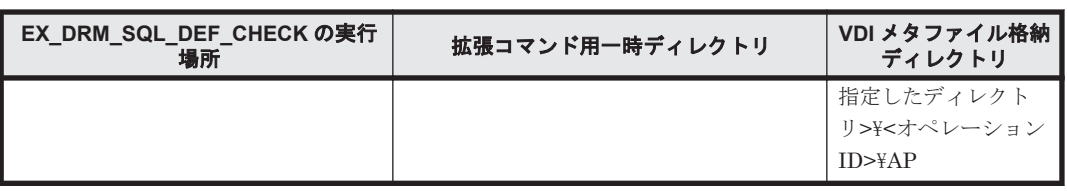

## 前提条件

次の前提条件があります。

- Windows にログイン中のユーザーアカウントでデータベースサーバに接続できること
- データベースサーバで SQL Server のサービスが起動していること
- データベースサーバで実行する場合,チェックするファイルに記述されている SQL Server イン スタンスが同一ホスト上にあること
- データベースサーバで実行する場合,同じ SQL Server インスタンス内のデータベースに対して クエリーを発行できること
- あらかじめ drmsqlinit コマンドが実行され,「INSTANCE\_NAME」に指定されたインスタンス の初期設定がされていること

### 引数

オペレーション ID

処理の対象となるリソースを表す固有の文字列を指定します。指定したオペレーション ID に対応 したオペレーション定義ファイルの情報が,拡張コマンドの実行に使用されます。

-db

データベースサーバのオペレーション定義ファイルの内容をチェックする場合に指定します。

-bk

バックアップサーバのオペレーション定義ファイルの内容をチェックする場合に指定します。

-f 定義ファイル名

チェックするオペレーション定義ファイルのファイル名を絶対パスで指定します。

## 戻り値

0:正常終了した場合

0 以外:エラーが発生した場合

### エラーの発生条件

次の場合には,この拡張コマンドはエラーとなります。

- 不正なオプションが指定された場合
- 引数で指定されたファイルが存在しない,またはファイルにアクセスできない場合
- データベースサーバへのアクセスに失敗した場合(-db オプション指定時)
- ファイルの内容チェックの結果,異常を発見した場合
- 一時ディレクトリの作成に失敗した場合
- ディクショナリマップファイル格納ディレクトリ名の取得に失敗した場合

#### 使用例

• 定義ファイル「C:\Program Files\drm\SCRIPT\conf\ OP0001.dat」をデータベースサー バ上でチェックする。

```
オペレーション ID を指定する場合
```
EX\_DRM\_SQL\_DEF\_CHECK OP0001 -db

オペレーション定義ファイルのファイル名を指定する場合

EX\_DRM\_SQL\_DEF\_CHECK -db -f "C:\Program Files\drm\script\conf  $\overline{Y}$  OP0001.dat"

• 定義ファイル「C:\Program Files\drm\SCRIPT\conf\ OP0001.dat」をバックアップサー バ上でチェックする。

オペレーション ID を指定する場合

EX\_DRM\_SQL\_DEF\_CHECK OP0001 -bk

オペレーション定義ファイルのファイル名を指定する場合

EX\_DRM\_SOL\_DEF\_CHECK -bk -f "C:\Program Files\drm\script\conf  $\overline{Y}$   $\overline{OPOOO1}.d\overline{at}$ "

## **1.6.3 EX\_DRM\_SQL\_RESTORE**(バックアップした **SQL Server** データ ベースを正ボリュームにリストアする)

## 書式

正ボリュームと副ボリュームを再同期することでリストアする場合 EX DRM SOL RESTORE オペレーション ID -resync [ -force ] [ -undo ] [ -nochk\_host ] [ -target データベース名 | -f 一括定義ファイル名 ] [ -pf コピーパラメーター定義ファイル]

正ボリュームのデータに VDI メタファイルだけを適用する場合 EX\_DRM\_SQL\_RESTORE オペレーション ID -no\_resync [ -undo ] [ -nochk\_host ] [ -target データベース名 | -f 一括定義ファイル名 ]

#### 説明

drmsqlrest.ore コマンドを実行し、指定したデータベースのバックアップデータを副ボリューム から正ボリュームにリストアします。

## 前提条件

次の前提条件があります。

- 指定したオペレーション ID に対応するオペレーション定義ファイルが用意されていること
- この拡張コマンドの実行前に, EX\_DRM\_BACKUPID\_SET または EX\_DRM\_DB\_IMPORT が実行さ れ,バックアップ ID がバックアップ ID 記録ファイルに格納されていること

## 引数

オペレーション ID

処理の対象となるリソースを表す固有の文字列を指定します。指定したオペレーション ID に対応 したオペレーション定義ファイルの情報が,拡張コマンドの実行に使用されます。

-resync

正ボリュームと副ボリュームを再同期することでリストアする場合に指定します。正ボリュームの 内容は,副ボリュームのバックアップデータと同じになります。

このオプションを指定してコマンドを実行する際,Windows パフォーマンスレジストリを参照する プログラムのサービスを停止してください。

#### -no\_resync

副ボリュームから正ボリュームへバックアップデータの回復処理をしないで,正ボリューム上の データに対して,VDI メタファイルだけ適用したい場合に指定します。ドライブが壊れてテープか ら直接正ボリュームにリストアする場合など, drmsqlrestore コマンドでリストアできないとき に使用します。

-force

正ボリュームと副ボリュームを強制的に再同期することで,リストアする場合に指定します。この オプションを指定すると,データベースサーバでバックアップを実行したときに取得した正ボ リュームのコピーグループ名がデータベースサーバの情報と一致していれば,LDEV 番号または SERIAL 番号がバックアップ時の番号と一致していない場合にも強制的に再同期します。このオプ ションは、ボリュームを入れ替えて LDEV 番号が変わった場合など、-resync オプションを指定 しても再同期でリストアできないときにだけ指定してください。通常のリストアでこのオプション を指定した場合,データが破壊されるおそれがあります。

#### -undo

このオプションは,データベースをスタンバイモードとしてリストアする場合に指定します。この オプションを指定すると,リストアしたあとに,データベースは読み取り専用で使用できるように なります。drmsqlinit コマンドで登録した UNDO ファイル格納ディレクトリにデータベースご とに一時ファイルを作成します。

このオプションを省略した場合は,通常のリストアを実施します。この場合,リストアしたあと, ローディング状態になり,データベースは使用できなくなります。

#### -nochk\_host

ホスト名に変更があった場合や, SQL Server のログ配布機能を使用する場合など, drmsqlbackup コマンド実行時のホストとは異なるホストにリストアする際に指定します。

システムデータベース (master, model, msdb, distribution) をリストアする場合は, このオプ ションを使用できません。

### 注意事項

-nochk\_host オプションを指定した場合, リストアする際バックアップカタログでのホスト 名の整合性がチェックされないため、誤ったホスト上でリストアしないように注意してくださ い。

#### -target データベース名

特定のデータベースを含むインスタンス単位をリストアする場合に指定します。指定するデータ ベースは,バックアップ ID で指定したバックアップカタログの中に存在する必要があります。 バックアップカタログの中に存在しないデータベースを指定した場合,そのデータベースに対する リストアは行われません。複数のデータベースを一度にリストアするときは,ファイル名または ディレクトリ名をコンマで区切って指定します。

このオプションおよび-f オプションの両方を省略した場合は,バックアップ ID で指定したインス タンス全体をリストアします。

#### -f 一括定義ファイル名

このオプションは,-target オプションと同様,特定のデータベースを含むインスタンス単位をリ ストアする場合に指定します。-target オプションと異なり,リストアするデータベースの一覧を 記述した定義ファイルをあらかじめ作成しておき、そのファイルの名称を指定することで、リスト アするデータベースを一度に指定できます。一括定義ファイル名は絶対パスで指定します。

このオプションおよび-target オプションの両方を省略した場合は,バックアップ ID で指定した インスタンスに含まれるすべてのオブジェクトをリストアします。

-pf コピーパラメーター定義ファイル

コピーパラメーター定義ファイルに定義したリトライ回数とリトライ間隔を使用する場合に指定し ます。指定する場合は,パスではなくファイル名だけを指定してください。

このオプションを省略した場合は,RAID Manager 用連携定義ファイル(DEFAULT.dat)の値が 使用されます。コピーパラメーター定義ファイルに記述がされていないパラメーターについても, DEFAULT.dat の値が使用されます。

コピーパラメーター定義ファイルは、次の場所に作成します。ファイル名は、64 バイト以内の半角 英数字で指定してください。 <Application Agent のインストール先>\DRM\conf\raid

### 注意事項

- バックアップカタログの個々のバックアップ情報は,コピーグループをキーに管理されていま す。バックアップの取り方によっては,副ボリュームにバックアップデータがあっても,リスト アできなくなる場合があります。詳細については,マニュアル「Hitachi Command Suite Replication Manager Application Agent CLI ユーザーズガイド」の, Application Agent を実 行するための注意事項についての記述を参照してください。
- Application Agent の構成定義ファイル (init.conf) で CLU\_MSCS\_RESTORE に ONLINE が 設定されている場合, -resync オプションを指定してユーザーデータベースをクラスタリソー スがオンライン状態でリストアできます。この場合,リストア対象となるインスタンスを管理す るクラスタリソースはオフラインになりません。ただし,リストア対象がシステムデータベース (master, model, msdb, distribution), またはシステムデータベースを含むデータベースの場 合はオフラインになります。

#### エラーの発生条件

次の場合には,この拡張コマンドはエラーとなります。

- 不正なオプションが指定された場合
- オペレーション ID に対応する定義ファイルの情報取得に失敗した場合
- この拡張コマンドのオプションとして指定できない Application Agent のコマンドオプション が指定された場合
- バックアップ ID 記録ファイルからの情報取得に失敗した場合
- 内部で実行するコマンドにエラーが発生した場合
- ディクショナリマップファイル格納ディレクトリ名の取得に失敗した場合

#### 戻り値

0:正常終了した場合

0 以外:エラーが発生した場合

## 使用例

オペレーション定義ファイル「operation01」の設定に基づき,正ボリュームと副ボリュームを再 同期することでリストアする。 EX\_DRM\_SQL\_RESTORE operation01 -resync

## **1.6.4 EX\_DRM\_SQL\_TLOG\_BACKUP**(**SQL Server** のトランザクションロ グをバックアップする)

## 書式

```
EX_DRM_SQL_TLOG_BACKUP オペレーション ID
                   [-no cat] [ -no_truncate ]
                    <sub>[</sub> -no_cruncuce ]<br>[ -target データベース名 | −f 一括定義ファイル名 ]
```
## 説明

drmsqllogbackup コマンドを実行し,引数で指定したオペレーション ID に対応する SQL Server のトランザクションログをバックアップします。

## 前提条件

次の前提条件があります。

- 指定したオペレーション ID に対応するオペレーション定義ファイルが用意されていること
- SQL Server が提供しているトランザクションログをバックアップする機能(BACKUP LOG や ログ配布機能など)を使用していないこと
- · 事前に EX\_DRM\_SQL\_BACKUP コマンドを実行して、データベースのバックアップを取得してい ること

## 引数

オペレーション ID

処理の対象となるリソースを表す固有の文字列を指定します。指定したオペレーション ID に対応 したオペレーション定義ファイルの情報が,拡張コマンドの実行に使用されます。

-no\_cat

次に該当し、トランザクションログバックアップの起点となるバックアップカタログがない場合に 指定します。

- コピーグループを再同期するコマンドによって,バックアップカタログが削除されたバックアッ プ
- ローカルへのバックアップをしないで,リモートバックアップだけを実行したバックアップ

このオプションを指定して取得したトランザクションログバックアップを,-v オプションで表示し た場合,ORIGINAL-ID および BACKUP-ID に「-(ハイフン)」が表示されます。

#### -no\_truncate

トランザクションログを切り捨てないでバックアップする場合に指定します。障害が発生し,デー タベースのデータファイルが損傷を受けている状態でも,トランザクションログは損傷を受けてい ない場合,このオプションを指定するとトランザクションログのバックアップを取得できます。

#### -target データベース名

特定のデータベースに関する情報を表示する場合に指定します。複数のデータベースを表示する場 合は,1 つのデータベース名ごとにコンマで区切って指定します。空白文字を含んだデータベース 名を指定する場合,「"」で囲んで指定します。

このオプションを指定した場合、オペレーション定義ファイルの TARGET\_NAME パラメーターの指 定は無視されます。

-f 一括定義ファイル名

特定のデータベースに関する情報を表示する場合に指定します。-target オプションと異なり,表 示するデータベースの一覧を記述した定義ファイルをあらかじめ作成しておき、そのファイルの名 称を指定することで,情報を表示するデータベースを一度に指定できます。一括定義ファイル名は 絶対パスで指定します。空白文字を含んだ一括定義ファイル名を指定する場合,「"」で囲んで指定 します。

このオプションを指定した場合,オペレーション定義ファイルの TARGET\_NAME パラメーターの指 定は無視されます。

## 戻り値

0:正常終了した場合

0 以外:エラーが発生した場合

## エラーの発生条件

次の場合には,この拡張コマンドはエラーとなります。

- 不正なオプションが指定された場合
- オペレーション ID に対応する定義ファイルの情報取得に失敗した場合
- 内部で実行するコマンドにエラーが発生した場合
- ディクショナリマップファイル格納ディレクトリ名の取得に失敗した場合

#### 使用例

オペレーション定義ファイル「operation01」の設定に基づき,トランザクションログをバック アップする。

EX\_DRM\_SQL\_TLOG\_BACKUP operation01

## **1.6.5 EX\_DRM\_SQLFILE\_EXTRACT**(**SQL Server** の **VDI** メタファイルを 展開する)

## 書式

EX\_DRM\_SQLFILE\_EXTRACT オペレーション ID

## 説明

EX\_DRM\_SOLFILE\_PACK コマンドで退避した VDI メタファイルを、拡張コマンド用一時ディレク トリから次のディレクトリに展開します。

データベースサーバの場合

drmsqlinit コマンドで登録した VDI メタファイル格納ディレクトリ

バックアップサーバの場合

FTP\_HOME\_DIR で指定したディレクトリ\FTP\_SUB\_DIR で指定したディレクトリ\オペ レーション ID\AP

バックアップサーバ上でこの拡張コマンドが実行された場合は,まずコピー先ディレクトリ内にあ るすべての VDI メタファイルが削除されます。その後,コピー元ディレクトリから VDI メタファ イルがコピー先ディレクトリにコピーされます。これによって,テープバックアップ実行時に古い VDI メタファイルがテープバックアップされるのを防ぎます。

データベースサーバでは,データベースを副ボリュームにバックアップしたときに生成された VDI メタファイルがすべて保護されます。このため,データベースサーバ上でこの拡張コマンドが実行 された場合は,VDI メタファイルは削除されません。

## 前提条件

次の前提条件があります。

- 指定したオペレーション ID に対応するオペレーション定義ファイルが用意されていること
- この拡張コマンドを実行する前に, EX\_DRM\_BACKUPID\_SET または EX\_DRM\_DB\_IMPORT が実 行され,この拡張コマンドの情報の取得元となるバックアップ ID 記録ファイルが生成されてい ること

## 引数

オペレーション ID

処理の対象となるリソースを表す固有の文字列を指定します。指定したオペレーション ID に対応 したオペレーション定義ファイルの情報が,拡張コマンドの実行に使用されます。

## 戻り値

0:正常終了した場合

0 以外:エラーが発生した場合

#### エラーの発生条件

次の場合には,この拡張コマンドはエラーとなります。

- 不正なオプションが指定された場合
- オペレーション ID に対応する定義ファイルの情報取得に失敗した場合
- 対象ファイルのコピー先ディレクトリが存在しなかった場合
- バックアップ ID 記録ファイルからの情報取得に失敗した場合
- 内部で実行するコマンドにエラーが発生した場合
- ディクショナリマップファイル格納ディレクトリ名の取得に失敗した場合

### 使用例

オペレーション定義ファイル「operation01」の設定に基づき,VDI メタファイルを展開する。 EX\_DRM\_SQLFILE\_EXTRACT\_operation01

## **1.6.6 EX\_DRM\_SQLFILE\_PACK**(**SQL Server** の **VDI** メタファイルを退避 する)

## 書式

EX\_DRM\_SQLFILE\_PACK オペレーション ID

### 説明

VDI メタファイルを、次のディレクトリから拡張コマンド用一時ディレクトリに退避します。 drmsqlinit コマンドでデータベース構成ファイルとは別のディレクトリに VDI メタファイルを 配置した場合にだけ実行します。

データベースサーバの場合

拡張コマンド **65**

drmsqlinit コマンドで登録した VDI メタファイル格納ディレクトリ

バックアップサーバの場合

<FTP\_HOME\_DIR で指定したディレクトリ>\<FTP\_SUB\_DIR で指定したディレクトリ>\<オ  $\sqrt{2}$   $\sqrt{2}$   $\sqrt{2$ 

データベースサーバトでこの拡張コマンドが実行された場合は、まず退避先ディレクトリ内にある VDI メタファイルがすべて削除されます。その後、退避元ディレクトリから、VDI メタファイルが 退避先ディレクトリに退避されます。

バックアップサーバ上でこの拡張コマンドが実行された場合は,拡張コマンド用一時ディレクトリ 内の VDI メタファイルは削除されません。

#### 前提条件

次の前提条件があります。

- 指定したオペレーション ID に対応するオペレーション定義ファイルが用意されていること
- 拡張コマンド用一時ディレクトリが作成されていること

### 引数

オペレーション ID

処理の対象となるリソースを表す固有の文字列を指定します。指定したオペレーション ID に対応 したオペレーション定義ファイルの情報が,拡張コマンドの実行に使用されます。

## 戻り値

0:正常終了した場合

0 以外:エラーが発生した場合

#### エラーの発生条件

次の場合には,この拡張コマンドはエラーとなります。

- 不正なオプションが指定された場合
- オペレーション ID に対応する定義ファイルの情報取得に失敗した場合
- 対象ファイルのコピー先ディレクトリが存在しなかった場合
- 内部で実行するコマンドにエラーが発生した場合
- ディクショナリマップファイル格納ディレクトリ名の取得に失敗した場合

## 使用例

オペレーション定義ファイル「operation01」の設定に基づき,VDI メタファイルを退避する。 EX\_DRM\_SQLFILE\_PACK operation01

# **1.7** 拡張コマンド(バックアップ対象が **Exchange** データ ベースの場合)

ここでは、バックアップ対象が Exchange データベースの場合の拡張コマンドについて説明します。

# **1.7.1 EX\_DRM\_EXG\_BACKUP**(**Exchange** データベースをバックアップす る)

## 書式

```
EX_DRM_EXG_BACKUP オペレーション ID -mode vss
             [ -transact log del | -noverify | -noverify log del ]
              -hostname 仮想サーバ名 1
              -event check ] [ -comment バックアップコメント ]
             [ -rc [ 世代識別名 ]]
              [ -pf コピーパラメーター定義ファイル ]
 [ -vf VSS 定義ファイル名 ]
 [ -script ユーザースクリプトファイル名 ]
 [ -s バックアップサーバ名
               [ -auto_import
               [ -auto_mount [ マウントポイントディレクトリ名 ]]
 ]
             [ -svol_check ]
 ]
```
## 説明

drmexgbackup コマンドを実行し,オペレーション ID で指定されたストレージグループまたはイ ンフォメーションストアの Exchange データベースを正ボリュームから副ボリュームにバックアッ プします。このとき,バックアップ ID を生成します。

Exchange Server でバックアップする単位を、次に示します。

### Exchange Server 2007 の場合

データベース全体またはストレージグループ単位

Exchange Server 2010, Exchange Server 2013, または Exchange Server 2016 の場合 データベース全体またはインフォメーションストア単位

バックアップの対象となるのは,次の表に示すファイルです。

```
表 1-15 Exchange Server のバックアップの対象となるファイル
```
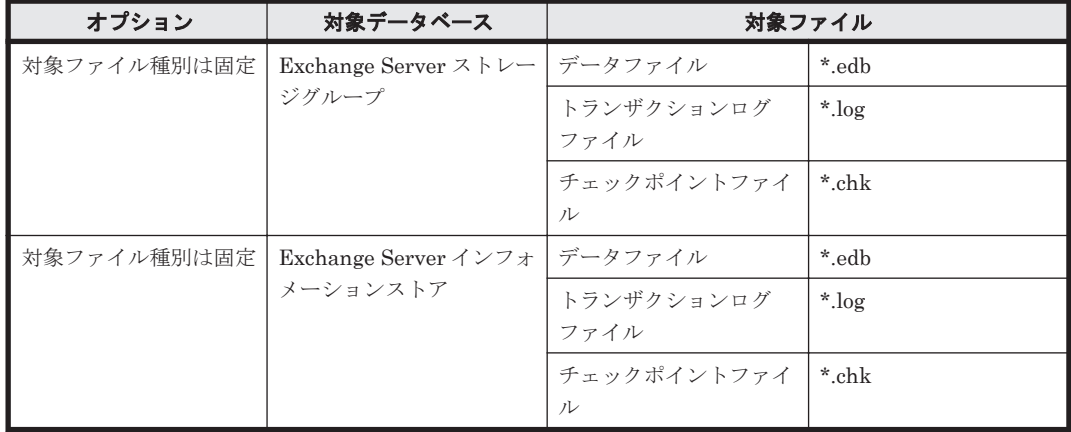

## 前提条件

次の前提条件があります。

• 指定したオペレーション ID に対応するオペレーション定義ファイルが用意されていること

## 引数

オペレーション ID

拡張コマンド **67**

処理の対象となるリソースを表す固有の文字列を指定します。指定したオペレーション ID に対応 したオペレーション定義ファイルの情報が,拡張コマンドの実行に使用されます。

-mode vss

VSS を使用して Exchange データベースをバックアップするときに指定します。

このオプションを指定する場合は,バックアップサーバで Protection Manager サービスが稼働し ている必要があります。

-transact log del

コミット済みのトランザクションログファイルを削除する場合に指定します。トランザクションロ グファイルを削除することで,ドライブの空き容量を増やすことができます。

このオプションを指定してコマンドを実行すると,トランザクションログファイルが削除されるの で,以前に取得したバックアップを基に,-recovery オプションを指定してリストアできなくなり ます。このオプションは,最新のバックアップデータ以外のデータをリストアするときにrecovery オプションを指定しない場合に指定してください。

-noverify

VSS を使用したバックアップで,データベースの整合性を検証しない場合に指定します。

-noverify log del

VSS を使用したバックアップで、データベースの整合性を検証しないでバックアップしたあと、ト ランザクションログファイルを削除する場合に指定します。

-hostname 仮想サーバ名

バックアップする Exchange 仮想サーバ名を指定します。Exchange 仮想サーバ名は,オペレー ション定義ファイルでも設定できます。オペレーション定義ファイルとオプションの両方で Exchange 仮想サーバ名を指定した場合,-hostname オプションの指定が優先されます。このオプ ションはクラスタ環境の場合にだけ指定してください。このオプションの指定は,オペレーション 定義ファイルの「SET DRM HOSTNAME」に 1 が設定されているときにだけ有効となります。0 が設 定されているときは,このオプションの指定は無効となります。

-event check

データベースの破損を示すイベントが記録されていないかをチェックしたい場合に指定します。検 索の対象となるのは、Exchange データベースの直前のバックアップの時間以後に記録された Windows イベントログです。ただし、前回のバックアップの結果がなければ、記録されているすべ ての Windows イベントログが検索の対象となります。

Windows イベントログの検索は,ペアの再同期をする前に実行されます。データベースの破損を示 すイベントが検出されたときは,コマンドがエラーメッセージを出力し,エラー終了します。

データベースが破損していると Application Agent が判断するのは、次のイベントです。

- イベントカテゴリー: アプリケーション
- 種類: エラー
- ソース: ESE
- イベント ID: 限定なし
- 含まれる文字列: "-1018","-1019",または"-1022"

-comment バックアップコメント

バックアップカタログにバックアップコメントを登録する場合に指定します。

バックアップコメントには,64 バイトまでの任意の文字列(英数字,記号,半角スペースおよびマ ルチバイト文字)が指定できます。バックアップコメントは大文字と小文字を区別します。記号, 半角スペースを指定する場合は,バックアップコメントを引用符(")で囲みます。記号を引用符 (")で囲まない場合は,特殊記号と認識しバックアップコメントの文字列として正しく解釈できま せん。

バックアップコメントに使用できない記号は次のとおりです。

 $\lceil \frac{y}{1}, \lceil \frac{y}{1}, \lceil \frac{y}{1}, \lceil \frac{z}{1}, \lceil \frac{z}{1}, \lceil \frac{y}{1}, \lceil \frac{z}{1}, \lceil \frac{z}{1},$ 

先頭文字には「-」は指定できません。-comment に「""」(引用符だけ)が指定された場合は、バッ クアップカタログにバックアップコメントは登録しません。

-rc 世代識別名

バックアップするコピーグループの世代識別名を指定します。drmexgdisplay コマンドに-cf オ プションを付けて実行し,表示された「GEN-NAME」の値を指定してください。単体ボリュームの 場合は,「-」が表示されます。この場合,-rc オプションは指定できません。

リモート側の副ボリュームへバックアップする場合,このオプションを必ず指定してください。こ のオプションを省略すると,ローカル側の副ボリュームにバックアップされます。

世代識別名を省略した場合は,リモート側の世代番号の中で,最小の値を持つ副ボリュームがバッ クアップ先となります。この場合,世代番号は remote n (n は最小の世代番号)となります。

-pf コピーパラメーター定義ファイル

コピーパラメーター定義ファイルに定義したリトライ回数とリトライ間隔を使用する場合に指定し ます。指定する場合は,パスではなくファイル名だけを指定してください。

このオプションを省略した場合は,RAID Manager 用連携定義ファイル(DEFAULT.dat)の値が 使用されます。コピーパラメーター定義ファイルに記述がされていないパラメーターについても, DEFAULT.dat の値が使用されます。

コピーパラメーター定義ファイルは、次の場所に任意の名前で作成します。ファイル名は、64 バイ ト以内の半角英数字で指定してください。

<Application Agent のインストール先>\DRM\conf\raid

-vf VSS 定義ファイル名

VSS バックアップで使用する設定をバックアップごとに切り替える場合に指定します。このオプ ションは、VSS を使用してバックアップをするときにだけ使用できます。

VSS 定義ファイル名には,ファイル名だけを指定します。フォルダ名は指定しないでください。こ のオプションで指定する VSS 定義ファイルは、下記のフォルダに格納しておく必要があります。 <Application Agent のインストール先>\DRM\conf\vss

このオプションを省略した場合,下記のファイルが VSS 定義ファイルとして使用されます。 <Application Agent のインストール先>\DRM\conf\vsscom.conf

VSS 定義ファイルの詳細については,マニュアル「Hitachi Command Suite Replication Manager Application Agent CLI ユーザーズガイド」を参照してください。

-script ユーザースクリプトファイル名

ユーザースクリプトを実行する場合に指定します。ユーザースクリプトファイル名は絶対パスで指 定します。ユーザースクリプトファイル名を指定するときの条件は次のとおりです。

• 最大バイト数:255

• 使用できる文字:Windows でファイル名として使用できる文字。空白を含む場合は「""」で囲 んで指定します。

ユーザースクリプトファイルの記述内容については,マニュアル「Hitachi Command Suite Replication Manager Application Agent CLI ユーザーズガイド」の,ユーザースクリプトを作成す る方法についての記述を参照してください。

ユーザースクリプトファイルに「LOCATION=REMOTE」を指定した場合は,-s オプションをあわせ て指定する必要があります。

-s バックアップサーバ名

リモートのバックアップサーバに接続してバックアップを実行する場合に指定します。バックアッ プサーバのホスト名または IP アドレスを,255 バイト以内の文字列で指定してください。IP アド レスは IPv4 または IPv6 形式で指定できます。

-s オプションでバックアップサーバを指定した場合, VSS 定義ファイル (vsscom.conf), およ び-vf オプションで指定した VSS 定義ファイルのバックアップサーバ名は無効となり,-s オプ ションで指定したバックアップサーバ名が使用されます。

-auto\_import

ボリュームのバックアップが完了したあと,バックアップカタログをバックアップサーバに自動転 送する場合に指定します。このオプションは、-s オプションと同時に指定する必要があります。

-auto\_mount マウントポイントディレクトリ名

ボリュームのバックアップが完了したあと、バックアップサーバで副ボリュームを自動マウントす る場合に指定します。このオプションは、-s オプションおよび-auto\_import オプションと同時 に指定する必要があります。このオプションを指定すると,バックアップ対象となる副ボリューム をすべてマウントします。

マウントポイントディレクトリ名は,ドライブ文字またはドライブ文字から始まる絶対パスで指定 します。ディレクトリ名は、Windows のディレクトリ名に指定できる文字で、パスの末尾の「\」 を含めて 64 バイト以内で指定してください。ただし,半角スペース,マルチバイト文字,および半 角カタカナは使用できません。

ドライブ文字から始まる絶対パスを指定する場合,空のディレクトリを指定してください。

パスの末尾に「\i」がない場合でも,「\i」が指定されているものと見なされます。例えば, 「D:」と 「D:\」は同じドライブと見なされます。また,「D:\MOUNTDIR」と「D:\MOUNTDIR\」は同じディ レクトリと見なされます。

マウント先は次のようになります。

- マウントポイントディレクトリ名としてドライブ文字だけを指定した場合 マウントポイントディレクトリ名に指定したドライブ,および指定したドライブからアルファ ベット順に検索した未使用のドライブ
- マウントポイントディレクトリ名として絶対パスを指定した場合

<マウントポイントディレクトリ名に指定した絶対パス>\<正ボリュームのドライブ文字>\< 正ボリュームでのマウントポイント>

例えば、正ボリュームが「C:\p\_mnt\」にマウントされていて、-auto\_mount オプションに 指定したマウントポイントディレクトリ名が「D:\s mnt\」の場合,副ボリュームでのマウン ト先は「D:\s mnt\C\p mnt\」となります。

マウントポイントディレクトリ名を省略した場合は,使用されていないドライブにマウントします。

マウントした副ボリュームは,drmumount コマンドを使用してアンマウントしてください。 drmumount コマンドの引数には、バックアップ ID を指定してください。

-svol\_check

バックアップサーバでの副ボリュームの状態をチェックしたい場合に指定します。このオプション は,-s オプションと同時に指定する必要があります。副ボリュームの状態をチェックすることで, バックアップの失敗,またはリストアの失敗を防ぐことができます。チェック内容(項目,対象, 条件)は次のとおりです。

| チェック項目                                    | チェック対象のボ<br>リューム                                          | チェックの条件                                                                                                    |
|-------------------------------------------|-----------------------------------------------------------|----------------------------------------------------------------------------------------------------|
| 副ボリュームがバッ<br>クアップサーバから                    | バックアップ対象の<br> 正ボリュームに対し<br>隠ぺいされているこ て定義されたすべて<br>の副ボリューム | 正ボリュームが複数世代の副ボリュームとペア定義されている<br>場合で、かつ、次のどちらかに該当する場合にチェックされる。<br>正ボリュームがクラスタリソースである。<br>• VSS でのバックアップが実行される。 |
| 副ボリュームがバッ<br>クアップサーバにマ<br>ウントされていない<br>こと | 今回,バックアップ<br>先となる副ボリュー<br>厶                               | 常にチェックされる。                                                                                                    |

表 **1-16** 副ボリュームの状態チェック

#### 注意事項

バックアップカタログの個々のバックアップ情報は,コピーグループをキーに管理されています。 バックアップの取り方によっては,副ボリュームにバックアップデータがあっても,リストアでき なくなる場合があります。詳細については、マニュアル「Hitachi Command Suite Replication Manager Application Agent CLI ユーザーズガイド」の, Application Agent を実行するための注 意事項についての記述を参照してください。

## 戻り値

0:正常終了した場合

0 以外:エラーが発生した場合

### エラーの発生条件

次の場合には,この拡張コマンドはエラーとなります。

- 不正なオプションが指定された場合
- オペレーション ID に対応する定義ファイルの情報取得に失敗した場合
- この拡張コマンドのオプションとして指定できない Application Agent のコマンドオプション が指定された場合
- バックアップ ID 記録ファイルへのバックアップ ID の記録に失敗した場合
- 内部で実行するコマンドにエラーが発生した場合
- ディクショナリマップファイル格納ディレクトリ名の取得に失敗した場合

### 使用例

• オペレーション定義ファイル「operation01」の設定に基づき,トランザクションログファイル を削除して,データベースを副ボリュームに VSS バックアップする。 EX\_DRM\_EXG\_BACKUP operation01 -mode vss -transact\_log\_del

• オペレーション定義ファイル「operation01」の設定に基づき,トランザクションログファイル を削除して,データベースを副ボリュームにバックアップする。 EX\_DRM\_EXG\_BACKUP operation01 -transact log\_del

## **1.7.2 EX DRM EXG DEF CHECK (オペレーション定義ファイルの内容** チェック,および一時ディレクトリの自動生成をする)

## 書式

オペレーション ID を指定してデータベースサーバのオペレーション定義ファイルの内容をチェッ クする場合 EX\_DRM\_EXG\_DEF\_CHECK オペレーション ID -db オペレーション ID を指定してバックアップサーバのオペレーション定義ファイルの内容をチェッ クする場合 EX\_DRM\_EXG\_DEF\_CHECK オペレーション ID -bk 定義ファイル名を指定してデータベースサーバのオペレーション定義ファイルの内容をチェックす る場合 EX\_DRM\_EXG\_DEF\_CHECK -db -f 定義ファイル名 定義ファイル名を指定してバックアップサーバのオペレーション定義ファイルの内容をチェックす る場合 EX\_DRM\_EXG\_DEF\_CHECK -bk -f 定義ファイル名

#### 説明

オペレーション定義ファイルの記述内容をチェックし,問題がなかった場合は拡張コマンドの使用 する一時ディレクトリを自動生成します。

なお,次の場合は,定義ファイルチェックツールの再実行が必要となります。

- データベースサーバ上で対象とするディクショナリマップファイル格納ディレクトリのディレ クトリパスを変更したとき
- バックアップサーバ上で「FTP\_HOME\_DIR」に設定したディレクトリパスを変更したとき

オペレーション定義ファイルの記述内容のチェックでは,引数で指定されたファイルが存在するこ とをチェックしてから、オペレーション定義ファイルの指定項目について、次のことをチェックし ます。

- 項目名と値が指定されていること
- 指定された項目は 1 つだけであること
- 文字数が項目の最大字数を超えていないこと

このほか、オペレーション定義ファイルの各指定項目について、次の表に示す指定内容をチェック します。

## 表 **1-17** オペレーション定義ファイルのチェック内容(**EX\_DRM\_EXG\_DEF\_CHECK**)

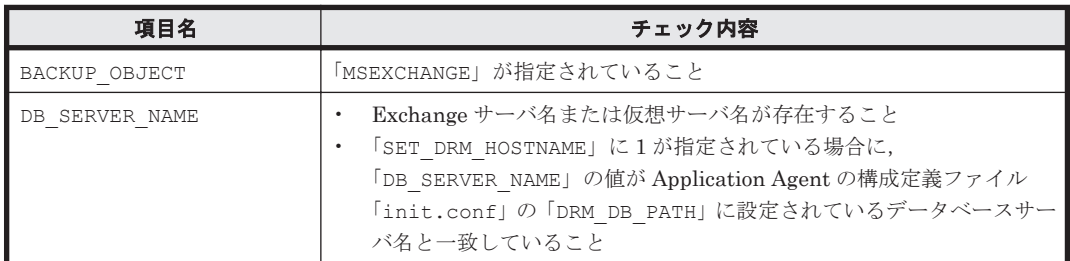
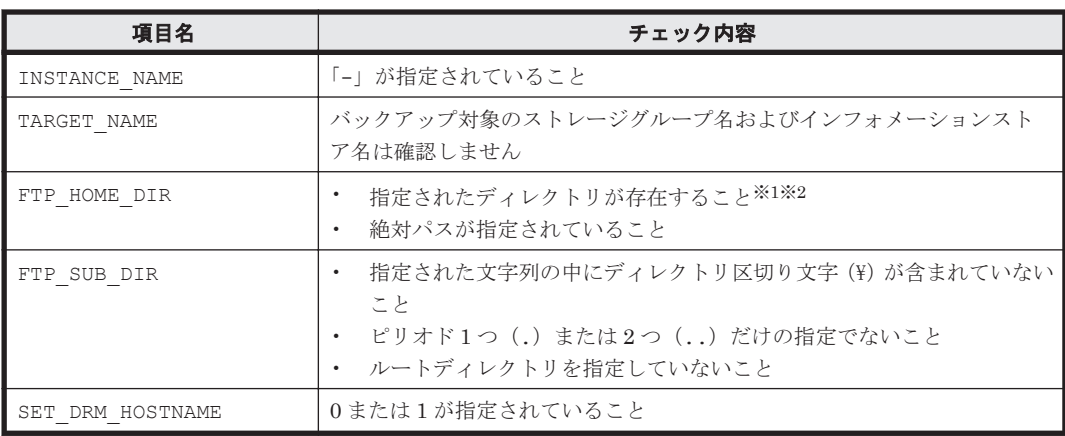

注※1

ディレクトリの名称は,大文字と小文字が区別されません。

注※2

-bk オプションを指定したときだけチェックされます。

チェックツールで自動生成されるディレクトリは、次のとおりです。

表 **1-18 EX\_DRM\_EXG\_DEF\_CHECK** で自動生成されるディレクトリ

| EX DRM EXG DEF CHECK<br>の実行場所 | 拡張コマンド用一時ディレクトリ                                                                                                    |
|-------------------------------|----------------------------------------------------------------------------------------------------|
| データベースサーバ                     | <ディクショナリマップファイル格納ディレクトリと同じ階層の<br>script workディレクトリ>¥<オペレーション ID>¥DB<br>(例)<br>ディクショナリマップファイル格納ディレクトリが「H:¥PTM」、オペ<br>レーション ID が「Operation A」の場合、拡張コマンド用一時ディレ<br>クトリは、「H:\script_work\Operation_A\DB」となります。 |
| バックアップサーバ                     | <ftp dir="" home="" で指定したディレクトリ="">¥<ftp dir="" sub="" で指定し<br="">たディレクトリ&gt;¥&lt;オペレーション ID&gt;¥BK</ftp></ftp>                                                                                           |

### 前提条件

次の前提条件があります。

- Windows にログイン中のユーザーアカウントで Application Agent のコマンドを実行できるこ と
- データベースサーバで実行する場合,Exchange サーバを管理している Windows ドメインのド メインコントローラにアクセスできること。また,データベースサーバで DNS サービスが起動 していること

### 引数

オペレーション ID

処理の対象となるリソースを表す固有の文字列を指定します。指定したオペレーション ID に対応 したオペレーション定義ファイルの情報が、拡張コマンドの実行に使用されます。

-db

データベースサーバのオペレーション定義ファイルの内容をチェックする場合に指定します。

-bk

バックアップサーバのオペレーション定義ファイルの内容をチェックする場合に指定します。

-f 定義ファイル名

チェックするオペレーション定義ファイルのファイル名を絶対パスで指定します。

#### 戻り値

0:正常終了した場合

0 以外:エラーが発生した場合

#### エラーの発生条件

次の場合には,この拡張コマンドはエラーとなります。

- 不正なオプションが指定された場合
- 引数で指定されたファイルが存在しない,またはファイルにアクセスできない場合
- オペレーション定義ファイルの内容チェックの結果,異常を発見した場合
- 一時ディレクトリの作成に失敗した場合
- ディクショナリマップファイル格納ディレクトリ名の取得に失敗した場合

### 使用例

- 定義ファイル 「C:\Program Files\drm\SCRIPT\conf\ OP0001.dat| をデータベースサー バ上でチェックする。 オペレーション ID を指定する場合 EX\_DRM\_EXG\_DEF\_CHECK OP0001 -db オペレーション定義ファイルのファイル名を指定する場合 EX\_DRM\_EXG\_DEF\_CHECK -db -f "C:\Program Files\drm\script\conf  $\overline{\text{Y}}$  OP0001.dat" • 定義ファイル 「C:\Program Files\drm\SCRIPT\conf\ OP0001.dat」をバックアップサー
- バ上でチェックする。

オペレーション ID を指定する場合

EX\_DRM\_EXG\_DEF\_CHECK OP0001 -bk

オペレーション定義ファイルのファイル名を指定する場合

EX\_DRM\_EXG\_DEF\_CHECK -bk -f "C:\Program Files\drm\script\conf  $\overline{Y}$  OP0001.dat"

### **1.7.3 EX\_DRM\_EXG\_RESTORE**(バックアップした **Exchange** データベー スを正ボリュームにリストアする)

### 書式

ストレージグループ単位でリストアする場合(Exchange Server 2007) EX\_DRM\_EXG\_RESTORE オペレーション ID -resync [ -target ストレージグループ名 ] [ -f 一括定義ファイル名 ] [ -force ] [ -recovery ] [ -pf コピーパラメーター定義ファイル ] [ -vf VSS 定義ファイル名 ] [ -ef Exchange 環境設定ファイル ] インフォメーションストア単位でリストアする場合(Exchange Server 2007) EX DRM EXG RESTORE オペレーション ID -resync -recovery [ -target ストレージグループ名\インプォメーションストア名 ] - -e 一括定義ファイル名 ] | -<br>| -force || -pf コピーパラメーター定義ファイル |

 [ -vf VSS 定義ファイル名 ] [ -ef Exchange 環境設定ファイル ]

インフォメーションストア単位でリストアする場合 (Exchange Server 2010, Exchange Server 2013,または Exchange Server 2016)

```
EX_DRM_EXG_RESTORE オペレーション ID -resync
                  [ -target インフォメーションストア名 ] [ -f 一括定義ファイル
名 ]
                 [ -force ] [ -recovery
                  [ -pf コピーパラメーター定義ファイル ]
                 [ -vf VSS 定義ファイル名 ]
                  [ -ef Exchange 環境設定ファイル ]
```
#### 説明

drmexgrestore コマンドを実行し、指定したデータベースのバックアップデータを副ボリューム から正ボリュームにリストアします。

### 前提条件

次の前提条件があります。

- 指定したオペレーション ID に対応するオペレーション定義ファイルが用意されていること
- この拡張コマンドの実行前に, EX\_DRM\_BACKUPID\_SET または EX\_DRM\_DB\_IMPORT が実行さ れ,バックアップ ID がバックアップ ID 記録ファイルに格納されていること

#### 引数

オペレーション ID

処理の対象となるリソースを表す固有の文字列を指定します。指定したオペレーション ID に対応 したオペレーション定義ファイルの情報が,拡張コマンドの実行に使用されます。

-resync

正ボリュームと副ボリュームを再同期することで,リストアする場合に指定します。正ボリューム の内容は,副ボリュームのバックアップデータと同じになります。

-target ストレージグループ名

特定のストレージグループに関するデータベースをリストアする場合に指定します。

複数のストレージグループ名を指定する場合は,コンマで区切って指定します。ストレージグルー プ名に空白が含まれている場合は,名称全体を引用符で囲みます。

このオプションを省略した場合は,コマンドを実行したサーバ上のすべてのストレージグループが リストアされます。

-target インフォメーションストア名

特定のインフォメーションストアに関するデータベースをリストアする場合に指定します。

複数のインフォメーションストア名を指定する場合は,コンマで区切って指定します。インフォ メーションストア名に空白が含まれている場合は,名称全体を引用符で囲みます。

このオプションを省略した場合は,コマンドを実行したサーバ上のすべてのインフォメーションス トアがリストアされます。

-target ストレージグループ名\インフォメーションストア名

Exchange Server 2007 で,VSS を使用して取得したバックアップデータを,インフォメーション ストア名を指定してリストアする場合に指定します。インフォメーションストア名は,ストレージ

拡張コマンド **75**

グループ名のあとに区切り記号の「\」を記述してから指定します。VSS を使用して取得したバッ クアップデータ以外のバックアップデータに対してこのインフォメーションストア名を指定した場 合はエラーとなります。

複数のインフォメーションストア名を指定する場合は,コンマで区切って指定します。インフォ メーションストア名に空白が含まれている場合は,名称全体を引用符で囲みます。指定されたイン フォメーションストア名は大文字と小文字を区別しません。

このオプションを省略した場合は,コマンドを実行したサーバ上のすべてのストレージグループが リストアされます。

-f 一括定義ファイル名

-target オプションと同様,特定のストレージグループまたはインフォメーションストアをリスト アする場合に指定します。-target オプションと異なり,リストアするストレージグループまたは インフォメーションストアの一覧を記述した定義ファイルをあらかじめ作成しておき、そのファイ ルの名称を指定することで,リストアするストレージグループまたはインフォメーションストアを 一度に指定できます。一括定義ファイル名は絶対パスで指定します。

なお,Exchange Server 2007 で,VSS を使用して取得したバックアップデータをインフォメーショ ンストア単位でリストアする場合は,-target オプションと同様に,ストレージグループ名のあと に「¥インフォメーションストア名」と記述した一括定義ファイルを作成し、その一括定義ファイル 名を指定してください。

-force

正ボリュームと副ボリュームを強制的に再同期することで,リストアを実行する場合に指定します。 このオプションを指定すると,データベースサーバでバックアップを実行したときに取得した正ボ リュームのコピーグループ名がデータベースサーバの情報と一致していれば、LDEV 番号または SERIAL 番号がバックアップ時の番号と一致していない場合にも強制的に再同期します。このオプ ションは,ボリュームを入れ替えて LDEV 番号が変わった場合など,-resync オプションを指定 しても再同期でリストアできないときにだけ指定してください。通常のリストアでこのオプション を指定した場合,データが破壊されるおそれがあります。

#### -recovery

ロールフォワードによるリカバリを実行する場合に指定します。コマンドを実行すると、バック アップしたあとのトランザクションが復元され,データベースは最新の状態に戻ります。ただし, バックアップした時からコマンドを実行する時までのトランザクションログが、すべて正常に Exchange Server に格納されていることが前提になります。このオプションを省略した場合,デー タベースはバックアップした時の状態に戻ります。

Exchange Server 2007 で、VSS を使用して取得したバックアップデータをインフォメーションス トア単位でリストアする場合,このオプションは必須です。-target オプションまたは-f オプ ションでインフォメーションストア名を指定している場合に-recovery オプションが指定されて いないと,この拡張コマンドはエラーで終了します。ただし,リストア対象となるストレージグルー プ内のすべてのインフォメーションストア名が指定されていた場合,-recovery オプションを指定 しなくてもリストアできます。

-pf コピーパラメーター定義ファイル

コピーパラメーター定義ファイルに定義したリトライ回数とリトライ間隔を使用する場合に指定し ます。指定する場合は,パスではなくファイル名だけを指定してください。

このオプションを省略した場合は、RAID Manager 用連携定義ファイル (DEFAULT.dat)の値が 使用されます。コピーパラメーター定義ファイルに記述がされていないパラメーターについても, DEFAULT.dat の値が使用されます。

コピーパラメーター定義ファイルは、次の場所に作成します。ファイル名は、64 バイト以内の半角 英数字で指定してください。

<Application Agent のインストール先>\DRM\conf\raid

-vf VSS 定義ファイル名

VSS バックアップ時に使用した VSS 定義ファイルを指定します。このオプションは、VSS を使用 して取得したバックアップデータをリストアするときにだけ使用できます。VSS を使用して取得 したバックアップデータ以外をリストアするときにこのオプションを指定しても無視されます。

VSS 定義ファイル名には,ファイル名だけを指定します。フォルダ名は指定しないでください。こ のオプションで指定する VSS 定義ファイルは、下記のフォルダに格納しておく必要があります。 <Application Agent のインストール先>\DRM\conf\vss

このオプションを省略した場合,下記のファイルが VSS 定義ファイルとして使用されます。 <Application Agent のインストール先>\DRM\conf\vsscom.conf

VSS 定義ファイルの詳細については,マニュアル「Hitachi Command Suite Replication Manager Application Agent CLI ユーザーズガイド」を参照してください。

-ef Exchange 環境設定ファイル

Exchange Server との連携に使用するパラメーターをコマンド実行ごとに切り替える場合に指定し ます。

Exchange 環境設定ファイル名にはファイル名だけを指定します。フォルダ名は指定しないでくだ さい。

指定する Exchange 環境設定ファイルは、次のフォルダに格納します。 <Application Agent のインストール先>\DRM\conf\exchange

このオプションを省略した場合,デフォルト値が使用されます。

Exchange 環境設定ファイルの詳細については,マニュアル「Hitachi Command Suite Replication Manager Application Agent CLI ユーザーズガイド」を参照してください。

#### 注意事項

- Exchange Server 2007 で,VSS を使用して取得したバックアップデータをインフォメーション ストア単位でリストアする場合の注意事項を次に示します。
	- インフォメーションストア単位でリストアする場合,同時にインフォメーションストア名お よびストレージグループ名を指定すると,次のように動作します。 同じストレージグループのストレージグループ名およびインフォメーションストア名を指 定したときはエラーとなります。 異なるストレージグループのストレージグループ名およびインフォメーションストア名を 指定したときには,ストレージグループ単位とインフォメーションストア単位でそれぞれリ ストアされます。
	- VSS を使用したバックアップデータ以外のインフォメーションストア名を指定した場合,エ ラーとなります。
	- ストレージグループ名\という指定をした場合はエラーとなります。
	- インフォメーションストア名を指定する場合,drmexgcat コマンドの INFORMATIONSTORE の表示を確認し、完全に一致するインフォメーションストア名を指定 してください。
	- リストア時には、該当するインフォメーションストアが所属するストレージグループ内のイ ンフォメーションストアが,すべてディスマウントされます。
- リストア対象となるドライブにリストア対象外となるインフォメーションストアのファイ ルがある場合はエラーとなります。
- リストア対象となるドライブに異なるストレージグループのデータがある場合はエラーと なります。
- Application Agent の構成定義ファイル (init.conf) で CLU\_MSCS\_RESTORE に ONLINE が 設定されている場合,クラスタリソースがオンライン状態でリストアできます。

### 戻り値

0:正常終了した場合

0 以外:エラーが発生した場合

#### エラーの発生条件

次の場合には,この拡張コマンドはエラーとなります。

- 不正なオプションが指定された場合
- オペレーション ID に対応する定義ファイルの情報取得に失敗した場合
- この拡張コマンドのオプションとして指定できない Application Agent のコマンドオプション が指定された場合
- バックアップ ID 記録ファイルからの情報取得に失敗した場合
- 内部で実行するコマンドが異常終了した場合
- ディクショナリマップファイル格納ディレクトリ名の取得に失敗した場合

#### 使用例

- オペレーション定義ファイル「operation01」の設定に基づき,正ボリュームと副ボリューム を再同期することでリストアする。 EX\_DRM\_EXG\_RESTORE operation01 -resync
- オペレーション定義ファイル「operation01」の設定に基づき,ストレージグループ「SG1」 のインフォメーションストア「IS12」をリストアする。

EX DRM EXG RESTORE operation01 -resync -recovery -target SG1\IS12

### **1.7.4 EX\_DRM\_EXG\_VERIFY**(**Exchange** データベースの整合性を検証す る)

### 書式

EX\_DRM\_EXG\_VERIFY オペレーション ID [ -mount pt マウントポイントディレクトリ名 ] [ -force ]

#### 説明

drmmount コマンド,drmexgverify コマンドおよび drmumount コマンドを実行し,副ボリュー ムにバックアップされた Exchange データベースの整合性を検証します。検証の対象となるのは, VSS を使用してバックアップされた Exchange データベースです。

EX\_DRM\_TAPE\_BACKUP で Exchange データベースを副ボリュームからテープにバックアップする 場合に,テープバックアップの前処理として実行します。

Exchange データベースの整合性に異常が検出された場合は,副ボリュームへのバックアップを再 度実行する必要があります。

### 前提条件

次の前提条件があります。

- この拡張コマンドで検証する対象となるバックアップカタログがバックアップサーバにイン ポートされていること
- バックアップカタログのバックアップ ID が、EX\_DRM\_DB\_IMPORT または EX DRM BACKUPID SET によってバックアップ ID 記録ファイルに設定されていること

### 引数

オペレーション ID

処理の対象となるリソースを表す固有の文字列を指定します。指定したオペレーション ID に対応 したオペレーション定義ファイルの情報が,拡張コマンドの実行に使用されます。

-mount\_pt マウントポイントディレクトリ名

副ボリュームをマウントするマウントポイントディレクトリの名称を指定します。このオプション と-force オプションを指定する場合は、-mount\_pt, -force の順に指定します。このオプショ ンを指定すると,検証対象となる副ボリュームをすべてマウントします。

マウントポイントディレクトリ名は,ドライブ文字またはドライブ文字から始まる絶対パスで指定 します。ディレクトリ名は、Windows のディレクトリ名に指定できる文字で、パスの末尾の「\'」 を含めて 64 バイト以内で指定してください。ただし、半角スペース、マルチバイト文字、および半 角カタカナは使用できません。

ドライブ文字から始まる絶対パスを指定する場合,空のディレクトリを指定してください。

パスの末尾に「\」がない場合でも,「\」が指定されているものと見なされます。例えば,「D:」と 「D:\」は同じドライブと見なされます。また,「D:\MOUNTDIR」と「D:\MOUNTDIR\」は同じディ レクトリと見なされます。

マウント先は次のようになります。

マウントポイントディレクトリ名としてドライブ文字だけを指定した場合

マウントポイントディレクトリ名に指定したドライブ,および指定したドライブからアルファ ベット順に検索した未使用のドライブ

マウントポイントディレクトリ名として絶対パスを指定した場合

<マウントポイントディレクトリ名に指定した絶対パス>\<正ボリュームのドライブ文字>\< 正ボリュームでのマウントポイント>

例えば、正ボリュームが「M:\MNT」にマウントされていて、-mount\_pt オプションに指定し たマウントポイントディレクトリ名が「S:\SVOLMNT」の場合, 副ボリュームでのマウント先 は「S:\SVOLMNT\M\MNT」となります。

マウントポイントディレクトリ名を省略した場合は,使用されていないドライブにマウントします。

-force

このオプションは、強制的にマウントを実行する場合に指定します。このオプションと-mount\_pt オプションを指定する場合は、-mount\_pt, -force の順に指定します。

データベースサーバでバックアップを実行したときに取得した正ボリュームのコピーグループ名が データベースサーバの情報と一致していれば,LDEV 番号または SERIAL 番号がバックアップ時の 番号と一致していない場合にも強制的に再同期します。

このオプションは,副ボリュームが障害などの理由で交換され,LDEV 番号または SERIAL 番号が 変更された場合など,正ボリュームのコピーグループ名だけをキーとして強制的に副ボリュームに

マウントする必要があるときに指定してください。通常のバックアップでこのオプションを指定し た場合,データが破壊されるおそれがあります。

このオプションを省略すると,データベースサーバでバックアップを実行したときに取得した正ボ リュームのコピーグループ名,LDEV 番号および SERIAL 番号がバックアップサーバの情報と一致 していない場合には,マウントされないで拡張コマンドにエラーが発生します。

### 戻り値

0:正常終了した場合

0 以外:エラーが発生した場合

### エラーの発生条件

次の場合には,この拡張コマンドはエラーとなります。

- 不正なオプションが指定された場合
- オペレーション ID に対応する定義ファイルの情報取得に失敗した場合
- 内部で実行するコマンドにエラーが発生した場合

### 使用例

オペレーション ID「operation01」で特定される Exchange データベースの整合性を検証する。 EX\_DRM\_EXG\_VERIFY operation01

2

# 基本コマンド

この章では、Application Agent で提供する基本コマンドについて説明します。

- $\Box$  2.1 [基本コマンド一覧](#page-81-0)
- □ 2.2 [基本コマンドの説明を読む前に](#page-82-0)
- □ 2.3 [基本コマンド\(バックアップ対象がファイルシステムの場合\)](#page-85-0)
- $\Box$  2.4 [基本コマンド\(共通系コマンド\)](#page-103-0)
- □ 2.5 [基本コマンド\(テープ系コマンド\)](#page-117-0)
- □ 2.6 [基本コマンド\(ユーティリティコマンド\)](#page-134-0)
- □ 2.7 基本コマンド (バックアップ対象が SQL Server データベースの場合)
- **□ 2.8 基本コマンド (バックアップ対象が Exchange データベースの場合)**

# <span id="page-81-0"></span>**2.1** 基本コマンド一覧

Application Agent で提供する基本コマンドを次の表に示します。

### 表 2-1 基本コマンド一覧 (バックアップ対象がファイルシステムの場合)

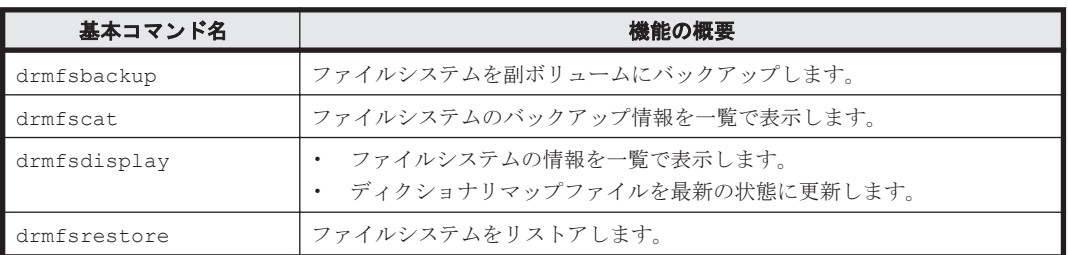

### 表 **2-2** 基本コマンド一覧(共通系コマンド)

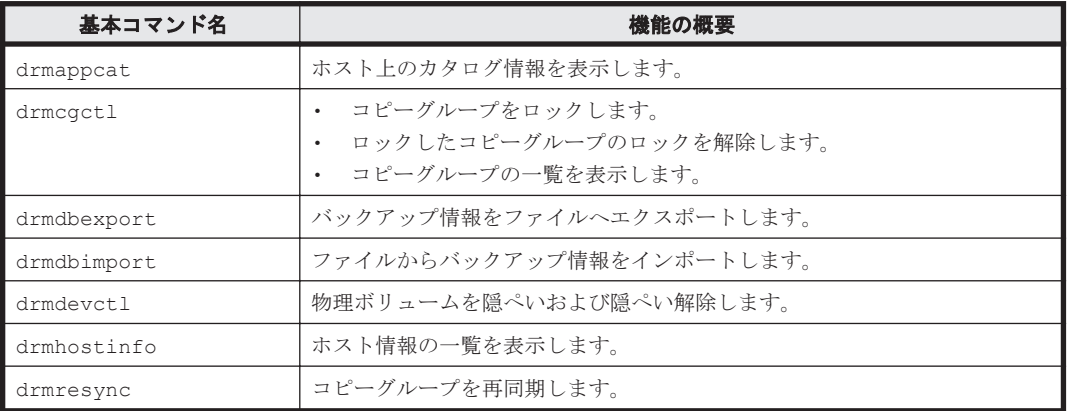

### 表 **2-3** 基本コマンド一覧(テープ系コマンド)

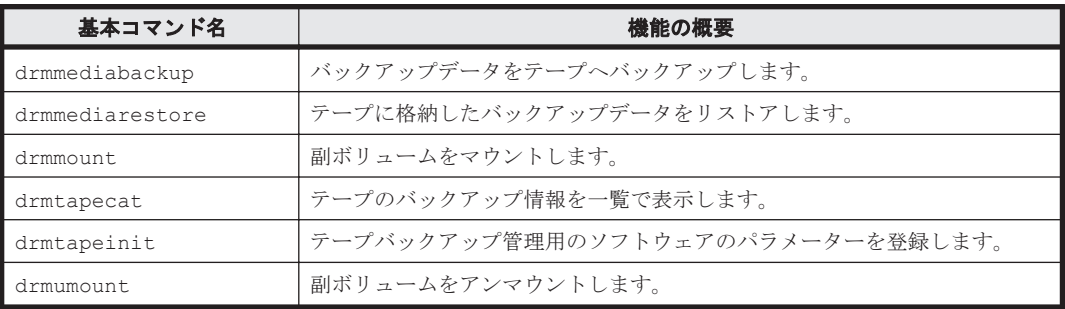

### 表 **2-4** 基本コマンド一覧(ユーティリティコマンド)

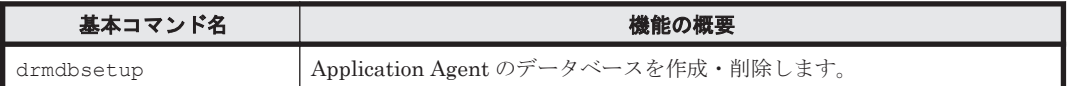

### 表 **2-5** 基本コマンド一覧(バックアップ対象が **SQL Server** データベースの場合)

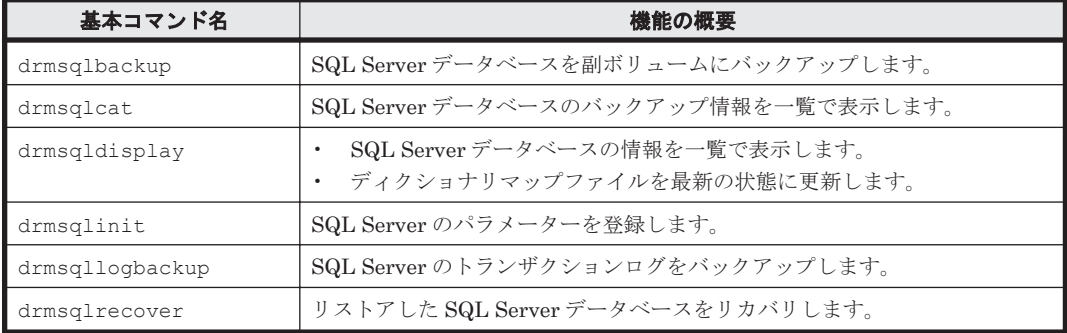

<span id="page-82-0"></span>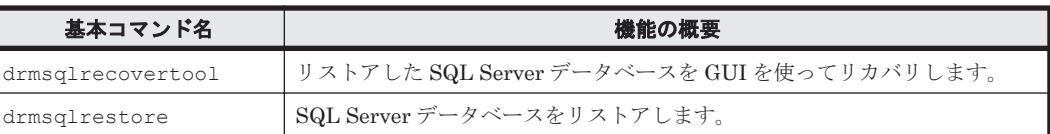

### 表 **2-6** 基本コマンド一覧(バックアップ対象が **Exchange** データベースの場合)

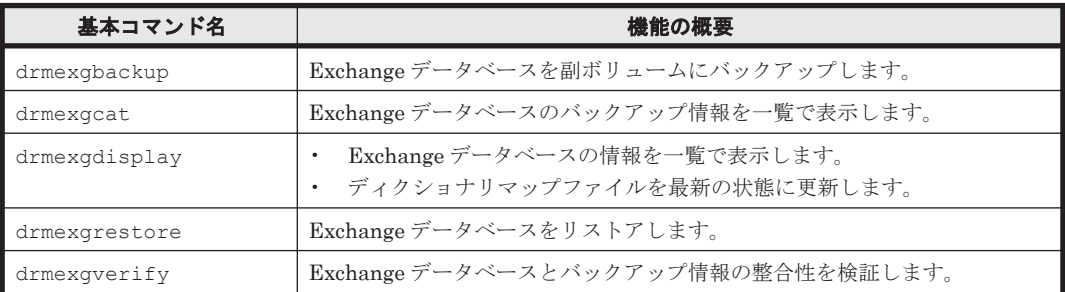

## **2.2** 基本コマンドの説明を読む前に

各基本コマンドの説明を読む前に,知っておく必要がある事項について説明します。

実行中の基本コマンドを強制終了しないでください。強制終了すると、コピーグループのペア状態 やバックアップカタログが予期しない状態となります。

なお、Application Agent のコマンドを実行するときは、OS の管理者権限、およびデータベースへ のアクセス権限が必要です。詳細については,マニュアル「Hitachi Command Suite Replication Manager Application Agent CLI ユーザーズガイド」の,コマンドの実行権限についての記述を参 照してください。

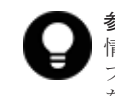

参考 Application Agent は Windows ユーザーのログオンセッションに設定されているユーザープロファイル 情報を使用します。運用管理ソフトなどからコマンドを実行する場合は,実行時に Windows のユーザープロ ファイルを読み込めるように運用管理ソフトで設定してください。設定については,使用する製品のマニュアル を参照してください。

### **2.2.1** 基本コマンドパス

基本コマンドは、次の場所に格納されています。

<Application Agent のインストール先>\DRM\bin

### **2.2.2** 基本コマンドの書式

基本コマンドの書式では,指定できるすべての引数を記載しています。引数の条件が複数ある場合 には,条件ごとに書式を場合分けして記載しています。場合分けした書式を混在して使用しないで ください。

### **(1)** 書式を参照する

基本コマンドの書式を参照するには,コマンド名のあとに-h オプションを指定して基本コマンドを 実行します。

### **2.2.3** 一括定義ファイルの記述規則

基本コマンドのオプションで複数のファイル,データベース,ストレージグループ,インフォメー ションストアなどを指定するときに,ファイルの一覧を記述した定義ファイル(一括定義ファイル)

基本コマンド **83**

をあらかじめ作成しておき,その定義ファイルを指定することで,複数のファイル,ディレクトリ, データベース,ストレージグループ,インフォメーションストアなどを一度に指定できます。

### **(1)** 一括定義ファイルを指定できる基本コマンド

次の基本コマンドで一括定義ファイルを指定できます。

- drmexgbackup
- drmexgcat
- drmexgdisplay
- drmexgrestore
- drmfsbackup
- drmfscat
- drmfsdisplay
- drmfsrestore
- drmsqlbackup
- drmsqlcat
- drmsqldisplay
- drmsqlrecover
- drmsqlrestore
- drmsqllogbackup

### **(2)** ファイル名

半角英数字で指定します。

### **(3)** ファイルの内容

次の規則に従ってください。

- 各パラメーター(ファイル名,ディレクトリ名,SQL Server データベース名,ストレージグ ループ名,またはインフォメーションストア名)は 1 行に 1 つずつ記述します。
- 「#」で始まる行は,コメント行と見なされます。ただし,SQL Server データベース名,スト レージグループ名,またはインフォメーションストア名の先頭が「#」の場合は,コメント行で はなく、SQL Server データベース名,ストレージグループ名,またはインフォメーションスト ア名と見なされます。
- ファイル名またはディレクトリ名を記述するときは,絶対パスで記述します。

ファイルの記述例

```
ファイルを指定する例
D:\data1\batch 0001\Tokyo output dir
D:\data1\batch_0001\Osaka_output_dir
D:\data1\transact.log
```
### **2.2.4** トランザクションログ一括定義ファイルの記述規則

drmsqlrecover コマンドのオプションで,リカバリするときに適用するトランザクションログ ファイルの順序を指定するための定義ファイルです。

### **(1)** ファイル名

半角英数字で指定します。

### **(2)** ファイルの内容

次の規則に従ってください。

- データベース名,トランザクションログファイル名の順序で記述します。
- データベース名は、角括弧 ([ ]) で囲みます。
- トランザクションログファイル名は,データベースごとに,適用する順序に従って記述します。
- トランザクションログファイル名は,1 行に 1 つずつ記述します。
- トランザクションログファイル名は,絶対パスで記述します。
- トランザクションログファイル名は,空白なしの左詰めで記述します。
- 「#」で始まる行は,コメント行と見なされます。

ファイルの記述例

```
# Protection Manager 03-50
 Log Backup Files
[SQLDB001]
C:\MSSQL\BackupLog\SQLDBLog001.bak
C:\MSSQL\BackupLog\SQLDBLog002.bak
C:\MSSQL\BackupLog\SQLDBLog003.bak
[SQLDB002]
C:\MSSQL\BackupLog\SQLDB2Log001.bak
C:\MSSQL\BackupLog\SQLDB2Log002.bak
C:\MSSQL\BackupLog\SQLDB2Log003.bak
```
### **2.2.5 Replication Manager** の **GUI** との用語の対応

Application Agent の CLI では, Replication Manager の GUI と異なる意味で使用している用語が あります。用語の対応表を次に示します。

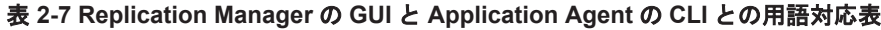

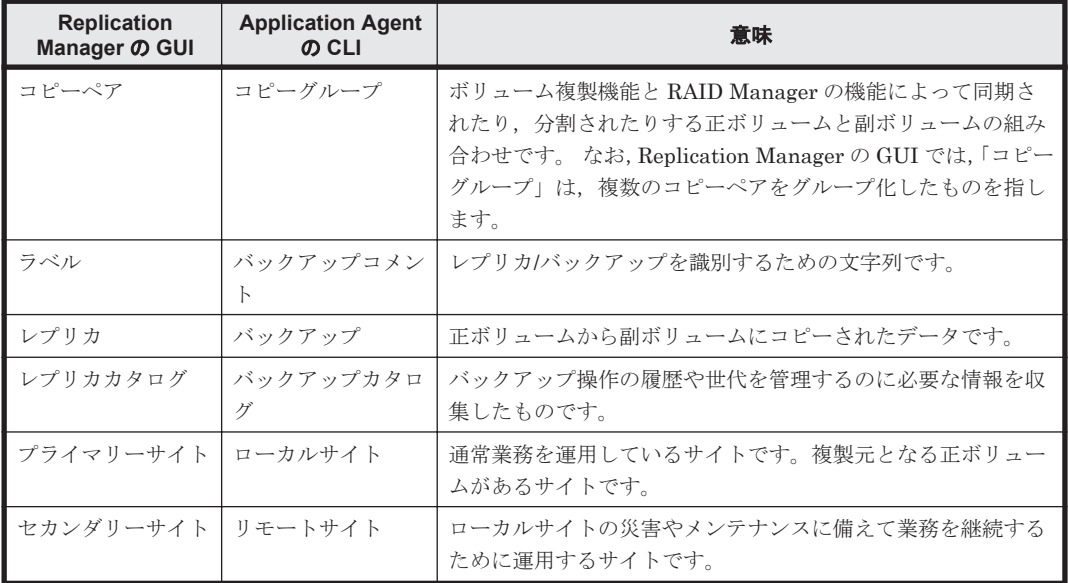

なお,マニュアル「Hitachi Command Suite Replication Manager ユーザーズガイド」および 「Hitachi Command Suite Replication Manager システム構成ガイド」では「Replication Manager の GUI」の用語を使用しています。このマニュアル「Hitachi Command Suite Replication

# <span id="page-85-0"></span>**2.3** 基本コマンド(バックアップ対象がファイルシステムの 場合)

### **2.3.1 drmfsbackup**(ファイルシステムを副ボリュームにバックアップす る)

### 書式

```
オンラインバックアップする場合
drmfsbackup { マウントポイントディレクトリ名 | マウントポイントディレクトリ一括定義
ファイル名 } [ -mode online ]
         [ -rc [ 世代識別名 ] ] [ -pf コピーパラメーター定義ファイル ]
          [ -comment バックアップコメント ]
         [ -script ユーザースクリプトファイル名 ]
         [ -s バックアップサーバ名
           [ -auto_import
            [ -auto mount [ マウントポイントディレクトリ名 11
 ]
           [ -svol_check ]
[] [] [] [] [
コールドバックアップする場合
drmfsbackup { マウントポイントディレクトリ名 | マウントポイントディレクトリ一括定義
ファイル名 } -mode cold
          [ -rc [ 世代識別名 ] ] [ -pf コピーパラメーター定義ファイル ]
          -comment バックアップコメント ]
          -script ユーザースクリプトファイル名 1
         [ -s バックアップサーバ名
           [ -auto_import
             [ -auto_mount [ マウントポイントディレクトリ名 ]]
 ]
          [ -svol_check ]
[] [] [] [] [
VSS バックアップする場合
drmfsbackup { マウントポイントディレクトリ名 | マウントポイントディレクトリー括定義
ファイル名 } -mode vss
 [ -rc [ 世代識別名 ] ] [ -pf コピーパラメーター定義ファイル ]
 [ -comment バックアップコメント ]
          [ -vf VSS 定義ファイル名 ]
          [ -script ユーザースクリプトファイル名 ]
          [ -s バックアップサーバ名
           [ -auto_import
            [ -auto mount [ マウントポイントディレクトリ名 ]]
 ]
          [ -svol_check ]
[] [] [] [] [
```
### 説明

指定したマウントポイントディレクトリに対応するファイルシステムが記憶されているボリューム を副ボリュームにバックアップします。複数のファイルシステムを一度にバックアップできます。 マウントディレクトリに対応するファイルシステムが,複数のボリュームで構成されている場合, すべての正ボリュームが副ボリュームにバックアップされます。

このコマンドを実行する前に次の操作が必要です。

- バックアップ対象のボリュームを使用しているアプリケーションプログラムはすべて終了させ ます。OS が使用しているボリュームはバックアップできません。
- 副ボリュームのシステムキャッシュをクリアしておきます。システムキャッシュをクリアする には,バックアップサーバで副ボリュームをマウントしてから,アンマウントしてください。

ローカルサイトで drmfsbackup コマンドを実行する場合,ペア状態が「SMPL」のときは自動ペア 生成を実行しません。この場合, RAID Manager 用連携定義ファイル (DEFAULT.dat) の PAIR CREATE パラメーターに ENABLE を設定したときには自動ペア生成を実行します。

インストール後,drmfsdisplay コマンドに-refresh オプションを指定して実行しないで,ディ クショナリマップファイルが作成していない状態で drmfsbackup コマンドを実行した場合, drmfsbackup コマンドでディクショナリマップファイルが作成されます。この場合,ディクショ ナリマップファイルの作成する処理時間の分,バックアップコマンド実行時間が長くなります。

### 引数

マウントポイントディレクトリ名

バックアップするファイルシステムのマウントポイントディレクトリを指定します。マウントされ ているファイルシステムのドライブ文字またはドライブ文字から始まる絶対パスを必ず指定してく ださい。

マウントポイントディレクトリ名を指定するときの条件は次のとおりです。

最大文字数:指定できるパスの長さは,RAID Manager のマウント,アンマウント機能の制限に準 拠します。

コールドバックアップをする場合は,バックアップ対象の出力ボリュームがマウントされているパ スの長さは上記パス長の制限以内にしてください。

使用できる文字:Windows でディレクトリ名に使用できる文字(ただし,空白,2 バイト文字,半 角カタカナは使用できません)

パスの末尾に「\」を指定しないでください。

マウントポイントディレクトリ一括定義ファイル名

バックアップするファイルシステムのマウントポイントディレクトリの一覧を記述した定義ファイ ルのファイル名を指定します。マウントポイントディレクトリ一括定義ファイル名を指定する場 合,ファイル名だけを指定してください。マウントポイントディレクトリ一括定義ファイルの格納 先と記述例を次に示します。

#### ファイルの格納先

<Application Agent のインストール先>\DRM\conf\fs

ファイルの記述例

D:  $E.$ F:\MNT

マウントポイントディレクトリ名は次の条件に従って指定する必要があります。

- 絶対パスで指定する。
- 末尾に「\」を指定しない。

-mode online

オンラインバックアップをする場合に指定します。オンラインバックアップでは,ファイルシステ ムをアンマウントしないで,バックアップを実行します。

ファイルシステムでオンラインバックアップを指定した場合,オンラインバックアップの前にファ イルシステムの同期処理だけを実行します。ファイルシステムを利用するアプリケーションで, データの更新を抑止しないと,バックアップしたデータの整合性は保証されません。

このオプションを省略しても,オンラインバックアップを指定したことになります。

-mode vss

VSS を使用してバックアップするときに指定します。

このオプションを指定する場合は,バックアップサーバで Protection Manager サービスが稼働し ている必要があります。

-rc 世代識別名

バックアップするコピーグループの世代識別名を指定します。drmfsdisplay コマンドに-cf オ プションを付けて実行し,表示された「GEN-NAME」の値を指定してください。単体ボリュームの 場合は,「-」が表示されます。この場合,-rc オプションは指定できません。

リモート側の副ボリュームへバックアップする場合,このオプションを必ず指定してください。こ のオプションを省略すると,ローカル側の副ボリュームにバックアップされます。

世代識別名を省略した場合は,リモート側の世代番号の中で,最小の値を持つ副ボリュームがバッ クアップ先となります。この場合,世代番号は remote\_n(nは最小の世代番号)となります。

-pf コピーパラメーター定義ファイル

コピーパラメーター定義ファイルに定義したリトライ回数とリトライ間隔を使用する場合に指定し ます。指定する場合は,パスではなくファイル名だけを指定してください。

このオプションを省略した場合は,RAID Manager 用連携定義ファイル (DEFAULT.dat) の値が 使用されます。コピーパラメーター定義ファイルに記述されていないパラメーターについても, DEFAULT.dat の値が使用されます。

コピーパラメーター定義ファイルは、次の場所に任意の名前で作成します。ファイル名は、64 バイ ト以内の半角英数字で指定してください。

<Application Agent のインストール先>\DRM\conf\raid

-mode cold

コールドバックアップする場合に指定します。

コールドバックアップは,マウント状態のファイルシステムに対して実行します。コマンドを実行 すると,ファイルシステムをアンマウントして,オフラインの状態でボリュームをバックアップし ます。バックアップが終了すると,再びファイルシステムをマウントします。アンマウントに失敗 した場合は、エラーメッセージが表示され、バックアップ処理が中止されます。バックアップ対象 のボリュームがアンマウントされていた場合,バックアップ処理は中止されます。

また,クラスタ構成のサーバでコマンドを実行すると,ファイルシステムをアンマウントする代わ りにバックアップ対象のディスクリソースをオフラインにして,ボリュームをバックアップします。 バックアップが終了すると,再びバックアップ対象のディスクリソースをオンラインにします。

次の場合,コマンドを実行してもバックアップ処理は中止されます。

- ディスクリソースのオフラインに失敗した場合
- ディスクリソースがもともとオフラインだった場合

-comment バックアップコメント

バックアップカタログにバックアップコメントを登録する場合に指定します。

バックアップコメントには,64 バイトまでの任意の文字列(英数字,記号,半角スペースおよびマ ルチバイト文字)が指定できます。バックアップコメントは大文字と小文字を区別します。記号, 半角スペースを指定する場合は,バックアップコメントを引用符(")で囲みます。記号を引用符 (")で囲まない場合は,特殊記号と認識しバックアップコメントの文字列として正しく解釈できま せん。

バックアップコメントに使用できない記号は次のとおりです。

 $\lceil \frac{1}{2}, \lceil \frac{1}{2}, \lceil \frac{1}{2},$ 

先頭文字には「-」は指定できません。-comment オプションに「""」(引用符だけ)が指定された 場合は,バックアップカタログにバックアップコメントは登録しません。

-vf VSS 定義ファイル名

VSS バックアップで使用する設定をバックアップごとに切り替える場合に指定します。このオプ ションは、VSS を使用してバックアップをするときにだけ使用できます。VSS 定義ファイル名に は,ファイル名だけを指定します。フォルダ名は指定しないでください。このオプションで指定す る VSS 定義ファイルは、下記のフォルダに格納しておく必要があります。 <Application Agent のインストール先>\DRM\conf\vss

このオプションを省略する場合,下記のファイルが VSS 定義ファイルとして使用されます。 <Application Agent のインストール先>\DRM\conf\vsscom.conf

VSS 定義ファイルの詳細については,マニュアル「Hitachi Command Suite Replication Manager Application Agent CLI ユーザーズガイド」を参照してください。

-script ユーザースクリプトファイル名

ユーザースクリプトを実行する場合に指定します。ユーザースクリプトファイル名は絶対パスで指 定します。ユーザースクリプトファイル名を指定するときの条件は次のとおりです。

- 最大バイト数:255
- 使用できる文字:Windows でファイル名として使用できる文字。空白を含む場合は「""」で囲 んで指定します。

ユーザースクリプトファイルの記述内容については,マニュアル「Hitachi Command Suite Replication Manager Application Agent CLI ユーザーズガイド」の,ユーザースクリプトを作成す る方法についての記述を参照してください。

ユーザースクリプトファイルに「LOCATION=REMOTE」を指定した場合は,-s オプションをあわせ て指定する必要があります。

-s バックアップサーバ名

リモートのバックアップサーバに接続してバックアップを実行する場合に指定します。バックアッ プサーバのホスト名または IP アドレスを, 255 バイト以内の文字列で指定してください。IP アド レスは IPv4 または IPv6 形式で指定できます。

-s オプションでバックアップサーバを指定した場合, VSS 定義ファイル (vsscom.conf), およ び-vf オプションで指定した VSS 定義ファイルのバックアップサーバ名は無効となり,-s オプ ションで指定したバックアップサーバ名が使用されます。

-auto\_import

ボリュームのバックアップが完了したあと、バックアップカタログをバックアップサーバに自動転 送する場合に指定します。このオプションは, -s オプションと同時に指定する必要があります。

-auto\_mount マウントポイントディレクトリ名

ボリュームのバックアップが完了したあと,バックアップサーバで副ボリュームを自動マウントす る場合に指定します。このオプションは、-s オプションおよび-auto\_import オプションと同時 に指定する必要があります。このオプションを指定すると,バックアップ対象となる副ボリューム をすべてマウントします。

マウントポイントディレクトリ名は,ドライブ文字またはドライブ文字から始まる絶対パスで指定 します。ディレクトリ名は、Windows のディレクトリ名に指定できる文字で、パスの末尾の「\」 を含めて 64 バイト以内で指定してください。ただし,半角スペース,マルチバイト文字,および半 角カタカナは使用できません。

ドライブ文字から始まる絶対パスを指定する場合,空のディレクトリを指定してください。

パスの末尾に「\」がない場合でも,「\」が指定されているものと見なされます。例えば,「D:」と 「D:\」は同じドライブと見なされます。また,「D:\MOUNTDIR」と「D:\MOUNTDIR\」は同じディ レクトリと見なされます。

マウント先は次のようになります。

マウントポイントディレクトリ名としてドライブ文字だけを指定した場合

マウントポイントディレクトリ名に指定したドライブ,および指定したドライブからアルファ ベット順に検索した未使用のドライブ

マウントポイントディレクトリ名として絶対パスを指定した場合

<マウントポイントディレクトリ名に指定した絶対パス>\<正ボリュームのドライブ文字>\< 正ボリュームでのマウントポイント>

例えば、正ボリュームが「C:\p\_mnt\」にマウントされていて、-auto\_mount オプションに 指定したマウントポイントディレクトリ名が「D:\s mnt\」の場合,副ボリュームでのマウン ト先は「D:\s\_mnt\C\p\_mnt\」となります。

マウントポイントディレクトリ名を省略した場合は,使用されていないドライブにマウントします。

マウントした副ボリュームは,drmumount コマンドを使用してアンマウントしてください。 drmumount コマンドの引数には、バックアップ ID を指定してください。

-svol\_check

バックアップサーバでの副ボリュームの状態をチェックしたい場合に指定します。このオプション は,-s オプションと同時に指定する必要があります。副ボリュームの状態をチェックすることで, バックアップの失敗,またはリストアの失敗を防ぐことができます。チェック内容(項目,対象, 条件)は次のとおりです。

| チェック項目                                                                    | チェック対象のボ<br>リューム                  | チェックの条件                                                                                                    |
|---------------------------------------------------------------------------|-----------------------------------|----------------------------------------------------------------------------------------------------|
| 副ボリュームがバッ<br>クアップサーバから<br>隠ぺいされているこ て定義されたすべて<br>$\overline{\phantom{a}}$ | バックアップ対象の<br>正ボリュームに対し<br>の副ボリューム | 正ボリュームが複数世代の副ボリュームとペア定義されている<br>場合で、かつ、次のどれかに該当する場合にチェックされる。<br>正ボリュームがクラスタリソースである。<br>- VSS でのバックアップが実行される。 |
| 副ボリュームがバッ<br>クアップサーバにマ<br>ウントされていない<br>こと                                 | 先となる副ボリュー<br>厶                    | 今回,バックアップ 常にチェックされる。                                                                                         |

表 **2-8** 副ボリュームの状態チェック

#### 注意事項

- オンラインバックアップするときは,バックアップ対象のボリューム上のディレクトリに別のボ リュームがマウントされていないことを確認してください。このマウントがあるとオンライン バックアップが失敗します。
- バックアップカタログの個々のバックアップ情報は,コピーグループをキーに管理されていま す。バックアップの取り方によっては,副ボリュームにバックアップデータがあっても,リスト アできなくなる場合があります。詳細については,マニュアル「Hitachi Command Suite Replication Manager Application Agent CLI ユーザーズガイド」の,Application Agent を実 行するための注意事項についての記述を参照してください。

### 戻り値

0:正常終了した場合

0 以外:エラーが発生した場合

### 使用例

- D ドライブ全体をコールドバックアップする。 PROMPT> drmfsbackup D: -mode cold
- マウントポイントディレクトリ一括定義ファイル名「APP1」に記載した複数のマウントポイン トディレクトリ「D:」,「E:」,「F:\MNT」を一括してオンラインバックアップする。 PROMPT> drmfsbackup APP1
	- マウントポイントディレクトリ一括定義ファイル格納先
		- <Application Agent のインストール先>\DRM\conf\fs\APP1
	- マウントポイントディレクトリ一括定義ファイル記述内容
		- D:

E:

 $F:\frac{W}{Y}$ 

• リモートサイトへオンラインバックアップを取得する。

PROMPT> drmfsbackup F: - rc remote 0

• VSS を使用してバックアップする。

```
PROMPT> drmfsbackup H: - mode vss
KAVX0001-I drmfsbackup コマンドを開始します。
KAVX0019-I ファイルのコピー中です。
KAVX5108-I コピーグループの再同期を実行します。
          コピーグループ名 = EVS1,EVS1_000
KAVX0256-I Protection Manager サービスに接続します。
          ホスト名 = BackupServer
KAVX0040-I バックアップは以下の内容で取得されています。
          バックアップ ID = 0000000050
KAVX0002-I drmfsbackup コマンドを終了します。
```
### **2.3.2 drmfscat**(ファイルシステムのバックアップ情報を表示する)

```
書式
drmfscat { マウントポイントディレクトリ名 | マウントポイントディレクトリー括定義ファ
イル名 }
       [ -target ディレクトリ名 | -f 一括定義ファイル名 ]
       -<br>[ -device デバイスファイル名 ][ -1 ][ -v ]
       -<br>[ -backup id バックアップ ID ][ -hostname ホスト名 ]
       [ -comment バックアップコメント]
```
説明

ファイルシステムに対して実行されたバックアップ情報を表示します。複数のファイルシステムの バックアップ情報も表示できます。表示する項目を次の表に示します。

### 表 **2-9 drmfscat** コマンドの表示項目

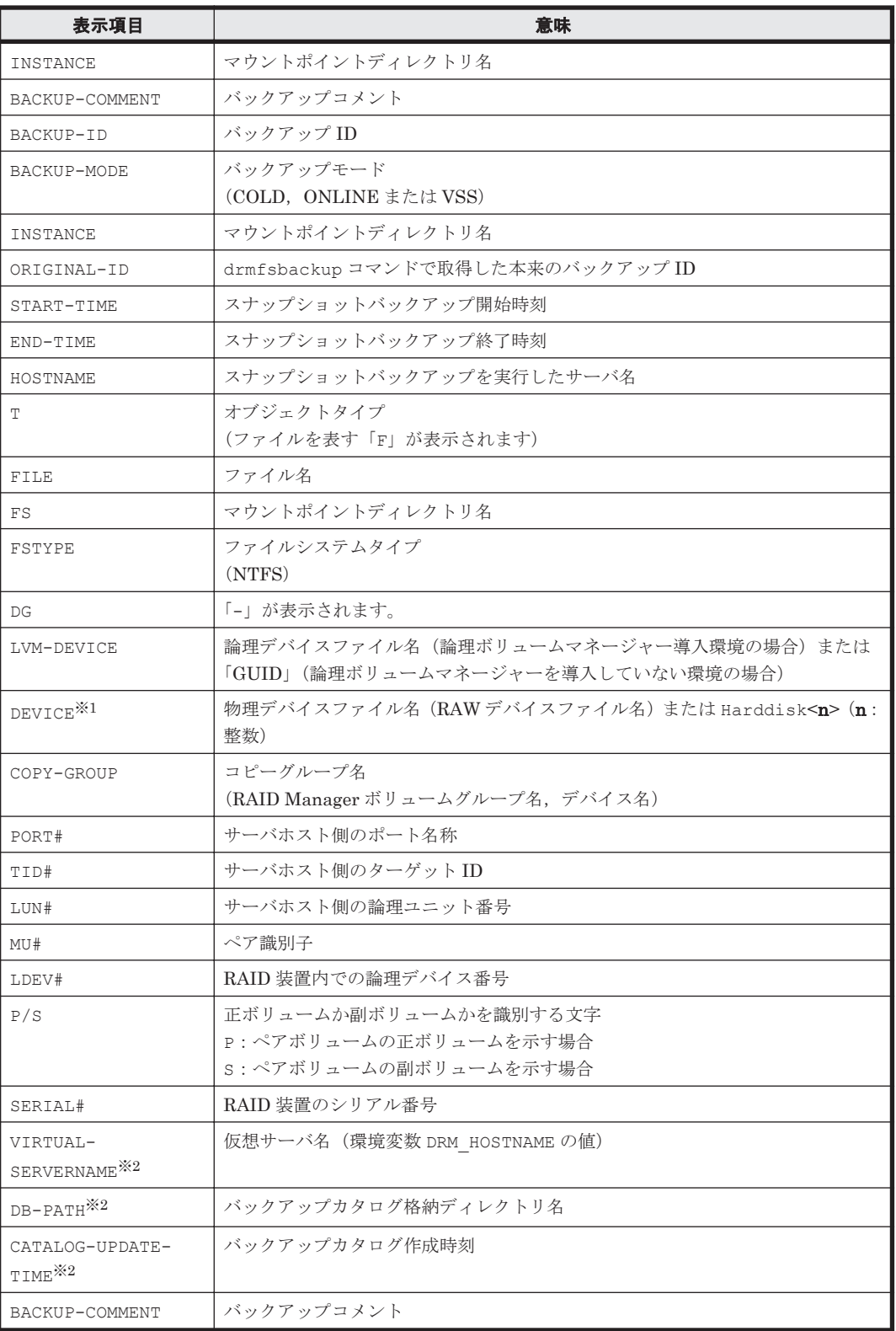

### 注※1

-device オプションを指定してコマンドを実行した場合,T の次に表示されます。

注※2

-v オプションを指定してコマンドを実行した場合,表示されます。

表示できない項目がある場合,その項目欄には「-」が表示されます。すべての項目が表示できない 場合,エラーメッセージが表示されます。

各項目は,空白文字で区切られて表示されます。

#### 引数

マウントポイントディレクトリ名

バックアップ情報を表示したいファイルシステムのドライブ文字またはドライブ文字から始まる絶 対パスを指定します。パスの末尾に「\」を指定しないでください。

マウントポイントディレクトリ一括定義ファイル名

バックアップ情報を表示したいファイルシステムのマウントポイントディレクトリの一覧を記述し た定義ファイルのファイル名を指定します。マウントポイントディレクトリ一括定義ファイル名を 指定する場合,ファイル名だけを指定してください。マウントポイントディレクトリ一括定義ファ イルの格納先と記述例を次に示します。

```
ファイルの格納先
```
<Application Agent のインストール先>\DRM\conf\fs

ファイルの記述例

D: E: F:\MNT

マウントポイントディレクトリ名は次の条件に従って指定する必要があります。

- 絶対パスで指定する。
- 末尾に「\」を指定しない。

-target ディレクトリ名

マウントポイントディレクトリ名で指定したバックアップ情報をファイルシステム単位に表示する 場合に指定します。ディレクトリ名は、マウントポイントディレクトリ名、ドライブ文字、または ボリュームマウントポイント名を表します。ディレクトリ名は,マウントポイントディレクトリ名 で指定したバックアップカタログに存在する必要があります。バックアップカタログにないディレ クトリ名を指定した場合,そのディレクトリのバックアップ情報は表示されません。

ディレクトリ名は,絶対パスで指定してください。複数のファイルやディレクトリの情報を表示す るときは,ディレクトリ名をコンマで区切って指定します。指定する個々のディレクトリ名は, drmfsbackup コマンドで実行したパスと完全に一致させてください。ディレクトリ名のパスが完 全に一致しない場合,正しいバックアップ情報が表示されません。ディレクトリ名の末尾に「\」を 指定しないでください。

このオプションおよび-f オプションの両方を省略した場合は,マウントポイントディレクトリ名で 指定したファイルシステムの情報を表示します。

-f 一括定義ファイル名

マウントポイントディレクトリ名で指定したファイルシステム内のファイルまたはディレクトリ単 位にバックアップ情報を表示する場合に指定します。情報を表示するマウントポイントディレクト リ名,ドライブ文字,またはボリュームマウントポイント名の絶対パスの一覧を記述した一括定義 ファイルをあらかじめ作成しておきます。一括定義ファイル名を指定することで,情報を表示する マウントポイントディレクトリ名,ドライブ文字,またはボリュームマウントポイント名を一度に

基本コマンド **93**

指定できます。一括定義ファイル名は絶対パスで指定します。指定する個々のファイル名または ディレクトリ名は,drmfsbackup コマンドで実行したパスと完全に一致させてください。ファイ ル名またはディレクトリ名のパスが完全に一致しない場合,正しいバックアップ情報が表示されま せん。

一括定義ファイルのマウントポイントディレクトリ名は次の条件に従って指定する必要がありま す。

- 絶対パスで指定する。
- 末尾に「\」を指定しない。

このオプションおよび-target オプションの両方を省略した場合は,マウントポイントディレクト リ名で指定したファイルシステム情報を表示します。

-device デバイスファイル名

特定のデバイスファイル名に関連するファイルシステム情報、物理ディスク情報、論理ボリューム 構成情報だけを表示する場合に指定します。

 $-1$ 

表示形式をロング形式にする場合に指定します。

 $-\tau$ 

表示対象のバックアップカタログに関する情報を表示する場合に指定します。次の情報を表示しま す。

• バックアップカタログの格納ディレクトリ名

Application Agent の構成定義ファイル (init.conf) の DRM\_DB\_PATH に設定されているパ スを表示します。

DRM\_DB\_PATH が設定されていない場合は、インストール時に自動的に作成されたデフォルトの ディクショナリマップファイル格納ディレクトリを表示します。

- 仮想サーバ名(環境変数 DRM\_HOSTNAME の値) 環境変数 DRM\_HOSTNAME が設定されていない場合は、「-」を表示します。
- バックアップカタログの作成時刻 バックアップカタログの作成時刻はバックアップ ID ごとに表示します。

-backup\_id バックアップ ID

特定のバックアップ ID のバックアップ情報だけを表示する場合に指定します。バックアップ ID とは、バックアップデータを一意に識別するための ID で, バックアップ時に、バックアップカタ ログに登録されます。なお,指定できるバックアップ ID の値は 0000000001~4294967295 です。 先頭の0は省略しないでください。

-hostname ホスト名

特定のホストに関連するバックアップ情報だけを表示する場合に指定します。

-comment バックアップコメント

特定のバックアップコメントの情報だけを表示する場合に指定します。

バックアップコメントは大文字と小文字を区別します。

バックアップコメントはワイルドカード(\*)が指定できます。前方一致(XYZ\*のように、先頭は 検索したい文字で、末尾に任意の文字を指定する)だけ指定できます。ワイルドカード、記号、ま たは半角スペースを指定する場合はバックアップコメントを引用符(")で囲んで指定します。記号

を引用符(")で囲まない場合は、特殊記号と認識しバックアップコメントの文字列として正しく解 釈できません。「-comment "\*"」と指定した場合は,すべてのバックアップカタログを表示します。 すべてのバックアップカタログを表示した場合,バックアップコメントが登録されていないバック アップカタログには,「-」を表示します。

「-comment ""」のように, -comment オプションのあとに引用符 2 つを指定した場合は, バック アップデータはありません,というメッセージを表示します。

#### 注意事項

-target オプション,または-f オプションによって空白を含んだファイル名またはディレクトリ 名をコマンドラインのオプションとして指定する場合、指定されるパス名は、引用符(")で囲む必 要があります。

ただし、一括定義ファイル内で対象のファイル名またはディレクトリ名を記述する場合は、指定す るパス名を引用符(")で囲む必要はありません。

### 戻り値

0:正常終了した場合

0 以外:エラーが発生した場合

### 使用例

• D ドライブのファイルシステムのバックアップ情報を表示する。

PROMPT> drmfscat D: INSTANCE: D: BACKUP-ID:0000000001 BACKUP-MODE: COLD INSTANCE: D: ORIGINAL-ID: 0000000001 START-TIME:2002/06/01 10:00:00 END-TIME: 2002/06/01 10:03:00 HOSTNAME: FILESERV1 T FILE FS DG DEVICE COPY-GROUP<br>F - D: - Harddisk1 WC01 dow01 F - D: - Harddisk1 VG01,dev01<br>F - - - - - VG01.dev01 VG01,dev01

• ディスクボリューム「Harddisk1」に関連するファイルシステムのバックアップ情報をロング 形式で表示する。

```
PROMPT> drmfscat D: -device Harddisk1 -l
INSTANCE: D:
BACKUP-ID:0000000001 BACKUP-MODE: COLD INSTANCE: D: ORIGINAL-ID:
0000000001
START-TIME:2002/06/01 10:00:00 END-TIME: 2002/06/01 10:03:00 
HOSTNAME: FILESERV1
T DEVICE FILE FS FSTYPE DG LVM-
DEVICE COPY-GROUP PORT# TID# 
LUN# MU# LDEV# P/S SERIAL#
F Harddisk1 D:\temp\file1.txt D: NTFS - \\?
\frac{V}{V}Volume{df66a5b0-5583-12d5-a410-806d6172696f}\ VG01,dev01 CLI-A 2
10 0 10000 P 15044<br>F - -
\mathbf{F} - and \mathbf{F} - \mathbf{F} - \mathbf{F} - \mathbf{F} - \mathbf{F} - \mathbf{F} - \mathbf{F} - \mathbf{F} - \mathbf{F}-<br>
2 11 0 10001 P 15044<br>
2 11 0 10001 P 15044
        0 10001 P 15044
INSTANCE: D:
BACKUP-ID:0000000002 BACKUP-MODE: COLD INSTANCE: D: ORIGINAL-ID:
0000000001
START-TIME:2002/06/01 10:30:00 END-TIME: 2002/06/01 10:33:00 
HOSTNAME: FILESERV1
T DEVICE FILE FILE FS FSTYPE DG LVM-<br>DEVICE FILE
                                              COPY-GROUP PORT# TID#
LUN# MU# LDEV# P/S SERIAL#
F Harddisk1 D:\temp\file1.txt D: NTFS - \\?
\Volume{df66a5b0-5583-12d5-a410-806d6172696f}\ VG01,dev01 CLI-A 2 
10 0 10000 P 15044
```

```
\mathbf{F} - and \mathbf{F} - \mathbf{F} - \mathbf{F} - \mathbf{F} - \mathbf{F} - \mathbf{F} - \mathbf{F} - \mathbf{F} - \mathbf{F}-<br>
2 11 0 10001 P 15044<br>
2 11 0 10001 P 15044
      2 11 0 10001 P 15044
 • ホスト「FILESERV1」の D ドライブのファイルシステムのバックアップ情報を表示する。
  PROMPT> drmfscat D: -hostname FILESERV1
  INSTANCE: D:
  BACKUP-ID:0000000001 BACKUP-MODE: COLD INSTANCE: D: ORIGINAL-ID:
  000000001
  START-TIME:2002/06/01 10:00:00 END-TIME: 2002/06/01 10:03:00 
  HOSTNAME: FILESERV1
  T FILE FS DG DEVICE COPY-GROUP
  F - D: - Harddisk1 VG01, dev01
  F - - - - - - VG01, dev01
• D ドライブのファイルシステムのバックアップ情報とバックアップカタログの管理情報を表示
  する。
  PROMPT> drmfscat D: -v
  VIRTUAL-SERVERNAME: host1
  DB-PATH: D:\Program Files\Hitachi\DRM\db2
  INSTANCE: D:
  BACKUP-ID:0000000001 BACKUP-MODE: COLD INSTANCE: D: ORIGINAL-ID:
  0000000001
  START-TIME: 2002/06/01 10:00:00 END-TIME: 2002/06/01 10:03:00 
  HOSTNAME: FILESERV1
  CATALOG-UPDATE-TIME: 2002/06/01 10:02:00
  T FILE FS DG DEVICE COPY-GROUP<br>F - D: - Harddisk1 VG01,dev01
  F - D: - Harddisk1<br>F - - - -
                            VG01,dev01
• D ドライブのファイルシステムのバックアップ情報とバックアップカタログの管理情報を表示
  する(バックアップ未実行の場合)。
  PROMPT> drmfscat D: -v
  VIRTUAL-SERVERNAME: host1
  DB-PATH: D:\Program Files\Hitachi\DRM\db2
  KAVX0024-E 指定されたバックアップデータは存在しません。
• マウントポイント「D:\MNT」で指定されるファイルシステムのバックアップ情報を表示する。
  PROMPT> drmfscat D:\MNT
  INSTANCE: D:\MNT
  BACKUP-ID:0000000001 BACKUP-MODE: COLD INSTANCE: D:\MNT ORIGINAL-ID:
  000000001
  START-TIME:2002/06/01 10:00:00 END-TIME: 2002/06/01 10:03:00 HOSTNAME: 
  FILESERV1
  T FILE FS DG DEVICE COPY-GROUP
  F - D: FMNT - Harddisk1 VG01,dev02<br>F - - - VG01.dev02
                                VG01,dev02
 • マウントポイントディレクトリ一括定義ファイル名「APP1」に記載した複数のマウントポイン
  トディレクトリ「D:」,「E:」,「F:\MNT」のファイルシステムのバックアップ情報を一括して表
  示する。
  PROMPT> drmfscat APP1
  INSTANCE: APP1
  BACKUP-ID:0000000001 BACKUP-MODE: COLD INSTANCE: APP1 ORIGINAL-ID:
  000000001
  START-TIME:2002/06/01 10:00:00 END-TIME: 2002/06/01 10:03:00 
              FILESERV1
  T FILE FS DG DEVICE COPY-GROUP
  F - D: - Harddisk1 VG01, dev01
  F - E: - Harddisk2 VG01,dev02<br>F - F:\MNT - Harddisk3 VG01,dev03
                                     VG01,dev03
```
### **2.3.3 drmfsdisplay**(ファイルシステムの情報を表示,または更新する)

### 書式

ファイルシステムの情報を表示する場合

drmfsdisplay [ マウントポイントディレクトリ名 ] [ -target ファイル名またはディレクトリ名 | -f 一括定義ファイル名 ] [ -device デバイスファイル名 ] [ -l ] [ -v ][ -cf ]

ディクショナリマップファイルの情報を最新の状態に更新する場合 drmfsdisplay -refresh

### 説明

次の 3 つの機能があります。

- 1. コマンドを実行したサーバ上のファイルシステムのリソース情報を表示します。
- 2. コマンドを実行したシステム内の任意のファイルシステムについて,マウントポイントディレク トリ単位で情報を表示します。
- 3. ディクショナリマップファイルに登録されているファイルシステムの情報を更新します。バッ クアップする前に実行してください。

1.および 2.で表示する項目を次の表に示します。

### 表 **2-10 drmfsdisplay** コマンドの表示項目

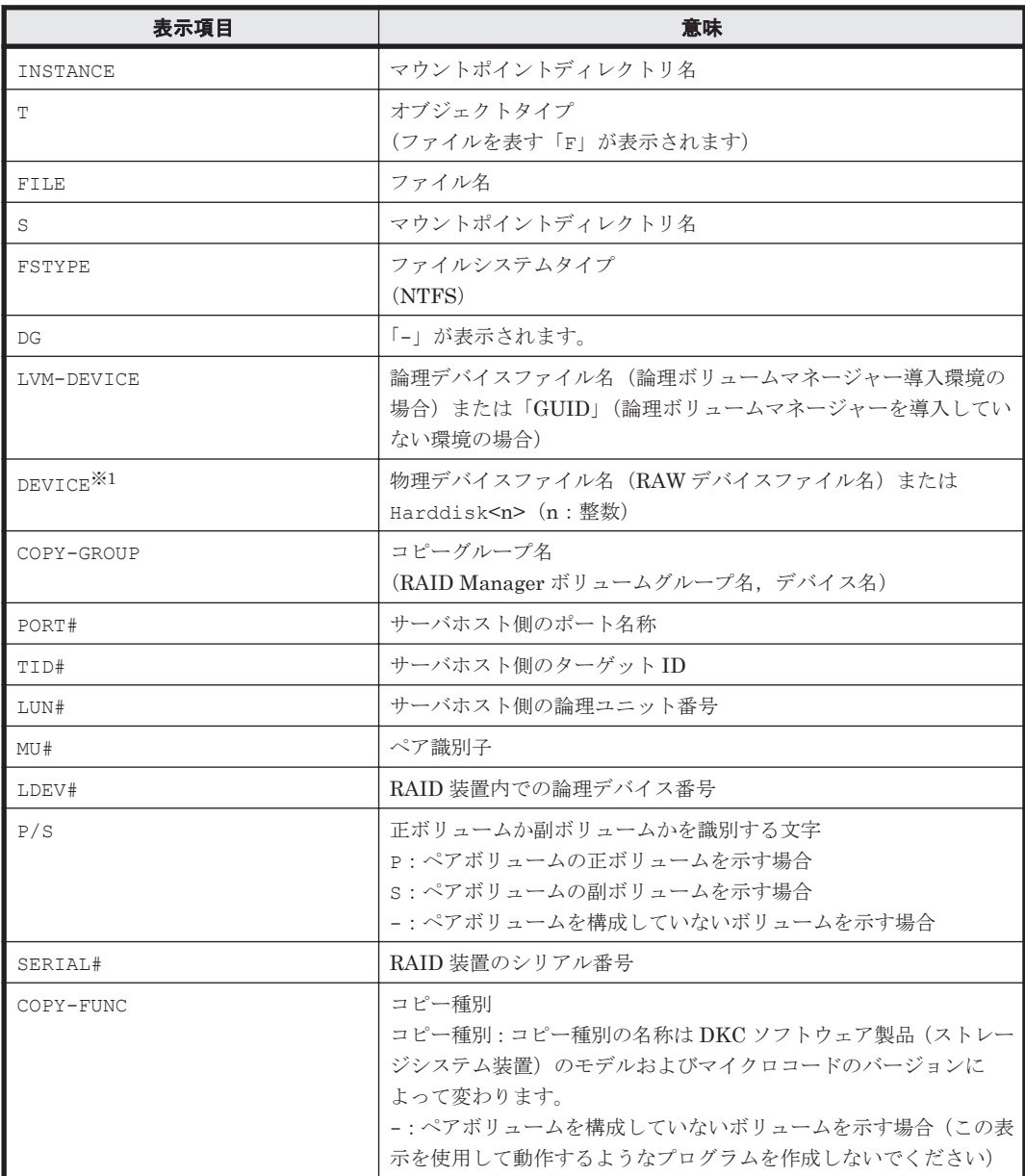

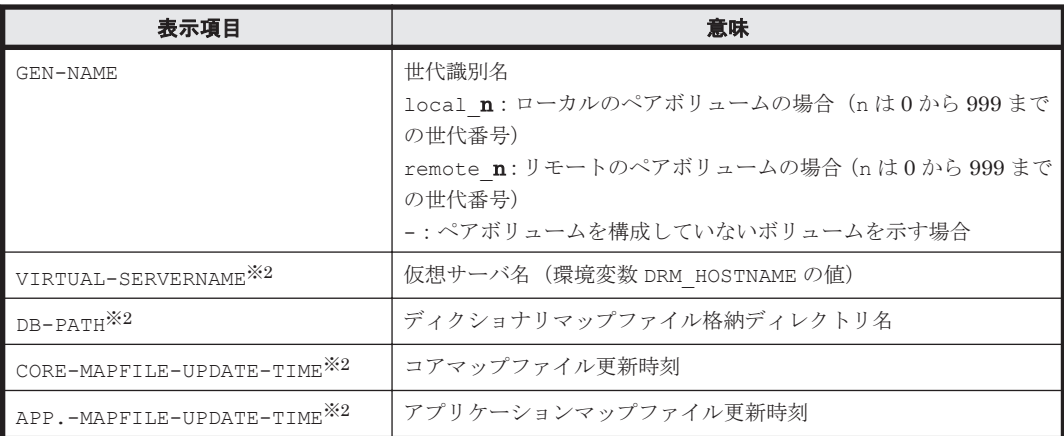

注※1

-device オプションを指定してコマンドを実行した場合, T の次に表示されます。

注※2

-v オプションを指定してコマンドを実行した場合,表示されます。

表示できない項目がある場合,その項目欄には「-」が表示されます。すべての項目が表示できない 場合,エラーメッセージが表示されます。

各項目は,空白文字で区切られて表示されます。

### 引数

マウントポイントディレクトリ名

情報を表示したいファイルシステムのドライブ文字またはドライブ文字から始まる絶対パスを指定 します。パスの末尾に「\」を指定しないでください。

このオプションを省略した場合は,すべてのファイルシステムが対象になります。

-target ファイル名またはディレクトリ名

特定のファイルまたはディレクトリに関連する情報を表示する場合に指定します。ファイル名また はディレクトリ名は,絶対パスで指定してください。複数のファイルやディレクトリの情報を表示 するときは、ファイル名またはディレクトリ名をコンマで区切って指定します。パスの末尾に「\」 を指定しないでください。

-f 一括定義ファイル名

特定のファイルまたはディレクトリに関連する情報を表示する場合に指定します。表示するファイ ルまたはディレクトリの絶対パスの一覧を記述した一括定義ファイルをあらかじめ作成しておきま す。一括定義ファイル名を指定することで,表示するファイルやディレクトリを一度に指定できま す。一括定義ファイル名は絶対パスで指定します。

-device デバイスファイル名

特定のデバイスファイルに関連する情報だけを表示する場合に指定します。このオプションを指定 すると,マウントポイントディレクトリ名で指定したファイルシステムのファイルシステム情報に 対して,指定したデバイスファイルに関する情報を表示します。マウントポイントディレクトリ名 を省略した場合,すべてのファイルシステムの情報に対して,指定したデバイスファイルに関する 情報を表示します。

 $-1$ 

表示形式をロング形式にする場合に指定します。

 $-17$ 

ディクショナリマップファイルに関する管理情報を表示する場合に指定します。次の情報を表示し ます。

• ディクショナリマップファイルの格納ディレクトリ名

Application Agent の構成定義ファイル (init.conf) の DRM\_DB\_PATH に設定されているパ スを表示します。

DRM\_DB\_PATH が設定されていない場合は,インストール時に自動的に作成されたデフォルトの ディクショナリマップファイル格納ディレクトリを表示します。

- 仮想サーバ名(環境変数 DRM\_HOSTNAME の値) 環境変数 DRM\_HOSTNAME が設定されていない場合は、「-」を表示します。
- ディクショナリマップファイルの更新時刻 コアマップファイルとアプリケーションマップファイルに分けて更新時刻を表示します。 drmfsdisplay コマンドの場合は,同一時刻を表示します。

 $-c<sup>f</sup>$ 

ローカルコピー,リモートコピーの種別を表示する場合,またはコピーグループ名に対応する世代 識別名を表示する場合に指定します。このオプションを指定した場合は,リモートの情報も表示さ れます。

-refresh

ディクショナリマップファイルの情報を最新の状態に更新する場合に指定します。すべてのファイ ルシステムに対するディクショナリマップファイルの情報が更新されます。このとき,コアマップ ファイルは更新時にいったん情報が削除されてから,更新されます。ディクショナリマップファイ ルに VSS スナップショットのディスク情報を設定する場合は,このオプションを指定します。

ディクショナリマップファイルの更新は DB サーバで実行します。

ディスクの構成変更を行った場合は必ずディクショナリマップファイルを更新してください。

### 注意事項

-target オプション,または-f オプションによって空白を含んだファイル名またはディレクトリ 名をコマンドラインのオプションとして指定する場合、指定されるパス名は、引用符(")で囲む必 要があります。

ただし、一括定義ファイル内で対象のファイル名またはディレクトリ名を記述する場合は、指定す るパス名を引用符(")で囲む必要はありません。

### 戻り値

0:正常終了した場合

0 以外:エラーが発生した場合

### 使用例

• D ドライブのファイルシステムの情報を表示する。

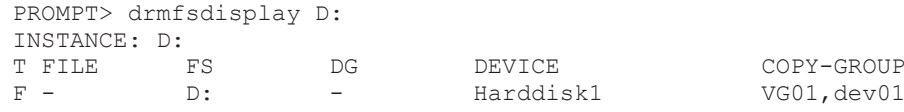

• マウントポイント「D:\MNT」で指定されるファイルシステムの情報を表示する。

```
PROMPT> drmfsdisplay D:\MNT
INSTANCE: D:\MNT
```
基本コマンド **99**

```
T FILE FS DG DEVICE COPY-GROUP<br>F - D:\MNT - Harddisk1 VG01,dev01
  F - D:\MNT - Harddisk1 VG01,dev01
• D ドライブのファイル「D:\temp\file1.txt」の情報をロング形式で表示する。
 PROMPT> drmfsdisplay D: -target D:\temp\file1.txt -l
  INSTANCE: D:
 T FILE FS FSTYPE DG LVM-
 DEVICE DEVICE COPY-GROUP 
 PORT# TID# LUN# MU# LDEV# P/S SERIAL#
  F D:\temp\file1.txt D: NTFS - \\\Y\Volume{df67a5b0-5583-11d5-
  a410-806d6172696f}\ Harddisk1 VG01,dev01 CL1-A 0 0 0 10000 
    P 15044
• ディスクボリューム「Harddisk1」に関連するファイルシステム情報をロング形式で表示する。
  PROMPT> drmfsdisplay -device Harddisk1 -l
 INSTANCE: D:
          FILE FS FSTYPE DG LVM-
 DEVICE COPY-GROUP PORT# TID# 
 LUN# MU# LDEV# P/S SERIAL#
  F Harddisk1 D:\temp\file1.txt D: NTFS - \\?
 \Volume{df67a5b0-5583-11d5-a410-806d6172696f}\ VG01,dev01 CL1-A 0 
 0 0 10000 P
• D ドライブのファイルシステムの情報とディクショナリマップファイルの管理情報を表示する。
 PROMPT> drmfsdisplay D: -v
 VIRTUAL-SERVERNAME: host1
 DB-PATH: D:\Program Files\Hitachi\DRM\db2
  INSTANCE: D:
 CORE-MAPFILE-UPDATE-TIME: 2002/06/01 10:00:00
 APP.-MAPFILE-UPDATE-TIME: 2002/06/01 10:00:00
 T FILE FS DG DEVICE COPY-GROUP
 F - D - Harddisk1 VG01, dev01
• D ドライブのファイルシステムの情報とディクショナリマップファイルの管理情報を表示する
  (ディクショナリマップファイルが存在しない場合)。
 PROMPT> drmfsdisplay D: -v
 VIRTUAL-SERVERNAME: host1
 DB-PATH: D:\Program Files\Hitachi\DRM\db2
 KAVX0039-E コアマップファイルが存在しません。
```
• D ドライブのファイルシステムがローカルコピーかリモートコピーかの種別,および世代識別名 の情報を表示する。

```
PROMPT> drmfsdisplay D: -l -cf
INSTANCE: /mnt<br>T FILE FS 1
T FILE FS FSTYPE DG LVM-
                                                    DEVICE COPY-GROUP
PORT# TID# LUN# MU# LDEV# P/S SERIAL# COPY-FUNC GEN-NAME
F D:\file1 D: NTFS - \\?\Volume{df67a5b0-5583-11d5-<br>a410-806d6172696f}\Rarddisk1 VG01.dev01 CL1-A 0 0
a410-806d6172696f}\ Harddisk1 VG01,dev01 CL1-A 0 0 0 10000 P 
15044 ShadowImage local_0
```
### **2.3.4 drmfsrestore**(バックアップしたファイルシステムを正ボリュームに リストアする)

### 書式

drmfsrestore バックアップ ID -resync [ -force ] [ -target ディレクトリ名 | -f 一括定義ファイル名 ] [ -pf コピーパラメーター定義ファイル]

### 説明

バックアップ ID で指定された副ボリュームのバックアップデータを,ディスクの再同期で正ボ リュームにリストアします。複数の物理ボリュームで構成されるファイルシステムの場合、それら のすべての物理ボリュームをリストアします。

次に,ディスクの再同期でリストアするときのコマンドの動作を説明します。

1. リストアされるファイルシステムがマウントされていた場合,ファイルシステムは自動的にアン マウントされます。 ファイルシステムのアンマウントに失敗した場合は,エラーメッセージが表示され,リストア処 理はエラーになります。

ファイルシステムがあらかじめアンマウントされていた場合,次の手順に進みます。

- 2. ファイルシステムが正常にアンマウントされたことを確認したあと,ディスクの再同期で,副ボ リュームから正ボリュームにバックアップデータがリストアされます。
- 3. ファイルシステムがマウントされます。

次に,クラスタ構成でリストアするときのコマンドの動作を説明します。

1. リストアされるファイルシステムのディスクリソースがオンラインの場合,ディスクリソースは 自動的にオフラインにされます。 ディスクリソースのオフラインに失敗した場合は,エラーメッセージが表示され,リストア処理 はエラーになります。 ディスクリソースがあらかじめオフラインだった場合、次の手順に進みます。

2. ディスクリソースが正常にオフライン状態になったことを確認したあと, ディスクの再同期で,

- 副ボリュームから正ボリュームにバックアップデータがリストアされます。
- 3. ディスクリソースがオンラインにされます。

Application Agent の構成定義ファイル (init.conf) で CLU\_MSCS\_RESTORE に ONLINE が設定 されている場合, Windows Server Failover Clustering 環境のクラスタグループ内のボリュームに 対して,クラスタリソースがオンライン状態でリストアできます。

正ボリューム上のデータは,バックアップ時点での副ボリュームのディスクイメージで上書きされ ます。したがって、バックアップ後に正ボリューム上に新規に作成したり、更新したりしたデータ はすべて無効となります。

このコマンドを実行する前に,リストア対象のボリュームを使用するアプリケーションプログラム はすべて終了させておく必要があります。OS が使用しているボリュームはリストアできません。

このコマンドは,副ボリュームのデータを正ボリュームにリストアするためのものです。 drmmediabackup コマンドによって副ボリュームからテープにバックアップしたり, drmmediarestore コマンドによってテープから副ボリュームへリストアしたり,drmmount コマ ンドによって副ボリュームをマウントしたりするときは,このコマンドを使用しないでください。

バックアップ後に物理ディスクのパーティションスタイルが変更された場合に,コマンドを実行し たときは次の表に示す動作になります。

| バックアップ前  | バックアップ後 |         | リストアコマンド実行結果                                   |
|----------|---------|---------|------------------------------------------------|
| 正ポリューム   | 正ポリューム  | 副ボリューム  | コマンド状態                                         |
| MBRディスク  | MBRディスク | MBRディスク | 正常終了                                           |
|          |         | GPTディスク | エラー(KAVX5171-E または<br>$KAVX5137-E$<br>再同期実施後※1 |
|          | GPTディスク | MBRディスク | エラー(DRM-10337)<br>再同期実施前 <sup>※2</sup>         |
|          |         | GPTディスク | エラー(DRM-10337)<br>再同期実施前 <sup>※2</sup>         |
| GPT ディスク | MBRディスク | MBRディスク | エラー(DRM-10337)<br>再同期実施前※2                     |

表 **2-11** 物理ディスクのパーティションスタイルとコマンド実行結果

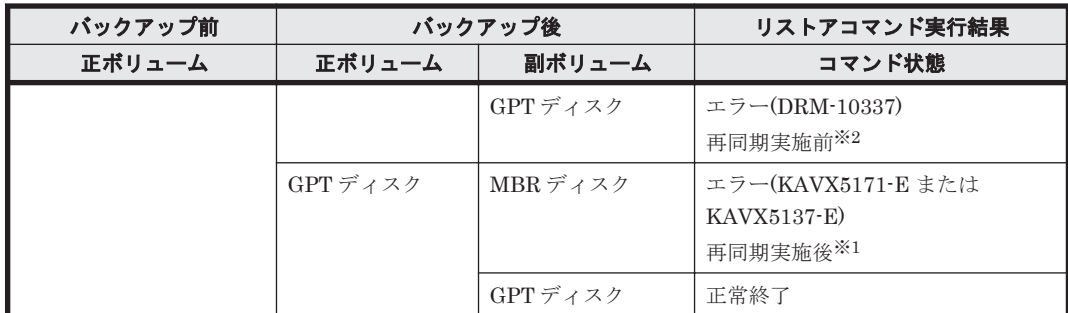

注※1

再同期処理が実行されたあとに,エラーが表示されます。

注※2

再同期処理が実行される前に,エラーが表示されます。

### 引数

バックアップ ID

リストアするバックアップデータのバックアップ ID を指定します。バックアップ ID とは,バック アップデータを一意に識別するための ID で、バックアップ時に、バックアップカタログに登録さ れます。バックアップ ID を確認するには、drmfscat コマンドを実行します。なお、指定できる バックアップ ID の値は 0000000001~4294967295 です。先頭の 0 は省略しないでください。

-resync

正ボリュームと副ボリュームを再同期することでリストアします。正ボリュームの内容は、副ボ リュームのバックアップデータと同じになります。

 $-force$ 

正ボリュームと副ボリュームを強制的に再同期することで,リストアする場合に指定します。

このオプションを指定すると,ファイルサーバでバックアップを実行したときに取得した正ボ リュームのコピーグループ名がファイルサーバの情報と一致していれば,LDEV 番号または SERIAL 番号がバックアップ時の番号と一致していない場合にも強制的に再同期します。このオプ ションは、ボリュームを入れ替えて LDEV 番号が変わった場合など, -resync オプションを指定 しただけでは再同期でリストアできないときにだけ指定してください。通常のリストアでこのオプ ションを指定した場合,データが破壊されるおそれがあります。

-target ディレクトリ名

特定のディレクトリを含むファイルシステムをリストアする場合に指定します。ディレクトリ名 は,マウントポイントディレクトリ名,ドライブ文字,またはボリュームマウントポイント名を表 します。ディレクトリ名は,バックアップ ID で指定したバックアップカタログに登録されている 必要があります。ただし、バックアップ済みのディレクトリ名を指定した場合は、バックアップカ タログに登録されていなくてもリストアできます。

このオプションを指定するときは,ディレクトリ名は,絶対パスで指定してください。データは, バックアップした時点での格納場所と同じ場所にリストアされます。指定するディレクトリ名は, バックアップしたディレクトリ名と完全に一致させてください。ディレクトリ名のパスが完全に一 致しない場合,正しくリストアされません。複数のディレクトリ名を一度にリストアするときは, ディレクトリ名をコンマで区切って指定します。空白を含んだディレクトリ名を指定する場合、指 定するディレクトリ名を引用符(")で囲む必要があります。パスの末尾に「\」を指定しないでく ださい。

このオプションおよび-f オプションの両方を省略した場合は,バックアップカタログに登録された ファイルシステム全体をリストアします。

-f 一括定義ファイル名

特定のファイルまたはディレクトリを含むファイルシステムをリストアする場合に指定します。 ファイル名またはディレクトリ名は、バックアップ ID で指定したバックアップカタログに登録さ れている必要があります。

リストアするファイルまたはディレクトリの絶対パスの一覧を記述した一括定義ファイルをあらか じめ作成しておきます。一括定義ファイル名を指定することで,リストアするファイルやディレク トリを一度に指定できます。一括定義ファイル名は絶対パスで指定します。指定する個々のファイ ル名またはディレクトリ名は,drmfsbackup コマンドの-target オプションまたは-f オプショ ンを指定した場合,指定したパスと完全に一致させてください。ファイル名またはディレクトリ名 のパスが完全に一致しない場合,正しくリストアされません。パスの末尾に「\」を指定しないでく ださい。

空白を含んだ一括定義ファイル名を指定する場合、指定する一括定義ファイル名を引用符(")で囲 む必要があります。ただし,一括定義ファイル内で対象のファイル名またはディレクトリ名を記述 する場合は,指定するパス名を引用符(")で囲む必要はありません。

このオプションおよび-target オプションの両方を省略した場合は,バックアップカタログに登録 されたファイルシステム全体をリストアします。

-pf コピーパラメーター定義ファイル

コピーパラメーター定義ファイルに定義したリトライ回数とリトライ間隔を使用する場合に指定し ます。指定する場合は,パスではなくファイル名だけを指定してください。

このオプションを省略した場合は, RAID Manager 用連携定義ファイル (DEFAULT.dat) の値が 使用されます。コピーパラメーター定義ファイルに記述されていないパラメーターについても, DEFAULT.dat の値が使用されます。

コピーパラメーター定義ファイルは、次の場所に任意の名前で作成します。ファイル名は、64 バイ ト以内の半角英数字で指定してください。

<Application Agent のインストール先>\DRM\conf\raid

### 注意事項

• バックアップカタログの個々のバックアップ情報は,コピーグループをキーに管理されていま す。バックアップの取り方によっては,副ボリュームにバックアップデータがあっても,リスト アできなくなる場合があります。詳細については,マニュアル「Hitachi Command Suite Replication Manager Application Agent CLI ユーザーズガイド」の, Application Agent を実 行するための注意事項についての記述を参照してください。

### 戻り値

0:正常終了した場合

0 以外:エラーが発生した場合

### 使用例

• バックアップ ID「0000000001」で識別されるバックアップデータを,ディスクを再同期する ことでリストアする。 PROMPT> drmfsrestore 0000000001 -resync

<span id="page-103-0"></span>• バックアップ ID「0000000001」で識別されるバックアップデータを,ディスクを再同期する ことでリストアする。リストア時はコピーパラメーター定義ファイル「remote0.dat」に定義 されているパラメーターを使用する。 PROMPT> drmfsrestore 0000000001 -resync -pf remote0.dat

# **2.4** 基本コマンド(共通系コマンド)

### **2.4.1 drmappcat**(ホスト上のカタログ情報を表示する)

### 書式

特定のバックアップ ID のバックアップ情報を表示する場合 drmappcat バックアップ ID [ -1 ] [ -hostname ホスト名] [ -v ] [ -comment バックアップコメント ][ -template ]

バックアップ情報を表示する場合

drmappcat [ -1 ][ -hostname ホスト名][ -v ] [ -comment バックアップコメント ][ -template ]

バックアップ情報を削除する場合 drmappcat バックアップ ID -delete

### 説明

コマンドを実行したサーバ上のバックアップカタログに保存されているファイルシステムおよびア プリケーションに対して実行されたバックアップ情報を表示できます。

表示する項目を次の表に示します。

### 表 **2-12 drmappcat** コマンドの表示項目

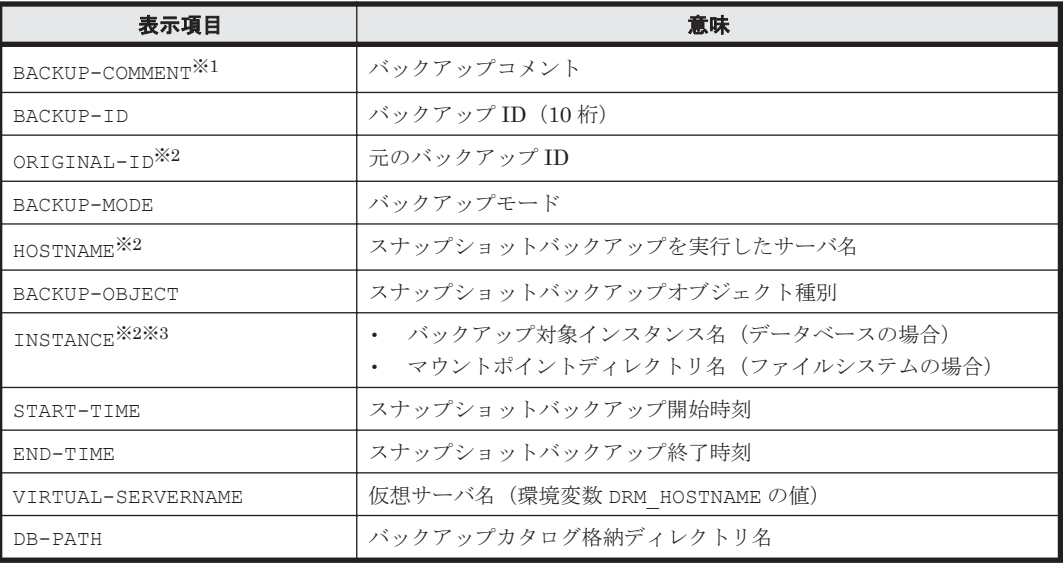

### 注※1

-comment オプションを指定したときに表示されます。

### 注※2

-l オプションを指定したときに表示されます。

### 注※3

Exchange Server の場合は「-」が示されます。

### 引数

バックアップ ID

特定のバックアップ ID のバックアップ情報を表示するとき,または特定のバックアップ情報を削 除するときに指定します。バックアップ ID とは、バックアップデータを一意に識別するための ID で,バックアップ時に,バックアップカタログに登録されます。なお,指定できるバックアップ ID の値は 0000000001~4294967295 です。先頭の 0 は省略しないでください。

-l

次の項目を表示したい場合に指定します。

- ORIGINAL-ID
- HOSTNAME
- INSTANCE

-hostname ホスト名

特定のホストに関連するバックアップ情報だけを表示する場合に指定します。コマンドを実行する サーバ上に,複数のサーバ上で実行されたバックアップ情報がインポートされているようなときに 指定します。

 $-v$ 

表示対象のバックアップカタログに関する情報を表示する場合に指定します。

次の情報を表示します。

• バックアップカタログの格納ディレクトリ名

Application Agent の構成定義ファイル(init.conf)の DRM\_DB\_PATH に設定されている パスを表示します。

DRM\_DB\_PATH が設定されていない場合は,インストール時に自動的に作成されたデフォルトの ディクショナリマップファイル格納ディレクトリを表示します。

• 仮想サーバ名 (環境変数 DRM\_HOSTNAME の値) 環境変数 DRM\_HOSTNAME が設定されていない場合は、「-」を表示します。

-comment バックアップコメント

特定のバックアップコメントの情報だけを表示する場合に指定します。

バックアップコメントは大文字と小文字を区別します。

バックアップコメントはワイルドカード(\*)が指定できます。前方一致(XYZ\*のように,先頭は 検索したい文字で,末尾に任意の文字を指定する)だけ指定できます。ワイルドカード,記号,ま たは半角スペースを指定する場合はバックアップコメントを引用符(")で囲んで指定します。記号 を引用符(")で囲まない場合は,特殊記号と認識しバックアップコメントの文字列として正しく解 釈できません。「-comment "\*"」と指定した場合は,すべてのバックアップカタログを表示します。 すべてのバックアップカタログを表示した場合,バックアップコメントが登録されていないバック アップカタログには,「-」を表示します。

「-comment ""」のように, -comment オプションのあとに引用符 2 つを指定した場合は, バック アップデータはありません,というメッセージを表示します。

-template

テンプレートカタログの情報を表示する場合に指定します。

テンプレートカタログの START-TIME および END-TIME は、テンプレートカタログの作成開始 時間および終了時間を表示します。

このオプションを指定してテンプレートカタログが表示されるのはバックアップ対象が SQL Server データベースの場合だけです。

-delete

バックアップカタログからバックアップ情報を削除するときに指定します。

SQL Server の場合,このオプションを指定すると,データベース構成ファイルとは別のボリューム に配置されている VDI メタファイルも削除されます。必要に応じて,コマンドを実行する前に, VDI メタファイルをバックアップしてください。

### 戻り値

0:正常終了した場合

0 以外:エラーが発生した場合

#### 使用例

```
• バックアップカタログ一覧をホスト名「stdg7」を指定して詳細に表示する。
  PROMPT> drmappcat -1 -hostname stdg7
  BACKUP-ID ORIGINAL-ID BACKUP-MODE HOSTNAME BACKUP-OBJECT INSTANCE 
 START-TIME END-TIME
  0000000162 0000000162 ONLINE stdg7 FILESYSTEM F: 
  2003/10/02 18:24:35 2003/10/02 18:59:37
  0000000251 0000000251 ONLINE stdg7 MSSQL DEFAULT 
  2003/10/03 18:55:15 2003/10/03 18:59:37
 PROMPT>
• バックアップ ID「0000000162」のバックアップカタログ一覧を詳細に表示する。
  PROMPT> drmappcat 0000000162 -l -comment "*"
  BACKUP-COMMENT BACKUP-ID ORIGINAL-ID BACKUP-MODE HOSTNAME BACKUP-
  OBJECT INSTANCE START-TIME END-TIME
  Comment 0000000162 0000000162 ONLINE stdg7 
  FILESYSTEM F: 2003/10/02 18:24:35 2003/10/02 18:59:37
  PROMPT>
• バックアップコメント付きで,バックアップカタログ一覧とバックアップカタログの管理情報を
  表示する。
  PROMPT> drmappcat -v -comment "Comment*"
  VIRTUAL-SERVERNAME: host1
  DB-PATH: D:\Program Files\Hitachi\DRM
 BACKUP-COMMENT BACKUP-ID BACKUP-MODE BACKUP-OBJECT START-
             END-TIME
  Comment1 0000000162 ONLINE FILESYSTEM 2003/10/02 
  18:24:35 2003/10/02 18:59:37
  Comment2 0000000251 ONLINE MSSQL 2003/10/03 
  18:55:15 2003/10/03 18:59:37
 PROMPT>
• drmsqlbackup -template で作成したカタログを詳細に表示する。
  PROMPT> drmappcat -l -template
  BACKUP-ID ORIGINAL-ID BACKUP-MODE HOSTNAME BACKUP-OBJECT INSTANCE 
  START-TIME END-TIME
  0000000252 0000000252 ONLINE stdg7 MSSQL DEFAULT 
  2003/10/03 18:55:15 2003/10/03 18:59:37
  PROMPT>
• バックアップ ID「0000000162」のバックアップカタログを削除する。
```

```
PROMPT> drmappcat 0000000162 -delete 
KAVX0424-I バックアップカタログを削除しました。
```
PROMPT>

### **2.4.2 drmcgctl**(コピーグループをロック,または解除する)

### 書式

コピーグループの一覧を表示する場合 drmcgctl コピーグループ名を指定して,ロック,またはロックを解除する場合 drmcgctl -copy group コピーグループ名 -mode { lock | unlock } バックアップ ID を指定して、ロック,またはロックを解除する場合 drmcqctl -backup id バックアップ ID -mode { lock | unlock }

### 説明

バックアップデータがあるコピーグループをロックし、次回のバックアップ時に上書きされないよ うにします。または,コピーグループのロックを解除します。コピーグループのロックはコマンド を実行したサーバ上でだけ有効です。コピーグループのロックを解除するまで,そのサーバ上から はコピーグループに対して操作できなくなります。

オプションを指定しないでこのコマンドを実行した場合,コピーグループの一覧が表示されます。 次のことが確認できます。

- コピーグループのロック状態
- バックアップ ID (バックアップが取られている場合)

#### 引数

-copy group コピーグループ名

ロックする,またはロックを解除するコピーグループの名称を指定します。

同じ論理ボリュームかどうかは,drmfsdisplay コマンドを実行し,LVM-DEVICE の項目で確認 できます。

1 つの論理ボリュームグループが複数のコピーグループから構成される環境で,複数世代バック アップ機能を利用する場合,論理ボリュームグループを構成するすべてのコピーグループの世代数 を合わせる必要があります。コピーグループの世代が合っていない場合,Application Agent では正 しくバックアップの世代管理を行うことができません。

-mode { lock | unlock }

コピーグループをロックするのか,またはロックを解除するのかを指定します。コピーグループを ロックする場合は,「lock」を指定します。ロックを解除する場合は,「unlock」を指定します。

-backup\_id バックアップ ID

ロックする,またはロックを解除するコピーグループに関連したバックアップ ID を指定します。 バックアップ ID を指定すると,指定したバックアップ ID で識別されるバックアップに使用された すべてのコピーグループをまとめてロックしたり,ロックを解除したりできます。正ボリュームか ら副ボリュームへデータをバックアップしたときのバックアップ ID を指定してください。なお, 指定できるバックアップ ID の値は 0000000001~4294967295 です。先頭の 0 は省略しないでく ださい。

バックアップ ID を確認するには、バックアップ対象に応じて、次のどれかのコマンドを実行しま す。

- バックアップ対象がファイルシステムの場合:drmfscat コマンド
- バックアップ対象が SQL Server データベースの場合:drmsqlcat コマンド
- バックアップ対象が Exchange データベースの場合:drmexgcat コマンド

このオプションでは,副ボリュームからテープへバックアップしたときのバックアップ ID (drmtapecat コマンドで確認できるバックアップ ID)は指定できません。指定した場合は,コマ ンドはエラーになります。

### 戻り値

0:正常終了した場合

0 以外:エラーが発生した場合

### 使用例

• コピーグループ単位にロック情報の一覧を表示する。

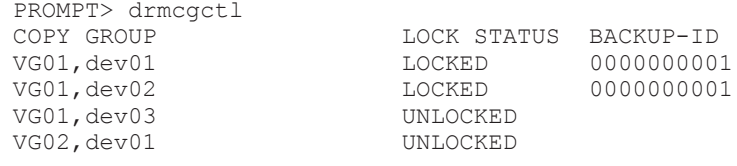

• コピーグループ「VG01,dev01」をロックする。

PROMPT> drmcgctl -copy group VG01,dev01 -mode lock

- コピーグループ「VG01,dev01」のロックを解除する。 PROMPT> drmcgctl -copy group VG01,dev01 -mode unlock
- バックアップ ID「0000000001」で識別されるコピーグループをロックする。 PROMPT> drmcgctl -backup\_id 0000000001 -mode lock
- バックアップ ID「0000000001」で識別されるコピーグループのロックを解除する。 PROMPT> drmcgctl -backup\_id 0000000001 -mode unlock

### **2.4.3 drmdbexport**(バックアップ情報をファイルにエクスポートする)

### 書式

drmdbexport バックアップ ID -f エクスポート先ファイル名

### 説明

バックアップカタログに記憶されたバックアップ情報をファイルにエクスポートします。エクス ポートしたバックアップ情報は,drmdbimport コマンドでほかのサーバのバックアップカタログ にインポートできます。

### 引数

バックアップ ID

エクスポートするバックアップ ID を指定します。なお, 指定できるバックアップ ID の値は 0000000001~4294967295 です。先頭の 0 は省略しないでください。バックアップ ID を確認する には,バックアップ対象に応じて,次のどれかのコマンドを実行します。

- バックアップ対象がファイルシステムの場合:drmfscat コマンド
- バックアップ対象が SQL Server データベースの場合:drmsqlcat コマンド
- バックアップ対象が Exchange データベースの場合:drmexgcat コマンド
-f エクスポート先ファイル名

バックアップ情報をエクスポートするファイル名を絶対パスで指定します。ファイル名は、511 バ イトまで指定できます。エクスポート先ファイル名で指定したファイルがすでに存在する場合、対 象ファイルは上書きされます。

なお,-f オプションによって空白を含んだファイル名またはディレクトリ名をコマンドラインのオ プションとして指定する場合,指定されるパス名は、引用符(")で囲む必要があります。

### 戻り値

0:正常終了した場合

0 以外:エラーが発生した場合

### 使用例

バックアップ ID「0000000001」のバックアップ情報をファイル「D:\temp\0000000001.drm」に エクスポートする。 PROMPT> drmdbexport 0000000001 -f D:\temp\0000000001.drm

## **2.4.4 drmdbimport**(ファイルからバックアップ情報をインポートする)

## 書式

drmdbimport -f インポート元ファイル名

#### 説明

drmdbexport コマンドでエクスポートされたバックアップ情報のファイルをバックアップカタロ グにインポートします。Application Agent はコピーグループをキーにバックアップ情報を管理し ます。インポートする場合に、同じコピーグループを使用するバックアップ情報があるとき、元の バックアップ情報は上書きされます。

## 引数

-f インポート元ファイル名

バックアップ情報をインポートするファイル名を絶対パスで指定します。ファイル名は,511 バイ トまで指定できます。

なお,-f オプションによって空白を含んだファイル名またはディレクトリ名をコマンドラインのオ プションとして指定する場合,指定されるパス名は,引用符(")で囲む必要があります。

### 戻り値

0:正常終了した場合

0 以外:エラーが発生した場合

## 使用例

ファイル「D:\temp\0000000001.drm」からバックアップ情報をインポートする。 PROMPT> drmdbimport -f D:\temp\0000000001.drm

## **2.4.5 drmdevctl**(物理ボリュームを隠ぺいおよび隠ぺい解除する)

書式 すべてのコピーグループの副ボリュームを隠ぺいする場合 drmdevctl -detach [ -noscan ] バックアップカタログに記録されたコピーグループの副ボリュームを隠ぺいする場合 drmdevctl バックアップ ID -detach [ -noscan ] コピーグループを指定して副ボリュームを隠ぺいする場合 drmdevctl -copy group コピーグループ名 -detach [ -noscan ] すべてのコピーグループの副ボリュームを隠ぺい解除(公開)する場合 drmdevctl -attach [ -noscan ] バックアップカタログに記録されたコピーグループの副ボリュームを隠ぺい解除(公開)する場合 drmdevctl バックアップ ID -attach [ -noscan ] コピーグループを指定して副ボリュームを隠ぺい解除(公開)する場合 drmdevctl -copy group コピーグループ名 -attach [ -noscan ] サーバの OS へのディスク再認識指示をする場合 drmdevctl -rescan ローカルボリュームのディスク Signature を表示する場合(すべてのコピーグループが対象) drmdevctl -sigview ローカルボリュームのディスク Signature を表示する場合(指定したバックアップカタログに記録 されているコピーグループが対象) drmdevctl バックアップ ID -sigview ローカルボリュームのディスク Signature を表示する場合(指定したコピーグループが対象) drmdevctl -copy group コピーグループ名 -sigview ローカルボリュームのディスク Signature を、バックアップ時の値に更新する場合(指定したバッ クアップカタログに記録されているコピーグループが対象) drmdevctl バックアップ ID -sigset

ローカルボリュームのディスク Signature を、指定した値に更新する場合(指定したコピーグルー プが対象) drmdevctl -copy\_group コピーグループ名 -sigset ディスク Signature

#### 説明

サーバに接続されたストレージシステム装置の物理ボリュームを,サーバから隠ぺいまたは隠ぺい 解除します。サーバから物理ボリュームを隠ぺいしてアクセスを制御することで、ユーザーの誤操 作を防ぐことができます。

また,物理ボリュームを隠ぺいし,Thin Image または Copy-on-Write Snapshot を利用したバック アップを,複数の世代の副ボリュームに取得すれば,それぞれをバックアップサーバでテープ装置 にバックアップできます。

Application Agent の管理対象となるすべてのコピーグループを対象にできるため,バックアップ サーバのボリューム隠ぺい環境の初期構築ができます。また,バックアップ ID およびコピーグ ループを指定することで,対象を絞り込んでコマンドを実行することもできます。

運用開始後に、サーバに接続されたストレージシステム装置の物理ボリュームに対して隠ぺいまた は隠ぺい解除をしたい場合にも使用できます。

また,ファイルサーバまたはデータベースサーバでリストアコマンドがエラー終了した場合に,バッ クアップサーバでコピーグループのディスク Signature (ディスク署名) を表示および更新できま す。これによって,リストア処理の失敗から回復できます。

-detach, -attach または-rescan オプションを指定する場合は、RAID Manager 用連携定義 ファイル (DEFAULT.dat)に DEVICE DETACH=ENABLE を設定しておく必要があります。

## 引数

バックアップ ID

バックアップカタログに対応したバックアップ ID を指定します。バックアップ ID を指定すると, バックアップカタログに記録されたコピーグループの副ボリュームが対象の物理ボリュームとなり ます。なお,指定できるバックアップ ID の値は 0000000001~4294967295 です。先頭の 0 は省略 しないでください。

-copy group コピーグループ名

有効なコピーグループ名を指定します。指定されたコピーグループの副ボリュームが,対象の物理 ボリュームとなります。

-detach

ストレージシステムの物理ボリュームをサーバから隠ぺいし,サーバの OS へのディスク再認識を 指示します。

-attach

隠ぺい状態のストレージシステムの物理ボリュームを隠ぺい解除(公開)し,サーバの OS へのディ スク再認識を指示します。

-noscan

ボリューム隠ぺいまたは隠ぺい解除後に,OS へのディスク再認識指示を行わない場合に指定しま す。ただし、ボリューム隠ぺいまたは隠ぺい解除(公開)を一度でも実行した場合は、最後にOS へのディスク再認識指示(-rescan)をする必要があります。ディスク再認識指示をしなかった場 合,OS と実際のディスク構成の間に不整合が発生するため,「drmdevctl -detach」「drmdevctl -attach」以外の操作を実行した場合の動作の保証はできません。

このオプションは,-detach または-attach オプションのどちらかと同時に指定する必要があり ます。

-rescan

OS へのディスク再認識を指示します。ボリューム隠ぺいまたは隠ぺい解除を実行した場合は,その あとにディスクの再認識をする必要があります。ディスク再認識操作の処理時間はハードウェア構 成(特に接続ディスク数)に依存します。

このオプションと同時に指定できません。

-sigview

物理ボリュームのディスク Signature を表示します。

このオプションは,KAVX5137-E のメッセージが出力され,リストアコマンドがエラー終了した場 合に,運用を回復するために使用します。

• -sigview オプションにバックアップ ID を指定したとき バックアップ時に記録したディスク Signature が表示されます。これによって,バックアップ 時と現在とでディスク Signature の値を比較できます。

• -sigview オプションと「-copy\_group コピーグループ名」を同時に指定したとき、またはsigview オプションにバックアップ ID を指定しないで、かつ「-copy\_group コピーグループ 名」を指定しなかったとき

現在のディスク Signature だけが表示されます。このとき,バックアップ時に記録したディス ク Signature には「--------」が表示されます。

-sigview オプションを指定したときに表示される項目を、次の表に示します。

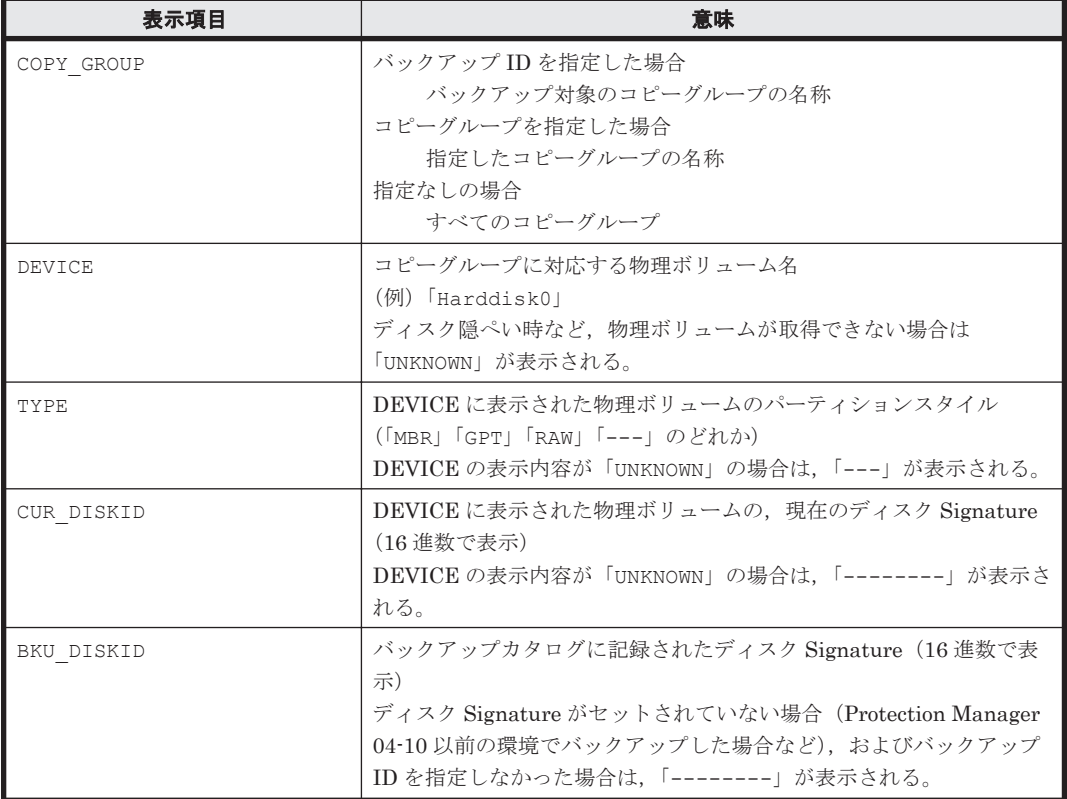

## 表 **2-13 drmdevctl -sigview** コマンドの表示項目

-sigset ディスク Signature

物理ボリュームのディスク Signature を更新します。

このオプションは, KAVX5137-E のメッセージが出力され, リストアコマンドがエラー終了した場 合に,運用を回復するために使用します。

-sigset オプションは,「バックアップ ID」または「-copy\_group コピーグループ名」のどちら かを,同時に指定する必要があります。

- -sigset オプションと「バックアップ ID」を同時に指定したとき バックアップ時に記録したディスク Signature の値に従って、現在のディスク Signature が更 新されます。任意のディスク Signature は,指定できません。
- -sigset オプションと「-copy\_group コピーグループ名」を同時に指定したとき -sigset オプションに続けて指定したディスク Signature に従って、現在のディスク Signature が更新されます。このとき,ディスク Signature は必ず指定する必要があります。 また、指定するディスク Signature は、パーティションスタイルによって異なります。 パーティションスタイルと指定するディスク Signature を次に示します。

## 表 **2-14** パーティションスタイルと指定するディスク **Signature**

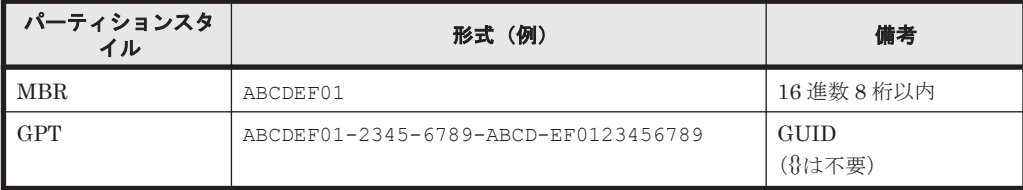

## 注意事項

- バックアップ ID と-copy\_group オプションは同時に指定できません。
- バックアップ ID と-copy\_group オプションのどちらも指定しなかった場合は、Application Agent が管理対象とするすべてのコピーグループの副ボリュームが対象となります。

Application Agent が使用する RAID Manager インスタンスは,RAID Manager 用連携定義 ファイル(DEFAULT.dat)に HORCMINST=n として指定します。RAID Manager インスタンス にペアボリュームとして定義された 2 つのボリュームのうち,Application Agent が使用する RAID Manager インスタンスが直接管理するボリュームを副ボリュームとします。

- ボリューム隠ぺいを実行し,OS へのディスク構成再認識をすると,「デバイスを取り外した」 という内容のエラーメッセージが Windows イベントログに記録されます。エラーメッセージ の Windows イベントログは定期的に削除することをお勧めします。
- -detach オプションを指定して実行した場合,物理ボリュームはすべてのアプリケーションか らオフライン(クローズ)にしてください。オフラインにしないと,アプリケーションが使用中 であっても,物理ボリュームは強制的にサーバから隠ぺいされます。そのため,アプリケーショ ンに予期しない問題が発生するおそれがあります。
- コピーグループが隠ぺいされているなどの理由で,ローカルボリュームが物理ボリュームにマッ ピングされていない場合,次の制限が発生します。
	- -sigview オプションを指定して実行したとき,現在のディスク Signature を参照できませ ん。このとき,コマンドの出力結果には「--------」が表示されます。

◦ -sigset オプションを指定して実行したとき,ディスク Signature を更新できません。 現在のディスク Signature を表示したり、更新したりするには、コピーグループの隠ぺいを解 除(公開)して、ローカルボリュームを物理ボリュームにマッピングしてください。

• -sigset オプションを指定してディスク Signature を更新した場合は,-sigview オプション を指定して再度コマンドを実行し,ディスク Signature が正しく更新されたことを必ず確認し てください。

なお、更新後のディスク Signature を持つボリュームがすでに存在していると、期待したディ スク Signature ではなく、Windows によって設定された異なるディスク Signature に更新され ることがあります。このような場合は,更新したいディスク Signature を持つ物理ボリューム に対して-sigset オプションのコピーグループ指定を実行し,ディスク Signature を重複しな い別の値に更新しておいてください。

- -sigset オプションを指定してディスク Signature を更新しようとした場合で,ディスク Signature の形式とディスクのパーティションスタイルが異なっているときは、KAVX5170-E のエラーメッセージを表示し,エラー終了します。
- -sigview オプションと「バックアップ ID」を同時に指定して実行した場合で、バックアップ カタログに記憶しているディスク Signature の形式と現在のディスクのパーティションスタイ ルが異なっているときは, KAVX5171-E のエラーメッセージを表示し, エラー終了します。

## 戻り値

0:正常終了した場合

## 使用例

- すべてのコピーグループの副ボリュームを隠ぺいし,ドライブを再認識する。 PROMPT> drmdevctl -detach
- バックアップカタログに記録されたコピーグループの副ボリュームを隠ぺいし,ドライブを再認 識する。

```
PROMPT> drmdevctl 0000000002 -detach
```
- コピーグループを指定して副ボリュームの隠ぺいを繰り返し,最後にドライブを再認識する。 PROMPT> drmdevctl -copy\_group G1,d1 -detach -noscan PROMPT> drmdevctl -copy\_group G1,d2 -detach -noscan PROMPT> drmdevctl -copy group G1,d3 -detach -noscan PROMPT> drmdevctl -rescan • すべてのコピーグループの副ボリュームを隠ぺい解除(公開)し,ドライブを再認識する。 PROMPT> drmdevctl -attach
- バックアップカタログに記録されたコピーグループの副ボリュームを隠ぺい解除(公開)し,ド ライブを再認識する。 PROMPT> drmdevctl 0000000002 -attach
- コピーグループを指定して副ボリュームの隠ぺい解除(公開)を繰り返し,最後だけドライブを 再認識する。

```
PROMPT> drmdevctl -copy group G1,d1 -attach -noscan
PROMPT> drmdevctl -copy_group G1,d2 -attach -noscan
PROMPT> drmdevctl -copy_group G1,d3 -attach -noscan
PROMPT> drmdevctl -rescan
```
• すべてのコピーグループに対して,ローカルボリュームの現在のディスク Signature を表示す る。

```
PROMPT> drmdevctl -sigview
COPY_GROUP DEVICE TYPE CUR_DISKID BKU_DISKID
VG01,dev01 Harddisk10 MBR ABCDEF01 --------
vg01,dev02 Harddisk11 MBR ABCDEF02 --------<br>VG01,dev03 HMKNOWN --- -------- --------
VG01,dev03 UNKNOWN
VG02,dev11 Harddisk12 GPT ABCDEF01-2345-6789-ABCD-EF0123456701 
--------
VG02,dev12 Harddisk13 GPT ABCDEF01-2345-6789-ABCD-EF0123456702 
--------
VG02,dev13 UNKOWN --- -------- 
--------
```
• バックアップ ID「0000000002」のバックアップカタログに記録されたコピーグループに対し て,ローカルボリュームの現在のディスク Signature とバックアップ時のディスク Signature を表示する。

```
PROMPT> drmdevctl 0000000002 -sigview
COPY_GROUP DEVICE TYPE CUR_DISKID BKU_DISKID
VG01,dev01 Harddisk10 MBR ABCDEF01 ABCDEF00
VG01,dev02 Harddisk11 MBR ABCDEF02 ABCDEF03
```
コピーグループ「VG01,dev01」に対して、ローカルボリュームの現在のディスク Signature を表示する。 PROMPT> drmdevctl -copy\_group VG01,dev01 -sigview COPY\_GROUP DEVICE TYPE CUR\_DISKID BKU\_DISKID

```
VG01,dev01 Harddisk10 MBR ABCDEF01 --------
```
• バックアップ ID「0000000002」のバックアップカタログに記録されたコピーグループに対し て,ローカルボリュームのディスク Signature をバックアップ時のディスク Signature に更新 する。

PROMPT> drmdevctl 0000000002 -sigset

• コピーグループに対して,ローカルボリュームのディスク Signature を更新する。

MBR ディスクの場合

コピーグループ「VG01,dev01」に対して,ディスク Signature を「ABCDEF00」に更新 する。

PROMPT> drmdevctl -copy group VG01,dev01 -sigset ABCDEF00

## GPT ディスクの場合

コピーグループ「VG02,dev11」に対して,ディスク Signature を 「ABCDEF01-2345-6789-ABCD-EF0123456701」に更新する。 PROMPT> drmdevctl -copy\_group VG02,dev11 -sigset ABCDEF01-2345-6789-ABCD-EF0123456701

## **2.4.6 drmhostinfo**(ホスト情報の一覧を表示する)

## 書式

drmhostinfo [ -i ]

## 説明

ホストにインストールされた Application Agent の製品情報を表示します。

## 表 **2-15 drmhostinfo** コマンドで表示されるホスト情報

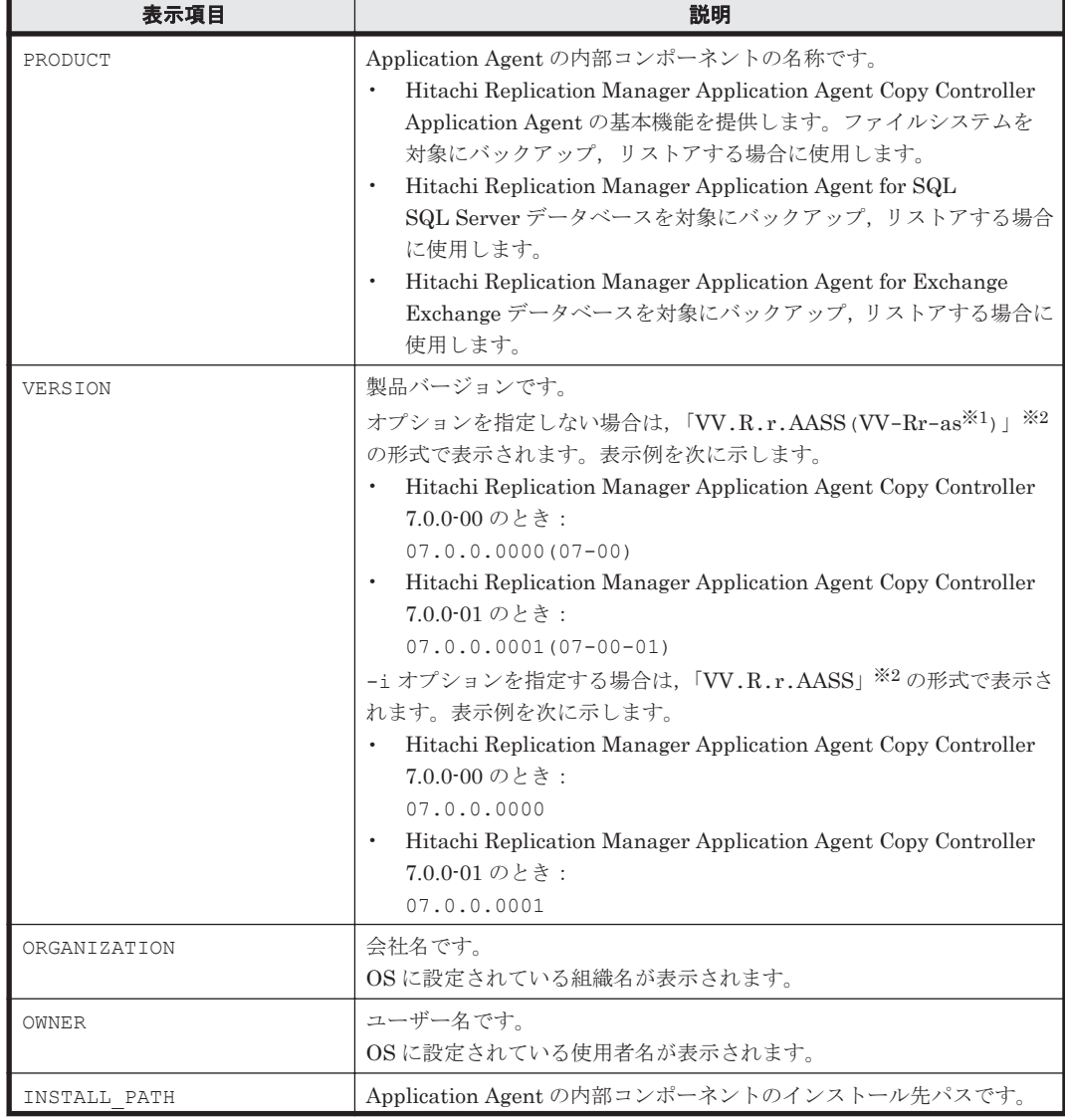

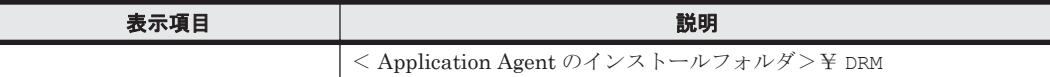

注※1

限定版にも修正版にも該当しない場合,「-as」は表示されません。

#### 注※2

記号の意味を次に示します。

VV: バージョン番号(数字2文字)です。

 $R: U$ ビジョン番号(数字1文字)です。

r: マイナーリビジョン番号(数字1文字)です。

AA:限定コード(数字2文字)です。限定版に該当しない場合,「00」が表示されます。 SS:修正版の番号(数字 2 文字)です。修正版に該当しない場合,「00」が表示されます。 a:「AA(01,02,03…)」を英字 1 文字(A,B,C…)に変換した値です。限定版に該当しな い場合,「a」は表示されません。

s:「s」は,「SS」の下一桁です。修正版に該当しない場合,「s」は表示されません。

## 引数

## $-4$

製品情報を CSV 形式で表示する場合に指定します。

## 戻り値

0:正常終了した場合

0 以外:エラーが発生した場合

#### 使用例

Application Agent がバージョン 7.0 の場合の使用例を次に示します。

• ホスト情報を表示する。

```
PROMPT> drmhostinfo
PRODUCT VERSION
Hitachi Replication Manager Application Agent Copy 
Controller 07.0.0.0000(07-00)
Hitachi Replication Manager Application Agent for SQL 
07.0.0.0000(07-00)
Hitachi Replication Manager Application Agent 
Console 07.0.0.0000(07-00)
PROMPT>
```
• 製品情報を CSV 形式で表示する。

```
PROMPT> drmhostinfo -i
#PRODUCT,VERSION,ORGANIZATION,OWNER,INSTALL_PATH 
"Hitachi Replication Manager Application Agent Copy 
Controller","07.0.0.0000","<ORGANIZATION>","<OWNER>","C:\Program Files
\Hitachi\DRM"
"Hitachi Replication Manager Application Agent for 
SQL", "07.0.0.0000", "", "", "C:\Program Files\Hitachi\DRM"
"Hitachi Replication Manager Application Agent 
Console","07.0.0.0000","<ORGANIZATION>","<OWNER>","C:\Program Files
\Hitachi\DRM_CONSOLE"
PROMPT>
```
• 製品情報を CSV ファイルに出力する。

PROMPT>

## **2.4.7 drmresync**(コピーグループを再同期する)

## 書式

コピーグループ名を指定して再同期する場合 drmresync -copy group コピーグループ名 [ -pf コピーパラメーター定義ファイル ] バックアップ ID を指定して再同期する場合 drmresync -backup id バックアップ ID [ -pf コピーパラメーター定義ファイル ]

コピーグループ一括定義ファイルを指定して再同期する場合 drmresync -cg\_file コピーグループ一括定義ファイル名 [ -pf コピーパラメーター定義 ファイル ]

#### 説明

指定したコピーグループ,または指定したバックアップ ID に関連するコピーグループを再同期し, ミラー状態に戻します。このコマンドを実行すると,該当するバックアップ情報がバックアップカ タログから削除されます。また,正ボリュームから副ボリュームへ同期されるため,副ボリューム のバックアップデータは上書きされます。このコマンドは,副ボリュームのデータをテープなどの 二次記憶媒体にコピーしたあとで使用することをお勧めします。

drmmediabackup コマンドで副ボリュームからテープにバックアップしたり,drmmediarestore コマンドでテープから副ボリュームへリストアしたり,drmmount コマンドで副ボリュームをマウ ントしたりしているときに,このコマンドは使用しないでください。

drmresync コマンドを実行する場合,ペア状態が「SMPL」のときは paircreate を自動的に実行し ません。RAID Manager 用連携定義ファイル (DEFAULT.dat) の PAIR\_CREATE パラメーターに ENABLE を設定したときには paircreate を自動的に実行します。

### 引数

-copy group コピーグループ名

再同期するコピーグループの名称を指定します。

コピーグループ名を確認するには、バックアップ対象に応じて、次のどれかのコマンドを実行しま す。

- バックアップ対象がファイルシステムの場合:drmfscat コマンド
- バックアップ対象が SQL Server データベースの場合:drmsqlcat コマンド
- バックアップ対象が Exchange データベースの場合:drmexgcat コマンド

#### -backup\_id バックアップ ID

再同期するコピーグループに関連したバックアップ ID を指定します。バックアップ ID を指定す ると,指定したバックアップ ID で識別されるバックアップに使用されたすべてのコピーグループ をまとめて再同期できます。なお,指定できるバックアップ ID の値は 0000000001~4294967295 です。先頭の 0 は省略しないでください。

バックアップ ID を確認するには、バックアップ対象に応じて、次のどれかのコマンドを実行しま す。

• バックアップ対象がファイルシステムの場合:drmfscat コマンド

- バックアップ対象が SQL Server データベースの場合:drmsqlcat コマンド
- バックアップ対象が Exchange データベースの場合:drmexgcat コマンド

-cq\_file コピーグループ一括定義ファイル名

再同期するコピーグループを記述したコピーグループ一括定義ファイル名を絶対パスで指定しま す。対象とするコピーグループ数が多い場合に,コピーグループを一括して再同期する場合に指定 します。

コピーグループ名を確認するには、バックアップ対象に応じて、次のどれかのコマンドを実行しま す。

- バックアップ対象がファイルシステムの場合:drmfscat コマンド
- バックアップ対象が SQL Server データベースの場合:drmsqlcat コマンド
- バックアップ対象が Exchange データベースの場合:drmexgcat コマンド

-pf コピーパラメーター定義ファイル

コピーパラメーター定義ファイルに定義したリトライ回数とリトライ間隔を使用する場合に指定し ます。指定する場合は,パスではなくファイル名だけを指定してください。

このオプションを省略した場合は,RAID Manager 用連携定義ファイル(DEFAULT.dat)の値が 使用されます。コピーパラメーター定義ファイルに記述がされていないパラメーターについても, DEFAULT.dat の値が使用されます。

コピーパラメーター定義ファイルは、次の場所に任意の名前で作成します。ファイル名は、64 バイ ト以内の半角英数字で指定してください。

<Application Agent のインストール先>\DRM\conf\raid

## 戻り値

0:正常終了した場合

0 以外:エラーが発生した場合

## 使用例

- コピーグループ「VG01,dev01」を再同期する。 PROMPT> drmresync -copy group VG01,dev01
- バックアップ ID「0000000001」で識別されるコピーグループを再同期する。 PROMPT> drmresync -backup\_id 0000000001

# **2.5** 基本コマンド(テープ系コマンド)

## **2.5.1 drmmediabackup**(副ボリュームからテープにバックアップする)

## 書式

drmmediabackup バックアップ ID [ -raw ] [ -bkdir バックアップファイルディレクトリ 1 [ -bup env 構成定義ファイル名 ]

#### 説明

副ボリュームのデータをテープへバックアップします。バックアップ ID で指定したバックアップ 情報を基に,副ボリュームのデータをテープへバックアップします。drmmediabackup コマンドを 実行する前に,副ボリュームを,バックアップサーバ上のマウントポイントにマウントする必要が あります。マウントには,drmmount コマンドを使用し,引数にはバックアップ ID を指定してく ださい。また,drmmediabackup コマンドを実行したあとに,マウントした副ボリュームを drmumount コマンドでアンマウントする必要があります。

drmmediabackup コマンドでバックアップしたデータは,drmmediarestore コマンドでリスト アできます。

drmmediabackup コマンドを実行する前に、次のことを確認してください。

- テープバックアップ管理用のソフトウェアと連携している。
- バックアップ ID を指定して drmmount コマンドを実行し,バックアップ対象の副ボリュームを マウントしてある。
- テープバックアップ用の定義ファイルが作成してある。
- 副ボリュームはミラー状態ではない。

drmmediabackup コマンドの実行中に異常が発生した場合は,Application Agent が提供するテー プバックアップ管理用のソフトウェアのトレースログの内容を参照し,出力内容に従って対処して ください。

NetBackup の場合

トレースログは、次のファイルに出力されます。

<Application Agent のインストール先>\DRM\log\drm\_nbu\_backup.log

#### Backup Exec の場合

Application Agent では、Backup Exec のトレースログを提供していません。異常が発生した 場合は、Backup Exec が提供するログを確認するか、GUI を起動して状況を確認し、対処し てください。

複数の drmmediabackup コマンドを並列実行する場合は,コマンドのリトライ時間に注意してく ださい。コマンドの並列実行については,マニュアル「Hitachi Command Suite Replication Manager Application Agent CLI ユーザーズガイド」を参照してください。

#### 引数

## バックアップ ID

テープへバックアップするバックアップデータが記憶されている副ボリュームをバックアップ ID として指定します。バックアップ ID とは、バックアップデータを一意に識別するための ID で, バックアップ時に,バックアップカタログに登録されます。指定できるバックアップ ID の値は 0000000001~4294967295 です。先頭の 0 は省略しないでください。

バックアップ ID を確認するには、バックアップ対象に応じて、次のどれかのコマンドを実行しま す。

- バックアップ対象がファイルシステムの場合:drmfscat コマンド
- バックアップ対象が SQL Server データベースの場合:drmsqlcat コマンド
- バックアップ対象が Exchange データベースの場合:drmexgcat コマンド

drmmediabackup コマンドを使用する場合は,事前に drmmount コマンドで,バックアップ ID を 指定してマウントしておいてください。drmmount コマンドで,コピーグループ名を指定してマウ ントしたときは,drmmediabackup コマンドを使用できません。

 $-$ raw

このオプションは、副ボリュームを RAW デバイスとしてバックアップする場合に指定します。 RAW デバイスとしてバックアップする場合,論理ボリューム単位でバックアップされます。

このオプションは NetBackup のときにだけ使用できます。

-bkdir バックアップファイルディレクトリ

バックアップ対象が SQL Server データベースの場合に,バックアップファイルディレクトリを変 更したいときに指定します。

このオプションを省略した場合、このコマンドを実行したときにバックアップカタログに登録され ているディレクトリをバックアップします。

バックアップファイルディレクトリ名を指定するときの条件は次のとおりです。

最大文字数:255 バイト

使用できる文字:Windows でディレクトリ名に使用できる文字。空白を含む場合はバックアップ ファイルディレクトリを引用符("")で囲んで指定します。

バックアップファイルディレクトリ名としてドライブは指定できません。バックアップファイル ディレクトリの最後に「\」は指定できません。

このオプションは、テープへバックアップする副ボリュームのデータが、ディレクトリ付きでバッ クアップされているときに指定できます。ディレクトリ付きのバックアップとは、次のオプション を指定してバックアップした状態のことです。

• バックアップ対象が SQL Server データベースの場合:-template 以外のオプションを指定し て,drmsqlbackup を実行したとき

オプションの詳細については「2.7.1 drmsqlbackup(SQL Server [データベースを副ボリュームに](#page-135-0) [バックアップする\)](#page-135-0)」を参照してください。

なお,バックアップファイルディレクトリ長に,使用するバックアップソフト(NetBackup,Backup Exec など)が受け付ける最大バックアップパス長以上を指定しないでください。

-bup\_env 構成定義ファイル名

テープにバックアップ,または,テープからリストアをする場合に,ユーザーが作成した構成定義 ファイルの起動パラメーターを指定したいときに指定します。

このオプションを省略した場合は,デフォルトの構成定義ファイルを使用します。このため,デフォ ルトの構成定義ファイルを作成しておく必要があります。

構成定義ファイルは,デフォルト構成定義ファイルと同じディレクトリの下に作成してください。 詳細については、マニュアル「Hitachi Command Suite Replication Manager Application Agent CLI ユーザーズガイド」の,構成定義ファイルの作成についての記述を参照してください。

構成定義ファイル名を指定するときの条件は次のとおりです。

最大文字数(ディレクトリ長とファイル名の合計):255 バイト

使用できる文字:Windows でファイル名として使用できる文字

#### 注意事項

drmmediabackup コマンドを実行するホストに、NetBackup のマスターサーバ、メディアサーバ またはクライアントサーバの 3 つすべてが構成されている場合以外は,drmtapecat コマンドの実 行時に BACKUP-MEDIA の項目に「-」が表示されます。NetBackup のイメージカタログを参照し て,メディアラベル名を確認してください。

### 戻り値

0:正常終了した場合

0 以外:エラーが発生した場合

## 使用例

バックアップ ID「0000000002」のバックアップデータを,D ドライブにマウントし,テープに バックアップする。 PROMPT> drmmount 0000000002 -mount pt D: PROMPT> drmmediabackup 0000000002 PROMPT> drmumount 0000000002

## **2.5.2 drmmediarestore**(テープから副ボリュームにリストアする)

### 書式

drmmediarestore バックアップ ID [ -raw ] [ -bup env 構成定義ファイル名 ]

### 説明

バックアップ ID で指定したバックアップ情報を基に,drmmediabackup コマンドでバックアップ したデータをテープから副ボリュームにリストアします。drmmediarestore コマンドを実行す る前に,副ボリュームを,バックアップサーバ上のマウントポイントにマウントする必要がありま す。マウントには、drmmount コマンドを使用し、引数にはバックアップ ID を指定してください。 また、drmmediarestore コマンドを実行したあとに、マウントした副ボリュームを drmumount コマンドでアンマウントする必要があります。

Backup Exec を使用した環境で,テープからバックアップ済みのデータを回復する場合, Application Agent のコマンドと Backup Exec の画面を使用した操作を組み合わせて操作します。

Backup Exec と連携するために,drmtapeinit コマンドで「BEWS」と設定した場合, drmmediarestore コマンドを実行すると,リストアの対象となる副ボリュームにマウントしたあ と,メッセージが表示されます。メッセージに従って Backup Exec の画面を使用してリストアして ください。

リストア操作が終了したあと,次のどれかのキーワードを入力してください。

- YES(正常終了した場合)
- NO(エラーが発生した場合)
- CANCEL(操作をキャンセル)

Backup Exec を使用してリストア操作を完了したあと,正しいキーワードを入力してください。

drmmediarestore コマンドを実行する前に、次のことを確認してください。

- テープバックアップ管理用のソフトウェアと連携している。
- バックアップ ID を指定して drmmount コマンドを実行し,バックアップ対象の副ボリュームを マウントしてある。
- 副ボリュームがミラー状態ではない。

drmmediarestore コマンドの実行中に異常が発生した場合は、Application Agent が提供する テープバックアップ管理用のソフトウェアのトレースログの内容を参照し,出力内容に従って対処 してください。

NetBackup の場合

トレースログは,次のファイルに出力されます。

<Application Agent のインストール先>\DRM\log\drm\_nbu\_restore.log

Backup Exec の場合

Application Agent では、Backup Exec のトレースログを提供していません。異常が発生した 場合は、Backup Exec が提供するトレースログを確認するか、GUI を起動して状況を確認し, 対処してください。

複数の drmmediarestore コマンドを 並列実行する場合は,コマンドのリトライ時間に注意して ください。コマンドの並列実行については,マニュアル「Hitachi Command Suite Replication Manager Application Agent CLI ユーザーズガイド」を参照してください。

### 引数

バックアップ ID

リストアするバックアップデータのバックアップ ID を指定します。バックアップ ID とは,バック アップデータを一意に識別するための ID で,バックアップ時に,バックアップカタログに登録さ れます。なお,指定できるバックアップ ID の値は 0000000001~4294967295 です。先頭の 0 は省 略しないでください。バックアップ ID を確認するには、drmtapecat コマンドを実行します。

drmmediarestore コマンドを使用する場合は、事前に drmmount コマンドで、バックアップ ID を指定してマウントしておいてください。drmmount コマンドで,コピーグループ名を指定してマ ウントしたときは,drmmediarestore コマンドを使用できません。

-raw

バックアップ ID で指定したバックアップデータが、バックアップ時に-raw オプションを指定し て,RAW デバイスとしてバックアップしたデータであることを明示します。このオプションを省略 しても、バックアップ時に-raw オプションを指定していれば、-raw オプション指定と同様のリス トア処理を行います。ただし,バックアップ時に-raw オプションを指定しないでバックアップした データをリストアする場合にこのオプションを指定すると,メッセージを出力しエラーになります。

このオプションは NetBackup のときにだけ使用できます。

-bup\_env 構成定義ファイル名

テープにバックアップ,または,テープからリストアをする場合に,ユーザーが作成した構成定義 ファイルの起動パラメーターを指定したいときに指定します。

このオプションを省略した場合は,デフォルトの構成定義ファイルを使用します。このため,デフォ ルトの構成定義ファイルを作成しておく必要があります。

構成定義ファイルは,デフォルト構成定義ファイルと同じディレクトリの下に作成してください。 詳細については,マニュアル「Hitachi Command Suite Replication Manager Application Agent CLI ユーザーズガイド」の,構成定義ファイルの作成についての記述を参照してください。

注意事項

構成定義ファイルの NBU\_MASTER\_SERVER の値は、バックアップ時と同じ値を指定する必要 があります。

構成定義ファイル名を指定するときの条件は次のとおりです。

最大文字数(ディレクトリ長とファイル名の合計): 255 バイト

使用できる文字:Windows でファイル名として使用できる文字

## 戻り値

0:正常終了した場合

0 以外:エラーが発生した場合

## 使用例

バックアップ ID「0000000002」で識別されるバックアップデータを,副ボリュームを D ドライ ブへマウントし,テープからリストアする。

PROMPT> drmmount 0000000002 -mount\_pt D: PROMPT> drmmediarestore 0000000002 PROMPT> drmumount 0000000002

## **2.5.3 drmmount**(副ボリュームをマウントする)

## 書式

コピーグループ名を指定してマウントする場合 drmmount -copy group コピーグループ名 [ -mount pt マウントポイントディレクトリ名 ]

バックアップ ID を指定してマウントする場合

drmmount バックアップ ID

[ -mount pt マウントポイントディレクトリ名 ][ -force ][ -conf]

## 説明

副ボリュームをマウントし,該当するコピーグループをロックします。次のような場合に使用しま す。

- バックアップ,リストアの対象となる副ボリュームをマウントする。
- バックアップする前に,システムキャッシュをクリアする。
- バックアップやリストアしたあとで,アンマウント状態になった副ボリュームをマウントする。

副ボリュームのマウントポイントは,コピーグループマウント定義ファイルがあればこれに従いま す。コピーグループマウント定義ファイルについては,マニュアル「Hitachi Command Suite Replication Manager Application Agent CLI ユーザーズガイド」の,副ボリュームのマウント方法 の設定を参照してください。

バックアップ ID を指定すると,指定したバックアップ ID に対応するコピーグループをロックしま す。drmmount でロックしたコピーグループは drmumount コマンドでロックが解除されますの で,drmmount コマンドで副ボリュームをマウントしたら,必ず drmumount コマンドで副ボリュー ムをアンマウントしてください。

ファイルシステムとしてフォーマットされていない副ボリュームやミラー状態の副ボリュームはマ ウントできません。

次のような場合,副ボリュームをマウントしないで,メッセージを出力してエラーになります。

- 副ボリュームが参照できないホスト上でこのコマンドを実行した場合
- バックアップを実行したときに取得した正ボリュームのコピーグループ名,LDEV 番号および DKC シリアル番号が、現在のバックアップサーバの情報と一致していない場合
- ペア (PAIR)状態の副ボリュームに、このコマンドを実行した場合

### 引数

-copy group コピーグループ名

マウントするコピーグループの名称を指定します。データをバックアップする前に,システム キャッシュをクリアする必要があります。このとき,バックアップサーバからコピーグループを指 定して副ボリュームをマウントします。そのあと,drmumount コマンドでアンマウントすることで システムキャッシュがクリアされます。

コピーグループ名を確認するには,drmfscat コマンドまたは drmfsdisplay コマンドを実行し ます。

-mount\_pt マウントポイントディレクトリ名

副ボリュームをマウントするマウントポイントディレクトリの名称を,ドライブ文字またはドライ ブ文字から始まる絶対パスで指定します。ディレクトリ名は,Windows のディレクトリ名に指定で きる文字で、パスの末尾の「\i」を含めて 64 バイト以内で指定してください。ただし、半角スペー ス,マルチバイト文字,および半角カタカナは使用できません。

ドライブ文字から始まる絶対パスを指定する場合,空のディレクトリを指定してください。

パスの末尾に「\i」がない場合でも,「\i」が指定されているものと見なされます。例えば,「D:」と 「D:\」は同じドライブと見なされます。また,「D:\MOUNTDIR」と「D:\MOUNTDIR\」は同じディ レクトリと見なされます。

マウントポイントディレクトリ名としてドライブ文字だけを指定すると,マウント先は次のように なります。

コピーグループ名を指定してマウントする場合

マウントポイントディレクトリ名に指定したドライブ

指定したドライブがすでに使用されている場合は,指定したドライブからアルファベット順に 検索した未使用のドライブにマウントします。

バックアップ ID を指定してマウントする場合(バックアップした副ボリュームをすべてマウント する場合)

マウントポイントディレクトリ名に指定したドライブ,および指定したドライブからアルファ ベット順に検索した未使用のドライブ

マウントポイントディレクトリ名としてドライブ文字から始まる絶対パスを指定すると、マウント 先は次のようになります。

コピーグループ名を指定してマウントする場合

マウントポイントディレクトリ名に指定した絶対パス

バックアップ ID を指定してマウントする場合(バックアップした副ボリュームをすべてマウント する場合)

<マウントポイントディレクトリ名に指定した絶対パス>\<正ボリュームのドライブ文字>\< 正ボリュームでのマウントポイント>

例えば、正ボリュームが「C:\p\_mnt\」にマウントされていて、-mount\_pt オプションに指 定したマウントポイントディレクトリ名が「D:\s mnt\」の場合,副ボリュームでのマウント 先は「D:\s mnt\C\p mnt\」となります。

このオプションを省略した場合は,使用されていないドライブにマウントします。

バックアップ ID

マウントする正ボリュームに関連したバックアップ ID を指定します。指定したバックアップ ID で識別されるバックアップで,複数のコピーグループが使用されていた場合,すべてのコピーグルー プの副ボリュームがマウントされます。なお,指定できるバックアップ ID の値は 0000000001~ 4294967295 です。先頭の 0 は省略しないでください。

バックアップ ID を確認するには、バックアップ対象に応じて、次のどれかのコマンドを実行しま す。

- バックアップ対象がファイルシステムの場合:drmfscat コマンド
- drmmount コマンド実行後に drmmediarestore コマンドでリストアを行う場合: drmtapecat コマンド
- バックアップ対象が SQL Server データベースの場合:drmsqlcat コマンド
- バックアップ対象が Exchange データベースの場合:drmexgcat コマンド

#### -force

強制的にマウントするときに指定します。指定したバックアップ ID に対して、マウントボリュー ムのコピーグループ名が一致している場合は,LDEV 番号または DKC シリアル番号が一致してい ないときでも強制的にマウントします。

#### 注意事項

-force オプションを指定すると,副ボリュームの LDEV 番号および DKC シリアル番号を チェックしないでマウントするので,データが破壊されるおそれがあります。

#### -conf

マウントされた副ボリュームからコピーグループマウント定義情報を抽出して,コピーグループマ ウント定義ファイルを作成または更新します。

このオプションはバックアップ ID と同時に指定する必要があります。

作成されるコピーグループマウント定義ファイル名を次に示します。

<Application Agent のインストール先>\DRM\conf\vm\CG\_MP.conf

## 戻り値

0:正常終了した場合

0 以外:エラーが発生した場合

#### 使用例

- バックアップ ID「0000000001」で識別される副ボリュームを,「D:」にマウントする。 PROMPT> drmmount 0000000001 -mount pt D: このとき,バックアップ ID「0000000001」で複数の副ボリュームがバックアップされている 場合,D ドライブを基点にして,使用していないドライブをアルファベット順に検索し,マウン ト処理が実行されます。
- バックアップ ID「0000000001」で識別される副ボリュームを,「E:\SVOLMNT」にマウントす る。

```
PROMPT> drmmount 0000000001 -mount pt E:\SVOLMNT
このとき、バックアップされた正ボリュームのマウントポイントが次の構成の場合,
P:
P:\MNT
\circ:
それぞれ次のパスにマウントされます。
```

```
E: ¥SVOLMNT¥P
E: ¥SVOLMNT¥P¥MNT
E: ¥SVOLMNT¥Q
```
## **2.5.4 drmtapecat**(バックアップカタログのバックアップ情報を一覧表示す る)

## 書式

副ボリュームからテープへのバックアップ情報を表示する場合 drmtapecat [ バックアップ ID ][ -l ][ -hostname ホスト名 ] [ -v ] [ -comment バックアップコメント] [ -bkdir ]

正ボリュームから副ボリュームへのバックアップ情報を表示する場合

- バックアップ対象がファイルシステムの場合 drmtapecat -o FILESYSTEM マウントポイントディレクトリ名またはドライブ名 | マウ ントポイントディレクトリ一括定義ファイル名 [ drmfscat コマンドのオプション ]
- バックアップ対象が SQL Server データベースの場合 drmtapecat -o MSSQL インスタンス名 [ drmsqlcat コマンドのオプション ]
- バックアップ対象が Exchange データベースの場合 drmtapecat -o MSEXCHANGE [ drmexgcat コマンドのオプション ]

副ボリュームからテープへのバックアップ情報を削除する場合 drmtapecat バックアップ ID -delete

## 説明

コマンドを実行したサーバ上のバックアップカタログに保持されている、テープへバックアップし たときのバックアップ情報を一覧で表示します。表示するバックアップカタログは, drmmediabackup コマンドで作成されたバックアップカタログです。バックアップ情報を確認す ることで,バックアップ ID に対応したオブジェクトの情報を確認できます。この情報から,リス トア時に指定するバックアップ ID を確認できます。

drmtapecat コマンド実行時に表示される,副ボリュームからテープへのバックアップ情報を次の 表に示します。

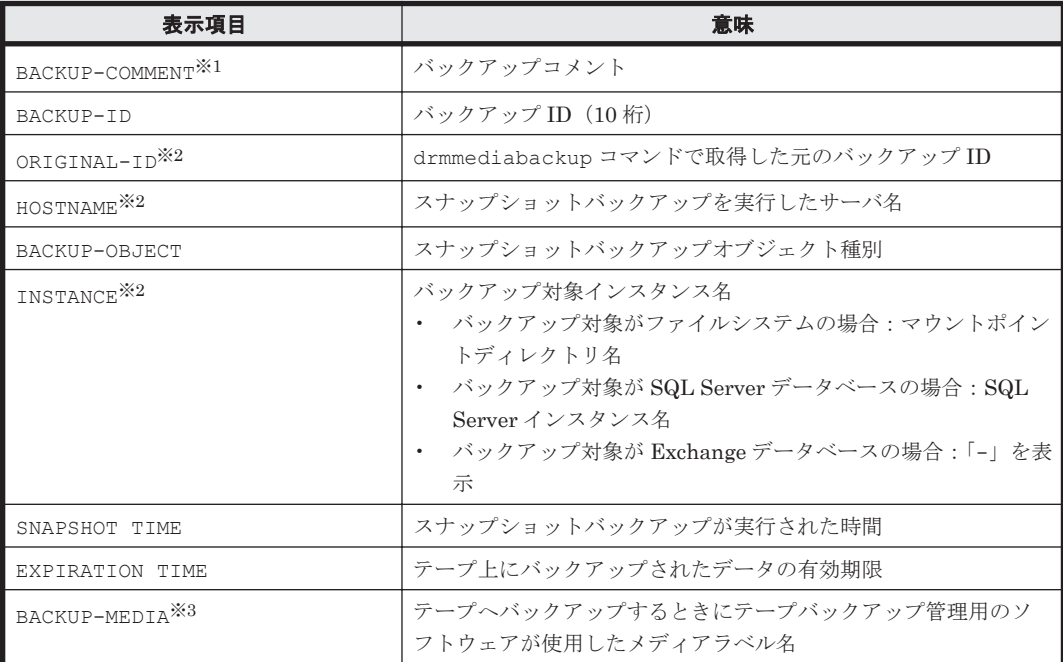

## 表 **2-16 drmtapecat** コマンドで表示されるバックアップ情報

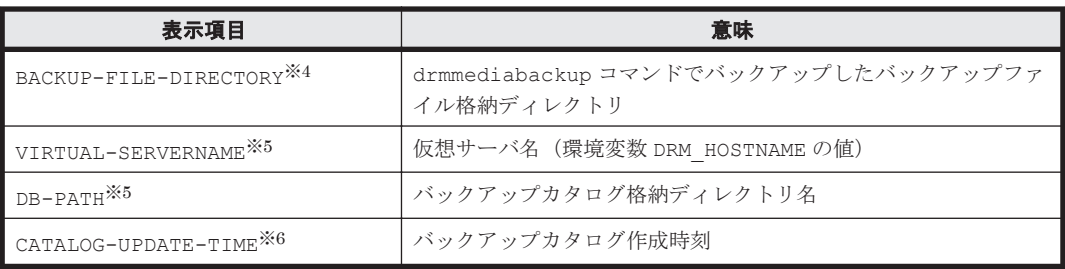

#### 注※1

-comment オプションを指定したときに表示されます。

### 注※2

-l オプションを指定したときに表示されます。

#### 注※3

テープへバックアップを実行するホストに、NetBackup のマスターサーバ、メディアサーバま たはクライアントサーバの 3 つすべてが構成されている場合以外は,「-」が表示されます。 NetBackup のイメージカタログを参照して,メディアラベル名を確認してください。

#### 注※4

-bkdir オプションを指定したときに表示されます。

#### 注※5

-v オプションを指定したときに表示されます。

## 注※6

-v オプションおよび-o オプションを指定したときに表示されます。

表示できない項目がある場合,その項目欄には「-」が表示されます。すべての項目が表示できない 場合,エラーメッセージが表示されます。

各項目は,空白文字で区切られて表示されます。

正ボリュームから副ボリュームへのバックアップ情報は,テープへバックアップしたオブジェクト の元である正ボリュームの情報やバックアップしたデータベースの各種ファイルの情報です。これ は、副ボリュームからテープへのバックアップ情報をさらに詳細にした情報で、次の情報と同じで す。

- バックアップ対象がファイルシステムの場合:drmfscat コマンドで表示されるバックアップ 情報と同じ
- バックアップ対象が SQL Server データベースの場合:drmsqlcat コマンドで表示されるバッ クアップ情報と同じ
- バックアップ対象が Exchange データベースの場合:drmexgcat コマンドで表示されるバック アップ情報と同じ

#### 引数

#### バックアップ ID

特定のバックアップ ID のバックアップ情報を表示するとき、または特定のバックアップ情報を削 除するときに指定します。なお,指定できるバックアップ ID の値は 0000000001~4294967295 で す。先頭の 0 は省略しないでください。

 $-1$ 

drmmediabackup コマンドで取得した次の項目を表示したい場合に指定します。

- ORIGINAL-ID
- HOSTNAME
- INSTANCE
- -hostname ホスト名

特定のホストに関連するバックアップ情報だけを表示する場合に指定します。コマンドを実行する サーバ上に,複数のサーバ上で実行されたバックアップ情報がインポートされているようなときに 指定します。

 $-\tau$ 

表示対象のバックアップカタログに関する情報を表示する場合に指定します。

次の項目を表示します。

- VIRTUAL-SERVERNAME 環境変数 DRM\_HOSTNAME が設定されていない場合は、「-」を表示します。
- DB-PATH

Application Agent の構成定義ファイル (init.conf) の DRM\_DB\_PATH に設定されているパ スを表示します。

DRM\_DB\_PATH が設定されていない場合は,インストール時に自動的に作成されたデフォルトの ディクショナリマップファイル格納ディレクトリを表示します。

- CATALOG-UPDATE-TIME バックアップカタログの作成時刻はバックアップ ID ごとに表示します。-o オプションを指定 したときだけ,表示されます。
- -o FILESYSTEM

正ボリュームから副ボリュームヘバックアップした結果を表示するときに、バックアップオブジェ クトの種別がファイルシステムの場合に指定します。

-o MSSQL

正ボリュームから副ボリュームへバックアップした結果を表示するときに,バックアップオブジェ クトの種別が SQL Server データベースの場合に指定します。

-o MSEXCHANGE

正ボリュームから副ボリュームへバックアップした結果を表示するときに,バックアップオブジェ クトの種別が Exchange データベースの場合に指定します。

マウントポイントディレクトリ名またはドライブ名

バックアップ情報を表示するファイルシステムのマウントポイントディレクトリ名またはドライブ 名を指定します。

マウントポイントディレクトリ一括定義ファイル名

バックアップ情報を表示するファイルシステムまたはドライブの,マウントポイントディレクトリ 一括定義ファイル名を指定します。

インスタンス名

バックアップ情報を表示するデータベースのインスタンス名を指定します。

drmfscat コマンドのオプション

drmfscat コマンドの次のオプションを指定できます。それぞれのオプションの機能については, 「2.3.2 drmfscat[\(ファイルシステムのバックアップ情報を表示する\)」](#page-90-0)を参照してください。

- -target
- $\cdot$  -f
- -device
- $\cdot$  -1
- $\cdot$   $-\mathrm{v}$
- -backup\_id
- -hostname

drmsqlcat コマンドのオプション

drmsqlcat コマンドの次のオプションを指定できます。それぞれのオプションの機能については, 「2.7.2 drmsqlcat (SQL Server [データベースのバックアップ情報を表示する\)」](#page-142-0)を参照してくださ い。

- -target
- $\cdot$  -f
- -device
- -transact\_log
- -datafile
- -metafile
- $\cdot$  -1
- $\bullet$   $-\sqrt{7}$
- -backup\_id
- -hostname

drmexgcat コマンドのオプション

drmexgcat コマンドの次のオプションを指定できます。それぞれのオプションの機能については, 「2.8.2 drmexgcat(Exchange [データベースのバックアップ情報を表示する\)」](#page-181-0)を参照してください。

- -target
- $\cdot$  -f
- -device
- -transact\_log
- -datafile
- $\cdot$  -1
- $\cdot$   $-\mathrm{v}$
- -backup\_id
- -hostname

#### -delete

バックアップカタログからバックアップ情報を削除するときに指定します。このオプションを指定 すると、drmtapeinit コマンドで設定したバックアップ情報の保存日数が経過していないバック アップ情報や,無期限に保存されるバックアップ情報を削除できます。

```
-comment バックアップコメント
```
特定のバックアップコメントの情報だけを表示する場合に指定します。

バックアップコメントは大文字と小文字を区別します。

バックアップコメントはワイルドカード(\*)が指定できます。前方一致 (XYZ\*のように,先頭は 検索したい文字で、末尾に任意の文字を指定する)だけ指定できます。ワイルドカード、記号、ま たは半角スペースを指定する場合はバックアップコメントを引用符(")で囲んで指定します。記号 を引用符(")で囲まない場合は、特殊記号と認識しバックアップコメントの文字列として正しく解 釈できません。「-comment "\*"」と指定した場合は,すべてのバックアップカタログを表示しま す。すべてのバックアップカタログを表示した場合,バックアップコメントが登録されていない バックアップカタログには,「-」を表示します。

「-comment ""」のように,-comment オプションのあとに引用符 2 つを指定した場合は,バック アップデータはありません,というメッセージを表示します。

-bkdir

drmmediabackup コマンドでバックアップしたバックアップディレクトリを表示する場合に指定 します。

#### 戻り値

0:正常終了した場合

0 以外:エラーが発生した場合

#### 使用例

MEDIA4

- テープバックアップ管理用のソフトウェアを使用してテープにバックアップしたバックアップ 情報の一覧を表示する。 PROMPT> drmtapecat<br>BACKUP-ID BACKUP BACKUP-OBJECT SNAPSHOT TIME EXPIRATION TIME BACKUP-MEDIA 0000000001 FILESYSTEM 2002/02/01 10:00:00 2002/05/01 10:00:00 MEDIA1<br>0000000002 FILESYSTEM 0000000002 FILESYSTEM 2002/02/01 11:00:00 2002/05/01 11:00:00 MEDIA3 0000000003 FILESYSTEM 2002/02/01 11:30:00 2002/05/01 11:30:00
- バックアップ ID「0000000002」のバックアップ情報の一覧を表示する。

```
PROMPT> drmtapecat 0000000002
BACKUP-ID BACKUP-OBJECT SNAPSHOT TIME EXPIRATION TIME 
BACKUP-MEDIA
0000000002 FILESYSTEM 2002/02/01 10:30:00 2002/05/01 10:30:00 
MEDIA2
```
• テープバックアップ管理用のソフトウェアを使用してテープにバックアップしたバックアップ 情報の詳細を一覧で表示する。

```
PROMPT> drmtapecat -l
BACKUP-ID ORIGINAL-ID HOSTNAME BACKUP-OBJECT INSTANCE SNAPSHOT 
TIME EXPIRATION TIME BACKUP-MEDIA
0000000001 0000000001 FILESV FILESYSTEM D: 2002/02/01 
10:00:00 2002/05/01 10:00:00 MEDIA1
0000000002 0000000001 APPSV FILESYSTEM E: 2002/02/01 
11:00:00 2002/05/01 11:00:00 MEDIA2
```
• テープバックアップ管理用のソフトウェアを使用してテープにバックアップしたバックアップ 情報の一覧を,ホスト名「FILESV」を指定して詳細に表示する。

```
PROMPT> drmtapecat -l -hostname FILESV
BACKUP-ID ORIGINAL-ID HOSTNAME BACKUP-OBJECT INSTANCE SNAPSHOT 
TIME EXPIRATION TIME BACKUP-MEDIA<br>0000000001 0000000001 FILESV FILESYSTEM
0000000001 0000000001 FILESV FILESYSTEM D: 2002/02/01 
10:00:00 2002/05/01 10:00:00 MEDIA1
```
• テープバックアップ管理用のソフトウェアを使用してテープにバックアップしたバックアップ カタログ情報一覧と,バックアップカタログの管理情報を表示する。

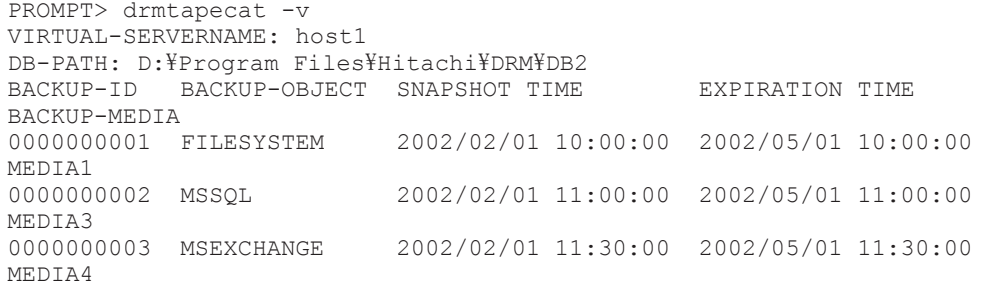

• テープバックアップ管理用のソフトウェアを使用してテープにバックアップしたバックアップ カタログ情報一覧と,バックアップカタログの管理情報を表示する(バックアップ未実行の場 合)。

```
PROMPT> drmtapecat -v
VIRTUAL-SERVERNAME: host1
DB-PATH: D:\Program Files\Hitachi\DRM\DB2
KAVX0024-E 指定されたバックアップデータは存在しません。
```
• 正ボリュームから副ボリュームへのバックアップ情報を表示する。

```
PROMPT> drmtapecat -o FILESYSTEM D:
INSTANCE: D:
BACKUP-ID:0000000010 BACKUP-MODE: COLD INSTANCE: D: ORIGINAL-ID:
0000000001
START-TIME:2002/06/01 10:00:00 END-TIME: 2002/06/01 10:03:00 
HOSTNAME: FILESERV1
T FILE FS DG DEVICE COPY-GROUP
F - D: - Harddisk1 VG01,dev01<br>F - - - - VG01.dev01
                             VG01,dev01
```
• 正ボリュームから副ボリュームへのバックアップ情報を表示する(バックアップ対象が SQL Server データベースの場合)。

```
PROMPT> drmtapecat -o MSSQL -target SQL1
INSTANCE: SQL1
BACKUP-ID: 0000000010 BACKUP-MODE: ONLINE INSTANCE: SQL1 ORIGINAL-ID: 
0000000001
START-TIME: 2002/06/01 10:00:00 END-TIME: 2002/06/01 10:03:00 
HOSTNAME: DB_SVR1<br>T DB OBJECT
       OBJECT FILE FS DG DEVICE COPY-GROUP
M DB1 METAFILE C:\METADIR\Meta1 C: - - - -
D DB1 DATAFILE D:\SQL\data1.mdf D: - Harddisk2 VG02,dev02
                                              - VG02,dev02<br>Harddisk2 VG02,dev02
T DB1 TRANSACT D:\SQL\tlog1.ldf D: - \overline{\phantom{a}} -
                                     - - - VG02, dev02<br>C: - - - -
M DB2 METAFILE C:\METADIR\Meta2 C: - - -<br>D DB1 DATAFILE D:\SQL\data2.mdf D: - Harddisk2 VG02,dev02
D DB1 DATAFILE D:\SQL\data2.mdf D: -
                                                          VG02,dev02
T DB1 TRANSACT D:\SQL\tlog2.ldf D: - Harddisk2 VG02,dev02
                                                          VCD2 dev02
```
• 正ボリュームから副ボリュームへのバックアップ情報を表示する。(バックアップ対象が Exchange データベースの場合)

```
PROMPT> drmtapecat -o MSEXCHANGE -target STR1
STORAGEGROUP: /EXCHANGE
BACKUP-ID: 0000000010 BACKUP-MODE: VSS STORAGEGROUP: /EXCHANGE 
ORIGINAL-ID: 0000000001
START-TIME: 2014/02/01 10:00:00 END-TIME: 2014/02/01 10:01:00 
HOSTNAME: EXG_SRV1
T OBJECT INFORMATIONSTORE
FILE FS DG DEVICE COPY-GROUP
M MAILBOXSTORE MAILBOX1
D: - Harddisk1 VG01,dev01
- - - 
                                               VG01,dev01
T TRANSACT MAILBOX1 E:\STR1\E00*.log
E: - Harddisk2 VG01, dev02
```

```
- - - 
                                          - - - - - VG01,dev02<br>F:\STR1\R00.chk
  C CHECKPOINT MAILBOX1
  E: - Harddisk2 VG01, dev02
   - - - 
                                                                  VG01,dev02
  • バックアップコメントが「SQL2-DB」で始まるバックアップカタログを表示する。
  PROMPT> drmtapecat -comment "SQL-DB*"
  BACKUP-COMMENT BACKUP-ID BACKUP-OBJECT SNAPSHOT TIME 
  EXPIRATION TIME BACKUP-MED<br>SOL-DB-1 0000000002 MSSOL
                                            2003/09/05 15:50:54 2003/12/05
  15:50:54 C:\NBU_BACKUP\$tdg11_1070608229_C1_F1<br>SQL-DB-2 0000000002 MSSQL 2003/09/
  SQL-DB-2 0000000002 MSSQL 2003/09/05 15:50:54 2003/12/05 
  15:50:54 C:\NBU_BACKUP\$tdg11_1070608250_C1_F1<br>SQL-DB-3 0000000008 MSSQL 2003/09/
                                            2003/\overline{0}9/06 15:50:54 2003/12/06
  15:50:54 C:\NBU_BACKUP\stdg11_1070608251_C1_F1
  SQL-DB-4 0000000008 MSSQL 2003/09/06 15:50:54 2003/12/06 
  15:50:54 C:\NBU_BACKUP\stdg11_1070608252_C1_F1
• バックアップファイル格納ディレクトリを表示する。
  PROMPT> drmtapecat -bkdir
              -<br>BACKUP-OBJECT SNAPSHOT TIME EXPIRATION TIME
  BACKUP-MEDIA BACKUP-FILE-DIRECTORY<br>0000000001 FILESYSTEM 2002/02/
                 ILESYSTEM 2002/02/01 10:00:00 2002/05/01 10:00:00
  MEDIA1 -<br>0000000002 MSSOL
                                0000000002 MSSQL 2002/02/01 11:00:00 2002/05/01 11:00:00 
  MEDIA3 c:\tmp\bkfiledir<br>0000000003 MSEXCHANGE 200
                               0000000003 MSEXCHANGE 2002/02/01 11:30:00 2002/05/01 11:30:00
```
## **2.5.5 drmtapeinit**(テープバックアップ管理用のソフトウェアのパラメー ターを登録する)

## 書式

MEDIA4

テープバックアップ管理用のソフトウェアのパラメーターを登録する場合 drmtapeinit

登録したテープバックアップ管理用のソフトウェアのパラメーターを表示する場合 drmtapeinit -v

#### 説明

Application Agent と連携するテープバックアップ管理用のソフトウェアを制御するために使用す るパラメーターを対話形式で登録します。

このコマンドで登録したパラメーターは、次の場所に格納されます。

<Application Agent のインストール先>\DRM\conf\tape\DEFAULT.dat

このコマンドで登録するテープバックアップ管理用のソフトウェアのパラメーターを次の表に示し ます。

## 表 **2-17** テープバックアップ管理用のソフトウェアのパラメーター

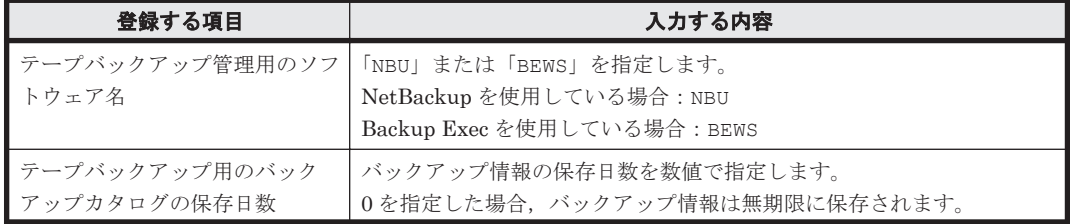

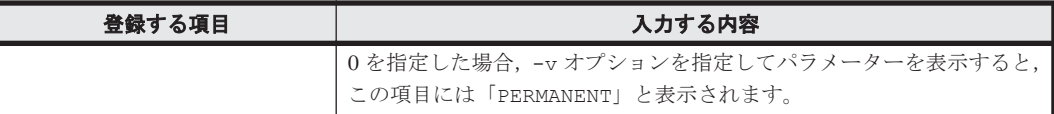

#### 引数

 $-v$ 

登録したパラメーターを表示する場合に指定します。

#### 注意事項

- バックアップ情報の保存日数をテープバックアップ管理用のソフトウェアの媒体保護期間より 長く設定すると,テープバックアップ管理用のソフトウェア上で媒体情報が削除されるため,リ ストアできなくなります。したがって,バックアップ情報の保存日数は,テープバックアップ管 理用のソフトウェアの媒体保護期間より短く設定してください。
- 一度設定したテープバックアップ管理用のソフトウェア連携用の構成定義ファイルが不要,また は変更になった場合,構成定義ファイルを削除して対処してください。

## 戻り値

0:正常終了した場合

0 以外:エラーが発生した場合

## 使用例

- NetBackup と連携するためのパラメーターを登録する。 PROMPT> drmtapeinit KAVX0411-I バックアップ管理製品名を入力してください: NBU KAVX0417-I バックアップカタログの保存日数を入力してください: 1 KAVX0414-I バックアップパラメーターが更新されました。 PROMPT>
- NetBackup と連携するためのパラメーターを表示する。

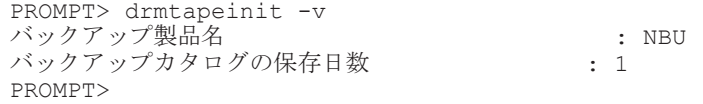

• Backup Exec と連携するためのパラメーターを登録する。

PROMPT> drmtapeinit KAVX0411-I バックアップ管理製品名を入力してください: BEWS KAVX0417-I バックアップカタログの保存日数を入力してください: 1 KAVX0414-I バックアップパラメーターが更新されました。 PROMPT>

• Backup Exec と連携するためのパラメーターを表示する。

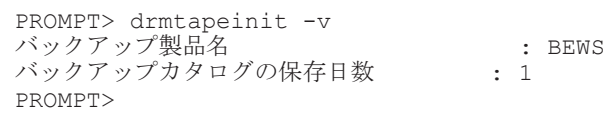

## **2.5.6 drmumount**(副ボリュームをアンマウントする)

#### 書式

コピーグループ名を指定してアンマウントする場合 drmumount -copy group コピーグループ名

バックアップ ID を指定してアンマウントする場合 drmumount バックアップ ID

#### 説明

drmmount コマンドでマウントした副ボリュームをアンマウントし、該当するコピーグループの ロックを解除します。

指定したバックアップ ID またはコピーグループ名に対応するボリュームがすでにアンマウントさ れている場合,対象ボリュームがアンマウント済みである旨の警告を表示し,処理を続行します。

drmmediabackup コマンドおよび drmmediarestore コマンドを使用してバックアップもしくは リストアした場合は,このコマンドを使用して副ボリュームをアンマウントする必要があります。

このコマンドを実行する前に,アンマウント対象の副ボリュームを使用するアプリケーションプロ グラムはすべて終了させておく必要があります。

drmmount コマンドで副ボリュームがマウントされているときに、次のコマンドを実行すると, drmumount コマンドで副ボリュームがアンマウントできなくなります。

- drmfsbackup
- drmresync

drmumount コマンドでアンマウントできない場合は、drmcgctl コマンドで指定のバックアップ ID に対応するコピーグループのロックを解除してから,次の方法で副ボリュームをアンマウントし てください。

RAID Manager で提供されるアンマウント機能

#### 引数

-copy group コピーグループ名

drmmount コマンドでマウントした、アンマウントするコピーグループの名称を指定します。デー タをバックアップする前に,システムキャッシュをクリアする必要があります。このとき,バック アップサーバからコピーグループを指定して副ボリュームを drmmount コマンドでマウントしま す。その後,このコマンドでアンマウントすることでシステムキャッシュがクリアされます。

コピーグループ名を確認するには、drmfscat コマンドまたは drmfsdisplay コマンドを実行し ます。

バックアップ ID

アンマウントする正ボリュームに関連したバックアップ ID を指定します。指定したバックアップ ID で識別されるバックアップで,複数のコピーグループが使用されていた場合,すべてのコピーグ ループの副ボリュームがアンマウントされます。なお,指定できるバックアップ ID の値は 0000000001~4294967295 です。先頭の 0 は省略しないでください。

バックアップ ID を確認するには、drmfscat コマンドを実行します。

バックアップ ID を確認するには、バックアップ対象に応じて、次のどれかのコマンドを実行しま す。

- バックアップ対象がファイルシステムの場合:drmfscat コマンド
- drmmount コマンド実行後に drmmediarestore コマンドでリストアを行った場合: drmtapecat コマンド
- バックアップ対象が SQL Server データベースの場合:drmsqlcat コマンド
- バックアップ対象が Exchange データベースの場合:drmexgcat コマンド

## 戻り値

0:正常終了した場合

0 以外:エラーが発生した場合

## 使用例

バックアップ ID「0000000001」で識別される副ボリュームをアンマウントする。 PROMPT> drmumount 0000000001

# **2.6** 基本コマンド(ユーティリティコマンド)

## **2.6.1 drmdbsetup**(**Application Agent** のデータベースを作成・削除する)

## 書式

バックアップカタログ情報とディクショナリマップファイルを作成する場合 drmdbsetup -i

バックアップカタログ情報とディクショナリマップファイルを削除する場合 drmdbsetup -u

drmdbsetup コマンドは,絶対パス名を指定して実行してください。drmdbsetup コマンドの絶対 パス名を,次に示します。

<Application Agent のインストール先>\DRM\bin\util\drmdbsetup.exe

## 説明

drmdbsetup コマンドは、ディクショナリマップファイルの内容を作成したり、削除したりしま す。作成·削除の対象となるディクショナリマップファイルの格納場所は、Application Agent の構 成定義ファイル (init.conf) に記載されたパス情報 (DRM\_DB\_PATH) に従います。

Application Agent の構成定義ファイルについては,マニュアル「Hitachi Command Suite Replication Manager Application Agent CLI ユーザーズガイド」の,Application Agent の動作の 設定についての記述を参照してください。また, DRM\_DB\_PATH については、マニュアル「Hitachi Command Suite Replication Manager Application Agent CLI ユーザーズガイド」の,ディクショ ナリマップファイルの作成についての記述を参照してください。

#### 引数

#### $-1$

Application Agent の構成定義ファイルに記載されたパス情報(DRM\_DB\_PATH の値)を基に,バッ クアップカタログ情報とディクショナリマップファイルを作成します。指定したディレクトリに, すでにディクショナリマップファイルが存在する場合,エラーとなります。

 $-11$ 

作成済みのバックアップカタログ情報とディクショナリマップファイルを削除します。このオプ ションは,既存のディクショナリマップファイルを消去したい場合に使用してください。

#### 戻り値

0:正常終了した場合

# <span id="page-135-0"></span>**2.7** 基本コマンド(バックアップ対象が **SQL Server** データ ベースの場合)

## **2.7.1 drmsqlbackup**(**SQL Server** データベースを副ボリュームにバック アップする)

### 書式

```
バックアップする場合
drmsqlbackup { インスタンス名 | DEFAULT }
                      -system | -target データベース名 | -f 一括定義ファイル名 1
                       -rc [ 世代識別名 ]]
                      [ -pf コピーパラメーター定義ファイル ]
                       -comment バックアップコメント ]
                      [ -script ユーザースクリプトファイル名 ]
                     [ -s バックアップサーバ名
                        [ -auto_import
                          [ -auto mount [ マウントポイントディレクトリ名 11
\sim 100 \sim 100 \sim 100 \sim 100 \sim 100 \sim 100 \sim 100 \sim 100 \sim 100 \sim 100 \sim 100 \sim 100 \sim 100 \sim 100 \sim 100 \sim 100 \sim 100 \sim 100 \sim 100 \sim 100 \sim 100 \sim 100 \sim 100 \sim 100 \sim 
                     [ -svol_check ] 
 ]
```
バックアップカタログを作成する場合 drmsqlbackup { インスタンス名 | DEFAULT } [ -system | -target データベース名 | -f 一括定義ファイル名 ] -template [ -comment バックアップコメント ]

### 説明

指定したインスタンスが記憶されているボリュームを副ボリュームにバックアップします。指定し たインスタンスのデータファイルや各種のデータベースなどのオブジェクトが,複数のボリューム で構成されている場合,すべての正ボリュームが副ボリュームにバックアップされます。

SQL Server インスタンスをバックアップするときは,オンラインバックアップになります。コマン ドを実行するときに,起動していないインスタンスを指定すると,コマンドはエラーになります。

コマンドを実行すると、インスタンス内のデータベースに対して、SQL Server の VDI によって、 スナップショットが作成されます。

スナップショットのデータ (VDI メタファイル)は、次のディレクトリに格納されます。

- drmsqlinit コマンドで VDI メタファイル格納ディレクトリを登録した場合 登録したディレクトリにファイル名「バックアップ ID データベース ID.dmp」で格納されま す。
- drmsqlinit コマンドで VDI メタファイル格納ディレクトリを登録しなかった場合 データベースファイルの SQL Server での管理番号(file\_id)が最小値のファイルと同一のディ レクトリにファイル名「META\_データベース ID.dmp」で格納されます。

VDI メタファイル格納先ディレクトリが空の場合,バックアップが終了すると正ボリュームに VDI メタファイルは存在しなくなり,副ボリュームにだけ存在します。

プライマリデータファイルと同一パスにあるデータファイルやトランザクションログファイルの名 前に「META\_データベース ID.dmp」という名前のファイルを使わないでください。この名前の ファイルがある場合,バックアップは失敗します。

VDI メタファイルに使用されるバックアップ ID は,コマンド実行時に割り当てられる 10 桁の数値 です。また,データベース ID は SQL Server で割り当てられるデータベースを識別するための 10 桁の数値です。

稼働していないインスタンスを指定した場合は,コマンドはエラーになります。また,インスタン ス名だけ指定して実行した場合,インスタンスに含まれるすべてのユーザーデータベースがバック アップ対象になります。SQL Server のシステムデータベース (master, model, msdb) は含まれ ません。システムデータベースをバックアップする方法は,次のとおりです。

- tempdb を除くシステムデータベース(master,model,msdb)とすべてのユーザーデータベー スをバックアップしたい場合, -system オプションを指定してコマンドを実行する。
- システムデータベース (master, model, msdb) だけをバックアップしたい場合, -target オ プションまたは-f オプションにシステムデータベース(master,model,msdb)を指定してコ マンドを実行する。

コマンドを実行する直前には,副ボリュームのシステムキャッシュをクリアしておく必要がありま す。システムキャッシュをクリアするには,バックアップサーバで副ボリュームをマウントしてか ら,アンマウントしてください。

「PAIR」状態のコピーグループに対してこのコマンドを実行した場合,コピーグループの状態が 「PSUS」に変更されます。

ローカルサイトで drmsqlbackup コマンドを実行する場合,ペア状態が「SMPL」のときは自動ペ ア生成を実行しません。この場合, RAID Manager 用連携定義ファイル (DEFAULT.dat) の PAIR CREATE パラメーターに ENABLE を設定したときには自動ペア生成を実行します。

インストール後,drmsqldisplay コマンドに-refresh オプションを指定して実行しないで,ディ クショナリマップファイルが作成していない状態で drmsqlbackup コマンドを実行した場合, drmsqlbackup コマンドでディクショナリマップファイルが作成されます。この場合,ディクショ ナリマップファイルの作成する処理時間の分,バックアップコマンド実行時間が長くなります。し たがって,drmsqlbackup コマンドの実行前には-refresh オプションを指定した drmsqldisplay コマンドを実行し,必ずディクショナリマップファイルを作成しておいてくださ い。

コマンドを実行した場合,一度にバックアップできるデータベースの最大数は 64 です。65 個以上 のデータベースをバックアップしたい場合は,コマンドを複数回に分けて実行してください。

バックアップの対象となるのは,次の表に示すファイルです。

| 対象データベー<br>$7^{*1}$ | 対象となるファイルの種類       | バックアップファイル名                                        | バックアップファイル格納<br>先 |
|---------------------|--------------------|----------------------------------------------------|-------------------|
| master              | データファイル            | バックアップ元のファイル<br>名と同じ                               | 副ボリューム            |
|                     | トランザクションログファ<br>イル | バックアップ元のファイル<br>名と同じ                               | 副ボリューム            |
|                     | VDI メタファイル※2       | drmsqlinit コマンドで指定した VDI メタファイル格納<br>ディレクトリに依存する※3 |                   |
| model               | データファイル            | バックアップ元のファイル<br>名と同じ                               | 副ボリューム            |
|                     | トランザクションログファ<br>イル | バックアップ元のファイル<br>名と同じ                               | 副ボリューム            |
|                     | VDI メタファイル※2       | drmsqlinit コマンドで指定した VDI メタファイル格納<br>ディレクトリに依存する※3 |                   |

表 **2-18 SQL Server** データベースのバックアップの対象となるファイル

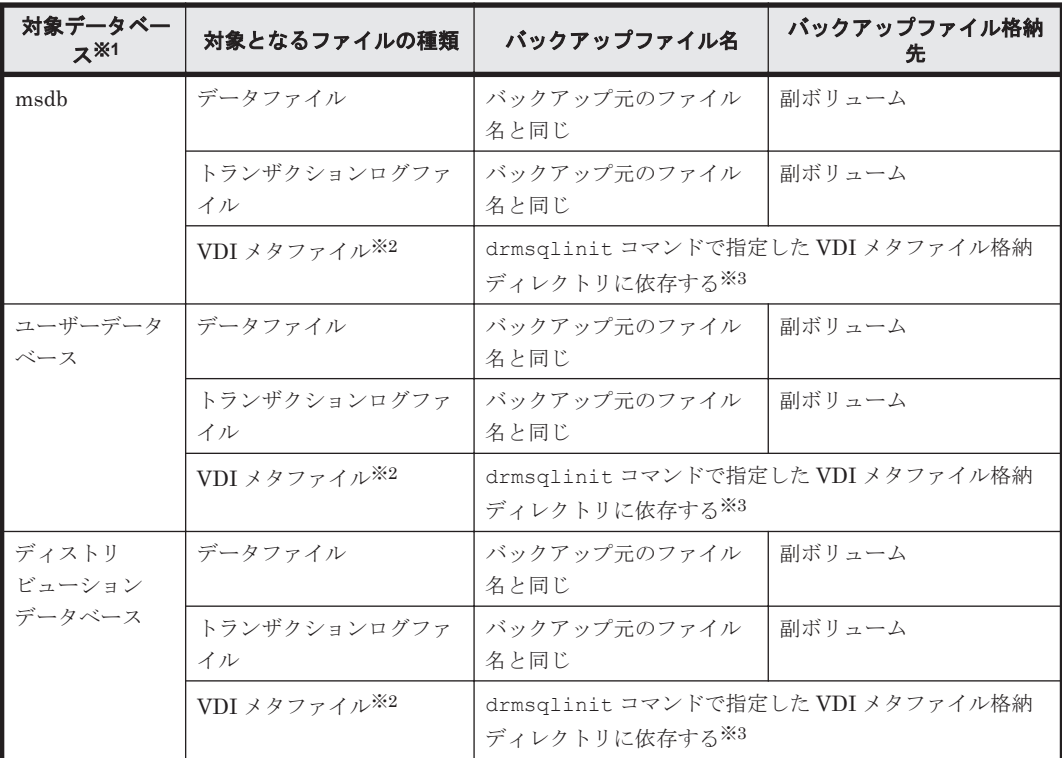

#### 注※1

-system オプションを指定しない場合,バックアップの対象となるデータベースはユーザー データベースだけです。

### 注※2

drmsqlbackup コマンド実行時に生成されます。

#### 注※3

drmsqlinit コマンドで VDI メタファイル格納ディレクトリを登録した場合は、登録した ディレクトリにファイル名「<バックアップ ID>\_<データベース ID>.dmp」で格納します。 drmsqlinit コマンドで VDI メタファイル格納ディレクトリを登録しなかった場合は,デー タベースファイルの SQL Server での管理番号 (file\_id) が最小値のファイルと同一ディレク トリにファイル名「<META データベース ID>.dmp」で格納します。

## 引数

インスタンス名

バックアップ対象のデータベースインスタンスを指定します。バックアップ対象が SQL Server で 既定のインスタンスの場合,「DEFAULT」と指定します。

#### -system

tempdb を除くシステムデータベース (master, model, msdb) とすべてのユーザーデータベース をバックアップする場合に指定します。このオプションを使用した場合,リストアするときに SQL Server を停止します。

-target データベース名

指定したインスタンスに含まれる特定のデータベースをバックアップする場合に指定します。

複数のデータベースをバックアップする場合は,1 つのデータベース名ごとにコンマで区切って指 定します。空白文字を含んだデータベース名を指定する場合,「"」で囲んで指定します。このオプ

ションには,インスタンス名で指定したインスタンス上に存在するデータベースを必ず指定してく ださい。別のインスタンス上のデータベースを指定した場合,そのデータベースに対するバック アップは行われません。

このオプションで指定したデータベース名は,バックアップカタログに登録され,drmsqlcat コマ ンドで確認できます。

システムデータベース (master, model, msdb)だけをバックアップする場合は、システムデータ ベース (master, model, msdb) を指定してコマンドを実行してください。

-f 一括定義ファイル名

このオプションは,-target オプションと同様に,指定したインスタンスに含まれる特定のデータ ベースをバックアップする場合に指定します。-target オプションと異なり,データベース名の一 覧を記述した定義ファイルをあらかじめ作成しておき,そのファイルの名称を指定することで,デー タベース名を一度に指定できます。一括定義ファイル名は,絶対パスで指定します。空白文字を含 んだ一括定義ファイル名を指定する場合,「"」で囲んで指定します。

一括定義ファイルに指定するデータベースは,指定したインスタンス上にあることが前提です。指 定のデータベースが別のインスタンス上にある場合,そのデータベースに対するバックアップは行 われません。

システムデータベース (master, model, msdb) だけをバックアップする場合は、システムデータ ベース (master, model, msdb) を指定してコマンドを実行してください。

-rc 世代識別名

バックアップするコピーグループの世代識別名を指定します。drmsqldisplay コマンドに-cf オ プションを付けて実行し,表示された「GEN-NAME」の値を指定してください。単体ボリュームの 場合は,「-」が表示されます。この場合,-rc オプションは指定できません。

リモート側の副ボリュームへバックアップする場合,このオプションを必ず指定してください。こ のオプションを省略すると,ローカル側の副ボリュームにバックアップされます。

世代識別名を省略した場合は,リモート側の世代番号の中で,最小の値を持つ副ボリュームがバッ クアップ先となります。この場合,世代番号は remote\_n(n は最小の世代番号)となります。

-pf コピーパラメーター定義ファイル

コピーパラメーター定義ファイルに定義したリトライ回数とリトライ間隔を使用する場合に指定し ます。指定する場合は,パスではなくファイル名だけを指定してください。

このオプションを省略した場合は、RAID Manager 用連携定義ファイル (DEFAULT.dat) の値が 使用されます。コピーパラメーター定義ファイルに記述されていないパラメーターについても, DEFAULT.dat の値が使用されます。

コピーパラメーター定義ファイルは、次の場所に任意の名前で作成します。ファイル名は、64 バイ ト以内の半角英数字で指定してください。

<Application Agent のインストール先>\DRM\conf\raid

-comment バックアップコメント

バックアップカタログにバックアップコメントを登録する場合に指定します。

バックアップコメントには、64 バイトまでの任意の文字列(英数字,記号,半角スペースおよびマ ルチバイト文字)が指定できます。バックアップコメントは大文字と小文字を区別します。記号, 半角スペースを指定する場合は,バックアップコメントを引用符(")で囲みます。記号を引用符 (")で囲まない場合は,特殊記号と認識しバックアップコメントの文字列として正しく解釈できま せん。

バックアップコメントに使用できない記号は次のとおりです。

 $\lceil \frac{1}{2} \rceil, \lceil \frac{1}{2} \rceil, \lceil \frac{1}{2}$ 

先頭文字には「-」は指定できません。-comment オプションに「""」(引用符だけ)が指定された 場合は,バックアップカタログにバックアップコメントは登録しません。

-script ユーザースクリプトファイル名

ユーザースクリプトを実行する場合に指定します。ユーザースクリプトファイル名は絶対パスで指 定します。ユーザースクリプトファイル名を指定するときの条件は次のとおりです。

- 最大バイト数:255
- 使用できる文字:Windows でファイル名として使用できる文字。空白を含む場合は「""」で囲 んで指定します。

ユーザースクリプトファイルの記述内容については,マニュアル「Hitachi Command Suite Replication Manager Application Agent CLI ユーザーズガイド」の,ユーザースクリプトを作成す る方法についての記述を参照してください。

ユーザースクリプトファイルに「LOCATION=REMOTE」を指定した場合は,-s オプションをあわせ て指定する必要があります。

-s バックアップサーバ名

リモートのバックアップサーバに接続してバックアップを実行する場合に指定します。バックアッ プサーバのホスト名または IP アドレスを、255 バイト以内の文字列で指定してください。IP アド レスは IPv4 または IPv6 形式で指定できます。

-auto\_import

ボリュームのバックアップが完了したあと,バックアップカタログをバックアップサーバに自動転 送する場合に指定します。このオプションは, -s オプションと同時に指定する必要があります。

-auto\_mount マウントポイントディレクトリ名

ボリュームのバックアップが完了したあと,バックアップサーバで副ボリュームを自動マウントす る場合に指定します。このオプションは, -s オプションおよび-auto\_import オプションと同時 に指定する必要があります。このオプションを指定すると,バックアップ対象となる副ボリューム をすべてマウントします。

マウントポイントディレクトリ名は,ドライブ文字またはドライブ文字から始まる絶対パスで指定 します。ディレクトリ名は、Windows のディレクトリ名に指定できる文字で、パスの末尾の「\」 を含めて 64 バイト以内で指定してください。ただし,半角スペース,マルチバイト文字,および半 角カタカナは使用できません。

ドライブ文字から始まる絶対パスを指定する場合,空のディレクトリを指定してください。

パスの末尾に「\」がない場合でも,「\」が指定されているものと見なされます。例えば,「D:」と 「D:\」は同じドライブと見なされます。また,「D:\MOUNTDIR」と「D:\MOUNTDIR\」は同じディ レクトリと見なされます。

マウント先は次のようになります。

マウントポイントディレクトリ名としてドライブ文字だけを指定した場合

マウントポイントディレクトリ名に指定したドライブ,および指定したドライブからアルファ ベット順に検索した未使用のドライブ

マウントポイントディレクトリ名として絶対パスを指定した場合

<マウントポイントディレクトリ名に指定した絶対パス>\<正ボリュームのドライブ文字>\< 正ボリュームでのマウントポイント>

例えば、正ボリュームが「C:\p\_mnt\」にマウントされていて、-auto\_mount オプションに 指定したマウントポイントディレクトリ名が「D:\s mnt\」の場合,副ボリュームでのマウン ト先は「D:\s mnt\C\p\_mnt\」となります。

マウントポイントディレクトリ名を省略した場合は,使用されていないドライブにマウントします。

マウントした副ボリュームは,drmumount コマンドを使用してアンマウントしてください。 drmumount コマンドの引数には、バックアップ ID を指定してください。

-svol\_check

バックアップサーバでの副ボリュームの状態をチェックしたい場合に指定します。このオプション は,-s オプションと同時に指定する必要があります。副ボリュームの状態をチェックすることで, バックアップの失敗、またはリストアの失敗を防ぐことができます。チェック内容(項目,対象, 条件)は次のとおりです。

表 **2-19** 副ボリュームの状態チェック

| チェック項目                                    | チェック対象のボ<br>リューム                                         | チェックの条件                                                                 |
|-------------------------------------------|----------------------------------------------------------|-------------------------------------------------------------------------|
| 副ボリュームがバッ<br>クアップサーバから                    | バックアップ対象の<br>正ボリュームに対し<br>隠ぺいされているこ て定義されたすべて<br>の副ボリューム | 正ボリュームが複数世代の副ボリュームとペア定義されている<br>場合で、かつ正ボリュームがクラスタリソースである場合に<br>チェックされる。 |
| 副ボリュームがバッ<br>クアップサーバにマ<br>ウントされていない<br>こと | 先となる副ボリュー<br>厶                                           | 今回,バックアップ  常にチェックされる。                                                   |

-template

ペア再同期,分割およびデータベース静止化を行わないで,バックアップカタログだけを作成する 場合に指定します。

-template オプションを指定してテンプレートカタログを作成しても、古い VDI メタファイルは 削除されます。

例えば,2 世代環境で次のコマンドを実行したとします。

- 1. drmsqlbackup default 実行
- 2. drmsqlbackup default 実行
- 3. drmsqlbackup default -template 実行

この場合,手順 3.を実行後は,手順 1.で取得された VDI メタファイルとカタログは削除されます。

このバックアップカタログは,リモートでバックアップしたデータをリストアするときだけ使用で きます。

#### 注意事項

- -target オプションまたは-f オプションを使用する場合,同じ論理ボリュームに含まれるすべ てのデータベースを指定してください。指定しない場合はコマンドにエラーが発生します。
- バックアップカタログの個々のバックアップ情報は,コピーグループをキーに管理されていま す。バックアップの取り方によっては,副ボリュームにバックアップデータがあっても,リスト アできなくなる場合があります。詳細については,マニュアル「Hitachi Command Suite

Replication Manager Application Agent CLI ユーザーズガイド」の, Application Agent を実 行するための注意事項についての記述を参照してください。

• -target オプション,または-f オプションによって空白を含んだファイル名またはディレクト リ名をコマンドラインのオプションとして指定する場合,指定されるパス名は,引用符(")で 囲む必要があります。

ただし、一括定義ファイル内で対象のファイル名またはディレクトリ名を記述する場合は、指定 するパス名を引用符(")で囲れ必要はありません。

- -script オプションを使用した場合に,次のエラーが発生したときは,データベースの静止化 を中断するため,ユーザースクリプトのエラー出力に続いて SQL Server からのエラーメッセー ジも出力します。
	- 。 ユーザースクリプトファイルの END CODE に TERMINATE NZ が指定されている場合に, [SPLIT\_PROC]に記述されたコマンドがエラーになったとき

## 戻り値

0:正常終了した場合

0 以外:エラーが発生した場合

#### 使用例

- インスタンス「SQLDB」のデータベース全体をオンラインバックアップする。 PROMPT> drmsqlbackup SQLDB
- インスタンス「SQLDB」のデータベース「DB01」,「DB02」をオンラインバックアップする。 PROMPT> drmsqlbackup SQLDB -target DB01, DB02

```
• バックアップコメントを指定してバックアップする。
 PROMPT> drmsqlbackup default -comment comment
 KAVX0001-I drmsqlbackup コマンドを開始します。
 KAVX1017-I SQL Server の情報を取得しています。
  KAVX1207-I データベースのバックアップ中です。
 KAVX0040-I バックアップは以下の内容で取得されています。
            バックアップ ID = 0000000021
 KAVX0002-I drmsqlbackup コマンドを終了します。
• バックアップカタログのテンプレートを作成する。
 PROMPT> drmsqlbackup default -template
 KAVX0001-I drmsqlbackup コマンドを開始します。
 KAVX1017-I SQL Server の情報を取得しています。
 KAVX0085-I バックアップ情報を作成中です。
 KAVX0086-I バックアップ情報は以下の内容で取得されています。
            バックアップ ID = 0000000001
 KAVX0002-I drmsqlbackup コマンドを終了します。
• スクリプトを使用してローカルとリモート先にバックアップを取得する。
 PROMPT> drmsqlbackup default -script C:\Uscript.txt
 KAVX0001-I drmsqlbackup コマンドを開始します。
  KAVX1017-I SQL Server の情報を取得しています。
  KAVX1207-I データベースのバックアップ中です。
 - hitv.i12○7 ± 1<br>KAVX0210-Ⅰ ユーザースクリプトを実行します。
            処理セクション = RESYNC_PROC
 KAVX0212-I ユーザースクリプトのコマンドを実行します。
            コマンドライン = C:\HORCM\etc\pairresync.exe -g TC01 -d sql01 
  -FBC 0KAVX0213-I ユーザースクリプトのコマンドが終了しました。
            終了コード=0
  KAVX0212-I ユーザースクリプトのコマンドを実行します。
            コマンドライン = C:\HORCM\etc\pairresync.exe -g TC01 -d sql02 
  -FBC 0
 KAVX0213-I ユーザースクリプトのコマンドが終了しました。
            終了コード=0
  KAVX0211-I ユーザースクリプトの実行が終了しました。
```

```
KAVX0210-I ユーザースクリプトを実行します。
 処理セクション = SPLIT_PROC
KAVX0212-I ユーザースクリプトのコマンドを実行します
         コマンドライン = C:\HORCM\etc\pairsplit.exe -g TC01 -d sql01 -
FBC 0
KAVX0213-I ユーザースクリプトのコマンドが終了しました。
          終了コード=0
KAVX0212-I ユーザースクリプトのコマンドを実行します
          コマンドライン = C:\HORCM\etc\pairsplit.exe -g TC01 -d sql02 -
FBC 0
KAVX0213-I ユーザースクリプトのコマンドが終了しました。
        終了コード=0
KAVX0211-I ユーザースクリプトの実行が終了しました。
KAVX0040-I バックアップは以下の内容で取得されています。
バックアップ ID = 0000000001
KAVX0002-I drmsqlbackup コマンドを終了します。
PROMPT>
• スクリプトを使用してリモート先だけにバックアップを取得する。
PROMPT> drmsqlbackup default -script C:\Uscript.txt
KAVX0001-I drmsqlbackup コマンドを開始します。
KAVX1017-I SQL Server の情報を取得しています。
KAVX1207-I データベースのバックアップ中です。
KAVX0210-I ユーザースクリプトを実行します。
          処理セクション = RESYNC_PROC
KAVX0212-I ユーザースクリプトのコマンドを実行します。
          コマンドライン = C:\HORCM\etc\pairresync.exe -g TC01 -d sql01 
-FBC 0
KAVX0213-I ユーザースクリプトのコマンドが終了しました。
          終了コード=0
KAVX0212-I ユーザースクリプトのコマンドを実行します。
         \square \simeq \vee \forall \forall \forall \forall = C:\HORCM\tetc\pairresync.exe -q TC01 -d sql02
-FBC 0
KAVX0213-I ユーザースクリプトのコマンドが終了しました。
          終了コード=0
KAVX0211-I ユーザースクリプトの実行が終了しました。
KAVX0210-I ユーザースクリプトを実行します。
          処理セクション = SPLIT_PROC
KAVX0212-I ユーザースクリプトのコマンドを実行します
          コマンドライン = C:\HORCM\etc\pairsplit.exe -g TC01 -d sql01 -
FBC 0
KAVX0213-I ユーザースクリプトのコマンドが終了しました。
          終了コード=0
KAVX0212-I ユーザースクリプトのコマンドを実行します
         コマンドライン = C:\HORCM\etc\pairsplit.exe -g TC01 -d sql02 -
FBC 0
KAVX0213-I ユーザースクリプトのコマンドが終了しました。
          終了コード=0
KAVX0211-I ユーザースクリプトの実行が終了しました。
KAVX0002-I drmsqlbackup コマンドを終了します。
PROMPT>
```
## **2.7.2 drmsqlcat**(**SQL Server** データベースのバックアップ情報を表示す る)

```
書式
drmsqlcat インスタンス名
         [ -target データベース名 | -f 一括定義ファイル名 ]
 [ -transact_log ][ -datafile ][ -metafile ]
 [ -device デバイスファイル名 ][ -l ][ -v ]
        .<br>[ -backup id バックアップ ID ][ -hostname ホスト名 ]
        [ -comment バックアップコメント] [ -template ]
        [-\text{lsn }]
```
コマンドを実行したサーバ上の SQL Server データベースのバックアップ情報を表示します。表示 する項目を次の表に示します。

## 表 **2-20 drmsqlcat** コマンドの表示項目

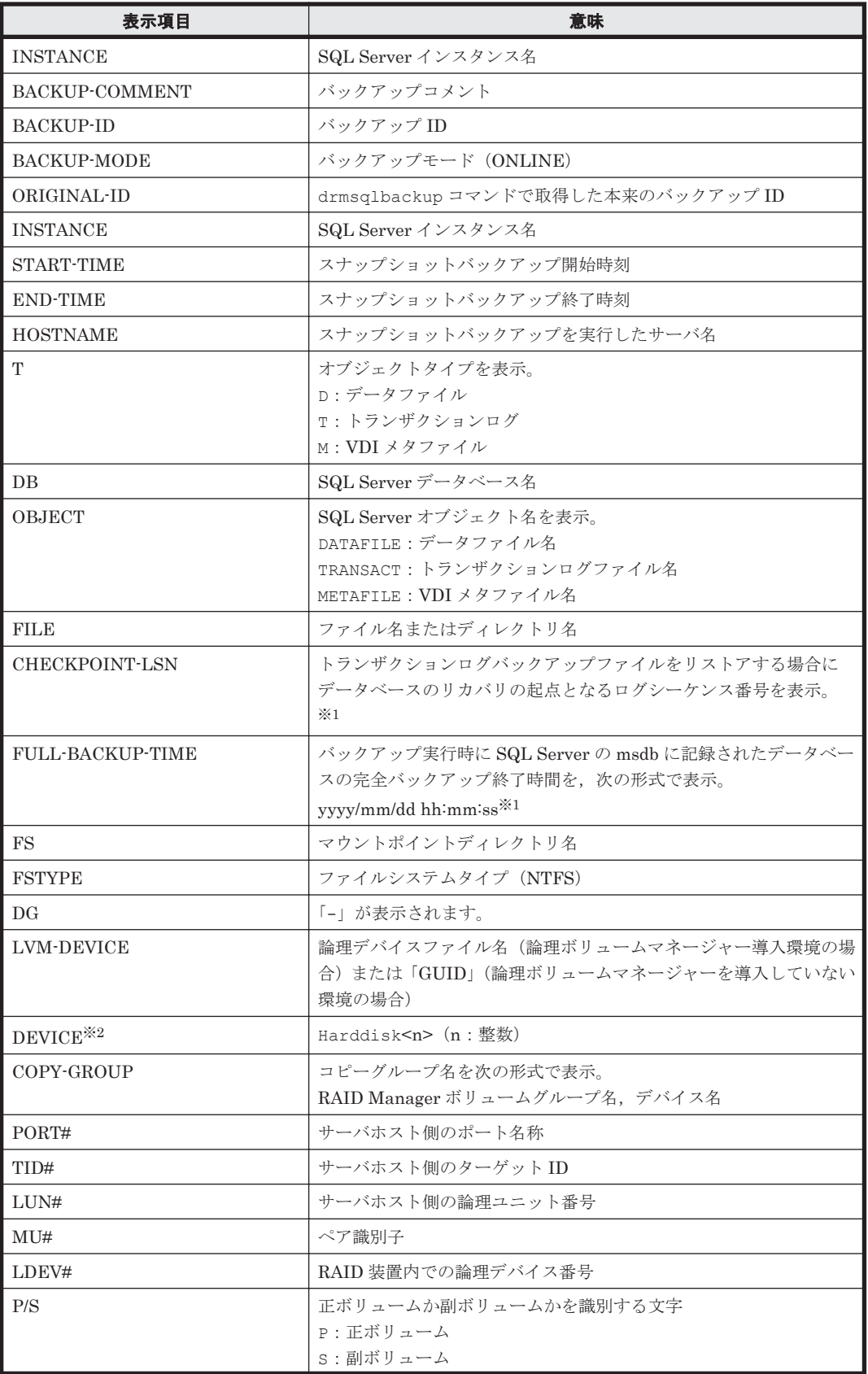
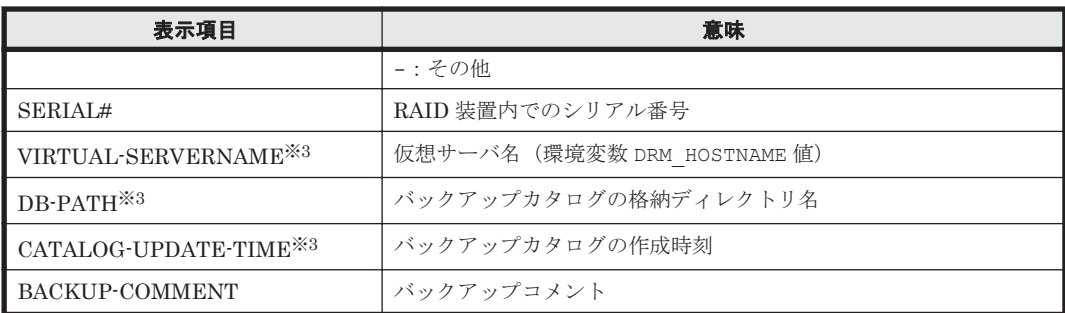

### 注※1

OBJECT が DATAFILE 以外の行の場合は,「-」が表示されます。

Application Agent 6.3 より前のバージョンで作成されたバックアップカタログの場合は,「-」 が表示されます。

-template オプションを指定した場合は,「-」が表示されます。

#### 注※2

-device オプションを指定してコマンドを実行した場合,OBJECT の次に表示されます。

#### 注※3

-v オプションを指定してコマンドを実行した場合,表示されます。

表示できない項目がある場合,その項目欄には「-」が表示されます。すべての項目が表示できない 場合,エラーメッセージが表示されます。

各項目は,空白文字で区切られて表示されます。

### 引数

インスタンス名

バックアップ情報を表示するデータベースのインスタンスの名称を指定します。SQL Server イン スタンスが既定のインスタンスの場合,「DEFAULT」と指定します。

-target データベース名

特定のデータベースのバックアップ情報を表示する場合に指定します。次の情報を表示します。

- ファイル名
- ファイルシステム情報
- 論理ボリューム構成情報
- 物理ディスク情報

複数のデータベースの情報を表示する場合は,1 つのデータベースごとにコンマで区切って指定し ます。空白文字を含んだデータベース名を指定する場合,「"」で囲んで指定します。

このオプションおよび-f オプションの両方を省略した場合は,インスタンス名で指定したインスタ ンス全体のデータベースの情報を表示します。

#### -f 一括定義ファイル名

特定のデータベースのバックアップ情報を参照する場合に指定します。-target オプションと異 なり、情報を表示するデータベースの一覧を記述した定義ファイルをあらかじめ作成しておき、そ のファイルの名称を指定することによって,情報表示するデータベースを指定します。一括定義 ファイル名は絶対パスで指定します。空白文字を含んだ一括定義ファイル名を指定する場合,「"」 で囲んで指定します。

このオプションおよび-target オプションの両方を省略した場合は,インスタンス名で指定したイ ンスタンス全体の情報を表示します。

-transact\_log

データベースインスタンスのトランザクションログファイルの情報だけを表示する場合に指定しま す。次の情報を表示します。

- トランザクションログファイル名
- ファイルシステム情報
- 論理ボリューム構成情報
- 物理ディスク情報

-datafile

データベースインスタンスのデータファイルの情報だけを表示する場合に指定します。次の情報を 表示します。

- データファイル名
- ファイルシステム情報
- 論理ボリューム構成情報
- 物理ディスク情報

-metafile

データベースインスタンスの VDI メタファイルの情報だけを表示する場合に指定します。次の情 報を表示します。

- VDI メタファイル名
- ファイルシステム情報
- 論理ボリューム構成情報
- 物理ディスク情報

-device デバイスファイル名

インスタンス名で指定したインスタンスに関連する特定のデバイスファイルに関する情報だけを表 示する場合に指定します。次の情報を表示します。

- データベース情報
- トランザクションログファイル名
- データファイル情報
- ファイルシステム情報
- 物理ディスク情報
- 論理ボリューム構成情報

 $-1$ 

表示形式をロング形式にする場合に指定します。

 $-\tau$ 

表示対象のバックアップカタログに関する情報を表示する場合に指定します。

次の情報を表示します。

• バックアップカタログの格納ディレクトリ名

Application Agent の構成定義ファイル (init.conf) の DRM\_DB\_PATH に設定されているパ スを表示します。

DRM\_DB\_PATH が設定されていない場合は,インストール時に自動的に作成されたデフォルトの ディクショナリマップファイル格納ディレクトリを表示します。

- 仮想サーバ名(環境変数 DRM\_HOSTNAME の値) 環境変数 DRM\_HOSTNAME が設定されていない場合は、「-」を表示します。
- バックアップカタログの作成時刻 バックアップカタログの作成時刻はバックアップ ID ごとに表示します。

-backup\_id バックアップ ID

特定のバックアップ ID のバックアップ情報を表示する場合に指定します。バックアップ ID とは, バックアップデータを一意に識別するための ID で, バックアップ時に,バックアップカタログに 登録されます。なお,指定できるバックアップ ID の値は 0000000001~4294967295 です。先頭の 0 は省略しないでください。

-hostname ホスト名

特定のホストに関連するバックアップ情報だけを表示する場合に指定します。

-comment バックアップコメント

特定のバックアップコメントの情報だけを表示する場合に指定します。

バックアップコメントは大文字と小文字を区別します。

バックアップコメントはワイルドカード(\*)が指定できます。前方一致(XYZ\*のように、先頭は 検索したい文字で、末尾に任意の文字を指定する)だけ指定できます。ワイルドカード、記号、ま たは半角スペースを指定する場合はバックアップコメントを引用符(")で囲んで指定します。記号 を引用符(")で囲まない場合は,特殊記号と認識しバックアップコメントの文字列として正しく解 釈できません。「-comment "\*"」と指定した場合は,すべてのバックアップカタログを表示しま す。すべてのバックアップカタログを表示した場合,バックアップコメントが登録されていない バックアップカタログには,「-」を表示します。

「-comment ""」のように, -comment オプションのあとに引用符2つを指定した場合は, バック アップデータはありません,というメッセージを表示します。

-template

drmsqlbackup に-template オプションを指定して作成したテンプレートカタログを使用してリ ストアする場合に指定するテンプレートカタログを表示するときに指定します。-template オプ ションで指定されたテンプレートカタログの START-TIME および END-TIME は,テンプレート カタログの作成開始時間と終了時間となります。

-lsn

OBJECT の DATAFILE 行で示されるデータファイルのバックアップファイルをリストアする場合に リカバリの起点となるログレコードのログシーケンス番号「CHECKPOINT-LSN」と,完全バック アップ終了時間「FULL-BACKUP-TIME」を表示する場合に指定します。

## 注意事項

-target オプション,または-f オプションによって空白を含んだファイル名またはディレクトリ 名をコマンドラインのオプションとして指定する場合、指定されるパス名は、引用符(")で囲む必 要があります。

ただし、一括定義ファイル内で対象のファイル名またはディレクトリ名を記述する場合は、指定す るパス名を引用符(")で囲む必要はありません。

#### 戻り値

0:正常終了した場合

0 以外:エラーが発生した場合

#### 使用例

```
• インスタンス「SQL1」で指定される SQL Server データベースの情報を表示する。
 PROMPT> drmsqlcat SQL1
  INSTANCE: SQL1
  BACKUP-ID: 0000000001 BACKUP-MODE: ONLINE INSTANCE: SQL1 ORIGINAL-ID: 
  0000000001
  START-TIME: 2002/06/01 10:00:00 END-TIME: 2002/06/01 10:03:00 
 HOSTNAME: DB_SVR1
 T DB OBJECT FILE FS DG 
            COPY-GROUP
 M DB1 METAFILE C:\METADIR\Meta1 C:
  - -
  D DB1 DATAFILE D:\SQL\data1.mdf D:<br>Harddisk2 VG02.dev02
           VG02,dev02
  - - - - - - 
  - VG02, dev02<br>T DB1 TRANSACT D
  T DB1 TRANSACT D:\SQL\tlog1.ldf D:<br>Harddisk2 VG02,dev02
           VG02,dev02
  - - - - - - 
           VG02, dev02
  M DB2 METAFILE C:\METADIR\Meta2 C:
  - -
  D DB1 DATAFILE D:\SQL\data2.mdf D:<br>Harddisk2 VG02.dev02
  Harddisk2 VG02,dev02
  - - - - - - 
  - VG02, dev02<br>T DB1 TRANSACT D
 T DB1 TRANSACT D:\SQL\tlog2.ldf D:<br>Harddisk2 VG02,dev02
  Harddisk2 VG02,dev02
  - - - - - - 
            VG02, dev02
• インスタンス「SQL1」で指定される SQL Server データベースの 2 世代のバックアップ情報を
 ロング形式で表示する。
  PROMPT> drmsqlcat SQL1 -l
  INSTANCE: SQL1
 BACKUP-ID: 0000000001 BACKUP-MODE: ONLINE INSTANCE: SQL1 ORIGINAL-ID: 
  000000001
  START-TIME: 2002/06/01 10:00:00 END-TIME: 2002/06/01 10:03:00
```
HOSTNAME: DB\_SVR1<br>T DB OBJECT FILE T DB OBJECT FILE FS FSTYPE DG LVM-<br>DEVICE DEVICE DEVICE DEVICE COPY-GROUP PORT# TID# LUN# MU# LDEV# P/S SERIAL# M DB1 METAFILE  $C:\ncong\mathbb{R}$  C:  $\mathbb{R}$ METADIR $\mathbb{R}$ Metal C: NTFS -  $\mathbb{R}$  +  $\mathbb{R}$ ?  $\frac{1}{2}$ Volume{df66a5b0-5583-12d5-a410-806d6172696f}\ Harddisk1 VG11,dev01 CLI-A 2 10 0 10010 P 15044 D DB1 DATAFILE D:\SQL\data1.mdf D: NTFS - \\?  $\frac{1}{2}$ Volume{df67a5b0-5583-11d5-a410-806d6172696f}\ Harddisk2 VG12,dev02 CLI-A 2 20 0 10020 P 15044 - - - - - - - - Harrison and the second control of the second control of the second control of the second control of the second control of the second control of the second control of the second control of the second control of the secon VG12,dev02 CLI-A 2 21 0 10021 S 15044 T DB1 TRANSACT D:\SQL\tlog1.ldf D: NTFS - \\?  $\frac{1}{2}$ Volume{df67a5b0-5583-11d5-a410-806d6172696f}\ Harddisk2 VG12,dev02 CLI-A 2 20 0 10020 P 15044 - - - - - - - - Harrison and the second control of the second control of the second control of the second control of the second control of the second control of the second control of the second control of the second control of the secon VG12,dev02 CLI-A 2 21 0 10021 S 15044 M DB2 METAFILE  $C:\ncong\mathbb{R}$  C:  $\mathbb{R}$ METADIR $\mathbb{R}$ Meta2 C: NTFS -  $\mathbb{R}$  +  $\mathbb{R}$ ? \Volume{df66a5b0-5583-12d5-a410-806d6172696f}\ Harddisk1 VG11,dev01

CLI-A 2 10 0 10010 P 15044 D DB1 DATAFILE D:\SQL\data2.mdf D: NTFS - \\?  $\frac{1}{2}$ Volume{df67a5b0-5583-11d5-a410-806d6172696f}\ Harddisk2 VG12,dev02 CLI-A 2 20 0 10020 P 15044 - - - - - - - - Harrison and the second control of the second control of the second control of the second control of the second control of the second control of the second control of the second control of the second control of the secon VG12,dev02 CLI-A 2 21 0 10021 S 15044  $T$  DB1 TRANSACT D:\SQL\tlog2.ldf D: NTFS - \\!\\\\\\\  $\frac{1}{2}$ Volume{df67a5b0-5583-11d5-a410-806d6172696f}\ Harddisk2 VG12,dev02 CLI-A 2 20 0 10020 P 15044 - - - - - - - - Harrison and the second control of the second control of the second control of the second control of the second control of the second control of the second control of the second control of the second control of the secon VG12,dev02 CLI-A 2 21 0 10021 S 15044 INSTANCE: SQL1 BACKUP-ID: 0000000002 BACKUP-MODE: ONLINE INSTANCE: SQL1 ORIGINAL-ID: 0000000002 START-TIME: 2002/06/02 10:00:00 END-TIME: 2002/06/02 10:03:00 HOSTNAME: DB\_SVR1<br>T DB OBJECT F1 FILE FS FSTYPE DG LVM-DEVICE DEVICE COPY-GROUP PORT# TID# LUN# MU# LDEV# P/S SERIAL# M DB1 METAFILE  $C:\nexists METADIR\mathcal{H}$ Metal  $C:\nexists MTFS$  -  $\forall Y$ ?  $\frac{1}{2}$ Volume{df66a5b0-5583-12d5-a410-806d6172696f}\ Harddisk1 VG11,dev01 CLI-A 2 10 0 10010 P 15044 D DB1 DATAFILE D:\SQL\data1.mdf D: NTFS - \\? \Volume{df67a5b0-5583-11d5-a410-806d6172696f}\ Harddisk2 VG12,dev02 CLI-A 2 20 0 10020 P 15044 - - - - - - - - Harrison and the second control of the second control of the second control of the second control of the second control of the second control of the second control of the second control of the second control of the secon VG12,dev02 CLI-A 2 21 0 10021 S 15044 T DB1 TRANSACT D:\SQL\tlog1.ldf D: NTFS - \\? \Volume{df67a5b0-5583-11d5-a410-806d6172696f}\ Harddisk2 VG12,dev02 CLI-A 2 20 0 10020 P 15044 - - - - - - - - Harrison and the second control of the second control of the second control of the second control of the second control of the second control of the second control of the second control of the second control of the secon VG12,dev02 CLI-A 2 21 0 10021 S 15044 M DB2 METAFILE  $C:\nexists METADIR\mathcal{M}$ eta2 C: NTFS -  $\mathcal{H}$ ? \Volume{df66a5b0-5583-12d5-a410-806d6172696f}\ Harddisk1 VG11,dev01 CLI-A 2 10 0 10010 P 15044 D DB1 DATAFILE D:\SQL\data2.mdf D: NTFS - \\? \Volume{df67a5b0-5583-11d5-a410-806d6172696f}\ Harddisk2 VG12,dev02 CLI-A 2 20 0 10020 P 15044 - - - - - - - - Harrison and the second control of the second control of the second control of the second control of the second control of the second control of the second control of the second control of the second control of the secon VG12,dev02 CLI-A 2 21 0 10021 S 15044 T DB1 TRANSACT D:\SQL\tlog2.ldf D: NTFS - \\?  $\frac{1}{2}$ Volume{df67a5b0-5583-11d5-a410-806d6172696f}\ Harddisk2 VG12,dev02 CLI-A 2 20 0 10020 P 15044 - - - - - - - - Harrison and the second control of the second control of the second control of the second control of the second control of the second control of the second control of the second control of the second control of the secon VG12,dev02 CLI-A 2 21 0 10021 S 15044 • ホスト名が「DB SVR1」上のインスタンス「SOL1」で指定される SQL Server データベースの 情報をロング形式で表示する。 PROMPT> drmsqlcat SQL1 -l -hostname DB\_SVR1 INSTANCE: SOL1 BACKUP-ID: 0000000001 BACKUP-MODE: ONLINE INSTANCE: SQL1 ORIGINAL-ID: 0000000001 START-TIME: 2002/06/01 10:00:00 END-TIME: 2002/06/01 10:03:00 HOSTNAME: DB\_SVR1 T DB OBJECT FILE FS FSTYPE DG LVM-DEVICE DEVICE COPY-GROUP PORT# TID# LUN# MU# LDEV# P/S SERIAL# M DB1 METAFILE  $C:\ncong\mathbb{R}$ METADIR $\ncong\mathbb{R}$  Octor NTFS -  $\mathbb{R}$  +  $\frac{1}{2}$ Volume{df66a5b0-5583-12d5-a410-806d6172696f}\ Harddisk1 VG11,dev01 CLI-A 2 10 0 10010 P 15044 D DB1 DATAFILE  $D:YSOLYdata1.mdf D: NTFS$  -  $YY$ ? \Volume{df67a5b0-5583-11d5-a410-806d6172696f}\ Harddisk2 VG12,dev02 CLI-A 2 20 0 10020 P 15044 - - - - - - -

```
- Harrison and the second control of the second control of the second control of the second control of the second control of the second control of the second control of the second control of the second control of the secon
  VG12,dev02 CLI-A 2 21 0 10021 S 15044
  T DB1 TRANSACT D:\SQL\tlog1.ldf D: NTFS - \\?
  \frac{1}{2}Volume{df67a5b0-5583-11d5-a410-806d6172696f}\ Harddisk2 VG12,dev02
  CLI-A 2 20 0 10020 P 15044
   - - - - - - - 
   - Harrison and the second control of the second control of the second control of the second control of the second control of the second control of the second control of the second control of the second control of the secon
  VG12,dev02 CLI-A 2 21 0 10021 S 15044
  M DB2 METAFILE C:\nexists METADIR\mathcal{H}Meta2 C: NTFS - \mathcal{H}?
  \frac{1}{2}Volume{df66a5b0-5583-12d5-a410-806d6172696f}\ Harddisk1 VG11,dev01
  CLI-A 2 10 0 10010 P 15044
  D DB1 DATAFILE D: YSOL Ydata2.mdf D: NTFS - \; YY?
  \Volume{df67a5b0-5583-11d5-a410-806d6172696f}\ Harddisk2 VG12,dev02 
  CLI-A 2 20 0 10020 P 15044
   - - - - - - - 
   - Harrison and the second control of the second control of the second control of the second control of the second control of the second control of the second control of the second control of the second control of the secon
  VGI2, dev02 CLI-A 2 21 0 10021 S 15044<br>
T DB1 TRANSACT D. XSOLXtlog2 ldf D. NTES - XX2
  T DB1 TRANSACT D:\SQL\tlog2.ldf D: NTFS
  \Volume{df67a5b0-5583-11d5-a410-806d6172696f}\ Harddisk2 VG12,dev02 
  CLI-A 2 20 0 10020 P 15044
   - - - - - - - 
   - Harrison and the second control of the second control of the second control of the second control of the second control of the second control of the second control of the second control of the second control of the secon
  VG12,dev02 CLI-A 2 21 0 10021 S 15044
• インスタンス「SQL1」で指定される SQL Server データベースの情報とバックアップカタログ
  の管理情報を表示する。
  PROMPT> drmsqlcat SQL1 -v
  VIRTUAL-SERVERNAME: DB_SVR1
  DB-PATH: D:\Program Files\Hitachi\DRM\db2
  INSTANCE: SQL1
  BACKUP-ID: 0000000001 BACKUP-MODE: ONLINE INSTANCE: SQL1 ORIGINAL-ID: 
  000000001
  START-TIME: 2002/06/01 10:00:00 END-TIME: 2002/06/01 10:03:00 
  HOSTNAME: DB_SVR1
  CATALOG-UPDATE-TIME: 2002/06/01 11:00:00
  T DB OBJECT FILE FS DG DEVICE COPY-GROUP
  M DB1 METAFILE C: HMETADIR HMeta1 C: - -
  D DB1 DATAFILE D:\SQL\data1.mdf D: - Harddisk2 VG02,dev02
                                                   - VG02, dev02<br>Harddisk2 VG02, dev02
  T DB1 TRANSACT D:\text{YSQL} \text{Ytlog1}.1df D: - Hard
                                                               VG02, dev02
  M DB2 METAFILE C:\METADIR\Meta2 C: -
  D DB1 DATAFILE D:\SQL\data2.mdf D: - Harddisk2 VG02,dev02
                                                 - - - - - - - VG02,dev02
  T DB1 TRANSACT D:\SQL\tlog2.ldf D: -
     - - - - VG02, dev02
• インスタンス「SQL1」で指定される SQL Server データベースの情報とバックアップカタログ
  の管理情報を表示する(バックアップしていない場合)。
  PROMPT> drmsqlcat SOL1 -v
  VIRTUAL-SERVERNAME: DB_SVR1
  DB-PATH: D:YProgram FilesYHitachiYDRMYdb2KAVX0024-E 指定されたバックアップデータは存在しません。
• バックアップコメントが「SQL2-DR-10.0」で始まるバックアップカタログを表示する。
  PROMPT> drmsqlcat default -comment "SQL2-DR-10.01*"
  INSTANCE: default
  BACKUP-COMMENT: SQL2-DR-10.01-03:56-001
  BACKUP-ID: 0000000010 BACKUP-MODE: ONLINE INSTANCE: default 
  ORIGINAL-ID: 0000000010
  START-TIME: 2003/12/12 14:25:40 END-TIME: 2003/12/12 14:25:41 
  HOSTNAME: flora4<br>T DB OBJE
               OBJECT
  FILE FS DG DEVICE COPY-GROUP
              COPY-GROUP
  M UserDB1 METAFILE C:\ meta\0000000010_0000000005.dmp -
   - -
  D UserDB1 DATAFILE O:
  \UserDB1_Data.MDF O: - 
  Harddisk3 STD03, sqlstd022
   - - -
```

```
- - - 
          - STD03,sqlstd022
 T UserDB1 TRANSACT O:
 \UserDB1_Log.LDF O: - 
 Harddisk3 STD03, sqlstd022
  - - - 
  - - - 
          - STD03,sqlstd022
• テンプレートカタログを表示する。
 PROMPT> drmsqlcat default -template
 INSTANCE: default
 BACKUP-ID: 0000000001 BACKUP-MODE: ONLINE INSTANCE: default 
 ORIGINAL-ID: 0000000002
 START-TIME: 2004/02/04 13:01:35 END-TIME: 2004/02/04 13:02:33 
 HOSTNAME: flora4
 T DB OBJECT 
  FILE FILE STATES SERVICES FOR STATES STATES STATES STATES AND STATES STATES STATES STATES STATES AND STATES STATES AND STATES AND STATES AND STATES AND STATES AND STATES AND STATES AND STATES AND STATES AND STATES AND STAT
 DEVICE COPY-GROUP
 M UserDB1 METAFILE O:\MSSQL\0000000002_0000000001.dmp - - 
  - -
 D UserDB1 DATAFILE O:
 \UserDB1_Data.MDF O: - Harddisk4 
 SIO1,sql01- - - 
  - - - 
  - SI01,sql01
  T UserDB1 TRANSACT O:
 \UserDB1_Log.LDF O: - Harddisk4 
 SIO1, sq101- - - 
  - - - 
          - SI01,sql01
• バックアップカタログに登録されている各データベースのログシーケンス番号と完全バック
 アップ終了時間を表示する。
 PROMPT> drmsqlcat SQL1 -lsn
  INSTANCE: SQL1
 BACKUP-ID: 0000000001 BACKUP-MODE: ON-LINE INSTANCE: SQL1 ORIGINAL-
 ID: 0000000001
 START-TIME: 2009/10/01 10:00:00 END-TIME: 2009/10/01 10:03:00 
 HOSTNAME: DB_SVR1
                  FILE CHECKPOINT-LSN FULL-<br>DG DEVICE COPY-GROUP
 BACKUP-TIME FS
 M DB1 METAFILE C:\METADIR\Meta1 -
  - - \sim - \sim - - - - - -D DB1 DATAFILE D:\SQL\data1.mdf 49000000018400037
 2009/10/01 10:01:00 D: - Harddisk2 VG02,dev02
  - - - - - 
                                 - VGO2.dev02T DB1 TRANSACT D:\SQL\tlog1.ldf - class -
 - D: - Harddisk2 VG02,dev02
  - - - - - 
 - - - - - VG02.dev02<br>
M DB2 METAFILE C:\METADIR\Meta2 -
          METAFILE C:\text{YMETADIRYMeta2} -<br>C: - -
  - - \sim - \sim - - - - - -D DB1 DATAFILE D:\SQL\data2.mdf 259000000004000089<br>2009/10/01 10:01:00 D: - Harddisk2 VG02.dev02
 2009/10/01 10:01:00 D: -
  - - - - - 
 - - - - VG02.dev02
          TRANSACT D:\nY \text{SQLYtlog2}.ldf<br>D:
 - D: - Harddisk2 VG02,dev02
  - - - - - 
                            - - - - VG02.dev02
```
## **2.7.3 drmsqldisplay**(**SQL Server** データベースの情報を表示,または更新 する)

## 書式

```
SQL Server データベースの情報を表示する場合
drmsqldisplay [ インスタンス名 ]
           .<br>| -target データベース名 | -f 一括定義ファイル名 ]
 [ -transact_log ][ -datafile ]
 [ -device デバイスファイル名 ][ -l ][ -v ][ -cf ]
ローカルサイトとリモートサイトのコピーグループを関連づけして表示する場合
drmsqldisplay [ インスタンス名]
            [ -target データベース名| -f 一括定義ファイル名]
           [ -transact log ][ -datafile ]
           [-v] [-r emote ]
ディクショナリマップファイルの情報を最新の状態に更新する場合
drmsqldisplay [ インスタンス名 ] -refresh [ -coremap ]
```
## 説明

次の 3 つの機能があります。

- 1. コマンドを実行したサーバ上の SQL Server データベースのリソース情報を表示します。
- 2. コマンドを実行したシステム上の任意のインスタンスについて,リソース情報を表示します。
- 3. ディクショナリマップファイルの SQL Server データベースの情報を更新します。バックアッ プする前に実行してください。

1.および 2.で表示する項目を次の表に示します。

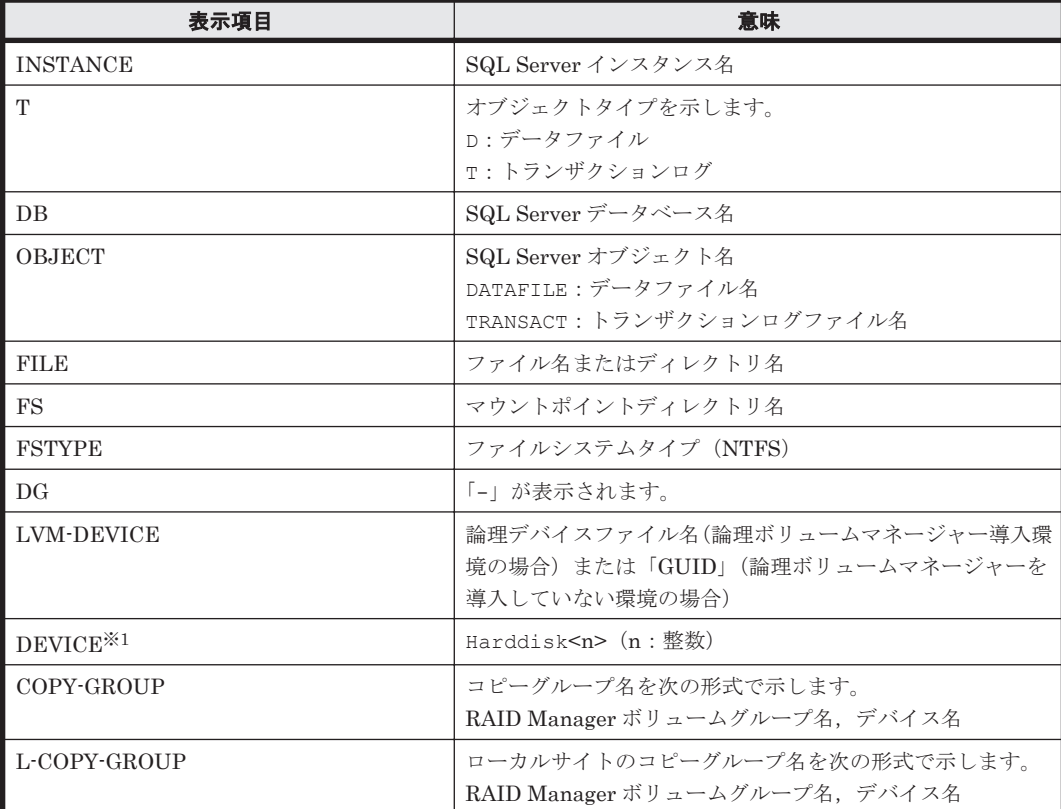

## 表 **2-21 drmsqldisplay** コマンドの表示項目

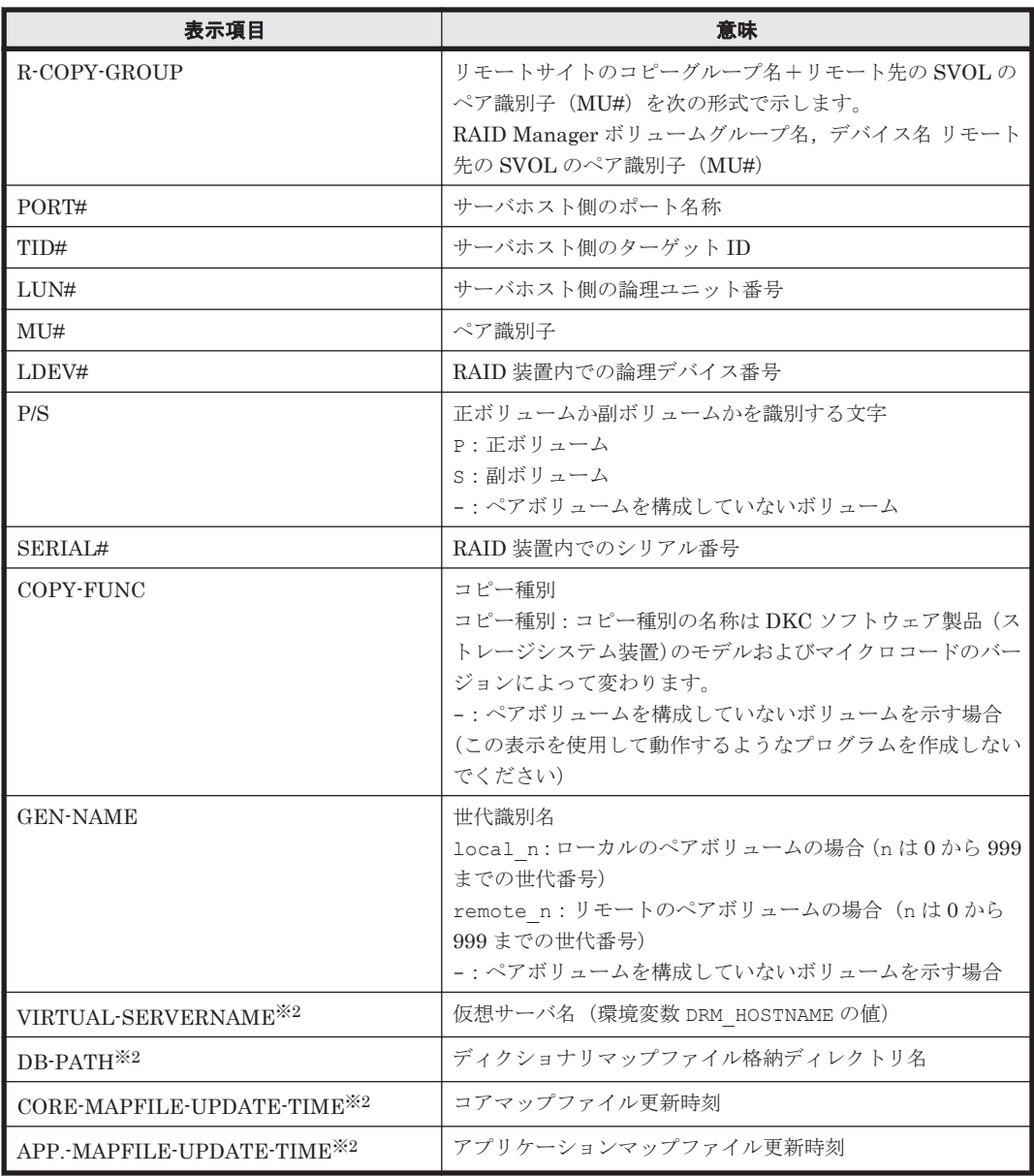

注※1

-device オプションを指定してコマンドを実行した場合,OBJECT の次に表示されます。

注※2

-v オプションを指定してコマンドを実行した場合,表示されます。

表示できない項目がある場合,その項目欄には「-」が表示されます。すべての項目が表示できない 場合,エラーメッセージが表示されます。

各項目は,空白文字で区切られて表示されます。

## 引数

インスタンス名

情報を表示または更新する SQL Server データベースのインスタンスの名称を指定します。SQL Server インスタンスが既定のインスタンスの場合,「DEFAULT」と指定します。インスタンス名を 省略した場合,drmsqlinit コマンドで登録してあるすべてのインスタンスの情報を表示します。

-target データベース名

基本コマンド **153**

インスタンス名で指定したインスタンスの特定のデータベースに関する情報を表示する場合に指定 します。複数のデータベースを表示する場合は,1 つのデータベース名ごとにコンマで区切って指 定します。空白文字を含んだデータベース名を指定する場合,「"」で囲んで指定します。

-f 一括定義ファイル名

インスタンス名で指定したインスタンスの特定のデータベースに関する情報を表示する場合に指定 します。-target オプションと異なり,表示するデータベースの一覧を記述した定義ファイルをあ らかじめ作成しておき,そのファイルの名称を指定することで,情報を表示するデータベースを一 度に指定できます。一括定義ファイル名は絶対パスで指定します。空白文字を含んだ一括定義ファ イル名を指定する場合,「"」で囲んで指定します。

-transact\_log

トランザクションログに関連する情報だけを表示する場合に指定します。次の情報を表示します。

- トランザクションログファイル名
- ファイルシステム情報
- 論理ボリューム構成情報
- 物理ディスク情報

インスタンス名と一緒にこのオプションを指定した場合,指定したインスタンスのトランザクショ ンログに関連する情報だけを表示します。インスタンス名を省略した場合,すべてのインスタンス のトランザクションログに関連する情報を表示します。

-datafile

データファイルに関連する情報だけを表示する場合に指定します。次の情報を表示します。

- データファイル名
- ファイルシステム情報
- 論理ボリューム構成情報
- 物理ディスク情報

インスタンス名と一緒にこのオプションを指定した場合,指定したインスタンスのデータファイル に関連する情報だけを表示します。インスタンス名を省略した場合,すべてのインスタンスのデー タファイルに関連する情報を表示します。

-device デバイスファイル名

デバイスファイルに関連する情報だけを表示する場合に指定します。次の情報を表示します。

- SQL Server データベース名
- トランザクションログ
- データファイルのファイル情報
- ファイルシステム情報
- 物理ディスク情報
- 論理ボリューム構成情報

インスタンス名と一緒にこのオプションを指定した場合,指定したインスタンスのデバイスファイ ルに関連する情報だけを表示します。インスタンス名を省略した場合,すべてのインスタンスのデ バイスファイルに関連する情報を表示します。

 $-1$ 

SQL Server データベースの情報をロング形式で表示する場合に指定します。

 $-v = v - v$ 

ディクショナリマップファイルに関する管理情報を表示する場合に指定します。

次の情報を表示します。

• ディクショナリマップファイルの格納ディレクトリ名

Application Agent の構成定義ファイル (init.conf) の DRM\_DB\_PATH に設定されているパ スを表示します。

DRM\_DB\_PATH が設定されていない場合は、インストール時に自動的に作成されたデフォルトの ディクショナリマップファイル格納ディレクトリを表示します。

- 仮想サーバ名(環境変数 DRM\_HOSTNAME の値) 環境変数 DRM\_HOSTNAME が設定されていない場合は「-」を表示します。
- ディクショナリマップファイルの更新時刻 コアマップファイルとアプリケーションマップファイルに分けて更新時刻を表示します。

-refresh

ディクショナリマップファイルの情報を最新の状態に更新します。

インスタンス名と一緒にこのオプションを指定した場合,指定したインスタンスに関するアプリ ケーションマップファイルの情報だけが最新の状態に更新されます。コアマップファイルについて は,存在しているかどうかで次のように処理が異なります。

- すでに存在している場合,更新されません。
- 存在していない場合,作成されます。

インスタンス名を省略した場合,コアマップファイルとすべてのインスタンスに関するアプリケー ションマップファイルの情報を最新の状態に更新します。このとき,ディクショナリマップファイ ルの更新に失敗すると,コアマップファイルの情報は削除された状態になります。

次の操作をした場合は,コマンドでディクショナリマップファイルを最新の状態に更新する必要が あります。

- SQL Server のインスタンスを構築した場合
- SQL Server のデータベース構成が変更された場合
- RAID Manager の構成定義ファイルを変更し,ボリュームのペア構成を変更した場合
- マウントポイントを変更した場合
- ハードディスクを追加したり,取り外したりして、ディスクの構成を変更した場合
- drmdbsetup ユーティリティを実行し,ディクショナリマップの格納場所を変更した場合
- ディクショナリマップファイルに VSS スナップショットのディスク情報を設定する場合

#### -coremap

コアマップファイルを更新する場合に指定します。このオプションは,インスタンス名と一緒に指 定した場合だけ有効となります。なお,コアマップファイルが存在していない場合には作成されま す。

このとき,ディクショナリマップファイルの更新に失敗すると,コアマップファイルの情報は削除 された状態になります。

 $-c<sup>\epsilon</sup>$ 

ローカルコピー,リモートコピーの種別を表示する場合,またはコピーグループ名に対応する世代 識別名を表示する場合に指定します。このオプションを指定した場合は,リモートの情報も表示さ れます。

-remote

ローカルサイトとリモートサイトのコピーグループを関連づけして情報を表示する場合に指定しま す。

#### 注意事項

-f オプション,または-target オプションによって空白を含んだファイル名またはディレクトリ 名をコマンドラインのオプションとして指定する場合、指定されるパス名は、引用符(")で囲む必 要があります。

ただし,一括定義ファイル内で対象のファイル名またはディレクトリ名を記述する場合は,指定す るパス名を引用符(")で囲む必要はありません。

#### 戻り値

0:正常終了した場合

0 以外:エラーが発生した場合

#### 使用例

• インスタンス「SQL1」で指定されるデータベースの情報を表示する。 PROMPT> drmsqldisplay SQL1 INSTANCE: SQL1 T DB OBJECT FILE **FILE** FS DG DEVICE COPY-GROUP D DB1 DATAFILE D:\SQL\data1.mdf D: - Harddisk1 VG01,dev01 - - - - - - - VG01,dev01 T DB1 TRANSACT D:\SQL\tlog1.ldf D: - Harddisk1 VG01, dev01<br>- -- - - - - - - VG01,dev01 D DB2 DATAFILE E:\SOL\data2.mdf E: - - Harddisk2 VG02,dev02 - - - - - - - VG02,dev02 T DB2 TRANSACT E:\SOL\tlog2.ldf E: - - Harddisk2  $VG02, dev02$ <br>- -- - - - - - - VG02,dev02 • インスタンス「SQL1」で指定されるデータベースの情報をロング形式で表示する。 PROMPT> drmsqldisplay SQL1 -l INSTANCE: SQL1 T DB OBJECT FILE FILE FS FSTYPE DG LVM-<br>DEVICE DEVICE DEVICE COPY-GROUP PORT# TID# LUN# MU# LDEV# P/S SERIAL# D DB1 DATAFILE  $D:\nYSOLYdata1.mdf D: NTFS$  -  $\nYY$ ? \Volume{df67a5b0-5583-11d5-a410-806d6172696f}\ Harddisk1 VG01,dev01 CLI-A 2 10 0 10000 P 15044 - - - - - - - - Harrison and the second control of the second control of the second control of the second control of the second control of the second control of the second control of the second control of the second control of the secon VG01,dev01 CLI-A 2 20 0 10020 S 15044 D DB1 DATAFILE  $D:YSQLYdata2, mdf D: NTFS$  -  $YY$ ? \Volume{df67a5b0-5583-11d5-a410-806d6172696f}\ Harddisk1 VG01,dev01 CLI-A 2 10 0 10000 P 15044 - - - - - - - - Harrison and the second control of the second control of the second control of the second control of the second control of the second control of the second control of the second control of the second control of the secon VG01,dev01 CLI-A 2 20 0 10020 S 15044

T DB1 TRANSACT D:\SQL\tlog1.ldf D: NTFS - \\?  $\text{Y}$ Volume{df67a5b0-5583-11d5-a410-806d6172696f}\ Harddisk1 VG01,dev01 CLI-A 2 10 0 10000 P 15044 - - - - - - - - Harrison and the second control of the second control of the second control of the second control of the second control of the second control of the second control of the second control of the second control of the secon VG01,dev01 CLI-A 2 20 0 10020 S 15044 T DB1 TRANSACT D:\SQL\tlog2.ldf D: NTFS - \\?  $\frac{1}{2}$ Volume{df67a5b0-5583-11d5-a410-806d6172696f}\ Harddisk1 VG01,dev01 CLI-A 2 10 0 10000 P 15044 - - - - - - - - Harrison and the second control of the second control of the second control of the second control of the second control of the second control of the second control of the second control of the second control of the secon VG01,dev01 CLI-A 2 20 0 10020 S 15044 D DB2 DATAFILE  $E:\nY\text{SQLYdata1.mdf }E:\nNTFS$  -  $\Y\text{YY}$ ?  $\frac{1}{2}$ Volume{df67a5b0-5583-11d5-a410-806d6172696f}\ Harddisk1 VG02,dev01 CLI-A 2 11 0 10001 P 15044 - - - - - - - - Harrison and the second control of the second control of the second control of the second control of the second control of the second control of the second control of the second control of the second control of the secon VG02,dev01 CLI-A 2 21 0 10021 S 15044 D DB2 DATAFILE E:\SQL\data2.mdf E: NTFS - \\?  $\frac{1}{2}$ Volume{df67a5b0-5583-11d5-a410-806d6172696f}\ Harddisk1 VG02,dev01 CLI-A 2 11 0 10001 P 15044 - - - - - - - - Harrison and the second control of the second control of the second control of the second control of the second control of the second control of the second control of the second control of the second control of the secon VG02,dev01 CLI-A 2 21 0 10021 S 15044 T DB2 TRANSACT E:\SQL\tlog1.ldf E: NTFS - \\? \Volume{df67a5b0-5583-11d5-a410-806d6172696f}\ Harddisk1 VG02,dev01 CLI-A 2 11 0 10001 P 15044 - - - - - - - - Harrison and the second control of the second control of the second control of the second control of the second control of the second control of the second control of the second control of the second control of the secon VG02,dev01 CLI-A 2 21 0 10021 S 15044 T DB2 TRANSACT E:\SQL\tlog2.ldf E: NTFS \Volume{df67a5b0-5583-11d5-a410-806d6172696f}\ Harddisk1 VG02,dev01 CLI-A 2 11 0 10001 P 15044 - - - - - - - - Harrison and the second control of the second control of the second control of the second control of the second control of the second control of the second control of the second control of the second control of the secon VG02,dev01 CLI-A 2 21 0 10021 S 15044 • インスタンス「SQL1」で指定されるデータファイル名だけの情報をロング形式で表示する。 PROMPT> drmsqldisplay SQL1 -l -transact\_log INSTANCE: SQL1<br>T DB OBJECT T DB OBJECT FILE FILE FS FSTYPE DG LVM-<br>DEVICE DEVICE DEVICE COPY-GROUP PORT# TID# LUN# MU# LDEV# P/S SERIAL# T DB1 TRANSACT D:\SQL\tlog1.ldf D: NTFS - \\? \Volume{df67a5b0-5583-11d5-a410-806d6172696f}\ Harddisk1 VG01,dev01 CLI-A 2 10 0 10000 P 15044 - - - - - - - - Harrison and the second control of the second control of the second control of the second control of the second control of the second control of the second control of the second control of the second control of the secon VG01,dev01 CLI-A 2 20 0 10020 S 15044 T DB1 TRANSACT D:\SQL\tlog2.ldf D: NTFS - \\? \Volume{df67a5b0-5583-11d5-a410-806d6172696f}\ Harddisk1 VG01,dev01 CLI-A 2 10 0 10000 P 15044 - - - - - - - - Harrison and the second control of the second control of the second control of the second control of the second control of the second control of the second control of the second control of the second control of the secon VG01,dev01 CLI-A 2 20 0 10020 S 15044 T DB2 TRANSACT E:\SQL\tlog1.ldf E: NTFS - \\? \Volume{df67a5b0-5583-11d5-a410-806d6172696f}\ Harddisk1 VG02,dev01 CLI-A 2 11 0 10001 P 15044 - - - - - - - - Harrison and the second control of the second control of the second control of the second control of the second control of the second control of the second control of the second control of the second control of the secon VG02,dev01 CLI-A 2 21 0 10021 S 15044 T DB2 TRANSACT E:\SQL\tlog2.ldf E: NTFS - \\?  $\frac{1}{2}$ Volume{df67a5b0-5583-11d5-a410-806d6172696f}\ Harddisk1 VG02,dev01 CLI-A 2 11 0 10001 P 15044 - - - - - - - - Harrison and the second control of the second control of the second control of the second control of the second control of the second control of the second control of the second control of the second control of the secon VG02,dev01 CLI-A 2 21 0 10021 S 15044 • インスタンス「SQL1」で指定される SQL Server データベースの情報とディクショナリマップ ファイルの管理情報を表示する。

```
PROMPT> drmsqldisplay SQL1 -v
VIRTUAL-SERVERNAME: host1
DB-PATH: D:\Program Files\Hitachi\DRM\db2
INSTANCE: SQL1
CORE-MAPFILE-UPDATE-TIME: 2002/06/01 10:00:00
APP.-MAPFILE-UPDATE-TIME: 2002/06/01 10:00:00
T DB OBJECT FILE FS DG DEVICE COPY-GROUP
D DB1 DATAFILE D:\SQL\data1.mdf D: -
                                      - - - -<br>D: - Harddisk1 VG01,dev01
T DB1 TRANSACT D:\SOL\tlog1.ldf D:
 - - - - - - - VG01,dev01
D DB2 DATAFILE E:\n\begin{bmatrix} \n\cdot & \cdot & \cdot \\
\cdot & \cdot & \cdot & \cdot \\
\cdot & \cdot & \cdot & \cdot\n\end{bmatrix} \begin{bmatrix} E: & - \\ & - \\ & - \end{bmatrix}- - - - - VGO2,devO2<br>ΤDB2 TRANSACT E:\SOL\tloα2.ldf E: - Harddisk2 VGO2.devO2
T DB2 TRANSACT E:\SOL\tlog2.ldf E:
- - - - - VG02, dev02
```
• インスタンス「SQL1」で指定される SQL Server データベースの情報とディクショナリマップ ファイルの管理情報を表示する(ディクショナリマップファイルが存在しない場合)。

PROMPT> drmsqldisplay SQL1 -v VIRTUAL-SERVERNAME: host1 DB-PATH: D:\Program Files\Hitachi\DRM\db2 KAVX0039-E コアマップファイルが存在しません。

• カスケードを含めた情報を表示する。

PROMPT> drmsqldisplay -remote -target UserDB1 INSTANCE: default

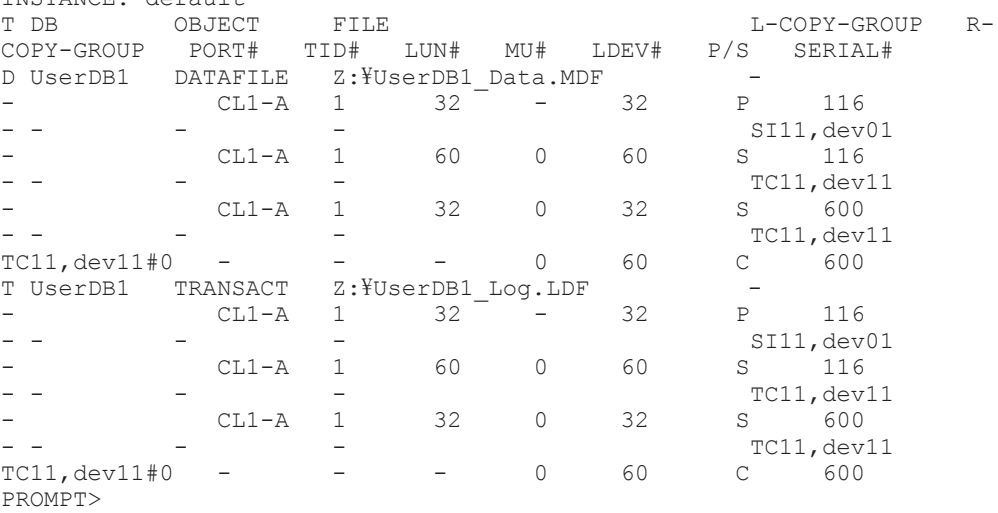

## **2.7.4 drmsqlinit**(**SQL Server** のパラメーターを登録する)

## 書式

SQL Server のパラメーターを登録する場合 drmsqlinit インスタンス名

登録した SQL Server のパラメーターを表示する場合 drmsqlinit -v インスタンス名

## 説明

SQL Server データベースをバックアップするために必要な SQL Server のパラメーターをインス タンス単位に対話形式で登録します。次の情報を登録します。

## 表 **2-22 SQL Server** のパラメーター

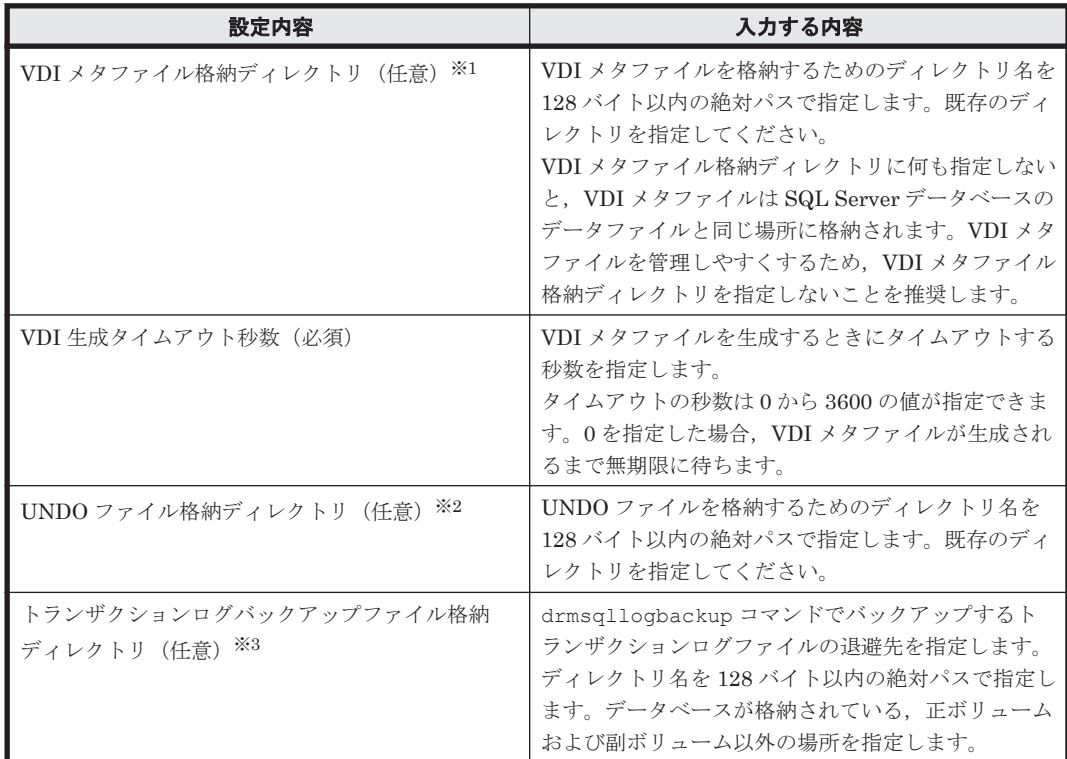

### 注※1

VDI メタファイル格納ディレクトリとして、SQL Server データベース構成定義ファイル(パ ラメーターが登録される「<インスタンス名>.dat」)が格納されるディレクトリは指定できま せん。

## 注※2

UNDO ファイル格納ディレクトリに何も設定していない場合,drmsqlrestore コマンドお よび drmsqlrecover コマンドに-undo オプションを指定して実行すると,「drmsqlinit コ マンドでパラメーターが設定されていません」というエラーメッセージが表示されます。ま た, drmsqlrecovertool ダイアログボックスで Recovery Mode に「Standby」を指定して実行 した場合も同じエラーメッセージが表示されます。

このエラーメッセージが表示された場合は、drmsqlinit コマンドで UNDO ファイル格納 ディレクトリを設定してください。ただし、UNDO ファイル格納ディレクトリとして、SQL Server データベース構成定義ファイル(パラメーターが登録される「<インスタンス名>.dat」) が格納されるディレクトリは指定できません。

#### 注※3

トランザクションログバックアップファイル格納ディレクトリに何も設定していない場合, drmsqllogbackup コマンドを実行すると,「drmsqlinit コマンドでパラメーターが設定さ れていません」というエラーメッセージが表示されます。このエラーメッセージが表示された 場合は,drmsqlinit コマンドでトランザクションログバックアップ格納ディレクトリを設定 してください。

各ディレクトリの指定可否は,指定方法によって異なります。各ディレクトリの指定可否を次に示 します。

### 表 **2-23** 各ディレクトリの指定可否

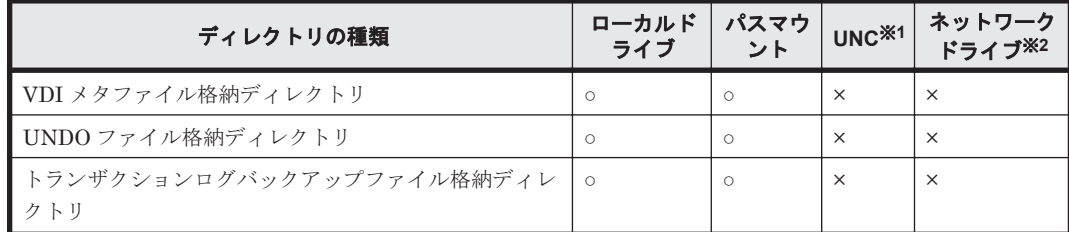

凡例

○:指定できる。

×:指定できない。

#### 注※1

¥¥<IP アドレス>¥<ディレクトリパス>,または¥¥<ホスト名>¥<ディレクトリパス>で指定する 方法です。

### 注※2

ネットワークドライブとして,マウントポイントに指定する方法です。

このコマンドで登録したパラメーターは、次の場所に格納されます。

<Application Agent のインストール先>\DRM\conf\MSSQL\インスタンス名.dat

パラメーターを登録したインスタンスを削除した場合は,「削除したインスタンス名.dat」を削除 してください。

### 引数

 $-\tau\tau$ 

登録したパラメーターを表示する場合に指定します。

インスタンス名

バックアップ対象の SQL Server インスタンスの名称を指定します。バックアップ対象が SQL Server で既定のインスタンスの場合,「DEFAULT」と指定します。

## 戻り値

0:正常終了した場合

0 以外:エラーが発生した場合

#### 使用例

• インスタンス「SQL1」をセットアップする。

```
PROMPT> drmsqlinit SQL1
KAVX1100-I VDI メタファイル格納ディレクトリ名を入力してください: D:\MSSQL\Meta
KAVX1101-I VDI 生成タイムアウト秒数を入力してください: 10
KAVX1102-I UNDO ファイル格納ディレクトリ名を入力してください: D:\MSSQL\Undo
KAVX1107-I バックアップログ格納ディレクトリ名を入力してください: D:\MSSQL\Log
KAVX1103-I SQL Server の情報を更新しました。
PROMPT>
```

```
• インスタンス「SQL1」のパラメーターを表示する。
```
PROMPT> drmsqlinit -v SQL1 -----<br>VDI メタファイル格納ディレクトリ名: D:\MSSQL\Meta VDI 生成タイムアウト秒数 ( 0 - 3600 ): 10 UNDO ファイル格納ディレクトリ: D:\MSSQL\Undo

## **2.7.5 drmsqllogbackup**(**SQL Server** データベースのトランザクションロ グをバックアップする)

## 書式

```
インスタンスを指定してトランザクションログをバックアップする場合
drmsqllogbackup インスタンス名 [ -no cat ]
            [ -no truncate ]
             [ -target データベース名 | -f 一括定義ファイル名 ]
バックアップ ID を指定してトランザクションログをバックアップする場合
drmsqllogbackup バックアップ ID [ -no truncate ]
起点となるバックアップカタログが存在するインスタンスを指定してトランザクションログのバッ
クアップの一覧を表示する場合
drmsqllogbackup インスタンス名 -v
             [ BACKUP-ID | -target データベース名 | -f 一括定義ファイル
名 1
起点となるバックアップカタログが存在しないインスタンスを指定してトランザクションログの
バックアップの一覧を表示する場合
drmsqllogbackup インスタンス名 -no cat -v
             [ -target データベース名 | -f 一括定義ファイル名 ]
起点となるバックアップカタログが存在するバックアップ ID を指定してトランザクションログの
バックアップの一覧を表示する場合
drmsqllogbackup バックアップ ID -v
             [ -target データベース名 | -f 一括定義ファイル名 ]
             [ -s ログバックアップ ID ] [ -e ログバックアップ ID ]
起点となるバックアップカタログが存在するトランザクションログのバックアップファイルを削除
する場合
drmsqllogbackup バックアップ ID -d
             [ -s ログバックアップ ID ] [ -e ログバックアップ ID ]
起点となるバックアップカタログが存在しないトランザクションログのバックアップファイルを削
除する場合
drmsqllogbackup インスタンス名 -no_cat -d
 [ -s ログバックアップ ID ] [ -e ログバックアップ ID ]
ログバックアップカタログのトランザクションログファイルの詳細情報を表示する場合
drmsqllogbackup インスタンス名 -lsn
```
## 説明

drmsqlbackup コマンドでバックアップした SQL Server データベースのトランザクションログ をバックアップします。トランザクションログのバックアップ先は,drmsqlinit コマンドで指定 したディレクトリです。このコマンドで取得するトランザクションログバックアップファイルの名 称は、次の形式になります。

データベース名\_yyyymmddhhmmss\_ログバックアップ ID.bk

ここで使用されるログバックアップ ID とは,バックアップ ID で指定したバックアップデータに対 して実行したトランザクションログのバックアップの回数を識別するための ID です。4 桁の 10 進 数で表します(例:0001,1000)。

このコマンドを実行する上での前提条件を次に示します。

- バックアップ対象のインスタンスが起動されていること
- トランザクションログが壊れてないこと
- データベースの復旧モデルが「完全」または「一括ログ記録」のデータベースであること(「単 純」復旧モデルのデータベースは対象外)
- SQL Server が提供しているトランザクションログをバックアップする機能(BACKUP LOG や ログ配布機能など)を使用していないこと
- 事前に drmsqlbackup コマンドを実行して,データベースのバックアップを取得していること

#### 引数

インスタンス名

バックアップ対象の SQL Server インスタンスの名称を指定します。バックアップ対象が SQL Server で既定のインスタンスの場合,「DEFAULT」と指定します。

バックアップ ID

トランザクションログのバックアップ,トランザクションログファイルの表示または削除をする場 合に,基点となるバックアップ ID を指定します。なお,指定できるバックアップ ID の値は 0000000001~4294967295 です。先頭の 0 は省略しないでください。

トランザクションログをバックアップする場合のバックアップ ID は、最新のものを指定してくだ さい。

対象とするバックアップカタログが削除されてしまい、バックアップ ID を特定できない場合,オ リジナルの ID を指定することもできます。この場合,オリジナルの ID の先頭に「O:」を付加し, バックアップ ID と同じようにコマンドの引数として指定してください。使用例を次に示します。

• オリジナル ID「0000000001」に対して実行されたトランザクションログバックアップ情報を 参照する場合

PROMPT> drmsqllogbackup O:0000000001 -v

• オリジナル ID「0000000001」に対して実行されたトランザクションログバックアップ情報を 削除する場合

PROMPT> drmsqllogbackup O:0000000001 -d

 $-\tau$ 

バックアップしたトランザクションログの一覧を表示する場合に指定します。同時に指定したバッ クアップ ID 以降に取得したトランザクションログのバックアップ情報が表示されます。このオプ ションで表示される内容は,そのままトランザクションログ一括定義ファイルとして利用すること もできます。

BACKUP-ID

指定したインスタンスのバックアップのバックアップ ID を表示する場合に「BACKUP-ID」と指定 します。

-no\_cat

Application Agent 6.3 以降の drmsqlbackup でバックアップしていないデータベースを対象とし たトランザクションログバックアップを実行する場合や,トランザクションログバックアップの起 点となるバックアップカタログがない場合に指定します。

-no\_cat オプションを指定した場合は,トランザクションログのログバックアップ ID とバックアッ プ ID は関連づけられません。

次のように、起点となるバックアップカタログがない場合に、トランザクションログバックアップ を実行するときに指定します。

- コピーグループを再同期するコマンドによって,バックアップカタログが削除されたバックアッ プ
- ローカルへのバックアップをしないで,リモートバックアップだけを実行したバックアップ

このオプションを指定して取得したトランザクションログバックアップを,-v オプションで表示し た場合は,ORIGINAL-ID および BACKUP-ID に「-(ハイフン)」が表示されます。

#### -no\_truncate

トランザクションログを切り捨てないでバックアップする場合に指定します。障害が発生し,デー タベースのデータファイルが損傷を受けている場合でも,トランザクションログは損傷を受けてい ないときは,このオプションを指定するとトランザクションログのバックアップを取得できます。

#### -target データベース名

インスタンス名で指定したインスタンスの特定のデータベースに関する情報を表示する場合に指定 します。複数のデータベースを表示する場合は,1 つのデータベース名ごとにコンマで区切って指 定します。空白文字を含んだデータベース名を指定する場合,「"」で囲んで指定します。

-f 一括定義ファイル名

インスタンス名で指定したインスタンスの特定のデータベースに関する情報を表示する場合に指定 します。-target オプションと異なり,表示するデータベースの一覧を記述した定義ファイルをあ らかじめ作成しておき,そのファイルの名称を指定することで,情報を表示するデータベースを一 度に指定できます。一括定義ファイル名は絶対パスで指定します。空白文字を含んだ一括定義ファ イル名を指定する場合,「"」で囲んで指定します。

 $-d$ 

取得したトランザクションログのバックアップファイルを削除する場合に指定します。

-s ログバックアップ ID

表示または削除するトランザクションログのバックアップファイルの始点を指定する場合に指定し ます。-e オプションと組み合わせて指定すると,表示または削除するトランザクションログのバッ クアップファイルの始点と終点の範囲を指定できます。-s オプションだけを指定した場合, -s オ プションで指定したログバックアップ ID が始点となり,最後のログバックアップ ID が終点となり ます。

なお, 指定できるログバックアップ ID の値は 0001~9999 です。先頭の 0 は省略しないでくださ い。

#### -e ログバックアップ ID

表示または削除するトランザクションログのバックアップファイルの終点を指定する場合に指定し ます。-s オプションと組み合わせて指定すると,表示または削除するトランザクションログのバッ クアップファイルの始点と終点の範囲を指定できます。-e オプションだけを指定した場合,先頭の ログバックアップ ID が始点となり,-e オプションで指定したログバックアップ ID が終点となり ます。

なお、指定できるログバックアップ ID の値は 0001~9999 です。先頭の 0 は省略しないでくださ い。

-lsn

ログバックアップカタログのトランザクションログファイルの詳細情報を表示する場合に指定しま す。バックアップ ID に関連づけられたログバックアップ ID と,バックアップ ID に関連づけられ ていないログバックアップ ID の両方のトランザクションログのバックアップ情報を表示します。

-lsn オプションを指定したときに表示される項目を、次の表に示します。

表 **2-24 drmsqllogbackup -lsn** の表示項目

| 表示項目                  | 意味                                                                                                    |  |
|-----------------------|----------------------------------------------------------------------------------------------------|--|
| BACKUP-TD             | $\times1$<br>バックアップ ID(10 桁)                                                                                             |  |
| ORTGINAL-ID           | オリジナル ID(10 桁)                                                                                                    |  |
| LOG-BACKUP-ID         | ログバックアップ ID(4 桁)                                                                                                    |  |
| DB                    | SQL Server データベース名 (MSSQL でユーザーが指定した名<br>称)                                                                              |  |
| FTLE                  | トランザクションログのバックアップファイル名                                                                                                   |  |
| FIRST-LSN             | トランザクションログバックアップ内の先頭ログシーケンス番号<br>$\times 2$                                                                              |  |
| LAST-LSN              | トランザクションログバックアップ内の終端ログシーケンス番号<br>$\times 2$                                                                              |  |
| LAST-FULL-BACKUP-TIME | トランザクションログバックアップ実行時点で SQL Server の<br>msdbに記録されているデータベースの完全バックアップ終了時<br>間を,次の形式で表示。<br>yyyy/mm/dd hh:mm:ss <sup>※2</sup> |  |

## 注※1

バックアップカタログが削除された場合は,「-」が表示されます。

## 注※2

Application Agent 6.3 より前のバージョンで作成されたログバックアップカタログの場合は, 「-」が表示されます。

「BACKUP-ID」に「-」が表示された場合,次の手順でバックアップ ID を確認できます。

- 1. 「BACKUP-ID」に「-」が表示されているレコードの「LAST-FULL-BACKUP-TIME」の値を確認 します。
- 2. 「drmsqlcat -lsn」を実行します。
- 3. 「drmsqlcat -lsn」の実行結果から,「FULL-BACKUP-TIME」の値と手順 1 の値とが一致す るレコードを確認します。
- 4. 手順 3 のレコードからバックアップ ID を確認します。

## 注意事項

- システムデータベース (master, msdb, model, tempdb, distribution) は適用対象外です。
- データベースが一度リストアされた場合,復旧パスが異なるログのバックアップが混在した状態 で表示されます。
- このコマンドの対象となるインスタンスに対しては,Application Agent 6.3 以降の drmsqlbackup コマンドを実行している場合は、バックアップカタログの有無に関係なくバッ クアップ ID に関連づけられたトランザクションログバックアップを実行できます。
- Application Agent による SQL Server のトランザクションログバックアップ実行前に, Application Agent 以外から SQL Server のバックアップを実行した場合,「LAST-FULL-BACKUP-TIME」には Application Agent 以外から SQL Server のバックアップを実行した時間 を表示します。
- バックアップカタログがない場合に,このコマンドでバックアップ ID とトランザクションログ バックアップを関連づけるには次の条件をすべて満たす必要があります。
	- 対象のインスタンスを Application Agent 6.3 以降の drmsq1backup コマンドでバック アップ済みであること。 ただし,対象のデータベースを Application Agent 6.3 以降の drmsqlbackup コマンドで バックアップしていない場合(-target オプション指定で特定のデータベースだけバック アップした場合など), Application Agent 6.3 以降の drmsqlbackup コマンド実行時に対 象データベースのバックアップカタログ(バックアップカタログの作成は Application Agent のどのバージョンでもよい)があること。
	- drmsqllogbackup コマンドに次のオプションを指定していないこと。 -no\_cat,-v,-lsn,-d
	- ◎ drmsqllogbackup コマンドにインスタンス名を指定していること。
- インスタンスの削除後に,再度,同じインスタンス名でインスタンスの登録をした場合は, drmsqlbackup コマンドでバックアップカタログを作成してから drmsqllogbackup コマン ドを実行してください。バックアップカタログを作成しないで drmsqllogbackup コマンドを 実行すると,インスタンスの再登録前のデータベース名がトランザクションログバックアップの 対象となります。
- Application Agent 以外から SQL Server データベースのトランザクションログをバックアップ しないでください。Application Agent 以外から SQL Server データベースのトランザクション ログをバックアップした場合,「FIRST-LSN」から「LAST-LSN」までの値がリカバリの起点と なるログシーケンス番号を含まなくなることがあります。この場合,リカバリの起点となるログ シーケンス番号を正しく指定できないため、Application Agent からのリカバリに失敗します。

## 戻り値

0:正常終了した場合

0 以外:エラーが発生した場合

## 使用例

- インスタンス「default」のトランザクションログをバックアップする。 PROMPT> drmsqllogbackup DEFAULT
- バックアップ ID「0000000020」, ログバックアップ ID「0001」から「0003」までのトラン ザクションログのバックアップ情報を表示する。

```
PROMPT> drmsqllogbackup 0000000020 -v -s 0001 -e 0003
[userDB1]
C:\text{\texttt{HogBackupHuserDB1}\_20021106010101\_0001.bk}C:\mathcal{H}LogBackup\mathcal{H}userDB1_20021106050101_0002.bk
C:\mathcal{H}LogBackup\mathcal{H}userDB1_20021106090101_0003.bk
[userDB2]
C:\LogBackup\userDB2_20021106010101_0001.bk
C:\mathcal{H}LogBackup\mathcal{H}userDB2_20021106050101_0002.bk
C:\mathcal{H}LogBackup\mathcal{H}userDB2_20021106090101_0003.bk
```
• バックアップ ID「0000000021」, ログバックアップ ID「0001」から「0003」までのトラン ザクションログのバックアップファイルを削除する。

PROMPT> drmsqllogbackup 0000000021 -d -s 0001 -e 0003

• インスタンス「default」に含まれる 2 つのデータベースが,異なるタイミングでバックアッ プされ,バックアップ ID が異なる場合,トランザクションログのバックアップ情報を表示す る。

トランザクションログ一括指定ファイルの作成

データベース名 userDB1 に対するバックアップ ID:「0000000002」

```
データベース名 userDB2 に対するバックアップ ID:「0000000003」
      PROMPT> drmsqllogbackup DEFAULT -v
      # ORIGINAL-ID:0000000002 BACKUP-ID:0000000002 → コメント行として扱われ
      る。
      [userDB1]
      C:\LogBackup\userDB1_20021106010101_0001.bk
      C:\text{\texttt{HogBackupHuserDB1}\_20021106050101}\_0002.\text{bk}C:\text{\texttt{HogBackup}}\text{\texttt{HuserDB1}}\_20021106090101\_0003.\texttt{bk}# ORIGINAL-ID:0000000003 BACKUP-ID:0000000003 → コメント行として扱われ
      る。
      [userDB2]
      C:\mathcal{H}LogBackup\mathcal{H}userDB2_20021106010101_0001.bk
      C:\mathcal{H}LogBackup\mathcal{H}userDB2_20021106050101_0002.bk
      C:\mathcal{H}LogBackup\mathcal{H}userDB2\boxed{2}0021106090101\boxed{0}003.bk
      PROMPT>
  インスタンスに対するバックアップ ID 一覧情報を表示
      PROMPT> drmsqllogbackup DEFAULT -v BACKUP-ID
      ORIGINAL-ID BACKUP-ID DB
      0000000002 0000000002 userDB1
      0000000003 0000000003 userDB2
      PROMPT>
• インスタンス「default」で,複数のデータベースを一括してバックアップした場合にバック
  アップ ID の情報を一覧で表示する。
  PROMPT> drmsqllogbackup DEFAULT -v BACKUP-ID
  ORIGINAL-ID BACKUP-ID DB
  0000000002 0000000002 userDB1,userDB2 → コンマ区切りで表示
  0000000003 0000000003 userDB2
  PROMPT>
• -no_cat オプションで取得したトランザクションログのバックアップ情報を表示する。
  PROMPT> drmsqllogbackup -no_cat -v<br># ORIGINAL-ID:- BACKUP-ID:-
  # ORIGINAL-ID:-
  [UserDB3]
  C:\MSSQL\FLORA4\default\tlog\UserDB3_20040116163638_0001.bk
  C:\n    \frac{\text{WSSQLFFLORA4}\n}{}# ORIGINAL-ID:- BACKUP-ID:-
  [UserDB2]
   C:\MSSQL\FLORA4\default\tlog\UserDB2_20040116163637_0001.bk
   C:\nV*MSSQLYFLORA4\ndefaultYtlogYUserDB2_20040116163640_0002.bk# ORIGINAL-ID:- BACKUP-ID:-
  [UserDB1]
   C:\MSSQL\FLORA4\default\tlog\UserDB1_20040116163637_0001.bk
   c:\nussQL\nuFLORA4\nudefault\nutlog\nuUserDB1_20040116163640_0002.bk
• トランザクションログのバックアップ情報から,トランザクションログ一括定義ファイル
  「SQLTXLOG.txt」を作成する。
  PROMPT> drmsqllogbackup SQL1 -target DB1 -v > C:\temp\SQLTXLOG.txt
  PROMPT>
• データベースのデータファイルが損傷を受けている状態で,トランザクションログのバックアッ
  プを取得する。
  PROMPT> drmsqllogbackup default -no truncate
  KAVX0001-I drmsqllogbackup コマンドを開始します。
  KAVX0002-I drmsqllogbackup コマンドを終了します。
• ログバックアップカタログのトランザクションログファイルの詳細情報を表示する。
  PROMPT> drmsqllogbackup SQL2k8 -lsn
  BACKUP-ID ORIGINAL-ID LOG-BACKUP-ID DB 
                                                    FILE FIRST-LSN 
  LAST-LSN LAST- FULL-BACKUP-TIME<br>0000000023 0000000023 0001 USERDB C:\SQL LOG\LOG
  0000000023 0000000023 0001 USERDB C:<br>
\USERDB 20091001122024 0001.bk 30000000021600001
  \USERDB 20091001122024 0001.bk
  30000000024100001 2009/10/01 12:20:24
  0000000023 0000000023 0002    USERDB C:\SQL_LOG\LOG\ROG<br>\USERDB 20091001122024 0002.bk 30000000024100001
  \USERDB_20091001122024_0002.bk 30000000024100001 
                      2009/10/01 12:20:24
```
## **2.7.6 drmsqlrecover**(リストアした **SQL Server** データベースをリカバリ する)

## 書式

drmsqlrecover インスタンス名 [ -target データベース名 | -f 一括定義ファイル名 ] [ -transact\_log\_list トランザクションログ一括定義ファイル名 1  $[$  -undo  $|$  -loading  $]$ 

## 説明

drmsqlrestore コマンドでリストアしたデータベースをリカバリします。正ボリュームにリスト アしたデータベースをバックアップしたときに取得したトランザクションログおよびトランザク ションログ一括定義ファイルで指定したトランザクションログを適用し,ロールフォワードでリカ バリします。

コマンドの実行中は,アプリケーションサーバなどのほかのコンピュータからリストアしたデータ ベースへ接続しないでください。コマンド実行中にほかのサーバからデータベースへ接続された場 合,コマンドにエラーが発生することがあります。

## 引数

インスタンス名

リカバリするデータベースのインスタンスの名称を指定します。SQL Server インスタンスが既定 のインスタンスの場合,「DEFAULT」と指定します。

-target データベース名

特定のデータベースをリカバリする場合に指定します。複数のデータベースをリカバリする場合 は,1 つのデータベース名ごとにコンマで区切って指定します。空白文字を含んだデータベース名 を指定する場合,「"」で囲んで指定します。

このオプションおよび-f オプションの両方を省略した場合は,インスタンス全体のリカバリを実行 します。

-f 一括定義ファイル名

このオプションは,-target オプションと同様に,リカバリするときに特定のデータベースをリス トアしたい場合に指定します。-target オプションと異なり,データベース名の一覧を記述した定 義ファイルをあらかじめ作成しておき,そのファイルの名称を指定することで,データベース名を 一度に指定できます。一括定義ファイル名は,絶対パスで指定します。空白文字を含んだ一括定義 ファイル名を指定する場合,「"」で囲んで指定します。

このオプションには、指定したインスタンストに存在するデータベースを必ず指定してください。 別のインスタンス上のデータベースを指定した場合,そのデータベースに対するリカバリは行われ ません。

-transact log list トランザクションログ一括定義ファイル名

リカバリするときに適用するトランザクションログファイルの順序を指定する場合に指定します。 トランザクションログ一括定義ファイルには,トランザクションログファイルを適用する順序を一 覧で記載します。トランザクションログ一括定義ファイル名は絶対パスで指定します。空白文字を 含んだトランザクションログ一括定義ファイル名を指定する場合,「"」で囲んで指定します。

適用するログはユーザーの運用によって異なります。drmsqllogbackup コマンドでバックアッ プされたログを確認して,適用するログを選択してください。

このオプションを省略した場合、トランザクションログを適用しないため、ロールフォワードでリ カバリできません。そのため,リカバリ時には,最新のバックアップ時の状態に戻ります。

-undo

リカバリしたあとに,データベースをスタンバイ状態(読み取り専用)で使用する場合に指定しま す。drmsqlinit コマンドで指定した UNDO ファイル格納ディレクトリの下にデータベースごと に一時ファイルが作成されます。drmsqlinit コマンドで UNDO ファイル格納ディレクトリが設 定されていない場合は,「drmsqlinit コマンドでパラメーターが設定されていません」というエ ラーメッセージが表示されます。drmsqlinit コマンドで UNDO ファイル格納ディレクトリを設 定してください。

-undo オプションと-loading オプションの両方を省略した場合は,リカバリしたあとデータベー スにフルアクセスできますが,そのあとトランザクションログの適用はできません。

-loading

リカバリしたあとに,データベースをローディング状態(読み込み中)にする場合に指定します。 ローディング状態(読み込み中)のときは,続けてトランザクションログを適用できます。

-loading オプションを指定した場合は,-undo オプションを指定した場合のように一時ファイル が作成されないため,事前に一時ファイル格納ディレクトリを作成しておく必要はありません。

-undo オプションと-loading オプションの両方を省略した場合は,リカバリしたあとデータベー スにフルアクセスできますが,そのあとトランザクションログの適用はできません。

#### 戻り値

0:正常終了した場合

0 以外:エラーが発生した場合

#### 使用例

- インスタンス「SQLIns」で識別されるデータベース全体をリカバリする。 PROMPT> drmsqlrecover SQLIns
- インスタンス「SQLIns」で識別されるデータベースの中から,データベース「DB01」だけをリ カバリする。

PROMPT> drmsqlrecover SQLIns -target DB01

## **2.7.7 drmsqlrecovertool**(リストアした **SQL Server** データベースを **GUI** でリカバリする)

#### 書式

drmsqlrecovertool インスタンス名

## 説明

drmsqlrestore コマンドでリストアした SQL Server データベースを,GUI を使ってリカバリし ます。

## 引数

インスタンス名

リカバリするデータベースのインスタンスの名称を指定します。SQL Server インスタンスが既定 のインスタンスの場合,「DEFAULT」と指定します。

GUI の説明

drmsqlrecovertool コマンドを実行すると起動される drmsqlrecovertool ダイアログボックス について説明します。

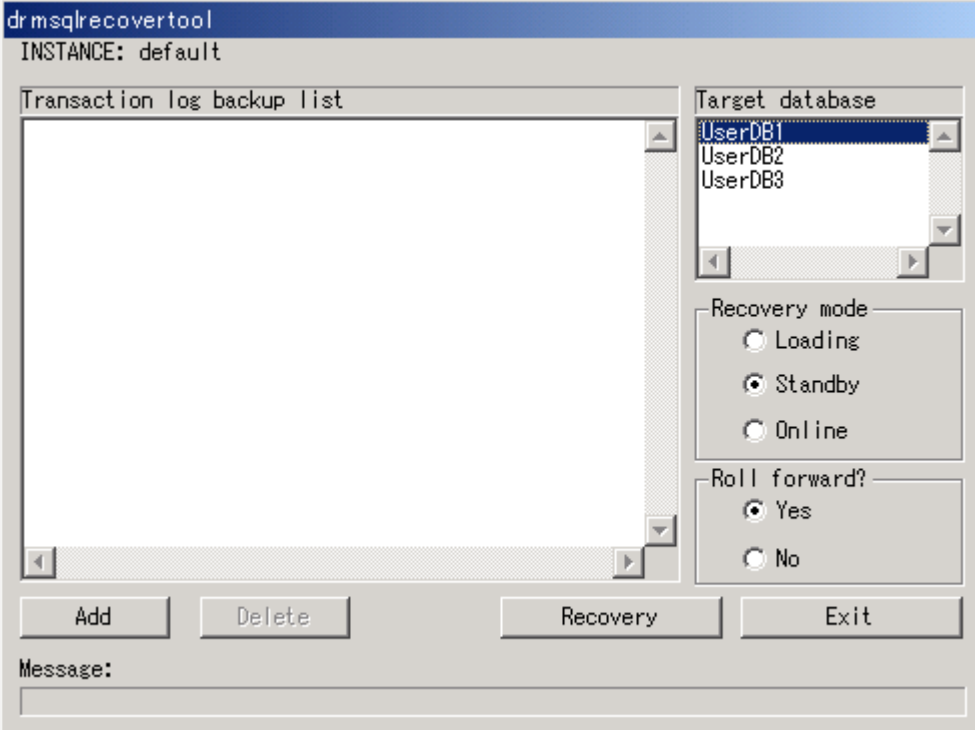

## 図 **2-1 drmsqlrecovertool** ダイアログボックス

[INSTANCE]

drmsqlrecovertool コマンド実行時に指定したインスタンスの名称が表示されます。このイン スタンスがリカバリするインスタンスとなります。インスタンスを変更したい場合, drmsqlrecovertool ダイアログボックスを閉じてから、drmsqlrecovertool コマンドを再度実行 してください。

[Transaction log backup list]

[Target database]で選択したデータベースに適用するトランザクションログのバックアップファ イルが表示されます。適用するトランザクションログのバックアップファイルの追加は「Addl ボ タン,削除は [Delete] ボタンで実行します。ファイルが追加されるたびに, [Transaction log backup list]に表示されるファイルはソートされます。

トランザクションログのバックアップファイルは,次のように表示されます。 [\*]ファイル名 作成日時(yyyy/mm/dd hh:mm:ss 形式) サイズ(単位:KB)

リカバリが完了したファイルの先頭には,「\*」が表示されます。

[Target database]

drmsqlrecovertool コマンド実行時に指定したインスタンスのデータベースの名称が表示され ます。ここでトランザクションログのバックアップファイルを適用するデータベースを選択しま す。データベースは複数選択できません。

表示されるデータベースの数は、128 までです。129 以上のデータベースが存在する場合、表示さ れていないデータベースをリカバリするときは、drmsqlrecover コマンドを使用してください。

[Recovery mode]

リカバリ後のデータベースの状態を選択します。

[Loading]:ローディング状態(読み込み中)にする場合に選択します。

[Standby]:スタンバイ状態(読み取り専用)で使用する場合に選択します。

[Online]:書き込みできるようにする場合に選択します。

データベースのリカバリは,データベースを Online にした時点で完了します。Online をチェック してリカバリしたあとは,トランザクションログがあっても適用できなくなります。データベース を Online にする前に,必要なトランザクションログをすべて適用してください。

[Roll forward?]

リカバリする際,ロールフォワードするかどうかを選択します。[No]を選択すると,[Transaction log backup list]が非活性状態となり,トランザクションログのバックアップファイルが表示され ていても,ロールフォワードしないでリカバリします。

[Add]ボタン

適用するトランザクションログファイルを追加するときに選択します。選択したファイルを [Transaction log backup list]に追加します。追加するファイルは,拡張子とパスを除くファイル 名でソートされ,追加されます。

次のファイルは追加できません。

- ネットワークファイル (パスが「\\| で始まるファイル)
- 拡張子とパスを除くファイル名が,すでに[Transaction log backup list]に存在するファイル

[Delete]ボタン

[Transaction log backup list]で選択したトランザクションログのバックアップファイルを削除す るときに選択します。バックアップファイルは,複数選択できます。選択したすべてのバックアッ プファイルが削除されます。

[Recovery]ボタン

データベースをロールフォワードでリカバリするかどうかを選択します。[Transaction log backup list]で表示されているトランザクションログのバックアップファイルのうち,「\*」のないファイル が上から順番に[Target database]で選択したデータベースにロールフォワードでリカバリされま す。[Roll forward?]で [No] を選択している場合は、ロールフォワードでリカバリされません。

リカバリが完了すると, [Transaction log backup list]の全ファイル名の先頭に「\*」が付きます。 リカバリでエラーが発生した場合,メッセージダイアログボックスまたは drm\_output.log に結 果が出力されます。

[Exit]ボタン

drmsqlrecovertool ダイアログボックスを閉じます。

[Message]

コマンドの実行状況を表示します。

## 戻り値

なし

## 使用例

インスタンス「SQLIns」のデータベースにトランザクションログをリカバリする。 PROMPT> drmsqlrecovertool SQLIns

## **2.7.8 drmsqlrestore**(バックアップした **SQL Server** データベースを正ボ リュームにリストアする)

## 書式

```
バックアップデータを再同期でリストアする場合
drmsqlrestore バックアップ ID
             -resync [ -force ] [ -undo ] [ -nochk host ]
             [ -instance SQL Server インスタンス名 ]
            -<br>[ -target データベース名 | -f 一括定義ファイル名 ]
             [ -pf コピーパラメーター定義ファイル]
正ボリュームのデータに VDI メタファイルだけを適用する場合
drmsqlrestore バックアップ ID
             -no resync [ -undo ][ -nochk host ]
            [ -instance SQL Server インスタンス名 ]
             [ -target データベース名 | -f 一括定義ファイル名 ]
リモートサイトのバックアップデータを再同期でリストアする場合
drmsqlrestore バックアップ ID
             -resync [ -force ] [ -undo ] [ -nochk_host ]
             [ -instance SQL Server インスタンス名 ]
            -<br>[ -target データベース名 | -f 一括定義ファイル名 ]
             [ -template ]
            . - ------------<br>[ -pf コピーパラメーター定義ファイル]
リモートサイトの正ボリュームのデータに VDI メタファイルだけを適用する場合
drmsqlrestore バックアップ ID
 -no_resync [ -undo ][ -nochk_host ]
 [ -instance SQL Server インスタンス名 ]
             [ -target データベース名 | -f 一括定義ファイル名 ]
```
## 説明

バックアップ ID で指定された副ボリュームのバックアップデータを,ディスクの再同期で正ボ リュームにリストアします。リストアには,drmsqlbackup コマンドで作成したスナップショット の VDI メタファイルが使用されます。

次に,ディスクの再同期でリストアするときのコマンドの動作を説明します。

[ -template ]

- 1. リストアされるデータベースがアタッチされていた場合,データベースがデタッチされます。 データベースのデタッチに失敗した場合は,エラーメッセージが表示され,リストア処理はエ ラーになります。
- 2. ディスクの再同期で副ボリュームから正ボリュームにバックアップデータがリストアされます。
- 3. データベースがアタッチされます。
- 4. インスタンスが起動されます。

次に,クラスタ環境でリストアするときのコマンドの動作を説明します。この場合,データベース を含むクラスタリソースがオフラインになるため,リストア対象のデータベースは一時的に使用で きなくなります。

基本コマンド **171**

- 1. リストアされるデータベースを含むクラスタリソースがオンラインの場合,データベースを含む リソースとディスクリソースがオフラインにされます。 データベースを含むクラスタリソースクリソースのオフラインに失敗した場合は、エ ラーメッセージが表示され,リストア処理はエラーになります。
- 2. ディスクの再同期で副ボリュームから正ボリュームにバックアップデータがリストアされます。
- 3. ディスクリソースがオンラインにされ,そのあとデータベースを含むクラスタリソースがオンラ インになります。

Application Agent の構成定義ファイル (init.conf) で CLU\_MSCS\_RESTORE に ONLINE が設定 されている場合,-resync オプションを指定してユーザーデータベースをクラスタリソースがオン ライン状態でリストアできます。この場合,リストア対象となるインスタンスを管理するクラスタ リソースはオフラインになりません。ただし,リストア対象がシステムデータベース(master, model, msdb, distribution), またはシステムデータベースを含むデータベースの場合はオフライ ンになります。

正ボリューム上のデータは,バックアップ時点での副ボリュームのディスクイメージで上書きされ ます。したがって、バックアップ後に正ボリューム上に新規に作成したり、更新したりしたデータ はすべて無効となります。

SQL Server のシステムデータベース (master, model, msdb, distribution) をリストアする場 合,システムデータベースを回復するためにリストア対象の SQL Server のサービスを一度停止し ます。したがって,リストア対象データベースに一時的にアクセスできなくなります。リストア実 行中は SQL Server に接続しないでください。コマンド実行中にリストア対象のデータベースへ接 続した場合, Application Agent の構成定義ファイル (init.conf) のパラメーター「プロセスの 状態確認のリトライ回数とリトライ間隔」で設定した回数だけ,プロセスの状態確認を繰り返すこ とになります。この場合,繰り返しプロセスの状態確認が行われている間にユーザーの接続を切断 すれば,コマンドは実行を継続します。

コマンドを実行してリストアする際,SQL Server データベースを構成するドライブ名がバックアッ プ時と異なる場合,コマンドがエラーになります。リストアする前に,drmsqlcat コマンドおよび SQL Server の管理ツールでリストア先のドライブ名が一致しているか確認してください。

バックアップ後に物理ディスクのパーティションスタイルが変更された場合に,コマンドを実行し たときは次の表に示す動作になります。

| バックアップ前  | バックアップ後  |                                                                | リストアコマンド実行結果                                   |
|----------|----------|----------------------------------------------------------------|------------------------------------------------|
| 正ボリューム   | 正ポリューム   | 副ボリューム                                                         | コマンド状態                                         |
| MBR ディスク | MBRディスク  | MBR $\vec{\mathcal{T}}\!\prec\!\mathcal{Z}\!\not\!\mathcal{D}$ | 正常終了                                           |
|          |          | GPTディスク                                                        | エラー(KAVX5171-E または<br>$KAVX5137-E$<br>再同期実施後※1 |
|          | GPT ディスク | MBR ディスク                                                       | エラー(DRM-10337)<br>再同期実施前※2                     |
|          |          | GPT ディスク                                                       | エラー(DRM-10337)<br>再同期実施前 <sup>※2</sup>         |
| GPTディスク  | MBR ディスク | MBR $\vec{\mathcal{T}}\!\prec\!\mathcal{Z}\!\not\!\mathcal{D}$ | エラー(DRM-10337)<br>再同期実施前 <sup>※2</sup>         |
|          |          | GPT ディスク                                                       | エラー(DRM-10337)<br>再同期実施前※2                     |
|          | GPT ディスク | MBR ディスク                                                       | エラー(KAVX5171-E または<br>KAVX5137-E)              |

表 **2-25** 物理ディスクのパーティションスタイルとコマンド実行結果

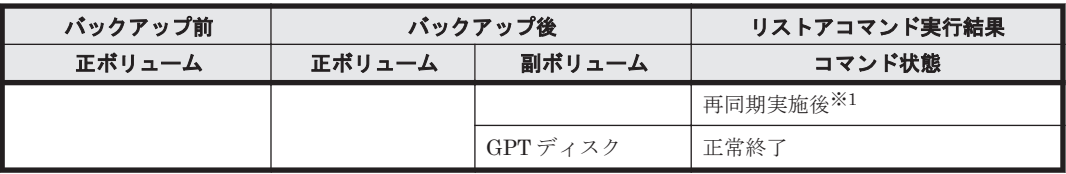

注※1

再同期処理が実行されたあとに,エラーが表示されます。

注※2

再同期処理が実行される前に,エラーが表示されます。

### 引数

#### バックアップ ID

リストアするバックアップデータのバックアップ ID を指定します。バックアップ ID とは,バック アップデータを一意に識別するための ID で、バックアップ時に、バックアップカタログに登録さ れます。バックアップ ID を確認するには drmsqlcat コマンドを実行します。なお,指定できる バックアップ ID の値は 0000000001~4294967295 です。先頭の 0 は省略しないでください。

#### -resync

正ボリュームと副ボリュームを再同期することでリストアします。正ボリュームの内容は、副ボ リュームのバックアップデータと同じになります。

このオプションを指定してコマンドを実行する際,Windows パフォーマンスレジストリを参照する プログラムのサービスを停止してください。

#### -force

正ボリュームと副ボリュームを強制的に再同期することで,リストアする場合に指定します。この オプションを指定すると,データベースサーバでバックアップを実行したときに取得した正ボ リュームのコピーグループ名がデータベースサーバの情報と一致していれば,LDEV 番号または SERIAL 番号がバックアップ時の番号と一致していない場合にも強制的に再同期します。このオプ ションは、ボリュームを入れ替えて LDEV 番号が変わった場合など、-resync オプションを指定 しても再同期でリストアできないときにだけ指定してください。通常のリストアでこのオプション を指定した場合,データが破壊されるおそれがあります。

-undo

このオプションは,データベースをスタンバイモードとしてリストアする場合に指定します。この オプションを指定すると,リストアしたあとに,データベースは読み取り専用で使用できるように なります。drmsqlinit コマンドで登録した UNDO ファイル格納ディレクトリにデータベースご とに一時ファイルを作成します。drmsqlinit コマンドで UNDO ファイル格納ディレクトリが設 定されていない場合は,「drmsqlinit コマンドでパラメーターが設定されていません」というエ ラーメッセージが表示されます。drmsqlinit コマンドで UNDO ファイル格納ディレクトリを設 定してください。

このオプションを省略した場合は,通常のリストアを実施します。この場合,リストアしたあと, ローディング状態になり,データベースは使用できなくなります。

#### -nochk\_host

ホスト名に変更があった場合や,SQL Server のログ配布機能を使用する場合など,drmsqlbackup コマンド実行時のホストとは異なるホストにリストアする際に指定します。

システムデータベース (master, model, msdb, distribution) をリストアする場合は, このオプ ションを使用できません。

注意事項

-nochk\_host オプションを指定した場合, リストアする際バックアップカタログでのホスト 名の整合性チェックをしないため,間違ったホスト上でリストアしないように注意してくださ い。

-instance SQL Server インスタンス名

このオプションは,drmsqlbackup コマンドを実行した SQL Server インスタンスとは異なる SQL Server インスタンスへリストアする場合に指定します。SQL Server インスタンス名に「DEFAULT」 を指定した場合は,SQL Server の既定インスタンスに接続します。ただし,リストア対象にシステ ムデータベース (master, model, msdb, distribution) が含まれている場合, このオプションは 指定できません。

-target データベース名

指定したインスタンスに含まれる特定のデータベースをリストアする場合に指定します。指定する データベースは、バックアップ ID で指定したバックアップカタログの中に存在する必要がありま す。バックアップカタログの中に存在しないデータベースを指定した場合,そのデータベースに対 するリストアは行われません。複数のデータベースを一度にリストアするときは,ファイル名また はディレクトリ名をコンマで区切って指定します。空白文字を含んだデータベース名を指定する場 合,「"」で囲んで指定します。

このオプションおよび-f オプションの両方を省略した場合は,バックアップ ID で指定したインス タンス全体をリストアします。

-f 一括定義ファイル名

このオプションは,-target オプションと同様に,指定したインスタンスに含まれる特定のデータ ベースをリストアする場合に指定します。-target オプションと異なり,リストアするデータベー スの一覧を記述した定義ファイルをあらかじめ作成しておき,そのファイルの名称を指定すること で,リストアするデータベースを一度に指定できます。一括定義ファイル名は絶対パスで指定しま す。空白文字を含んだ一括定義ファイル名を指定する場合,「"」で囲んで指定します。

このオプションおよび-target オプションの両方を省略した場合は,バックアップ ID で指定した インスタンスに含まれるすべてのオブジェクトをリストアします。

-no\_resync

副ボリュームから正ボリュームへバックアップデータの回復処理をしないで,正ボリューム上の データに対して,VDI メタファイルだけ適用したい場合に指定します。ドライブが壊れてテープか ら直接正ボリュームにリストアする場合など,drmsqlrestore コマンドでリストアできないとき に使用します。

-template

drmsqlbackup に-template オプションを指定して作成したバックアップカタログを使用してリ ストアする場合に指定します。-template オプションで指定されたテンプレートカタログの START-TIME および END-TIME は、テンプレートカタログの作成開始時間と終了時間となりま す。

-pf コピーパラメーター定義ファイル

コピーパラメーター定義ファイルに定義したリトライ回数とリトライ間隔を使用する場合に指定し ます。指定する場合は,パスではなくファイル名だけを指定してください。

このオプションを省略した場合は、RAID Manager 用連携定義ファイル (DEFAULT.dat)の値が 使用されます。コピーパラメーター定義ファイルに記述がされていないパラメーターについても, DEFAULT.dat の値が使用されます。

コピーパラメーター定義ファイルは、次の場所に作成します。ファイル名は、64 バイト以内の半角 英数字で指定してください。 <Application Agent のインストール先>\DRM\conf\raid

#### 注意事項

- リストア対象の論理ボリュームに含まれるすべてのデータベースを指定してください。指定し ない場合はコマンドにエラーが発生します。
- 名称を変更した SQL Server データベースに対してこのコマンドを実行する場合,必ずリストア 対象の SQL Server データベースをデタッチしてください。デタッチしないでリストアした場 合,コマンドが正常に終了しないで,リストアしたあとの SQL Server データベースが使用でき なくなることがあります。SQL Server データベースが使用できなくなったときは,データベー スをデタッチしてから,リストアを再実行してください。
- バックアップカタログの個々のバックアップ情報は,コピーグループをキーに管理されていま す。バックアップの取り方によっては,副ボリュームにバックアップデータがあっても,リスト アできなくなる場合があります。詳細については,マニュアル「Hitachi Command Suite Replication Manager Application Agent CLI ユーザーズガイド」の, Application Agent を実 行するための注意事項についての記述を参照してください。
- データベースをリストアすると,そのデータベースの所有者が,リストアを実行したユーザーに 変更されます。所有者を変更する場合は、SQL Server の管理ツールで再度データベースをア タッチするか,システムストアドプロシージャ「sp\_changedbowner」を使用してください。
- drmsqlrestore コマンドは,処理中に SQL Server の最小起動をします。データベースサーバ で Windows のファイアウォール機能を設定していた場合,drmsqlrestore コマンドでシステ ムデータベース (master, model, msdb) を含むデータベースのリストアを実行すると, OS のファイアウォール機能が SQL Server の通信をブロックするかどうかのダイアログが表示さ れる場合があります。このダイアログが表示された場合,「ブロックしないを選択する」を選択 してください。このダイアログに応答しない場合でも drmsqlrestore コマンドは問題なく処 理を続行します。

## 戻り値

0:正常終了した場合

0 以外:エラーが発生した場合

### 使用例

• バックアップ ID「0000000001」で識別されるバックアップデータを,ディスク再同期でリス トアする。

PROMPT> drmsqlrestore 0000000001 -resync

• テンプレートカタログを使用して,バックアップ ID「0000000002」で識別されるバックアッ プデータをリストアする。

PROMPT> drmsqlrestore 0000000002 -resync -nochk host -template KAVX0001-I drmsqlrestore コマンドを開始します。 KAVX1316-I リストアの前処理を実行中です。 KAVX1000-I SQL Server にログオンしました。 KAVX1300-I リストアを開始します。 KAVX1000-I SQL Server にログオンしました。 KAVX1301-I リストアを完了しました。 KAVX1318-I リストアの後処理を実行中です。 KAVX1001-I SQL Server からログオフしました。 KAVX0002-I drmsqlrestore コマンドを終了します。

• バックアップ時の SQL Server インスタンスが「instA」,リストア先の SQL Server インスタ ンスを「instB」のとき,バックアップ ID「0000000003」で識別される副ボリュームのバッ クアップデータをリストアする。 PROMPT> drmsqlrestore 0000000003 -no\_resync -nochk\_host -instance instB

# **2.8** 基本コマンド(バックアップ対象が **Exchange** データ ベースの場合)

## **2.8.1 drmexgbackup**(**Exchange** データベースを副ボリュームにバック アップする)

## 書式

VSS バックアップする場合(Exchange Server 2007) drmexgbackup -mode vss [ -target ストレージグループ名 | -f 一括定義ファイル名 ] [ -rc [ 世代識別名 ]] [ -pf コピーパラメーター定義ファイル ] [ -transact\_log\_del | -noverify | -noverify\_log\_del ] [ -event\_check ] [ -comment バックアップコメン下] [ -vf VSS 定義ファイル名 ] [ -script ユーザースクリプトファイル名 ] **[ -s バックアップサーバ名**  [ -auto\_import [ -auto mount [ マウントポイントディレクトリ名 ]] ] [ -svol\_check ] ]

VSS バックアップする場合 (Exchange Server 2010, Exchange Server 2013, または Exchange Server 2016)

drmexgbackup -mode vss [ -target インフォメーションストア名 | -f 一括定義ファイル名 ] [ -rc [ 世代識別名 ]] [ -pf コピーパラメーター定義ファイル ] [ -transact\_log\_del | -noverify | -noverify\_log\_del ] [ -event\_check ] [ -comment バックアップコメント] [ -vf VSS 定義ファイル名 ] [ -script ユーザースクリプトファイル名 ] -<br>[ -s バックアップサーバ名 [ -auto\_import [ -auto mount [ マウントポイントディレクトリ名 ]] ] [ -svol\_check ] ]

説明

正ボリュームの Exchange データベースを副ボリュームにバックアップします。

Exchange Server でバックアップする単位を、次に示します。

Exchange Server 2007 の場合

データベース全体またはストレージグループ単位

Exchange Server 2010, Exchange Server 2013, または Exchange Server 2016 の場合 データベース全体またはインフォメーションストア単位

drmexgbackup コマンドを実行するには,データベースファイルとログファイルは別のコピーグ ループに格納する必要があります。

コマンドを実行する直前には,副ボリュームのシステムキャッシュをクリアしておく必要がありま す。システムキャッシュをクリアするには,バックアップサーバで副ボリュームをマウントしてか ら,アンマウントしてください。

ローカルサイトで drmexgbackup コマンドを実行する場合,ペア状態が「SMPL」のときは自動ペ ア生成を実行しません。この場合, RAID Manager 用連携定義ファイル (DEFAULT.dat)の PAIR CREATE パラメーターに ENABLE を設定したときには自動ペア生成を実行します。

インストール後,drmexgdisplay に-refresh オプションを指定して実行しないで、ディクショ ナリマップファイルが作成していない状態で drmexgbackup コマンドを実行した場合, drmexgbackup コマンドでディクショナリマップファイルが作成されます。この場合,ディクショ ナリマップファイルの作成する処理時間の分,バックアップコマンド実行時間が長くなります。

バックアップの対象となるのは,次の表に示すファイルです。

オプション | 対象データベース | 対象ファイル 対象ファイル種別は固定 Exchange Server ストレー ジグループ データファイル \*.edb トランザクションログ ファイル \*.log チェックポイントファイ ル \*.chk 対象ファイル種別は固定 Exchange Server インフォ メーションストア データファイル \*.edb トランザクションログ ファイル \*.log チェックポイントファイ ル  $*$ <sub>ch</sub>k

表 **2-26 Exchange Server** のバックアップの対象となるファイル

#### 引数

-mode vss

VSS を使用してバックアップするときに指定します。

このオプションを指定する場合は、バックアップサーバで Protection Manager サービスが稼働し ている必要があります。

-target ストレージグループ名

このオプションは、特定のストレージグループを含むデータベースリソース単位でバックアップす る場合に指定します。ただし,バックアップは物理ボリューム単位で実行します。1 つの物理ボ リュームに複数のストレージグループがある場合,すべてのストレージグループを指定してくださ い。一部のストレージグループだけ指定した場合は,コマンドの実行時にエラーになります。

複数のストレージグループをバックアップする場合は,ストレージグループ名をコンマで区切って 指定します。ストレージグループ名に空白を含む場合は,引用符で囲んで指定します。

このオプションを省略した場合,コマンドを実行したサーバにあるすべてのストレージグループが バックアップ対象になります。

-target インフォメーションストア名

このオプションは,特定のインフォメーションストアを含むデータベースリソース単位でバック アップする場合に指定します。ただし,バックアップは物理ボリューム単位で実行します。1 つの 物理ボリュームに複数のインフォメーションストアがある場合,すべてのインフォメーションスト アを指定してください。一部のインフォメーションストアだけ指定した場合は,コマンドの実行時 にエラーになります。

複数のインフォメーションストアをバックアップする場合は,インフォメーションストア名をコン マで区切って指定します。インフォメーションストア名に空白を含む場合は,引用符で囲んで指定 します。

このオプションを省略した場合,コマンドを実行したサーバにあるすべてのインフォメーションス トアがバックアップ対象になります。

-f 一括定義ファイル名

このオプションは,-target オプションと同様に,特定のストレージグループまたはインフォメー ションストアだけに関してバックアップする場合に指定します。このオプションは,1 つの物理ボ リュームに複数のストレージグループまたはインフォメーションストアのデータファイルがある場 合は必ず指定してください。

-target オプションと異なり,-f オプションではストレージグループ名またはインフォメーショ ンストア名の一覧を記述した定義ファイルをあらかじめ作成しておき,そのファイルの名称を指定 することで,ストレージグループ名またはインフォメーションストア名を一度に指定できます。一 括定義ファイル名は,絶対パスで指定します。

-rc 世代識別名

バックアップするコピーグループの世代識別名を指定します。drmexgdisplay コマンドに-cf オ プションを付けて実行し,表示された「GEN-NAME」の値を指定してください。単体ボリュームの 場合は,「-」が表示されます。この場合,-rc オプションは指定できません。

リモート側の副ボリュームへバックアップする場合,このオプションを必ず指定してください。こ のオプションを省略すると,ローカル側の副ボリュームにバックアップされます。

世代識別名を省略した場合は,リモート側の世代番号の中で,最小の値を持つ副ボリュームがバッ クアップ先となります。この場合,世代番号は remote n (n は最小の世代番号)となります。

-pf コピーパラメーター定義ファイル

コピーパラメーター定義ファイルに定義したリトライ回数とリトライ間隔を使用する場合に指定し ます。指定する場合は,パスではなくファイル名だけを指定してください。

このオプションを省略した場合は、RAID Manager 用連携定義ファイル (DEFAULT.dat)の値が 使用されます。コピーパラメーター定義ファイルに記述がされていないパラメーターについても, DEFAULT.dat の値が使用されます。

コピーパラメーター定義ファイルは、次の場所に作成します。ファイル名は、64 バイト以内の半角 英数字で指定してください。

<Application Agent のインストール先>\DRM\conf\raid

-transact\_log\_del

コミット済みのトランザクションログファイルを削除する場合に指定します。

このオプションを指定してコマンドを実行すると,トランザクションログファイルが削除されるの で,以前に取得したバックアップを基に,-recovery オプションを指定してリストアできなくなり ます。

-noverify

VSS を使用したバックアップで,データベースの整合性を検証しない場合に指定します。

-noverify log del

VSS を使用したバックアップで,データベースの整合性を検証しないでバックアップしたあと,ト ランザクションログファイルを削除する場合に指定します。

-event check

データベースの破損を示すイベントが記録されていないかをチェックしたい場合に指定します。検 索の対象となるのは、Exchange データベースの直前のバックアップの時間以後に記録された Windows イベントログです。ただし、前回のバックアップの結果がなければ、記録されているすべ ての Windows イベントログが検索の対象となります。

Windows イベントログの検索は,ペアの再同期をする前に実行されます。データベースの破損を示 すイベントが検出されたときは,コマンドがエラーメッセージを出力し,エラー終了します。

データベースが破損していると Application Agent が判断するのは、次のイベントです。

- イベントカテゴリー: アプリケーション
- 種類: エラー
- ソース: ESE
- イベント ID: 限定なし
- 含まれる文字列: "-1018","-1019",または"-1022"

-comment バックアップコメント

バックアップカタログにバックアップコメントを登録する場合に指定します。

バックアップコメントには、64 バイトまでの任意の文字列(英数字、記号、半角スペースおよびマ ルチバイト文字)が指定できます。バックアップコメントは大文字と小文字を区別します。記号, 半角スペースを指定する場合は、バックアップコメントを引用符(")で囲みます。記号を引用符 (")で囲まない場合は,特殊記号と認識しバックアップコメントの文字列として正しく解釈できま せん。

バックアップコメントに使用できない記号は次のとおりです。

 $\lceil \frac{1}{2} \rceil, \lceil \frac{1}{2} \rceil, \lceil \frac{1}{2}$ 

先頭文字には「-」は指定できません。-comment オプションに「""」(引用符だけ)が指定された 場合は,バックアップカタログにバックアップコメントは登録しません。

-vf VSS 定義ファイル名

VSS バックアップで使用する設定をバックアップごとに切り替える場合に指定します。このオプ ションは、VSS を使用してバックアップをするときにだけ使用できます。

VSS 定義ファイル名には,ファイル名だけを指定します。フォルダ名は指定しないでください。こ のオプションで指定する VSS 定義ファイルは、下記のフォルダに格納しておく必要があります。 <Application Agent のインストール先>\DRM\conf\vss

このオプションを省略する場合,下記のファイルが VSS 定義ファイルとして使用されます。 <Application Agent のインストール先>\DRM\conf\vsscom.conf

VSS 定義ファイルの詳細については,マニュアル「Hitachi Command Suite Replication Manager Application Agent CLI ユーザーズガイド」を参照してください。

-script ユーザースクリプトファイル名

ユーザースクリプトを実行する場合に指定します。ユーザースクリプトファイル名は絶対パスで指 定します。ユーザースクリプトファイル名を指定するときの条件は次のとおりです。

• 最大バイト数:255

• 使用できる文字:Windows でファイル名として使用できる文字。空白を含む場合は「""」で囲 んで指定します。

ユーザースクリプトファイルの記述内容については,マニュアル「Hitachi Command Suite Replication Manager Application Agent CLI ユーザーズガイド」の,ユーザースクリプトを作成す る方法についての記述を参照してください。

ユーザースクリプトファイルに「LOCATION=REMOTE」を指定した場合は,-s オプションをあわせ て指定する必要があります。

-s バックアップサーバ名

リモートのバックアップサーバに接続してバックアップを実行する場合に指定します。バックアッ プサーバのホスト名または IP アドレスを,255 バイト以内の文字列で指定してください。IP アド レスは IPv4 または IPv6 形式で指定できます。

-s オプションでバックアップサーバを指定した場合, VSS 定義ファイル (vsscom.conf), およ び-vf オプションで指定した VSS 定義ファイルのバックアップサーバ名は無効となり,-s オプ ションで指定したバックアップサーバ名が使用されます。

-auto\_import

ボリュームのバックアップが完了したあと,バックアップカタログをバックアップサーバに自動転 送する場合に指定します。このオプションは、-s オプションと同時に指定する必要があります。

-auto mount マウントポイントディレクトリ名

ボリュームのバックアップが完了したあと、バックアップサーバで副ボリュームを自動マウントす る場合に指定します。このオプションは,-s オプションおよび-auto\_import オプションと同時 に指定する必要があります。このオプションを指定すると,バックアップ対象となる副ボリューム をすべてマウントします。

マウントポイントディレクトリ名は,ドライブ文字またはドライブ文字から始まる絶対パスで指定 します。ディレクトリ名は、Windows のディレクトリ名に指定できる文字で、パスの末尾の「\」 を含めて 64 バイト以内で指定してください。ただし、半角スペース、マルチバイト文字,および半 角カタカナは使用できません。

ドライブ文字から始まる絶対パスを指定する場合,空のディレクトリを指定してください。

パスの末尾に「\i」がない場合でも,「\i」が指定されているものと見なされます。例えば, 「D:」と 「D:\」は同じドライブと見なされます。また,「D:\MOUNTDIR」と「D:\MOUNTDIR\」は同じディ レクトリと見なされます。

マウント先は次のようになります。

- マウントポイントディレクトリ名としてドライブ文字だけを指定した場合 マウントポイントディレクトリ名に指定したドライブ,および指定したドライブからアルファ ベット順に検索した未使用のドライブ
- マウントポイントディレクトリ名として絶対パスを指定した場合

<マウントポイントディレクトリ名に指定した絶対パス>\<正ボリュームのドライブ文字>\< 正ボリュームでのマウントポイント>

例えば、正ボリュームが「C:\p\_mnt\」にマウントされていて、-auto\_mount オプションに 指定したマウントポイントディレクトリ名が「D:\s mnt\」の場合,副ボリュームでのマウン ト先は「D:\s mnt\C\p mnt\」となります。

マウントポイントディレクトリ名を省略した場合は,使用されていないドライブにマウントします。
マウントした副ボリュームは,drmumount コマンドを使用してアンマウントしてください。 drmumount コマンドの引数には、バックアップ ID を指定してください。

-svol\_check

バックアップサーバでの副ボリュームの状態をチェックしたい場合に指定します。このオプション は,-s オプションと同時に指定する必要があります。副ボリュームの状態をチェックすることで, バックアップの失敗,またはリストアの失敗を防ぐことができます。チェック内容(項目,対象, 条件)は次のとおりです。

| チェック項目                                    | チェック対象のボ<br>リューム                                          | チェックの条件                                                                                                    |
|-------------------------------------------|-----------------------------------------------------------|----------------------------------------------------------------------------------------------------|
| 副ボリュームがバッ<br>クアップサーバから<br>と               | バックアップ対象の<br> 正ボリュームに対し<br>隠ぺいされているこ て定義されたすべて<br>の副ボリューム | 正ボリュームが複数世代の副ボリュームとペア定義されている<br>場合で、かつ、次のどちらかに該当する場合にチェックされる。<br>正ボリュームがクラスタリソースである。<br>- VSS でのバックアップが実行される。<br>$\bullet$ |
| 副ボリュームがバッ<br>クアップサーバにマ<br>ウントされていない<br>こと | 先となる副ボリュー<br>ム                                            | 今回,バックアップ 常にチェックされる。                                                                                                    |

表 **2-27** 副ボリュームの状態チェック

#### 注意事項

- バックアップカタログの個々のバックアップ情報は,コピーグループをキーに管理されていま す。バックアップの取り方によっては,副ボリュームにバックアップデータがあっても,リスト アできなくなる場合があります。詳細については,マニュアル「Hitachi Command Suite Replication Manager Application Agent CLI ユーザーズガイド」の, Application Agent を実 行するための注意事項についての記述を参照してください。
- -target オプション,または-f オプションによって空白を含んだファイル名またはディレクト リ名をコマンドラインのオプションとして指定する場合、指定されるパス名は、引用符(")で 囲む必要があります。

ただし、一括定義ファイル内で対象のファイル名またはディレクトリ名を記述する場合は、指定 するパス名を引用符(")で囲む必要はありません。

#### 戻り値

0:正常終了した場合

0 以外:エラーが発生した場合

#### 使用例

• 一括定義ファイル「C:\temp\BACKUP\_DB.txt」で指定したストレージグループをバックアッ プする。

PROMPT> drmexgbackup -mode vss -f C:\temp\BACKUP DB.txt KAVX0001-I drmexgbackup コマンドを開始します KAVX1805-I インフォメーションストアをディスマウントしています。 ストレージグループ名 = STR1 KAVX1805-I インフォメーションストアをディスマウントしています。 ストレージグループ名 = STR2 KAVX1805-I インフォメーションストアをディスマウントしています。 ストレージグループ名 = STR3 KAVX1600-I バックアップを開始します。 KAVX0040-I バックアップは以下の内容で取得されています。 バックアップ ID = 0000000001 KAVX1601-I バックアップを完了しました。 KAVX1806-I インフォメーションストアをマウントしています。

```
 ストレージグループ名 = STR1
 KAVX1806-I インフォメーションストアをマウントしています。
           ストレージグループ名 = STR2
 KAVX1806-I インフォメーションストアをマウントしています。
           ストレージグループ名 = STR3
 KAVX0002-I drmexgbackup コマンドを終了します。
• VSS を使用してバックアップする。
 PROMPT> drmexgbackup -mode vss
 KAVX0001-I drmexgbackup コマンドを開始します。
 KAVX0256-I Protection Manager サービスに接続します。
           ホスト名 = BackupServer
 KAVX1600-I バックアップを開始します。
  KAVX1610-I バックアップサーバでデータベースの検証を行います。
   ストレージグループ名 = STR1
           ファイル容量 = 6532[MB]
 KAVX1611-I ベリファイ処理が成功しました。
  KAVX0040-I バックアップは以下の内容で取得されています。
  バックアップ ID = 0000000001
  KAVX1601-I バックアップを完了しました。
 KAVX0002-I drmexgbackup コマンドを終了します。
• Exchange Server 2010 の構成で VSS を使用してオンラインバックアップする。
 PROMPT> drmexgbackup -mode vss
 KAVX0001-I drmexgbackup コマンドを開始します。
 KAVX0256-I Protection Manager サービスに接続します。
   ホスト名 =バックアップサーバ 1
  KAVX1600-I バックアップを開始します。
 KAVX5108-I コピーグループの再同期を実行します。
           コピーグループ名 = EXG001,B001
  KAVX5108-I コピーグループの再同期を実行します。
   コピーグループ名 = EXG001,B002
 KAVX5108-I コピーグループの再同期を実行します。
           コピーグループ名 = EXG001,B003
 KAVX5108-I コピーグループの再同期を実行します。
           コピーグループ名 = EXG001,B004
 KAVX1625-I バックアップサーバでデータベースを検証します。
           インフォメーションストア名 = Mail01
           ファイル容量 = 1000[MB]
 KAVX1625-I バックアップサーバでデータベースを検証します。
           インフォメーションストア名 = Mail02
           ファイル容量 = 1000[MB]
 KAVX1611-I ベリファイ処理が成功しました
  KAVX0040-I バックアップは以下の内容で取得されています。
  バックアップ ID = 0000000001
  KAVX1601-I バックアップを完了しました。
 KAVX0002-I drmexgbackup コマンドを終了します。
```
## **2.8.2 drmexgcat**(**Exchange** データベースのバックアップ情報を表示する)

#### 書式

Exchange Server 2007 の場合

```
drmexgcat [ -target ストレージグループ名 | -f 一括定義ファイル名 ]
 [ -transact_log ][ -datafile ]
 [ -device デバイスファイル名 ][ -l ][ -v ]
 [ -backup_id バックアップ ID ][ -hostname ホスト名 ]
       i -comment バックアップコメント1
```
Exchange Server 2010, Exchange Server 2013, または Exchange Server 2016 の場合

```
drmexgcat [ -target インフォメーションストア名 | -f 一括定義ファイル名 ]
 [ -transact_log ][ -datafile ]
 [ -device デバイスファイル名 ][ -l ][ -v ]
 [ -backup_id バックアップ ID ][ -hostname ホスト名 ]
       [ -comment バックアップコメント]
```
#### <span id="page-182-0"></span>説明

コマンドを実行したサーバ上の Exchange データベースのバックアップ情報を表示します。表示す る項目を次の表に示します。

#### 表 **2-28 drmexgcat** コマンドの表示項目

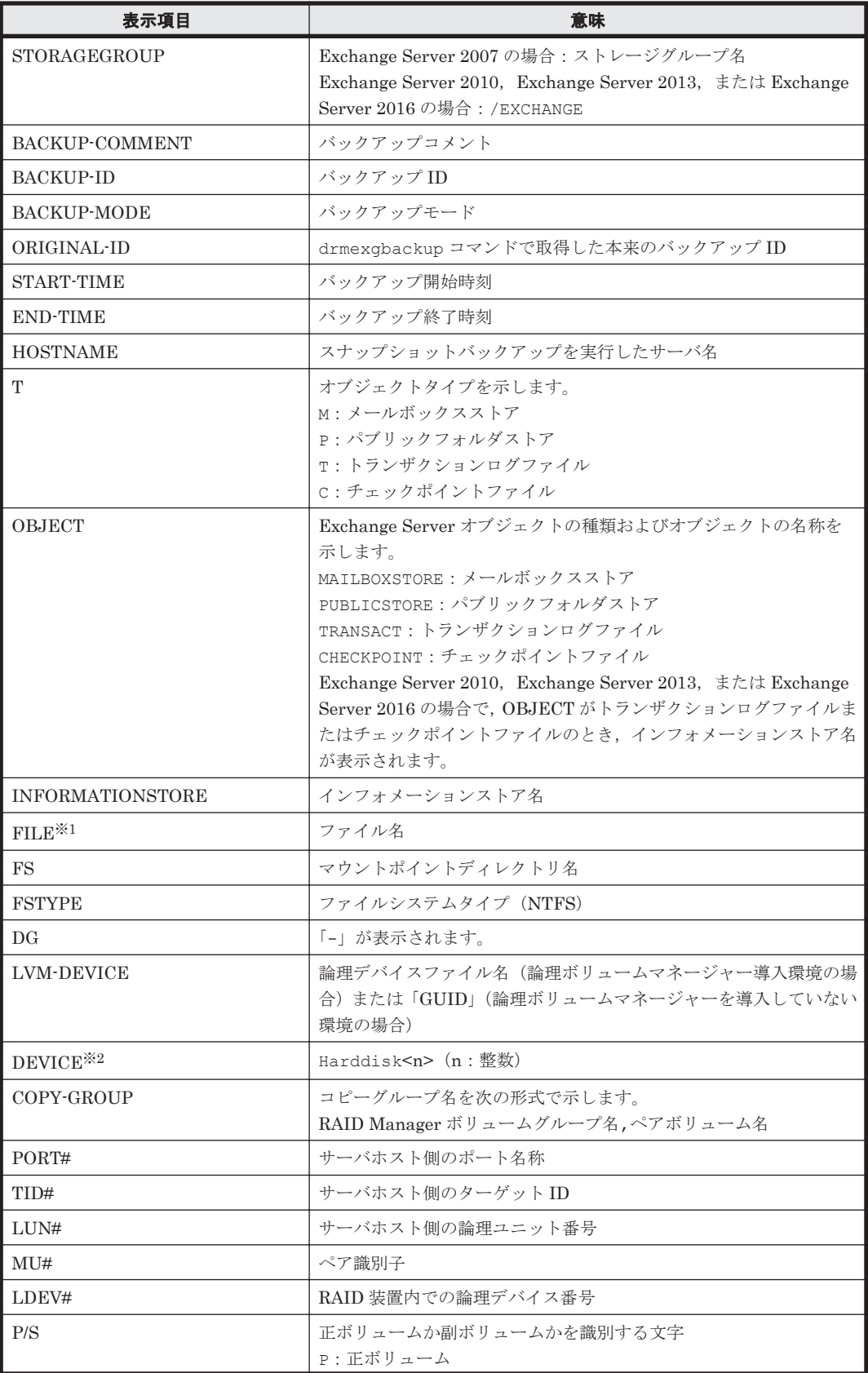

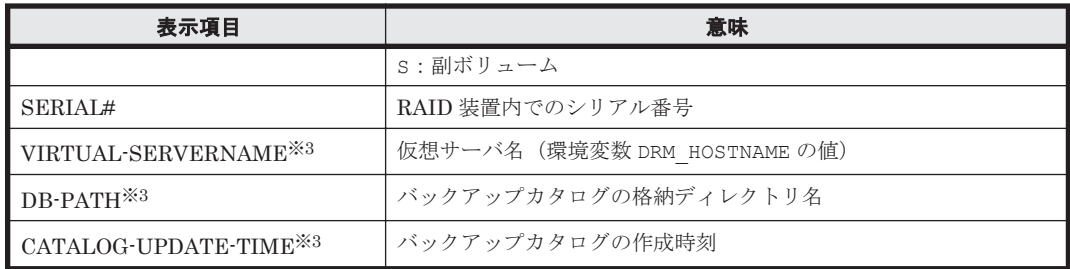

注※1

トランザクションログファイル(\*.log)に関連する情報は,Exchange Server のバージョンご とに表示方法が異なります。

Exchange Server 2007 の場合

「<マウントポイントディレクトリ名>\<ストレージグループ名>\E00\*.log」の形式で1 つにまとめて表示されます。

Exchange Server 2010, Exchange Server 2013, または Exchange Server 2016 の場合

「<マウントポイントディレクトリ名>\<インフォメーションストア名>\E00\*.log」の形 式で 1 つにまとめて表示されます。

#### 注※2

-device オプションを指定してコマンドを実行した場合,INFORMATIONSTORE の次に表 示されます。

注※3

-v オプションを指定してコマンドを実行した場合,表示されます。

表示できない項目がある場合,その項目欄には「-」が表示されます。すべての項目が表示できない 場合,エラーメッセージが表示されます。

各項目は,空白文字で区切られて表示されます。

#### 引数

-target ストレージグループ名

特定のストレージグループに関する情報を表示する場合に指定します。複数のストレージグループ の情報を表示する場合は,ストレージグループ名をコンマで区切って指定します。ストレージグ ループ名に空白を含む場合は,引用符で囲みます。

-target インフォメーションストア名

特定のインフォメーションストアに関する情報を表示する場合に指定します。複数のインフォメー ションストア名の情報を表示する場合は,インフォメーションストア名をコンマで区切って指定し ます。インフォメーションストア名に空白を含む場合は,引用符で囲みます。

-f 一括定義ファイル名

特定のストレージグループまたはインフォメーションストアに関する情報を表示する場合に指定し ます。-target オプションと異なり,表示するストレージグループまたはインフォメーションスト アの一覧を記述した定義ファイルをあらかじめ作成しておき,そのファイルの名称を指定すること で,情報を表示するストレージグループまたはインフォメーションストアを一度に指定できます。 一括定義ファイル名は絶対パスで指定します。

-transact\_log

トランザクションログに関連する情報だけを表示する場合に指定します。次の情報を表示します。

- トランザクションログファイル名
- ファイルシステム情報
- 論理ボリューム構成情報
- 物理ディスク情報

-target オプションまたは-f オプションと一緒にこのオプションを指定した場合, 指定したスト レージグループまたはインフォメーションストアのトランザクションログに関連する情報だけを表 示します。-target オプションまたは-f オプションを省略した場合,すべてのストレージグルー プまたはインフォメーションストアのトランザクションログに関連する情報を表示します。

-datafile

データファイルに関連する情報だけを表示する場合に指定します。次の情報を表示します。

- データファイル名
- ファイルシステム情報
- 論理ボリューム構成情報
- 物理ディスク情報

-target オプションまたは-f オプションと一緒にこのオプションを指定した場合,指定したスト レージグループまたはインフォメーションストアのデータファイルに関連する情報だけを表示しま す。-target オプションまたは-f オプションを省略した場合,すべてのストレージグループまた はインフォメーションストアのデータファイルに関連する情報を表示します。

-device デバイスファイル名

デバイスファイルに関連する情報だけを表示する場合に指定します。次の情報を表示します。

- ストレージグループ名またはインフォメーションストア名
- ファイルシステム情報
- 物理ディスク情報
- 論理ボリューム情報
- $-1$

ストレージグループまたはインフォメーションストアの情報をロング形式で表示する場合に指定し ます。

 $-v$ 

バックアップカタログに関する管理情報を表示する場合に指定します。次の情報を表示します。

• バックアップカタログの格納ディレクトリ名

Application Agent の構成定義ファイル(init.conf)の DRM\_DB\_PATH に設定されているパ スを表示します。

DRM\_DB\_PATH が設定されていない場合は,インストール時に自動的に作成されたデフォルトの ディクショナリマップファイル格納ディレクトリを表示します。

- 仮想サーバ名(環境変数 DRM\_HOSTNAME の値) 環境変数 DRM\_HOSTNAME が設定されていない場合は,「-」を表示します。
- バックアップカタログ作成時刻 バックアップカタログの作成時刻はバックアップ ID ごとに表示します。

```
-backup_id バックアップ ID
```
特定のバックアップデータの情報だけを表示する場合に指定します。バックアップ ID とは、バッ クアップデータを一意に識別するための ID で、バックアップ時に、バックアップカタログに登録 されます。バックアップ ID を確認するには drmexgcat コマンドを実行します。なお,指定できる バックアップ ID の値は 0000000001~4294967295 です。先頭の 0 は省略しないでください。

-hostname ホスト名

特定のホストに関連するバックアップ情報だけを表示する場合に指定します。

-comment バックアップコメント

特定のバックアップコメントの情報だけを表示する場合に指定します。

バックアップコメントは大文字と小文字を区別します。

バックアップコメントはワイルドカード(\*)が指定できます。前方一致(XYZ\*のように、先頭は 検索したい文字で、末尾に任意の文字を指定する)だけ指定できます。ワイルドカード、記号、ま たは半角スペースを指定する場合はバックアップコメントを引用符(")で囲んで指定します。記号 を引用符(")で囲まない場合は,特殊記号と認識しバックアップコメントの文字列として正しく解 釈できません。「-comment "\*"」と指定した場合は,すべてのバックアップカタログを表示しま す。すべてのバックアップカタログを表示した場合,バックアップコメントが登録されていない バックアップカタログには,「-」を表示します。

「-comment ""」のように, -comment オプションのあとに引用符2つを指定した場合は, バック アップデータはありません,というメッセージを表示します。

#### 注意事項

-target オプション,または-f オプションによって空白を含んだファイル名またはディレクトリ 名をコマンドラインのオプションとして指定する場合,指定されるパス名は,引用符(")で囲む必 要があります。

ただし,一括定義ファイル内で対象のファイル名またはディレクトリ名を記述する場合は,指定す るパス名を引用符(")で囲む必要はありません。

#### 戻り値

0:正常終了した場合

0 以外:エラーが発生した場合

#### 使用例

• VSS バックアップしたストレージグループ「STR1」で指定されるインフォメーションストアの 情報を表示する(Exchange Server 2007)。

```
PROMPT> drmexgcat -target STR1
STORAGEGROUP: EXG01
BACKUP-ID: 0000000002 BACKUP-MODE: VSS STORAGEGROUP: STR1 ORIGINAL-
ID: 0000000002
START-TIME: 2011/02/18 14:48:19 END-TIME: 2011/02/18 14:58:43 
HOSTNAME: EVS1<br>T OBJECT
T OBJECT INFORMATIONSTORE FILE FS DG 
         COPY-GROUP
M MAILBOXSTORE mail N:\text{YdataYmail.edu} \longrightarrow \text{N:}Harddisk2 EXG,EXG_001 
- - - - - - 
- EXG, EXG_001<br>T TRANSACT -
                              M: H \text{log}H \text{E01*}. log M: -
Harddisk1 EXG,EXG_000 
- - - - - - 
          EXG, EXG 000
```
C CHECKPOINT - M:\log\E01.chk M: -Harddisk1 EXG,EXG\_000 • ストレージグループ「STR1」で指定されるインフォメーションストアの情報をロング形式で表 示する (Exchange Server 2007)。 PROMPT> drmexgcat -target STR1 -l -v VIRTUAL-SERVERNAME: EVS1 DB-PATH: Z:\PTM STORAGEGROUP: STR1 BACKUP-ID: 0000000002 BACKUP-MODE: VSS STORAGEGROUP: STR1 ORIGINAL-ID: 0000000002 START-TIME: 2011/02/18 14:48:19 END-TIME: 2011/02/18 14:58:43 HOSTNAME: EVS1 T OBJECT INFORMATIONSTORE FILE FS FSTYPE DG LVM-DEVICE **DEVICE** COPY-GROUP PORT# TID# LUN# MU# LDEV# P/S SERIAL# M MAILBOXSTORE mail  $N:\mathbb{Y}$ data\mail.edb N: NTFS - \\?\Volume{222398c5-fb76-11df-b4b7-000fea5058cb}\ Harddisk2<br>EXG.EXG 001 CL1-C1 1 114 0 114 P 77010955 EXG,EXG\_001 CL1-C1 1 114 0 114 P 77010955 - - - - - - - - - EXG,EXG\_001 CL1-C 1 138 0 138 S 77010955 T TRANSACT - TRANSACT - M:\log\E01\*.log M: NTFS - \\?\Volume{222398bf-fb76-11df-b4b7-000fea5058cb}\ Harddisk1 EXG, EXG 000 CL1-C1 1 113 0 113 P 77010955 - -  $-$ - - - EXG,EXG\_000 CL1-C 1 137 0 137 S 77010955 C CHECKPOINT - M:\log\E01.chk M: NTFS  $\text{YY:YVolume}\{222398bf-fb76-11df-b4b7-000fea5058cb\}$  Harddisk1 EXG,EXG\_000 CL1-C1 1 113 0 113 P 77010955 - - - - - - - - - EXG, EXG 000 CL1-C 1 137 0 137 S 77010955 · VSS を使用してバックアップしたインフォメーションストアのバックアップカタログ,バック アップカタログの管理情報を表示する(Exchange Server 2010)。 PROMPT> drmexgcat -v STORAGEGROUP: /EXCHANGE BACKUP-ID: 0000000001 BACKUP-MODE: VSS STORAGEGROUP: /EXCHANGE ORIGINAL-ID: 0000000001 START-TIME: 2010/01/01 11:00:00 END-TIME: 2010/01/01 11:30:00 HOSTNAME: EXG\_SRV1<br>T OBJECT IN INFORMATIONSTORE FILE FS DG DEVICE COPY-GROUP M MAILBOXSTORE Mail1 M:\mount  $\frac{V}{V}V$ G01\Mail1\Mail.edb M:\mount\VG01\001 - Harddisk3 VG01,VG01\_001  $\frac{1}{2}$ - - - - VG01,VG01\_001 T TRANSACT Mail1<sup>-</sup> M:\mount  $\frac{V}{V}V$ G01\000\Mail1\E00\*.log M:\mount\VG01\000 - Harddisk2 VG01,VG01\_000  $-$ - - - - VG01,VG01\_000 C CHECKPOINT Mail1 M:\mount  $\frac{V}{V}V$ G01\000\Mail1\E00.chk M:\mount\VG01\000 - Harddisk2 VG01,VG01\_000  $\frac{1}{2}$ - - - - VG01,VG01\_000 M MAILBOXSTORE Mail2<sup>-</sup> M:\mount  $YVGO1YOO1\text{Mail2}\$ mail.edb  $M:\text{YmountYVG01}\text{VGO1}\$  - Harddisk3 VG01,VG01\_001 - - - - - - - VG01,VG01\_001<br>T TRANSACT Mail2 T TRANSACT Mail2<sup>-</sup> M:\mount

```
\frac{V}{V}VG01\000\Mail2\E01*.log M:\mount\VG01\000 - Harddisk2
  VG01,VG01_000 
  \frac{1}{2}e de la construcción de la construcción de la construcción de la construcción de la construcción de la construcción
   - VG01,VG01_000 
   C CHECKPOINT Mail2 M: Fmount
   \frac{\Psi}{\Psi}G01\frac{\Psi}{\Psi}Mil2\frac{\Psi}{\Psi}C01.chk M:\frac{\Psi}{\Psi}mount\frac{\Psi}{\Psi}C01\frac{\Psi}{\Psi}O00 - Harddisk2
  VG01,VG01_000 
   - -- - - 
   - VG01,VG01_000 
   P PUBLICSTORE Pub M:\mount\VG01\003\Pub
  \pub.edb M:\mount\VG01\003 - Harddisk5 VG01,VG01_003
   - -- - - 
                 VG01, VG01_003
  T TRANSACT Pub M:\mount\VG01\002\Pub<br>\text{E02*.log M:\mount\VG01\002 - Harddisk4 VG01
                   M:\mathsf{Y} \longrightarrow \mathsf{Y} \longrightarrow \mathsf- - - 
   - - - 
   - VG01,VG01_002 
   C CHECKPOINT Pub M:\mount\VG01\002\Pub
   \texttt{YEO2.chk} M:\texttt{YmountYVG01\texttt{Y002}} - Harddisk4 VG01,VG01_002
   - - - 
   - - - 
   - VG01, VG01 002
• インフォメーションストア Mail2 で指定されるインフォメーションストアのバックアップカタ
  ログを表示する(Exchange Server 2010)。
  PROMPT> drmexgcat -target Mail2 
  STORAGEGROUP: /EXCHANGE
  BACKUP-ID: 0000000001 BACKUP-MODE: VSS STORAGEGROUP: /EXCHANGE 
  ORIGINAL-ID: 0000000001
  START-TIME: 2010/01/01 11:00:00 END-TIME: 2010/01/01 11:30:00 
  HOSTNAME: EXG_SRV1<br>T OBJECT 1
  T OBJECT <sup>-</sup> INFORMATIONSTORE<br>FILE
   FILE DG
   DEVICE COPY-GROUP 
   M MAILBOXSTORE Mail2 M:\mount
   \frac{\Psi}{\Psi}VG01\frac{\Psi}{\Psi}Mail2\frac{\Psi}{\Psi}mail.edb M:\frac{\Psi}{\Psi}mount\frac{\Psi}{\Psi}C01\frac{\Psi}{\Psi} - Harddisk3
  VG01,VG01_001 
   - -- - - 
   - VG01,VG01_001 
   T TRANSACT Mail2<sup>-</sup> M:\mount
   \frac{\Psi}{\Psi}G01\frac{\Psi}{\Psi}Mail2\frac{\Psi}{\Psi}E01*.log M:\frac{\Psi}{\Psi}mount\frac{\Psi}{\Psi}G01\frac{\Psi}{\Psi}O00 - Harddisk2
  VG01,VG01_000 
   - - - 
   - - - 
   - VG01,VG01_000 
   C CHECKPOINT Mail2 M:\mount
  C CHECKPOINT Mail2 M:\mount<br>\VG01\000\Mail2\E01.chk M:\mount\VG01\000 - Harddisk2
  VG01,VG01_000 
   - -- - - 
   - VG01,VG01_000
```
## **2.8.3 drmexgdisplay**(**Exchange** データベースの情報を表示,または更新 する)

### 書式

```
ストレージグループの情報を表示する場合(Exchange Server 2007)
drmexgdisplay [ -target ストレージグループ名 | -f 一括定義ファイル名 ]
 [ -transact_log ][ -datafile ][ -v ]
 [ -device デバイスファイル名 ][ -l ][ -cf ]
```
<span id="page-188-0"></span>インフォメーションストアの情報を表示する場合 (Exchange Server 2010, Exchange Server 2013,または Exchange Server 2016)

drmexgdisplay [ -target インフォメーションストア名 | -f 一括定義ファイル名 1 [ -transact log ][ -datafile ][ -v ] [ -device デバイスファイル名 ][ -1 ][ -cf ]

ディクショナリマップファイルの情報を最新の状態に更新する場合(Exchange Server 2007) drmexgdisplay [ ストレージグループ名 ] -refresh [ -coremap ]

ディクショナリマップファイルの情報を最新の状態に更新する場合(Exchange Server 2010, Exchange Server 2013,または Exchange Server 2016)

drmexgdisplay [ インフォメーションストア名 ] -refresh [ -coremap ]

#### 説明

次の3つの機能があります。

- 1. コマンドを実行したサーバ上の Exchange データベースのリソース情報を表示します。
- 2. コマンドを実行したシステム上の任意の Exchange データベースについて,リソース情報を表示 します。
- 3. ディクショナリマップファイルの Exchange データベースの情報を更新します。バックアップ する前に実行してください。

1.および 2.で表示する項目を次の表に示します。

#### 表 **2-29 drmexgdisplay** コマンドの表示項目

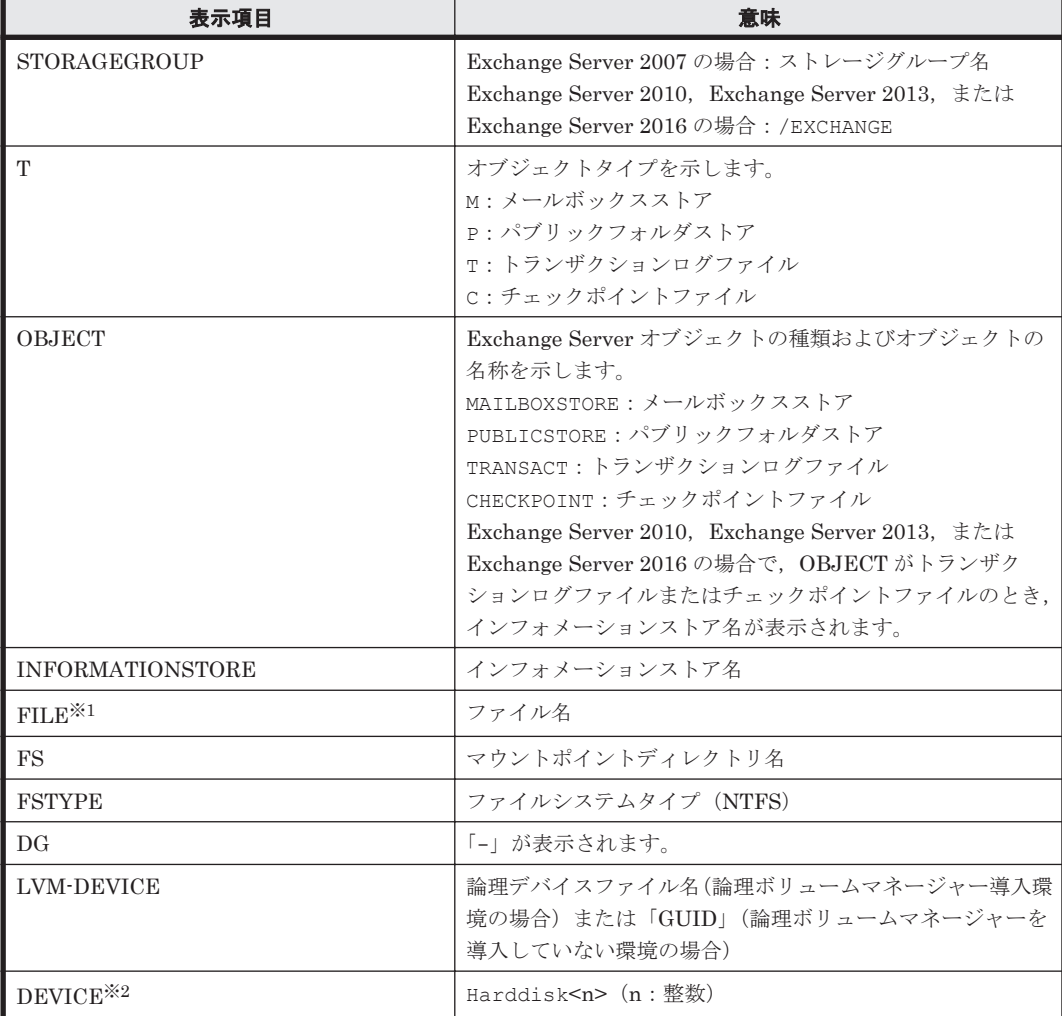

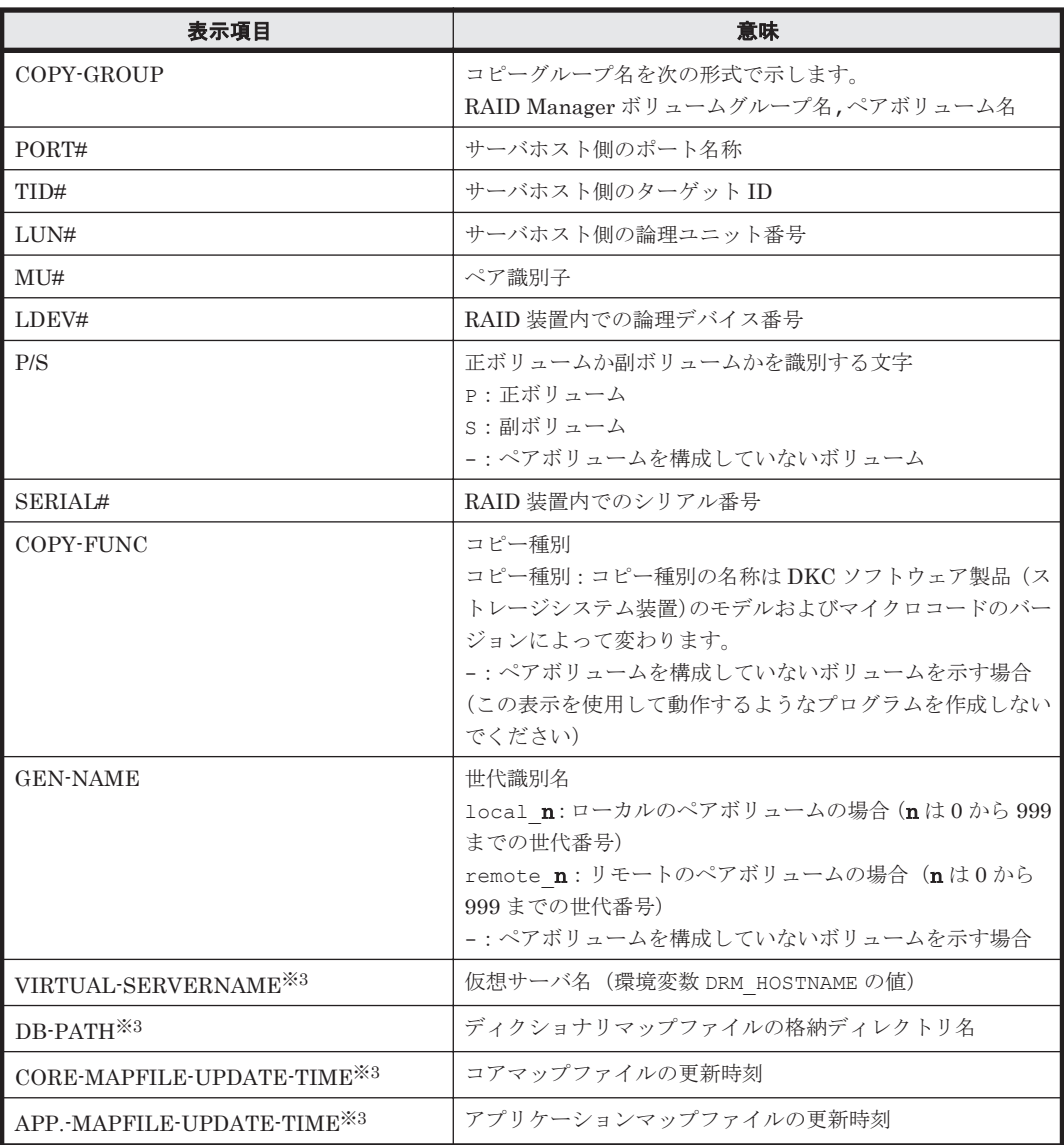

注※1

トランザクションログファイル(\*.log)に関連する情報は,Exchange Server のバージョンご とに表示方法が異なります。

#### Exchange Server 2007 の場合

「<マウントポイントディレクトリ名>\<ストレージグループ名>\E00\*.log」の形式で1 つにまとめて表示されます。

#### Exchange Server 2010, Exchange Server 2013, または Exchange Server 2016 の場合

「<マウントポイントディレクトリ名>\<インフォメーションストア名>\E00\*.log|の形 式で 1 つにまとめて表示されます。

```
注※2
```
-device オプションを指定してコマンドを実行した場合,INFORMATIONSTORE の次に表 示されます。

注※3

-v オプションを指定してコマンドを実行した場合,表示されます。

表示できない項目がある場合,その項目欄には「-」が表示されます。すべての項目が表示できない 場合,エラーメッセージが表示されます。

各項目は,空白文字で区切られて表示されます。

#### 引数

-target ストレージグループ名

特定のストレージグループに関する情報を表示する場合に指定します。複数のストレージグループ を表示する場合は,ストレージグループ名をコンマで区切って指定します。ストレージグループ名 に空白を含む場合は,引用符で囲みます。

このオプションを省略した場合,コマンドを実行したサーバにあるすべてのストレージグループの 情報を表示します。

-target インフォメーションストア名

特定のインフォメーションストアに関する情報を表示する場合に指定します。複数のインフォメー ションストアを表示する場合は,インフォメーションストア名をコンマで区切って指定します。イ ンフォメーションストア名に空白を含む場合は,引用符で囲みます。

このオプションを省略した場合,コマンドを実行したサーバにあるすべてのインフォメーションス トアの情報を表示します。

-f 一括定義ファイル名

特定のストレージグループまたはインフォメーションストアに関する情報を表示する場合に指定し ます。-target オプションと異なり,表示するストレージグループまたはインフォメーションスト アの一覧を記述した定義ファイルをあらかじめ作成しておき,そのファイルの名称を指定すること で,情報を表示するストレージグループまたはインフォメーションストアを一度に指定できます。 一括定義ファイル名は絶対パスで指定します。

-transact\_log

トランザクションログに関連する情報だけを表示する場合に指定します。次の情報を表示します。

- トランザクションログファイル名
- ファイルシステム情報
- 論理ボリューム構成情報
- 物理ディスク情報

-target オプションまたは-f オプションと一緒に,このオプションを指定した場合,指定したス トレージグループまたはインフォメーションストアのトランザクションログに関連する情報だけを 表示します。-target オプションおよび-f オプションを省略した場合、すべてのストレージグ ループまたはインフォメーションストアのトランザクションログに関連する情報を表示します。

-datafile

データファイルに関連する情報だけを表示する場合に指定します。次の情報を表示します。

- データファイル名
- ファイルシステム情報
- 論理ボリューム構成情報
- 物理ディスク情報

-target オプションまたは-f オプションと一緒にこのオプションを指定した場合、指定したスト レージグループまたはインフォメーションストアのデータファイルに関連する情報だけを表示しま す。-target オプションおよび-f オプションを省略した場合,すべてのストレージグループまた はインフォメーションストアのデータファイルに関連する情報を表示します。

基本コマンド **191**

 $-17$ 

ディクショナリマップファイルに関する管理情報を表示する場合に指定します。次の情報を表示し ます。

- ディクショナリマップファイルの格納ディレクトリ名 Application Agent の構成定義ファイル (init.conf) の DRM\_DB\_PATH に設定されているパ スを表示します。 DRM\_DB\_PATH が設定されていない場合は,インストール時に自動的に作成されたデフォルトの ディクショナリマップファイル格納ディレクトリを表示します。
- 仮想サーバ名(環境変数 DRM\_HOSTNAME の値) 環境変数 DRM HOSTNAME が設定されていない場合は、「-」を表示します。
- ディクショナリマップファイルの更新時刻 コアマップファイルとアプリケーションマップファイルに分けて更新時刻を表示します。

-device デバイスファイル名

デバイスファイルに関連する情報だけを表示する場合に指定します。次の情報を表示します。

- ストレージグループ名またはインフォメーションストア名
- ファイルシステム情報
- 物理ディスク情報
- 論理ボリューム情報

 $-1$ 

ストレージグループまたはインフォメーションストアの情報をロング形式で表示する場合に指定し ます。

 $-cf$ 

ローカルコピー,リモートコピーの種別を表示する場合,またはコピーグループ名に対応する世代 識別名を表示する場合に指定します。このオプションを指定した場合は,リモートの情報も表示さ れます。

ストレージグループ名

ディクショナリマップファイルを更新するストレージグループを指定するために-refresh オプ ションと一緒に使用します。

インフォメーションストア名

ディクショナリマップファイルを更新するインフォメーションストアを指定するために-refresh オプションと一緒に使用します。

-refresh

ディクショナリマップファイルの情報を最新の状態に更新する場合に指定します。

ストレージグループ名またはインフォメーションストア名と一緒にこのオプションを指定した場 合,指定したストレージグループまたはインフォメーションストアに関するアプリケーションマッ プファイルの情報だけが最新の状態に更新されます。コアマップファイルについては,存在してい るかどうかで次のように処理が異なります。

- すでに存在している場合,更新されません。
- 存在していない場合,作成されます。

ストレージグループ名またはインフォメーションストア名を省略した場合,コアマップファイルと すべてのストレージグループまたはインフォメーションストアに関するアプリケーションマップ ファイルの情報が最新の状態に更新されます。このとき,ディクショナリマップファイルの更新に 失敗すると,コアマップファイルの情報は削除された状態になります。

ディクショナリマップファイルに VSS スナップショットのディスク情報を設定する場合は,このオ プションを指定します。

-coremap

コアマップファイルを更新する場合に指定します。このオプションは,ストレージグループ名また はインフォメーションストア名と一緒に指定した場合だけ有効となります。なお,コアマップファ イルが存在していない場合には作成されます。

このとき,ディクショナリマップファイルの更新に失敗すると,コアマップファイルの情報は削除 された状態になります。

#### 注意事項

-target オプション,または-f オプションによって空白を含んだファイル名またはディレクトリ 名をコマンドラインのオプションとして指定する場合,指定されるパス名は,引用符(")で囲む必 要があります。

ただし、一括定義ファイル内で対象のファイル名またはディレクトリ名を記述する場合は、指定す るパス名を引用符(")で囲む必要はありません。

#### 戻り値

0:正常終了した場合

0 以外:エラーが発生した場合

#### 使用例

• ストレージグループ「STR1」で指定されるインフォメーションストアの情報とディクショナリ マップファイルの管理情報を表示する(Exchange Server 2007)。 PROMPT> drmexgdisplay -target STR1 -v VIRTUAL-SERVERNAME: - DB-PATH: D:\Program Files (x86)\HITACHI\DRM\db STORAGEGROUP: STR1<br>T OBJECT 11 TNFORMATIONSTORE FILE DG NOTES DEVICE COPY-GROUP M MAILBOXSTORE mail01 D:\mount \EXG\_001\data1\mail01.edb D:\mount\EXG\_001 - Harddisk15 EXG,EXG\_000  $\frac{1}{2}$ - - - - EXG,EXG\_000  $T$  TRANSACT  $\overline{D}$  D: Frount \EXG\_002\log1\E00\*.log D:\mount\EXG\_002 - Harddisk16  $EXG, EXG$  001 - - - - - - EXG, EXG 001  $C$  CHECKPOINT  $\overline{C}$  D: Finount \EXG\_002\system1\E00.chk D:\mount\EXG\_002 - Harddisk16 EXG, EXG 001 - - - - - - EXG, EXG 001 • ストレージグループ「STR1」で指定されるインフォメーションストアの情報をロング形式で表 示する(Exchange Server 2007)。

```
PROMPT> drmexgdisplay -target STR1 -l
 STORAGEGROUP: STRO1<br>T OBJECT TNI
 T OBJECT INFORMATIONSTORE FILE FS FSTYPE 
  DG LVM-DEVICE DEVICE
  COPY-GROUP PORT# TID# LUN# MU# LDEV# P/S SERIAL#
  M MAILBOXSTORE mail N:\mathbb{Y}data\mathbb{Y}mail.edb N: NTFS
  - \mathbb{H}?\Volume{222398c5-fb76-11df-b4b7-000fea5058cb}\ Harddisk2
  EXG,EXG_001 CL1-C1 1 114 0 114 P 77010955
  - - - - - - 
  - - - 
  EXG,EXG_001 CL1-C 1 138 0 138 S 77010955
  T TRANSACT - TRANSACT - M:\log\E01*.log M: NTFS
 - \\?\Volume{222398bf-fb76-11df-b4b7-000fea5058cb}\ Harddisk1 
 EXG,EXG_000 CL1-C1 1 113 0 113 P 77010955
  - - - - - - 
  - - - 
  EXG,EXG_000 CL1-C 1 137 0 137 S 77010955
  C CHECKPOINT - And M:\log\E01.chk M: NTFS
  - \\?\Volume{222398bf-fb76-11df-b4b7-000fea5058cb}\ Harddisk1
  EXG,EXG_000 CL1-C1 1 113 0 113 P 77010955 
  - - - - - - 
  - - - 
  EXG,EXG_000 CL1-C 1 137 0 137 S 77010955 
• すべてのインフォメーションストアの情報とディクショナリマップファイルの管理情報を出力
 する(Exchange Server 2010)。
 PROMPT> drmexgdisplay -v
 VIRTUAL-SERVERNAME: -
 DB-PATH: C:\Program Files\Hitachi\DRM\db
 STORAGEGROUP: /EXCHANGE
 CORE-MAPFILE-UPDATE-TIME: 2010/01/01 10:00:00
 APP.-MAPFILE-UPDATE-TIME: 2010/01/01 10:00:00
 T OBJECT INFORMATIONSTORE
  FILE DG
  DEVICE COPY-GROUP 
  M MAILBOXSTORE Mail1 M:\mount
  \frac{V}{V}VG01\Mail1\Mail.edb M:\mount\VG01\001 - Harddisk3
 VG01,VG01_001 
 - -- - - 
  - VG01,VG01_001 
  T TRANSACT Mail1 M:\mount
  \frac{\Psi}{\Psi}VG01\frac{\Psi}{\Psi}O00\frac{\Psi}{\Psi}Henoot.log M:\frac{\Psi}{\Psi}mount\frac{\Psi}{\Psi}C01\frac{\Psi}{\Psi}O00 - Harddisk2
 VG01,VG01_000 
 - - - 
  - - - 
  - VG01,VG01_000 
  C CHECKPOINT Mail1<sup>-</sup> M:\mount
  \frac{\Psi}{\Psi}G01\000\Mail1\E00.chk M:\mount\VG01\000 - Harddisk2
 VG01,VG01_000 
 - - -- - - 
  - VG01,VG01_000 
  M MAILBOXSTORE Mail2 M:\mount
  \frac{\Psi}{\Psi}VG01\frac{\Psi}{\Psi}Mail2\frac{\Psi}{\Psi}mail.edb M:\frac{\Psi}{\Psi}mount\frac{\Psi}{\Psi}C01\frac{\Psi}{\Psi} - Harddisk3
 VG01,VG01_001 
 - - - 
  - - - 
  - VG01,VG01_001 
  T TRANSACT Mail2<sup>-</sup> M:\mount
  \frac{\Psi}{\Psi}G01\frac{\Psi}{\Psi}Mail2\frac{\Psi}{\Psi}E01*.log M:\frac{\Psi}{\Psi}mount\frac{\Psi}{\Psi}G01\frac{\Psi}{\Psi}O00 - Harddisk2
 VG01,VG01_000 
 - - \,- - - 
  - VG01,VG01_000 
  C CHECKPOINT Mail2 M:\mount
 \frac{V}{V}VG01\000\Mail2\E01.chk M:\mount\VG01\000 - Harddisk2
 VG01,VG01_000 
 - -- - - 
 - VG01,VG01_000
```
<span id="page-194-0"></span>P PUBLICSTORE Pub M:\mount\VG01\003\Pub  $\text{Ypub.edu}$  M: $\text{YmountYVG01Y003}$  - Harddisk5 VG01,VG01\_003 - - e de la construcción de la construcción de la construcción de la construcción de la construcción de la construcción de la construcción de la construcción de la construcción de la construcción de la construcción de la const - VG01,VG01\_003 T TRANSACT Pub  $\overline{M}:$  M: Ymount YVG01\002\Pub  $\texttt{YEO2*}.log$  M: $\texttt{YmountYVG01*002}$  - Harddisk4 VG01,VG01\_002 - - - - - - - VG01,VG01\_002 C CHECKPOINT Pub  $\overline{M}:$  M<sub>i</sub> Hount \VG01\002\Pub  $\texttt{YEO2.chk}$  M:\mount\VG01\002 - Harddisk4 VG01,VG01\_002 - - - - - - - VG01, VG01 002 - - - -<br>  $M:\frac{V}{V}$  M:\mount\VG01\004 -<br>
Harddisk6 VG01.VG01 004 VG01, VG01 004  $-$ - - - - VG01, VG01 004  $-$ - M:\mount\VG01\005 - VG01, VG01 005 - - - - - - VG01, VG01 005 • インフォメーションストア Mail2 で指定されるインフォメーションストアの情報を出力する (Exchange Server 2010)。 PROMPT> drmexgdisplay -target Mail2 STORAGEGROUP: /EXCHANGE T OBJECT **INFORMATIONSTORE** FILE FS DG DEVICE COPY-GROUP M MAILBOXSTORE Mail2 M:\mount  $\frac{V}{V}V$ G01\Mail2\Mail.edb M:\mount\VG01\001 - Harddisk3 VG01,VG01\_001  $-$ - - - - VG01,VG01\_001 T TRANSACT Mail2 M:\mount  $\frac{V}{V}V$ G01 $\frac{V}{V}O00$  $\frac{V}{V}$ Milog M: $\frac{V}{V}$ mount $\frac{V}{V}V$ G01 $\frac{V}{V}O00$  - Harddisk2 VG01,VG01\_000 - - - - - - - VG01,VG01\_000  $C$  CHECKPOINT  $Mail2$  M: He MINIMET  $\frac{V}{V}V$ G01 $\frac{V}{V}O00\frac{V}{V}$ Mil $\frac{V}{V}$ CO1 $\frac{V}{V}$ M: $\frac{V}{V}$ mount $\frac{V}{V}V$ G01 $\frac{V}{V}O00$  - Harddisk2 VG01,VG01\_000  $-$ - - - - VG01,VG01\_000

## **2.8.4 drmexgrestore**(バックアップした **Exchange** データベースを正ボ リュームにリストアする)

#### 書式

```
ストレージグループ単位でリストアする場合(Exchange Server 2007)
drmexgrestore バックアップ ID -resync
          [ -target ストレージグループ名,… | -f 一括定義ファイル名 ]
 [ -force ] [ -recovery ]
 [ -pf コピーパラメーター定義ファイル]
          -<br>[ -vf VSS 定義ファイル名]
           [ -ef Exchange 環境設定ファイル名 ]
```
<span id="page-195-0"></span>VSS を使用したバックアップデータをインフォメーションストア単位でリストアする場合 (Exchange Server 2007)

drmexgrestore バックアップ ID -resync -recovery [ -target ストレージグループ名\インフォメーションストア名,… | -f 定義 ファイル名 ] -force 1 [ -pf コピーパラメーター定義ファイル ] [ -vf VSS 定義プァイル名1 [ -ef Exchange 環境設定ファイル名 ]

インフォメーションストア単位でリストアする場合 (Exchange Server 2010, Exchange Server 2013,または Exchange Server 2016)

drmexgrestore バックアップ ID -resync

.<br>| -target インフォメーションストア名,… | -f 一括定義ファイル名 1 [ -force ] [ -recovery ] [ -pf コピーパラメーター定義ファイル] [ -vf VSS 定義ファイル名] [ -ef Exchange 環境設定ファイル名 ]

#### 説明

バックアップ ID で指定された副ボリュームのバックアップデータを,ディスクの再同期で正ボ リュームにリストアします。

VSS を使用してバックアップした結果をリストアする場合には,バックアップサーバで Protection Manager サービスが稼働している必要があります。

バックアップデータをリストアすることで,データベースはバックアップしたときの状態に戻りま す。-recovery オプションを指定してコマンドを実行した場合,リストアされたあと,リカバリさ れ,データベースは最新の状態になります。

データベースが複数のボリュームから構成されていた場合,データベースを構成するすべてのボ リュームを順番にリストアします。

次に,非クラスタ環境でリストアするときのコマンドの動作を説明します。

- 1. リストアされるデータベースがマウントされていた場合,データベースは自動的にアンマウント されます。 ファイルシステムのアンマウントに失敗した場合は,エラーメッセージが表示され,リストア処 理はエラーになります。
- 2. データベースが正常に停止され,ファイルシステムが正常にアンマウントされたことを確認した あと,ディスクの再同期で副ボリュームから正ボリュームにバックアップデータがリストアされ ます。
- 3. 手順 1.でファイルシステムをアンマウントした場合,ファイルシステムがマウントされます。 手順 1.であらかじめファイルシステムがアンマウントされていた場合,ファイルシステムはマ ウントされません。
- 4. 手順 1.でアンマウントしたデータベースをマウントします。

次に,クラスタ構成でリストアするときのコマンドの動作を説明します。クラスタ構成でリストア をする場合,リストア対象のストレージグループを含むクラスタグループがオンラインになってい る必要があります。クラスタグループがオンラインではないときにリストアを実行した場合,リス トア処理はエラーになります。また,ストレージグループを含むクラスタリソースがオフラインに なるため,リストア対象のストレージグループは一時的に使用できなくなります。

1. リストアされるストレージグループのディスクリソースが自動的にオフラインにされます。

オフラインにされるディスクリソースに依存しているクラスタリソースがある場合,それらのク ラスタリソースも自動的にオフラインにされます。ディスクリソースのオフラインに失敗した 場合は,エラーメッセージが表示され,リストア処理はエラーになります。

- 2. ディスクリソースが正常にオフラインになったことを確認したあと,ディスクの再同期で,副ボ リュームから正ボリュームにバックアップデータがリストアされます。
- 3. ディスクリソースがオンラインにされます。 ディスクリソースをオフラインにする契機でオフラインにされたクラスタリソースがある場合, それらもオンラインにされます。

Application Agent の構成定義ファイル (init.conf) で CLU\_MSCS\_RESTORE に ONLINE が設定 されている場合,クラスタリソースがオンライン状態でのリストアができます。

正ボリューム上のデータは,バックアップ時点での副ボリュームのディスクイメージで上書きされ ます。したがって、バックアップ後に正ボリューム上に新規に作成したり、更新したりしたデータ はすべて無効となります。

#### 引数

バックアップ ID

リストアするバックアップデータのバックアップ ID を指定します。バックアップ ID とは,バック アップデータを一意に識別するための ID で、バックアップ時に、バックアップカタログに登録さ れます。バックアップ ID を確認するには drmexgcat コマンドを実行します。なお,指定できる バックアップ ID の値は 0000000001~4294967295 です。先頭の 0 は省略しないでください。

-resync

正ボリュームと副ボリュームを再同期することでリストアします。正ボリュームの内容は、副ボ リュームのバックアップデータと同じになります。

-target ストレージグループ名

特定のストレージグループに関するデータベースをリストアする場合に指定します。

複数のストレージグループ名を指定する場合は,コンマで区切って指定します。ストレージグルー プ名に空白が含まれている場合は,名称全体を引用符で囲みます。

このオプションを省略した場合は,コマンドを実行したサーバ上のすべてのストレージグループが リストアされます。

-target インフォメーションストア名

特定のインフォメーションストアに関するデータベースをリストアする場合に指定します。

複数のインフォメーションストア名を指定する場合は,コンマで区切って指定します。インフォ メーションストア名に空白が含まれている場合は,名称全体を引用符で囲みます。

このオプションを省略した場合は,コマンドを実行したサーバ上のすべてのインフォメーションス トアがリストアされます。

-target ストレージグループ名\インフォメーションストア名

Exchange Server 2007 で,VSS を使用して取得したバックアップデータを,インフォメーション ストア名を指定してリストアする場合に指定します。インフォメーションストア名は,ストレージ グループ名のあとに区切り記号の「\」を記述してから指定します。VSS を使用して取得したバッ クアップデータ以外のバックアップデータに対してこのインフォメーションストア名を指定した場 合はエラーとなります。

複数のインフォメーションストア名を指定する場合は,コンマで区切って指定します。インフォ メーションストア名に空白が含まれている場合は,名称全体を引用符で囲みます。指定されたイン フォメーションストア名は大文字と小文字を区別しません。

このオプションを省略した場合は,コマンドを実行したサーバ上のすべてのストレージグループが リストアされます。

-f 一括定義ファイル名

-target オプションと同様,特定のストレージグループまたはインフォメーションストアをリスト アする場合に指定します。-target オプションと異なり,リストアするストレージグループまたは インフォメーションストアの一覧を記述した定義ファイルをあらかじめ作成しておき、そのファイ ルの名称を指定することで,リストアするストレージグループまたはインフォメーションストアを 一度に指定できます。一括定義ファイル名は絶対パスで指定します。

なお,Exchange Server 2007 で,VSS を使用して取得したバックアップデータをインフォメーショ ンストア単位でリストアする場合は,-target オプションと同様に,ストレージグループ名のあと に「¥インフォメーションストア名」と記述した一括定義ファイルを作成し、その一括定義ファイル 名を指定してください。

-force

正ボリュームと副ボリュームを強制的に再同期することで,リストアする場合に指定します。この オプションを指定すると,データベースサーバでバックアップを実行したときに取得した正ボ リュームのコピーグループ名がデータベースサーバの情報と一致していれば,LDEV 番号または SERIAL 番号がバックアップ時の番号と一致していない場合にも強制的に再同期します。このオプ ションは、ボリュームを入れ替えて LDEV 番号が変わった場合など、-resync オプションを指定 しただけでは再同期でリストアできないときにだけ指定してください。通常のリストアでこのオプ ションを指定した場合,データが破壊されるおそれがあります。

-recovery

ロールフォワードによるリカバリを実行する場合に指定します。コマンドを実行すると、バック アップしたあとのトランザクションが復元され,データベースは最新の状態に戻ります。ただし, バックアップしたときからコマンドを実行するときまでのトランザクションログが,すべて正常に Exchange Server に格納されていることが前提になります。このオプションを省略した場合は, データベースはバックアップしたときの状態に戻ります。

Exchange Server 2007 で,VSS を使用して取得したバックアップデータをインフォメーションス トア単位でリストアする場合,このオプションは必須です。-target オプションまたは-f オプ ションでインフォメーションストア名を指定する場合,-recovery オプションが指定されていない と,このコマンドはエラーで終了します。ただし,リストア対象となるストレージグループ内のす べてのインフォメーションストア名を指定すれば,-recovery オプションを指定しなくてもリスト アできます。

-pf コピーパラメーター定義ファイル

コピーパラメーター定義ファイルに定義したリトライ回数とリトライ間隔を使用する場合に指定し ます。指定する場合は,パスではなくファイル名だけを指定してください。

このオプションを省略した場合は、RAID Manager 用連携定義ファイル (DEFAULT.dat) の値が 使用されます。コピーパラメーター定義ファイルに記述がされていないパラメーターについても, DEFAULT.dat の値が使用されます。

コピーパラメーター定義ファイルは、次の場所に作成します。ファイル名は、64 バイト以内の半角 英数字で指定してください。

 $\langle$ Application Agent のインストール先>\DRM\conf\raid

-vf VSS 定義ファイル名

VSS バックアップ時に使用した VSS 定義ファイルを指定します。このオプションは、VSS を使用 して取得したバックアップデータをリストアするときにだけ使用できます。VSS を使用して取得 したバックアップデータ以外をリストアするときにこのオプションを指定しても無視されます。

VSS 定義ファイル名には,ファイル名だけを指定します。フォルダ名は指定しないでください。こ のオプションで指定する VSS 定義ファイルは、下記のフォルダに格納しておく必要があります。 <Application Agent のインストール先>\DRM\conf\vss

このオプションを省略する場合,下記のファイルが VSS 定義ファイルとして使用されます。 <Application Agent のインストール先>\DRM\conf\vsscom.conf

VSS 定義ファイルの詳細については,マニュアル「Hitachi Command Suite Replication Manager Application Agent CLI ユーザーズガイド」を参照してください。

-ef Exchange 環境設定ファイル

Exchange Server との連携に使用するパラメーターをコマンド実行ごとに切り替える場合に指定し ます。

Exchange 環境設定ファイル名には,ファイル名だけを指定します。フォルダ名は指定しないでく ださい。

指定する Exchange 環境設定ファイルは、次のフォルダに格納します。 <Application Agent のインストール先>\DRM\conf\exchange

このオプションを省略した場合,デフォルト値が使用されます。

Exchange 環境設定ファイルの詳細については,マニュアル「Hitachi Command Suite Replication Manager Application Agent CLI ユーザーズガイド」を参照してください。

#### 注意事項

バックアップカタログの個々のバックアップ情報は,コピーグループをキーに管理されています。 バックアップの取り方によっては,副ボリュームにバックアップデータがあっても,リストアでき なくなる場合があります。詳細については,マニュアル「Hitachi Command Suite Replication Manager Application Agent CLI ユーザーズガイド」の, Application Agent を実行するための注 意事項を参照してください。

Exchange Server 2007 で, VSS を使用して取得したバックアップデータをインフォメーションス トア単位でリストアする場合の注意事項を次に示します。

- インフォメーションストア単位でリストアする場合,同時にインフォメーションストア名および ストレージグループ名を指定すると,次のように動作します。
	- 同じストレージグループのストレージグループ名およびインフォメーションストア名を指 定したときはエラーとなります。
	- 異なるストレージグループのストレージグループ名およびインフォメーションストア名を 指定したときには,ストレージグループ単位とインフォメーションストア単位でそれぞれリ ストアされます。
- VSS を使用したバックアップデータ以外のインフォメーションストア名を指定した場合,エ ラーとなります。
- インフォメーションストア名を省略し,ストレージグループ名\という指定をした場合はエラー となります。
- インフォメーションストア名を指定する場合,drmexgcat コマンドの INFORMATIONSTORE の 表示を確認し,完全に一致するインフォメーションストア名を指定してください。
- リストア時には,該当するインフォメーションストアが所属するストレージグループ内のイン フォメーションストアが,すべてディスマウントされます。
- リストア対象となるディスクにリストア対象外となるインフォメーションストアのファイルが ある場合はエラーとなります。

• リストア対象となるディスクに異なるストレージグループのデータがある場合はエラーとなり ます。

#### 戻り値

0:正常終了した場合

0 以外:エラーが発生した場合

#### 使用例

• バックアップ ID「0000000001」で識別されるバックアップデータを,ディスク再同期でリス トアする。

```
PROMPT> drmexgrestore 0000000001 -resync
KAVX0001-I drmexgrestore コマンドを開始します。
KAVX1805-I インフォメーションストアをディスマウントしています。
          ストレージグループ名 = STR1
KAVX1700-I リストアを開始します。
KAVX1701-I リストアを完了しました
KAVX1806-I インフォメーションストアをマウントしています。
          ストレージグループ名 = STR1
KAVX0002-I drmexgrestore コマンドを終了します。
```
• バックアップ ID「0000000003」で識別されるバックアップデータを,ディスク再同期でリス トアし,ロールフォワードでリカバリする。

```
PROMPT> drmexgrestore 0000000003 -resync -recovery
KAVX0001-I drmexgrestore コマンドを開始します。
KAVX1805-I インフォメーションストアをディスマウントしています。
          ストレージグループ名 = STR1
KAVX1700-I リストアを開始します。
KAVX1701-I リストアを完了しました。
KAVX1806-I インフォメーションストアをマウントしています。
          ストレージグループ名 = STR1
KAVX0002-I drmexgrestore コマンドを終了します。
```
• シード機能を有効にして,バックアップ ID「0000000005」で識別されるバックアップデータ を,ディスク再同期でリストアし,ロールフォワードでリカバリする。

```
PROMPT> drmexgrestore 0000000005 -resync -recovery -ef exchange.conf
KAVX0001-I drmexgrestore コマンドを開始します。
KAVX1526-I Exchange 環境設定ファイルを読み込みました。
          Exchange 環境設定ファイル名 = exchange.conf
KAVX0256-I Protection Manager サービスに接続します。
         ホスト名 = passive node host name
KAVX0256-I Protection Manager サービスに接続します。
 ホスト名 = backup_server_host_name
KAVX1732-I Exchange Server のレプリケーション機能を中断しました。
          ストレージグループ名 = STR1
KAVX1732-I Exchange Server のレプリケーション機能を中断しました。
          ストレージグループ名 = STR2
KAVX1805-I インフォメーションストアをディスマウントしています。
          ストレージグループ名 = STR1
KAVX1805-I インフォメーションストアをディスマウントしています。
          ストレージグループ名 = STR2
KAVX1700-I リストアを開始します。
KAVX5111-I アンマウントを実行します。
          マウントポイント名 = D:
KAVX5111-I アンマウントを実行します。
          マウントポイント名 = F:
KAVX5108-I コピーグループの再同期を実行します。
          コピーグループ名 = EXG001,VOL001
KAVX5108-I コピーグループの再同期を実行します。
          コピーグループ名 = EXG001,VOL003
KAVX5109-I コピーグループのペア分割を実行します。
          コピーグループ名 = EXG001,VOL001
KAVX5109-I コピーグループのペア分割を実行します。
          コピーグループ名 = EXG001,VOL003
KAVX5110-I マウントを実行します。
          マウントポイント名 = D:
```

```
KAVX5110-I マウントを実行します。
          マウントポイント名 = F:
KAVX1701-I リストアを完了しました。
KAVX1806-I インフォメーションストアをマウントしています。
          ストレージグループ名 = STR1
KAVX1806-I インフォメーションストアをマウントしています。
          ストレージグループ名 = STR2
KAVX1736-I シード処理を開始します。
          ストレージグループ名 = STR1
KAVX1737-I シード処理が完了しました。
          ストレージグループ名 = STR1
KAVX1734-I Exchange Server のレプリケーション機能を再開しました。
          ストレージグループ名 = STR1
KAVX1736-I シード処理を開始します。
          ストレージグループ名 = STR2
KAVX1737-I シード処理が完了しました。
          ストレージグループ名 = STR2
KAVX1734-I Exchange Server のレプリケーション機能を再開しました。
 ストレージグループ名 = STR2
KAVX0002-I drmexgrestore コマンドを終了します。
PROMPT>
• Exchange Server 2010 の DAG 構成でシード機能を有効にしてバックアップ ID が
0000000005 で識別されるバックアップデータ(Mail01 および Mail02 を取得したバックアップ
データ)を,ディスク再同期機能を使用してリストアし,ポイントインタイムリストアで復元す
る。
PROMPT> drmexgrestore 0000000005 -resync -ef exchange.conf
KAVX0001-I drmexgrestore コマンドを開始します
KAVX1526-I Exchange 環境設定ファイルを読み込みました。
         Exchange 環境設定ファイル名 = exchange.conf
KAVX0256-I Protection Manager サービスに接続します。
          ホスト名 = バックアップサーバ 1
KAVX1753-I Exchange Server のレプリケーション機能を中断しました。レプリケーショ
ン機能が自動的に再開しない場合,手動でレプリケーション機能を再開してください。
         Exchange サーバ名 = データベースサーバ 2
          インフォメーションストア名 = Mail01
KAVX1753-I Exchange Server のレプリケーション機能を中断しました。レプリケーショ
ン機能が自動的に再開しない場合,手動でレプリケーション機能を再開してください。
         Exchange サーバ名 = データベースサーバ 2
          インフォメーションストア名 = Mail02
KAVX1808-I インフォメーションストアをディスマウントしています。
          インフォメーションストア名 = Mail01
KAVX1808-I インフォメーションストアをディスマウントしています。
          インフォメーションストア名 = Mail02
KAVX1700-I リストアを開始します。
KAVX5111-I アンマウントを実行します。
          マウントポイント名 = D:
KAVX5111-I アンマウントを実行します。
          マウントポイント名 = E:
KAVX5108-I コピーグループの再同期を実行します。
          コピーグループ名 = EXG001,B001
KAVX5108-I コピーグループの再同期を実行します。
          コピーグループ名 = EXG001,B002
KAVX5109-I コピーグループのペア分割を実行します。
          コピーグループ名 = EXG001,B002
KAVX5109-I コピーグループのペア分割を実行します。
          コピーグループ名 = EXG001,B001
KAVX5110-I マウントを実行します。
          マウントポイント名 = E:
KAVX5110-I マウントを実行します。
          マウントポイント名 = D:
KAVX5111-I アンマウントを実行します。
          マウントポイント名 = F:
KAVX5111-I アンマウントを実行します。
          マウントポイント名 = G:
KAVX5108-I コピーグループの再同期を実行します。
          コピーグループ名 = EXG001,B003
KAVX5108-I コピーグループの再同期を実行します。
          コピーグループ名 = EXG001,B004
KAVX5109-I コピーグループのペア分割を実行します。
          コピーグループ名 = EXG001,B004
```
基本コマンド **201**

<span id="page-201-0"></span>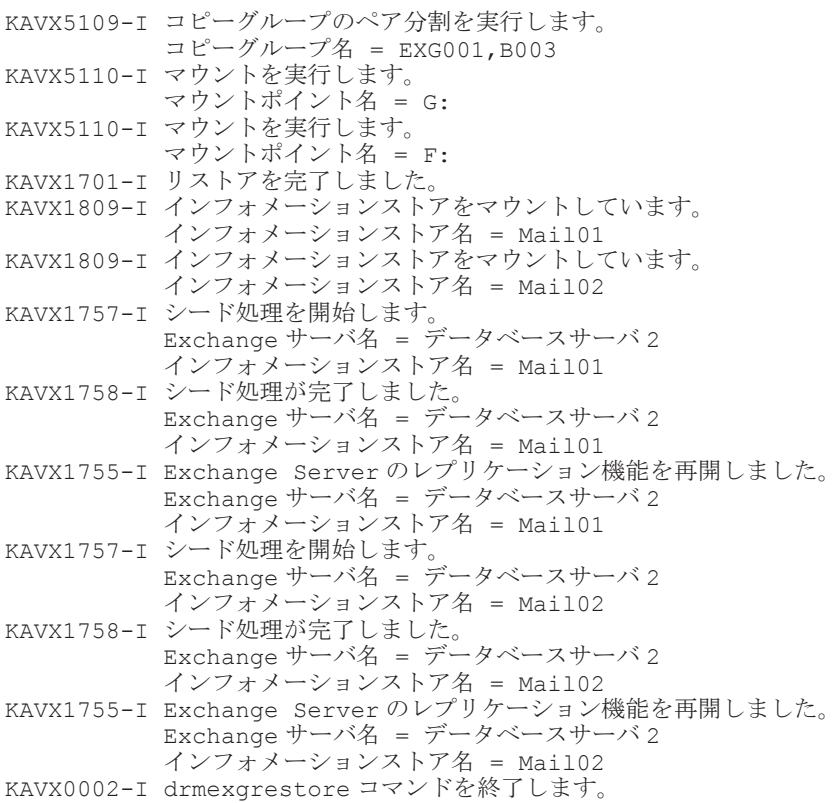

## **2.8.5 drmexgverify**(バックアップデータの整合性を検証する)

#### 書式

drmexgverify バックアップ ID

#### 説明

副ボリュームにバックアップされた Exchange データベースの整合性を検証します。

検証の対象となるのは,VSS を使用してバックアップされた Exchange データベースです。

このコマンドはバックアップサーバで実行してください。

このコマンドを実行する前に、次の操作が必要です。

• バックアップサーバ上に,Exchange 管理ツールをインストールします。インストールする Exchange Server のバージョンは,データベースサーバ上にインストールされている Exchange Server と同一バージョンである必要があります。なお,データベースサーバ上の Exchange Server にサービスパックを適用している場合,バックアップサーバ上の Exchange Server にも 同一のサービスパックを適用してください。

Exchange 管理ツールのインストールの詳細については,Exchange Server のマニュアルを参照 してください。

- エクスポート/インポートで,バックアップカタログをデータベースサーバからバックアップ サーバに転送しておきます。
- Exchange データベース (\*.edb ファイル) が格納されている副ボリュームを,バックアップ サーバにマウントする必要があります。マウントには,drmmount コマンドを使用し,引数に はバックアップ ID を指定してください。また、drmexgverify コマンドを実行したあとに, マウントした副ボリュームを drmumount コマンドでアンマウントしてください。

#### 引数

バックアップ ID

整合性を検証したい副ボリュームのバックアップ ID を指定します。バックアップ ID は、バック アップカタログをエクスポート/インポートでバックアップサーバに作成したときに割り当てられ る。なお,指定できるバックアップ ID の値は 0000000001~4294967295 です。先頭の 0 は省略し ないでください。

#### 戻り値

0:正常終了した場合

0 以外:エラーが発生した場合

#### 使用例

バックアップ ID が「0000000001」のバックアップデータの整合性を検証する。 PROMPT> drmexgverify 0000000001 KAVX0001-I drmexgverify コマンドを開始します。 KAVX0076-I Exchange データベースファイルのチェックサムを確認しました。 ストレージグループ名 = STR1 KAVX0002-I drmexqverifyコマンドを終了します。

A

# このマニュアルの参考情報

このマニュアルを読むにあたっての参考情報について説明します。

- $\Box$  A.1 [関連マニュアル](#page-205-0)
- **□ A.2 [このマニュアルでの表記](#page-205-0)**
- □ A.3 [英略語](#page-205-0)
- **□ A.4 KB** (キロバイト) などの単位表記について
- **□ A.5 [パス名の表記について](#page-206-0)**

このマニュアルの参考情報 **205**

## <span id="page-205-0"></span>**A.1** 関連マニュアル

このマニュアルの関連マニュアルを次に示します。必要に応じてお読みください。

- Hitachi Command Suite Replication Manager ユーザーズガイド(3021-9-064)
- Hitachi Command Suite Replication Manager システム構成ガイド (3021-9-065)
- Hitachi Command Suite Replication Manager Application Agent CLI ユーザーズガイド (3021-9-066)
- Hitachi Command Suite メッセージ(3021-9-011)

## **A.2** このマニュアルでの表記

このマニュアルでは,製品名を次のように表記しています。

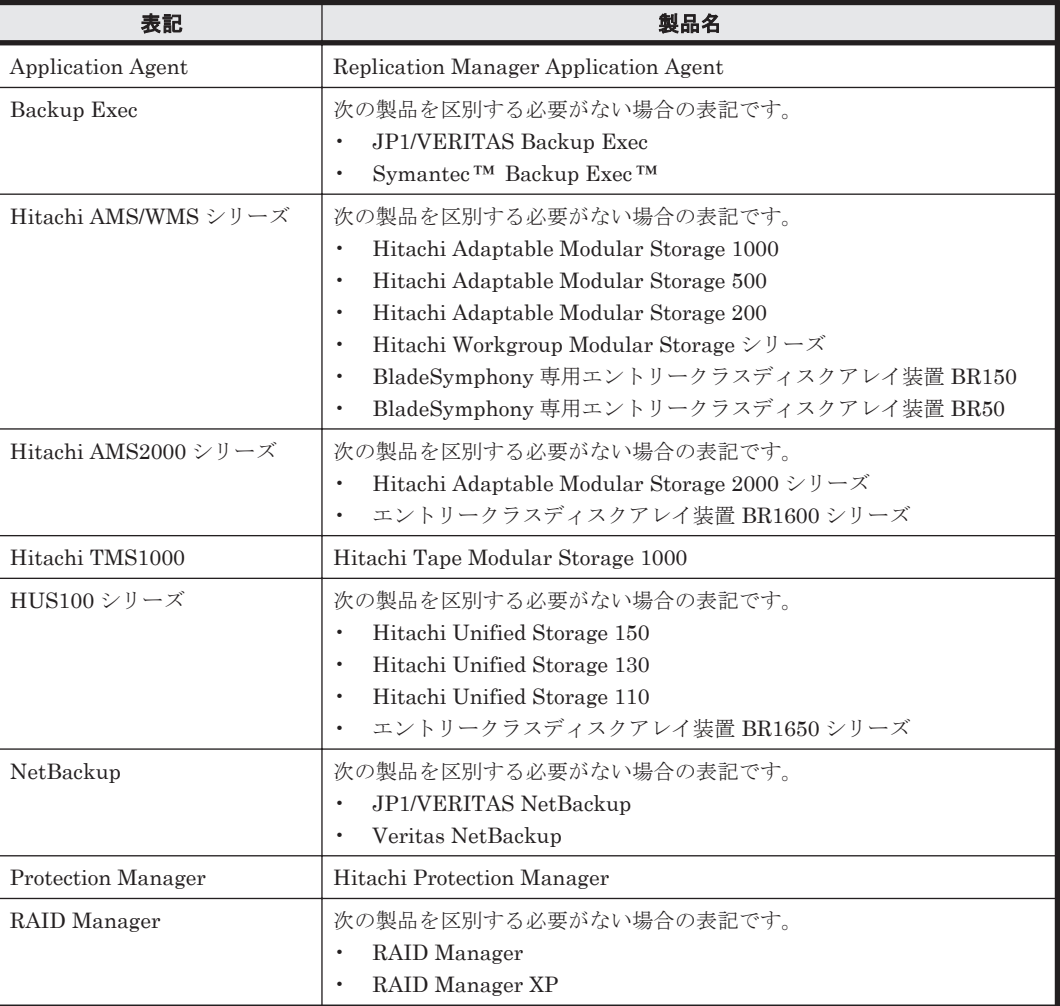

このマニュアルで使用している「ストレージグループ」とは、Exchange Server に構築したデータ ベースの管理単位を示す用語です。ほかの Hitachi Command Suite 製品で使用されている「スト レージグループ」と指し示す対象が異なりますので,ご注意ください。

## **A.3** 英略語

このマニュアルで使用する主な英略語を次に示します。

<span id="page-206-0"></span>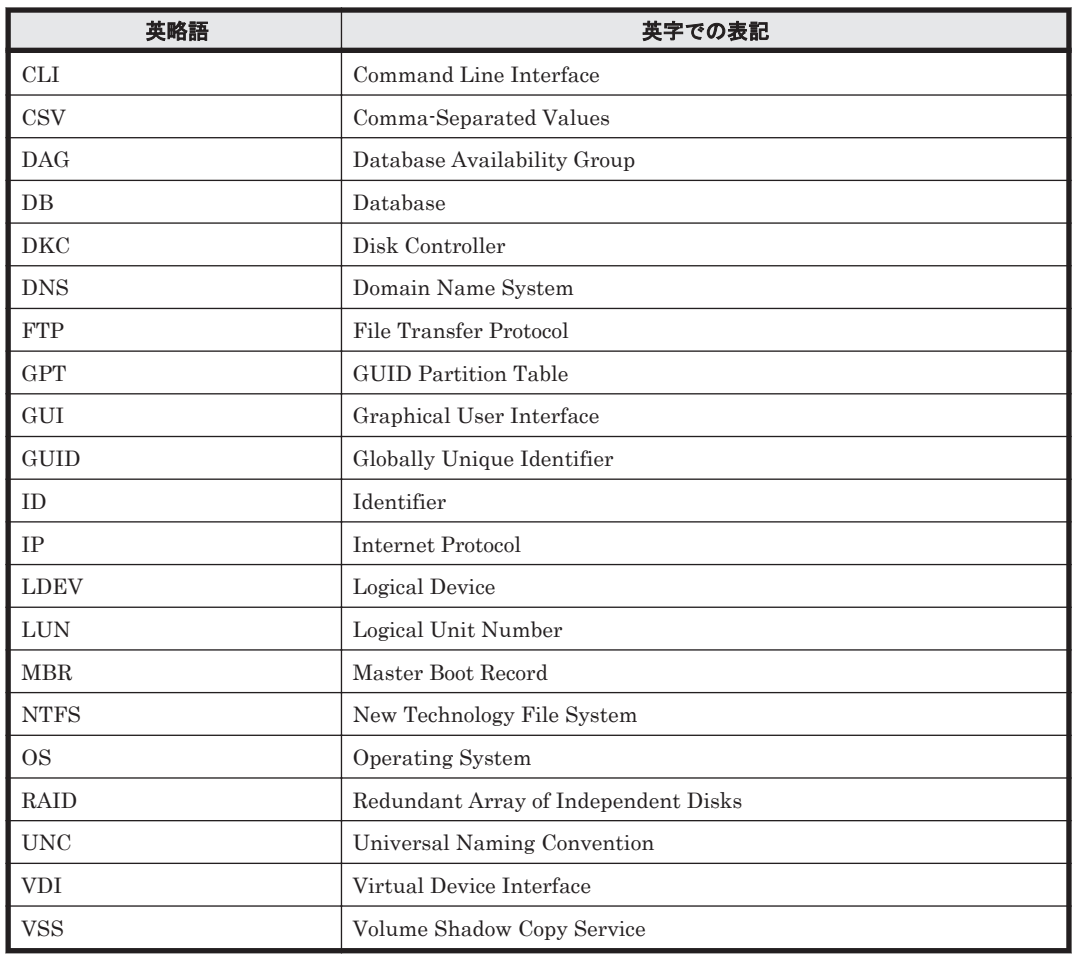

## A.4 KB (キロバイト) などの単位表記について

1KB (キロバイト), 1MB (メガバイト), 1GB (ギガバイト), 1TB (テラバイト) は、それぞれ 1KiB (キビバイト), 1MiB (メビバイト), 1GiB (ギビバイト), 1TiB (テビバイト) と読み替え てください。

1KiB, 1MiB, 1GiB, 1TiB は, それぞれ 1,024 バイト, 1,024 KiB, 1,024 MiB, 1,024 GiB です。

## **A.5** パス名の表記について

Application Agent が使用するパスの説明で記載している「絶対パス」は、特に記載のないかぎり, UNC パスを含みません。

このマニュアルの参考情報 **207**

# 索引

## **A**

Application Agent のデータベースを作成・削除する [135](#page-134-0)

## **D**

drmappcat  $\exists \forall \forall \forall$  [104](#page-103-0) drmcgctl コマンド [107](#page-106-0) drmdbexport コマンド [108](#page-107-0) drmdbimport コマンド [109](#page-108-0) drmdbsetup  $\exists \forall \forall \mathbf{F}$  [135](#page-134-0) drmdevctl  $\exists \forall \forall \forall$  [110](#page-109-0) drmexgbackup コマンド [176](#page-175-0) drmexgcat コマンド [182](#page-181-0) drmexgdisplay コマンド [188](#page-187-0) drmexgrestore コマンド [195](#page-194-0) drmexgverify  $\exists \forall \forall \ \in \ \ 202$  $\exists \forall \forall \ \in \ \ 202$ drmfsbackup コマンド [86](#page-85-0) drmfscat  $\exists \forall \forall Y \in 91$  $\exists \forall \forall Y \in 91$ drmfsdisplay コマンド [96](#page-95-0) drmfsrestore  $\exists \forall \forall \mathbf{F}$  [100](#page-99-0) drmhostinfo コマンド [115](#page-114-0) drmmediabackup コマンド [118](#page-117-0) drmmediarestore  $\exists \forall \forall \mathbf{F}$  [121](#page-120-0) drmmount  $\exists \forall \forall \mathbf{F}$  [123](#page-122-0) drmresync  $\exists \forall \forall \in$  [117](#page-116-0) drmsqlbackup コマンド [136](#page-135-0) drmsqlcat  $\exists \forall \forall \forall$  [143](#page-142-0) drmsqldisplay  $\exists \forall \forall \mathbf{F}$  [152](#page-151-0) drmsqlinit コマンド [158](#page-157-0) drmsqllogbackup コマンド [161](#page-160-0) drmsqlrecovertool コマンド [168](#page-167-0) drmsqlrecovertool ダイアログボックス [169](#page-168-0) drmsqlrecover  $\exists \forall \forall \mathcal{V}$  [167](#page-166-0) drmsqlrestore  $\exists \forall \forall \ \mathbb{K}$  [171](#page-170-0) drmtapecat コマンド [126](#page-125-0) drmtapeinit コマンド [132](#page-131-0) drmumount コマンド [133](#page-132-0)

## **E**

EX\_DRM\_BACKUPID\_SET [30](#page-29-0) EX\_DRM\_CACHE\_PURGE [41](#page-40-0) EX\_DRM\_CG\_DEF\_CHECK [31](#page-30-0) EX\_DRM\_DB\_EXPORT [32](#page-31-0) EX\_DRM\_DB\_IMPORT [34](#page-33-0) EX\_DRM\_EXG\_BACKUP [67](#page-66-0) EX\_DRM\_EXG\_DEF\_CHECK [72](#page-71-0) EX\_DRM\_EXG\_RESTORE [74](#page-73-0) EX\_DRM\_EXG\_VERIFY [78](#page-77-0) EX\_DRM\_FS\_BACKUP [21](#page-20-0) EX\_DRM\_FS\_DEF\_CHECK [26](#page-25-0) EX\_DRM\_FS\_RESTORE [28](#page-27-0) EX\_DRM\_FTP\_GET [35](#page-34-0) EX\_DRM\_FTP\_PUT [36](#page-35-0) EX\_DRM\_HOST\_DEF\_CHECK [37](#page-36-0) EX\_DRM\_MOUNT [43](#page-42-0) EX\_DRM\_RESYNC [39](#page-38-0) EX\_DRM\_SQL\_BACKUP [52](#page-51-0) EX\_DRM\_SQL\_DEF\_CHECK [57](#page-56-0) EX\_DRM\_SQL\_RESTORE [60](#page-59-0) EX\_DRM\_SQL\_TLOG\_BACKUP [63](#page-62-0) EX\_DRM\_SQLFILE\_EXTRACT [64](#page-63-0) EX\_DRM\_SQLFILE\_PACK [65](#page-64-0) EX\_DRM\_TAPE\_BACKUP [45](#page-44-0) EX\_DRM\_TAPE\_RESTORE [48](#page-47-0) EX\_DRM\_UMOUNT [51](#page-50-0) Exchange データベースの情報を表示,または更新する [188](#page-187-0) Exchange データベースの整合性を検証する [78](#page-77-0) Exchange データベースのバックアップ情報を表示する [182](#page-181-0) Exchange データベースをバックアップする [67](#page-66-0) Exchange データベースを副ボリュームにバックアップ する [176](#page-175-0)

## **S**

SQL Server データベースの情報を表示,または更新す る [152](#page-151-0) SQL Server データベースのトランザクションログを バックアップする [161](#page-160-0) SQL Server データベースのバックアップ情報を表示す る [143](#page-142-0) SQL Server データベースをバックアップする [52](#page-51-0) SQL Server データベースを副ボリュームにバックアッ プする [136](#page-135-0) SQL Server の VDI メタファイルを退避する [65](#page-64-0) SQL Server の VDI メタファイルを展開する [64](#page-63-0) SQL Server のトランザクションログをバックアップす る [63](#page-62-0) SQL Server のパラメーターを登録する [158](#page-157-0)

## **V**

VDI メタファイル [53](#page-52-0), [137](#page-136-0)

## い

一括定義ファイルの記述規則 [83](#page-82-0) 一括定義ファイルを指定できる基本コマンド [84](#page-83-0)

## お

オペレーション定義ファイルの内容チェック,および一 時ディレクトリの自動生成をする [26](#page-25-0), [57](#page-56-0), [72](#page-71-0)

## か

EX\_DRM\_SQL\_DEF\_CHECK [57](#page-56-0) EX\_DRM\_SQL\_RESTORE [60](#page-59-0) EX\_DRM\_SQL\_TLOG\_BACKUP [63](#page-62-0) EX\_DRM\_SQLFILE\_EXTRACT [64](#page-63-0) EX\_DRM\_SQLFILE\_PACK [65](#page-64-0) EX\_DRM\_TAPE\_BACKUP [45](#page-44-0) EX\_DRM\_TAPE\_RESTORE [48](#page-47-0) EX\_DRM\_UMOUNT [51](#page-50-0) 拡張コマンド(共通系コマンド) [30](#page-29-0) 拡張コマンド(テープ系コマンド) [41](#page-40-0) 拡張コマンド(バックアップ対象が Exchange データ ベースの場合) [66](#page-65-0) 拡張コマンド(バックアップ対象が SQL Server データ ベースの場合) [52](#page-51-0) 拡張コマンド(バックアップ対象がファイルシステムの 場合) [21](#page-20-0) 拡張コマンド一覧 [18](#page-17-0) 拡張コマンドのインストール先 [20](#page-19-0) 拡張コマンドの概要 [18](#page-17-0) 拡張コマンドの機能 Exchange データベースの整合性を検証する [78](#page-77-0) Exchange データベースをディスクリストアする [75](#page-74-0) Exchange データベースをバックアップする [67](#page-66-0) SQL Server データベースをバックアップする [53](#page-52-0) SQL Server の VDI メタファイルを退避する [65](#page-64-0) SQL Server の VDI メタファイルを展開する [64](#page-63-0) SQL Server のトランザクションログをバックアップ する [63](#page-62-0) オペレーション定義ファイルの内容チェック,および 一時ディレクトリの自動生成をする [26,](#page-25-0) [57,](#page-56-0) [72](#page-71-0) コピーグループ一括定義ファイルの内容をチェック する [32](#page-31-0) コピーグループを再同期する [39](#page-38-0) テープから副ボリュームにリストアする [48](#page-47-0) バックアップ ID 記録ファイルを生成する [30](#page-29-0) バックアップサーバからバックアップ情報のファイ ルなどを取得する [35](#page-34-0) バックアップした SQL Server データベースを正ボ リュームにリストアする [60](#page-59-0) バックアップしたファイルシステムを正ボリューム にリストアする [28](#page-27-0) バックアップ情報のファイルなどをバックアップ サーバへ転送する [36](#page-35-0) バックアップ情報をファイルへエクスポートする [32](#page-31-0) ファイルからバックアップ情報をインポートする [34](#page-33-0) ファイルシステムをバックアップする [22](#page-21-0) 副ボリュームのキャッシュをクリアする [41](#page-40-0) 副ボリュームのデータなどをテープにバックアップ する [45](#page-44-0) 副ボリュームをアンマウントする [51](#page-50-0) 副ボリュームをマウントする [43](#page-42-0) ホスト環境設定ファイルの内容をチェックする [38](#page-37-0) 拡張コマンドの書式 [20](#page-19-0)

拡張コマンドの説明を読む前に [20](#page-19-0) 拡張コマンドパス [20](#page-19-0)

## き

基本コマンド [81](#page-80-0) drmappcat [104](#page-103-0) drmcgctl [107](#page-106-0) drmdbexport [108](#page-107-0) drmdbimport [109](#page-108-0) drmdbsetup [135](#page-134-0) drmdevctl [110](#page-109-0) drmexgbackup [176](#page-175-0) drmexgcat [182](#page-181-0) drmexgdisplay [188](#page-187-0) drmexgrestore [195](#page-194-0) drmexgverify [202](#page-201-0) drmfsbackup [86](#page-85-0) drmfscat [91](#page-90-0) drmfsdisplay [96](#page-95-0) drmfsrestore [100](#page-99-0) drmhostinfo [115](#page-114-0) drmmediabackup [118](#page-117-0) drmmediarestore [121](#page-120-0) drmmount [123](#page-122-0) drmresync [117](#page-116-0) drmsqlbackup [136](#page-135-0) drmsqlcat [143](#page-142-0) drmsqldisplay [152](#page-151-0) drmsqlinit [158](#page-157-0) drmsqllogbackup [161](#page-160-0) drmsqlrecover [167](#page-166-0) drmsqlrecovertool [168](#page-167-0) drmsqlrestore [171](#page-170-0) drmtapecat [126](#page-125-0) drmtapeinit [132](#page-131-0) drmumount [133](#page-132-0) 基本コマンド(共通系コマンド) [104](#page-103-0) 基本コマンド(テープ系コマンド) [118](#page-117-0) 基本コマンド(バックアップ対象が Exchange データ ベースの場合) [176](#page-175-0) 基本コマンド(バックアップ対象が SQL Server データ ベースの場合) [136](#page-135-0) 基本コマンド(バックアップ対象がファイルシステムの 場合) [86](#page-85-0) 基本コマンド(ユーティリティコマンド) [135](#page-134-0) 基本コマンド一覧 [82](#page-81-0) 基本コマンドの機能 Application Agent のデータベースを作成・削除する [135](#page-134-0) Exchange データベースの情報を表示,または更新す る [189](#page-188-0)

Exchange データベースのバックアップ情報を表示 する [183](#page-182-0) Exchange データベースを副ボリュームにバック アップする [176](#page-175-0) SQL Server データベースの情報を表示,または更新 する [152](#page-151-0) SQL Server データベースのトランザクションログを バックアップする [161](#page-160-0) SQL Server データベースのバックアップ情報を表示 する [144](#page-143-0) SQL Server データベースを副ボリュームにバック アップする [136](#page-135-0) SQL Server のパラメーターを登録する [158](#page-157-0) コピーグループを再同期する [117](#page-116-0) コピーグループをロック,または解除する [107](#page-106-0) テープから副ボリュームにリストアする [121](#page-120-0) テープバックアップ管理用のソフトウェアのパラ メーターを登録する [132](#page-131-0) バックアップカタログのバックアップ情報を一覧表 示する [126](#page-125-0) バックアップした Exchange データベースを正ボ リュームにリストアする [196](#page-195-0) バックアップした SQL Server データベースを正ボ リュームにリストアする [171](#page-170-0) バックアップしたファイルシステムを正ボリューム にリストアする [100](#page-99-0) バックアップ情報をファイルにエクスポートする[108](#page-107-0) バックアップデータの整合性を検証する [202](#page-201-0) ファイルからバックアップ情報をインポートする[109](#page-108-0) ファイルシステムの情報を表示,または更新する [97](#page-96-0) ファイルシステムのバックアップ情報を表示する [92](#page-91-0) ファイルシステムを副ボリュームにバックアップす る [86](#page-85-0) 副ボリュームからテープにバックアップする [119](#page-118-0) 副ボリュームをアンマウントする [134](#page-133-0) 副ボリュームをマウントする [123](#page-122-0) 物理ボリュームに対して隠ぺいおよび隠ぺい解除す る [110](#page-109-0) ホスト上のカタログ情報を表示する [104](#page-103-0) ホスト情報の一覧を表示する [115](#page-114-0) リストアした SQL Server データベースを GUI でリ カバリする [168](#page-167-0) リストアした SQL Server データベースをリカバリ する [167](#page-166-0) 基本コマンドの書式 [83](#page-82-0) 基本コマンドの説明を読む前に [83](#page-82-0) 基本コマンドパス [83](#page-82-0)

### こ

コピーグループ一括定義ファイルの内容をチェックする [31](#page-30-0)

コピーグループを再同期する [39](#page-38-0), [117](#page-116-0) コピーグループをロック,または解除する [107](#page-106-0)

## て

データファイル $(SQL Server \tilde{\tau}$ ータベース) [53](#page-52-0), [137](#page-136-0) テープから副ボリュームにリストアする [48](#page-47-0), [121](#page-120-0) テープバックアップ管理用のソフトウェアのパラメー ターを登録する [132](#page-131-0)

## と

トランザクションログ一括定義ファイルの記述規則 [84](#page-83-0) トランザクションログファイル(SQL Server データ ベース) [53](#page-52-0), [137](#page-136-0)

## は

バックアップ ID 記録ファイルを生成する [30](#page-29-0) バックアップカタログのバックアップ情報を一覧表示す る [126](#page-125-0) バックアップサーバからバックアップ情報のファイルな どを取得する [35](#page-34-0) バックアップした Exchange データベースを正ボ リュームにリストアする [74](#page-73-0), [195](#page-194-0) バックアップした SQL Server データベースを正ボ リュームにリストアする [60](#page-59-0), [171](#page-170-0) バックアップしたファイルシステムを正ボリュームにリ ストアする [28](#page-27-0), [100](#page-99-0) バックアップ情報のファイルなどをバックアップサーバ へ転送する [36](#page-35-0) バックアップ情報をファイルにエクスポートする [32](#page-31-0), [108](#page-107-0) バックアップデータの整合性を検証する [202](#page-201-0)

## ふ

ファイルからバックアップ情報をインポートする [34](#page-33-0), [109](#page-108-0) ファイルシステムの情報を表示、または更新する [96](#page-95-0) ファイルシステムのバックアップ情報を表示する [91](#page-90-0) ファイルシステムをバックアップする [21](#page-20-0) ファイルシステムを副ボリュームにバックアップする [86](#page-85-0) ファイルの記述規則 一括定義ファイルの記述規則 [83](#page-82-0) トランザクションログ一括定義ファイルの記述規則 [84](#page-83-0) 副ボリュームからテープにバックアップする [118](#page-117-0) 副ボリュームのキャッシュをクリアする [41](#page-40-0)

副ボリュームのデータなどをテープにバックアップする [45](#page-44-0) 副ボリュームをアンマウントする [51](#page-50-0), [133](#page-132-0) 副ボリュームをマウントする [43](#page-42-0), [123](#page-122-0) 物理ボリュームを隠ぺいおよび隠ぺい解除する [110](#page-109-0)

## ほ

ホスト環境設定ファイルの内容をチェックする [37](#page-36-0) ホストトのカタログ情報を表示する [104](#page-103-0) ホスト情報の一覧を表示する [115](#page-114-0)

### り

リストアした SQL Server データベースを GUI でリカ バリする [168](#page-167-0) リストアした SQL Server データベースをリカバリする [167](#page-166-0)

## @ 株式会社 日立製作所

〒 100-8280 東京都千代田区丸の内一丁目 6 番 6 号